# SIPEL<sup>\*</sup><br>Acerca de este manual<br>Acerca de este manual

SIPEL<sup>\*</sup><br>**Acerca de este manual<br>La información contenida aquí le ayudará a resolver problemas y a usar mejor y más<br>productivamente su controlador automático Atlas** SIPEL<sup>\*</sup><br>**Acerca de este manual<br>La información contenida aquí le ayudará a resolver problemas y a usar mejor y m<br>productivamente su controlador automático Atlas Acerca de este manual<br>La información contenida aquí le ayudará a resolver problemas y a usar mejor y más<br>productivamente su controlador automático Atlas<br>El no-cumplimiento de las indicaciones vertidas en este manual, podr Acerca de este manual<br>La información contenida aquí le ayudará a resolver problema<br>productivamente su controlador automático Atlas<br>El no-cumplimiento de las indicaciones vertidas en este manu<br>mal funcionamiento del contro** 

La información contenida aquí le ayudará a resolver problemas y a usar mejor y más<br>productivamente su controlador automático Atlas<br>El no-cumplimiento de las indicaciones vertidas en este manual, podría ocasionar un<br>mal fun El no-cumplimiento de las indicaciones vertidas en este manual,<br>mal funcionamiento del controlador.<br>El presente manual contempla toda la línea de controladores Atlas<br>Servicio y soporte técnico:

El presente manual contempla toda la línea de controladores Atlas<br>**Servicio y soporte técnico:**<br>No dude en comunicarse con nosotros o cualquiera de nuestros representantes. écnico:<br>nosotros o cualquiera de nuestros represen<br>Sipel S.R.L.<br>J. M. de Rosas 2233 **écnico:**<br>
1 nosotros o cualquiera de nuestros representantes.<br> **Sipel S.R.L.**<br>
J. M. de Rosas 2233<br>
S 2000 FPK - Rosario nosotros o cualquiera de nuestros representantes.<br>**Sipel S.R.L.**<br>J. M. de Rosas 2233<br>S 2000 FPK - Rosario<br>Santa Fe – Argentina nosotros o cualquiera de nuestros representante<br> **Sipel S.R.L.**<br>
J. M. de Rosas 2233<br>
S 2000 FPK - Rosario<br>
Santa Fe – Argentina<br>
(+54 341) 482 9180

J. M. de Rosas 2233<br>
S 2000 FPK - Rosario<br>
Santa Fe – Argentina<br>
(+54 341) 482 9180<br>
Controlador Automático Atlas (Rev. 1.2 d) **Sipel S.R.L.**<br>J. M. de Rosas 2233<br>S 2000 FPK - Rosario<br>Santa Fe – Argentina<br>(+54 341) 482 9180<br>1.2 d)

SIPEL<sup>®</sup><br>Servicio@sipel.com.ar<br>Servicio@sipel.com.ar servicio@sipel.com.ar

### www.sipel.com.ar

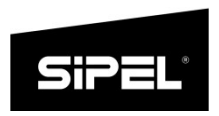

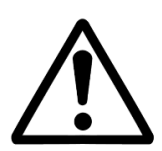

**THEL**<br>Tenga en cuenta que sólo servicio técnico autorizado puede<br>abrir el equipo. abrir el equipo.

### SIPEL<sup>®</sup><br>Advertencias: *Manual* Técnico Advertencias:

- Manual Técnico<br> **Tencias:**<br>
Debido al uso de energía eléctrica, un uso inadecuado puede ser<br>
perjudicial para la salud.<br>
Acorémica puede directoriés pos la serreta acorémica e tierre escr Ma<br> **tencias:**<br>
Debido al uso de energía eléctrica, un uso inade<br>
perjudicial para la salud.<br>
Asegúrese que la alimentación sea la correcta, con to Manual Técnico<br> **Asegúrese que la alimentación sea la correcta, con toma a tierra y con<br>
Asegúrese que la alimentación sea la correcta, con toma a tierra y con<br>
bajo nivel de ruido.<br>
Desenvado al comito de la quel de concr Tencias:**<br>Debido al uso de energía eléctrica, un uso ir<br>perjudicial para la salud.<br>Asegúrese que la alimentación sea la correcta, c<br>bajo nivel de ruido.<br>Desconecte el equipo de la red de energí Debido al uso de energía eléctrica, un uso inadecuado puede ser<br>perjudicial para la salud.<br>Asegúrese que la alimentación sea la correcta, con toma a tierra y con<br>bajo nivel de ruido.<br>Desconecte el equipo de la red de energ Debido al uso de energía eléctrica, un uso inadecuado puede ser<br>perjudicial para la salud.<br>Asegúrese que la alimentación sea la correcta, con toma a tierra y con<br>bajo nivel de ruido.<br>Desconecte el equipo de la red de energ
- 
- 
- Desido di dos de energía electrica, ani dos inducedados puede oel<br>perjudicial para la salud.<br>Asegúrese que la alimentación sea la correcta, con toma a tierra y con<br>bajo nivel de ruido.<br>Desconecte el equipo de la red de ene Asegúrese que la alimentación sea la correc<br>bajo nivel de ruido.<br>Desconecte el equipo de la red de en<br>reemplazar el fusible, limpiarlo o si necesita<br>No coloque este producto en lugares don<br>pisado o arrastrado.<br>Nunca introd Nunca introduzca objetos o vierta líquidos dentro del cabezal.<br>No coloque este producto en lugares donde algún cable pueda ser<br>pisado o arrastrado.<br>Nunca introduzca objetos o vierta líquidos dentro del cabezal.  $\triangle$  No coloque este producto en lugares donde algúr<br>pisado o arrastrado.<br> $\triangle$  Nunca introduzca objetos o vierta líquidos dentro de<br>**Recomendaciones previas:** 
	-

- Nunca introduzca objetos o vierta líquidos dentro del cabezal.<br> **nendaciones previas:**<br>
Asegúrese que el/los sensores de carga sean compatibles con los<br>
requeridos. requeridos.
- $\bullet$  Asegúrese que el/los sensores de carga sean compatibles con los requeridos.<br>  $\bullet$  Cuando utilice este equipo como parte de un sistema, el diseño de éste debe ser supervisado por personal idóneo que esté familiarizado **nendaciones previas:**<br>Asegúrese que el/los sensores de carga sean compatibles con los<br>requeridos.<br>Cuando utilice este equipo como parte de un sistema, el diseño de<br>éste debe ser supervisado por personal idóneo que esté fa **nendaciones previas:**<br>Asegúrese que el/los sensores de carga sean compatibles con los<br>requeridos.<br>Cuando utilice este equipo como parte de un sistema, el diseño de<br>éste debe ser supervisado por personal idóneo que esté fa **nendaciones previas:**<br>Asegúrese que el/los sensores de carga sean compatibles con los<br>requeridos.<br>Cuando utilice este equipo como parte de un sistema, el diseño de<br>éste debe ser supervisado por personal idóneo que esté fa

- SIPEL<sup>®</sup><br>
SIPEL SRL no se responsabiliza por daños que pueda ocasionar el uso<br>
SIPEL SRL no se responsabiliza por daños que pueda ocasionar el uso Manual Técnico<br>SIPEL SRL no se responsabiliza por daños que pueda ocasionar el uso<br>indebido de este Controlador. M<br>SIPEL SRL no se responsabiliza por daños que pued<br>indebido de este Controlador.<br>La información vertida en este manual está suje
	- Manual Técnico<br>SIPEL SRL no se responsabiliza por daños que pueda ocasionar el uso<br>indebido de este Controlador.<br>La información vertida en este manual está sujeta a cambios sin<br>previo aviso SIPEL SRL no se responsabiliza por daños<br>indebido de este Controlador.<br>La información vertida en este manual<br>previo aviso

### SIPEL<sup>®</sup>

### Índice

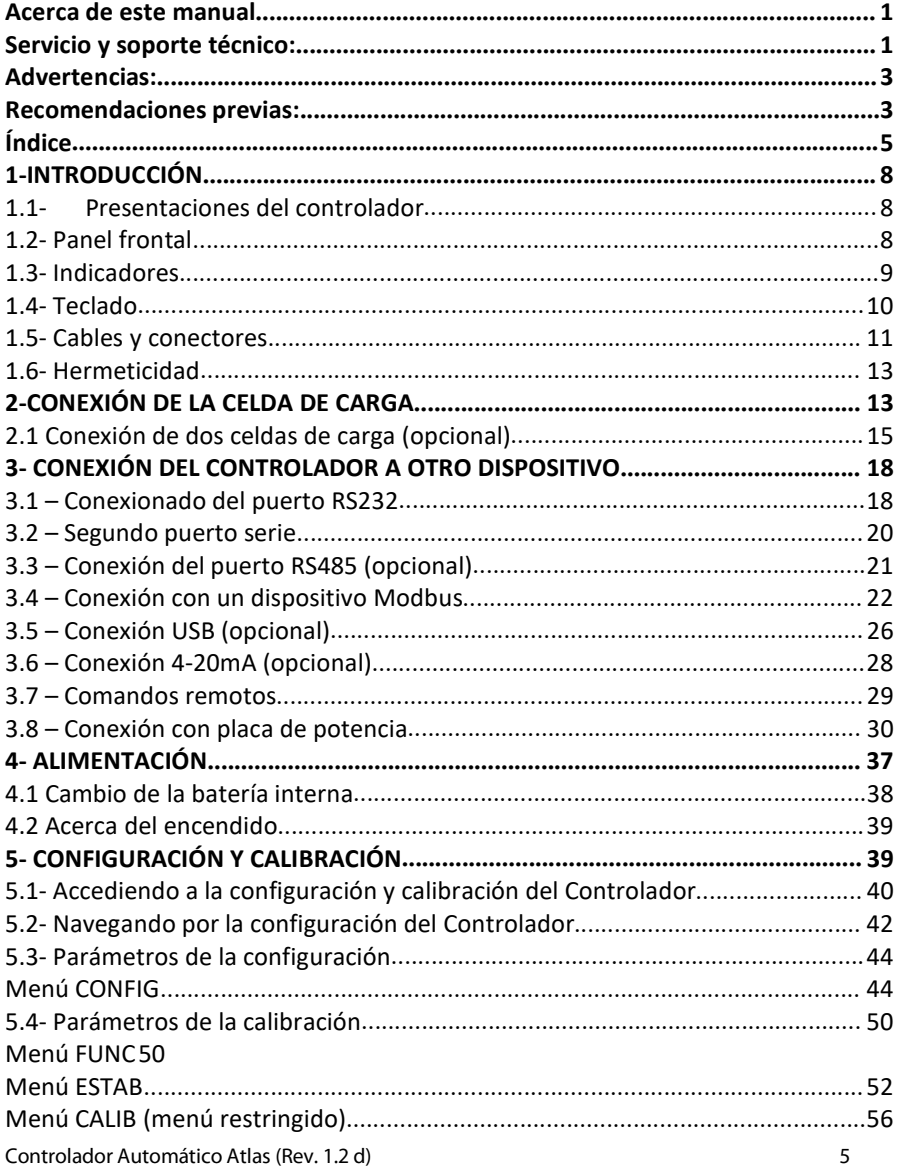

### SIPEL<sup>®</sup>

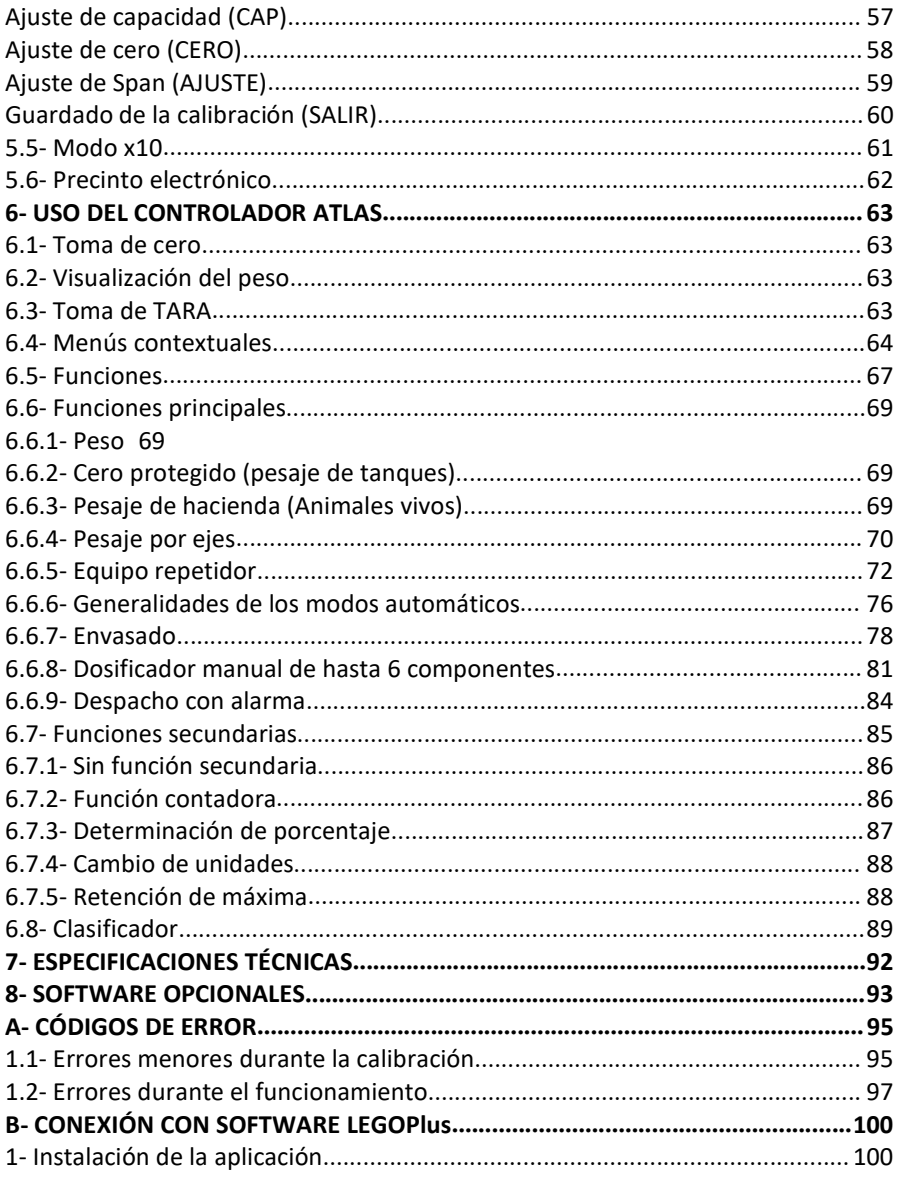

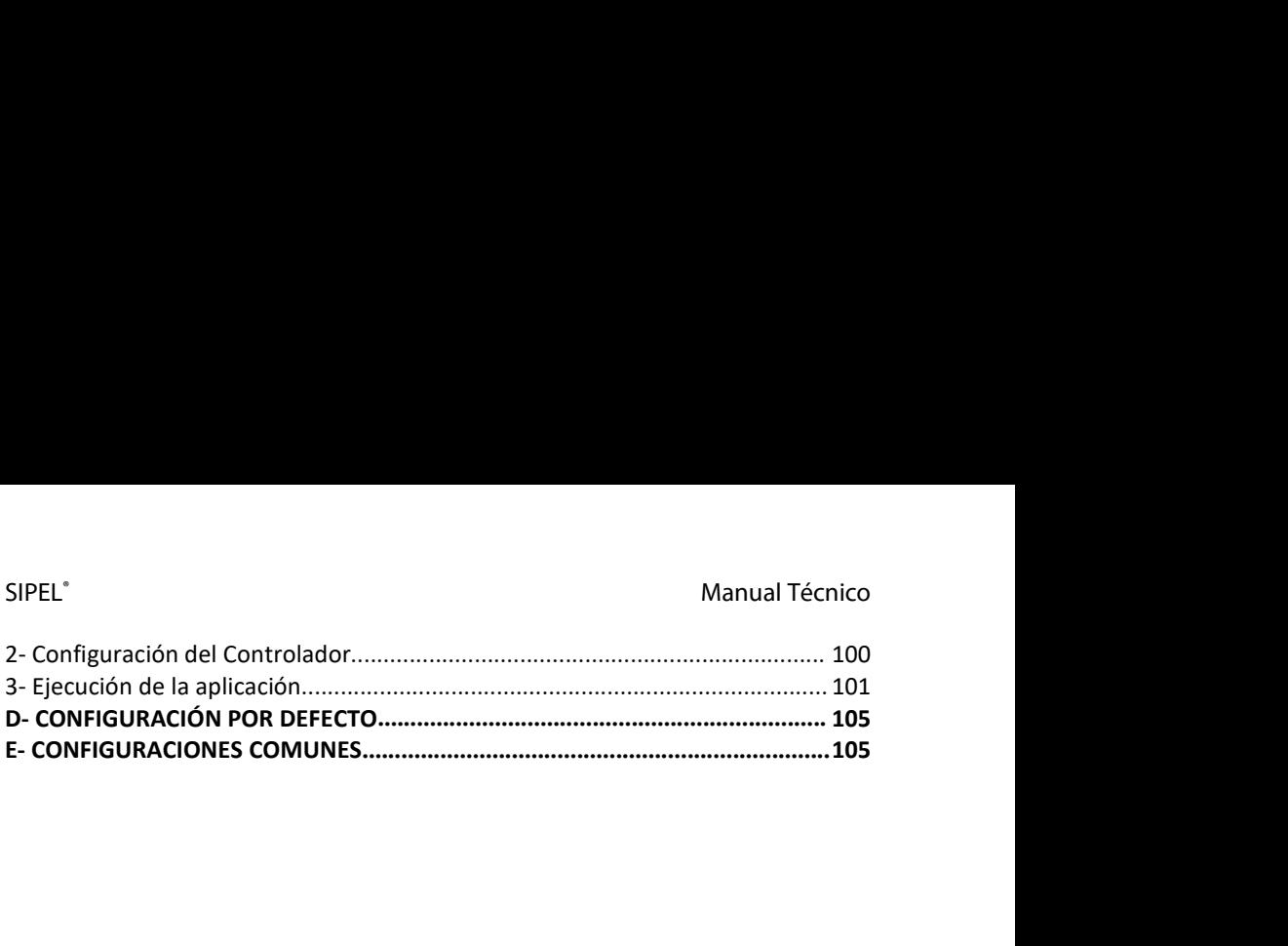

### SIPEL<sup>®</sup><br>1-INTRODUCCIÓN<br>1-INTRODUCCIÓN 1-INTRODUCCIÓN

# SIPEL<sup>®</sup><br>1-INTRODUCCIÓN<br>1.1- Presentaciones del controlador<br>51 Gertals de Ademases acontrónicos en estimato alégi

SIPEL<sup>\*</sup><br>**1-INTRODUCCIÓN**<br>**1.1- Presentaciones del controlador**<br>El Controlador Atlas posee presentaciones en gabinete plástico ABS y acero<br>inoxidable con display LCD. SIPEL<sup>\*</sup><br>**1-INTRODUCCIÓN**<br>**1.1- Presentaciones del controlador**<br>El Controlador Atlas posee presentaciones en gabinete<br>inoxidable con display LCD.

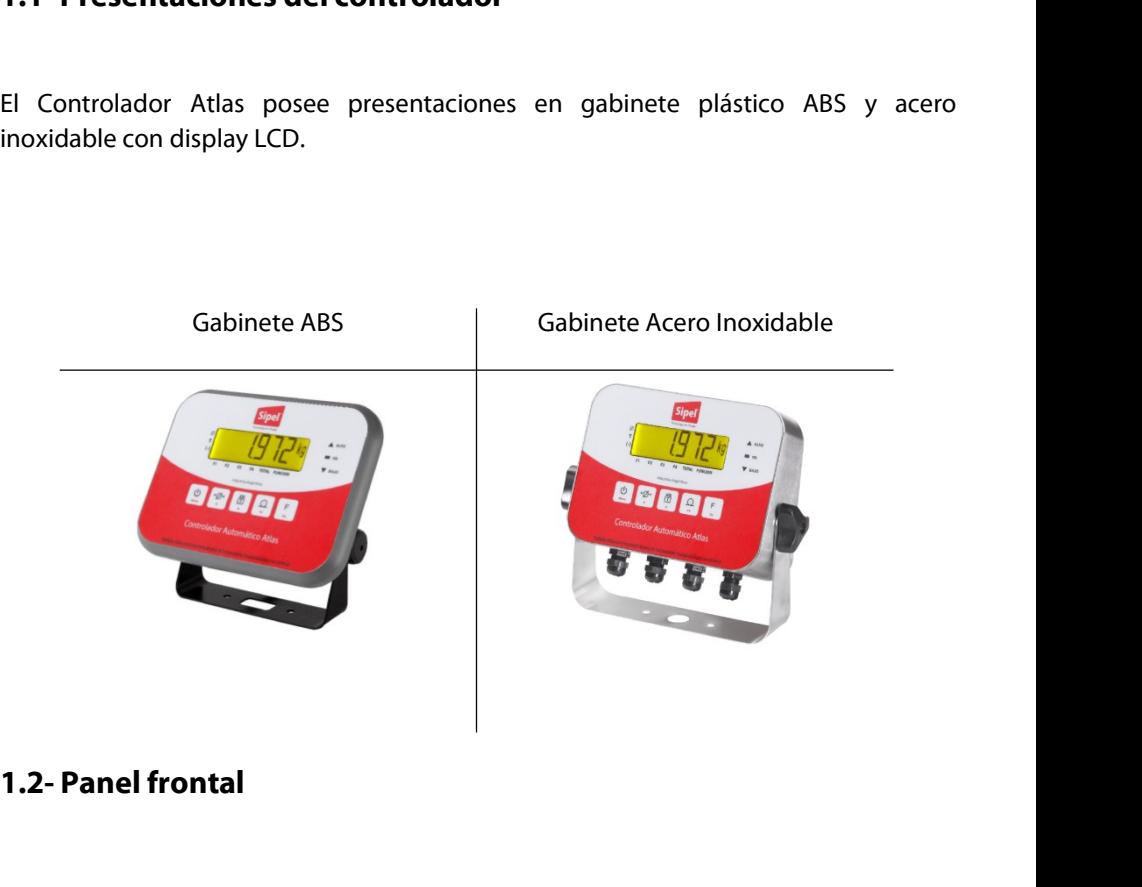

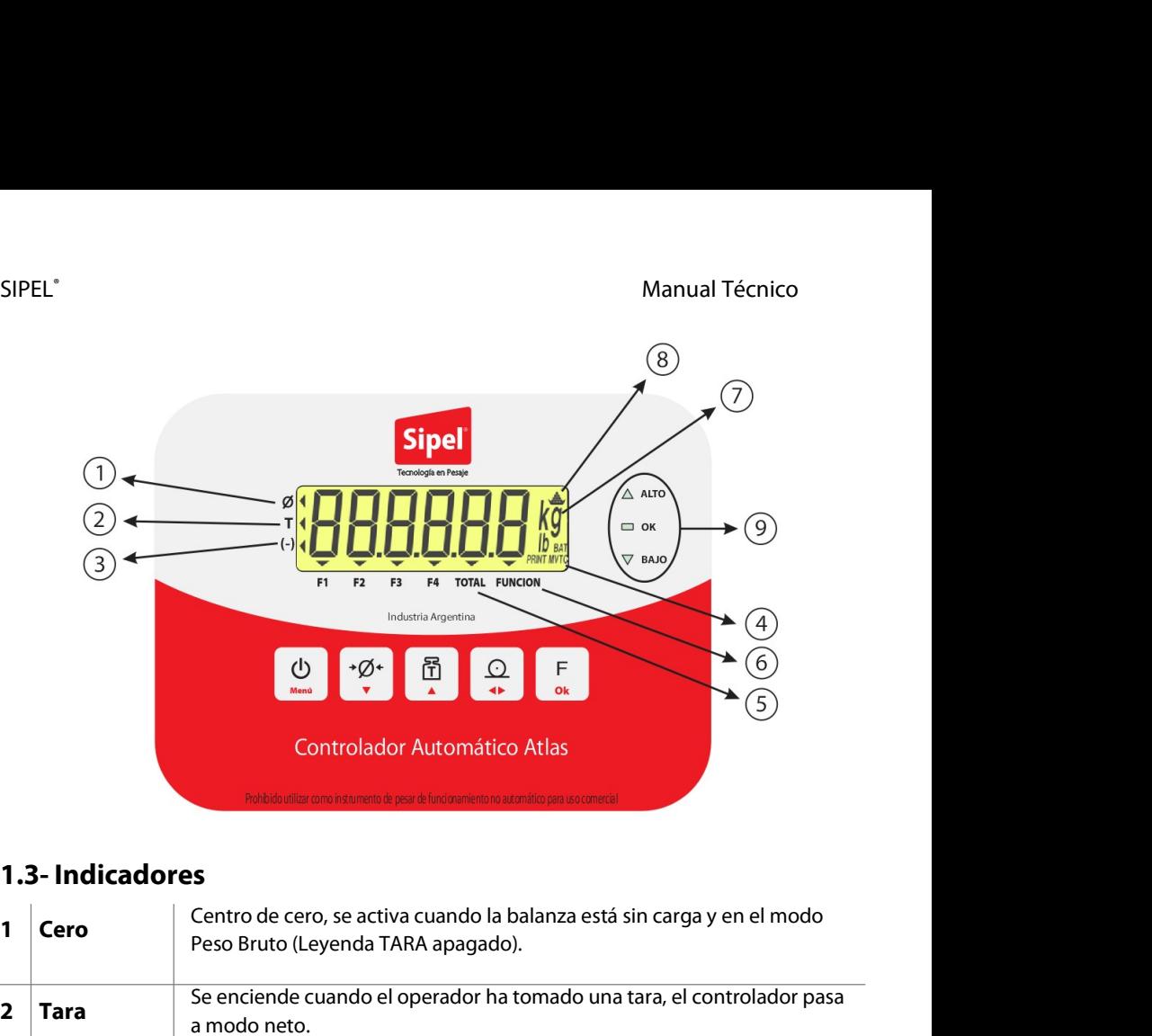

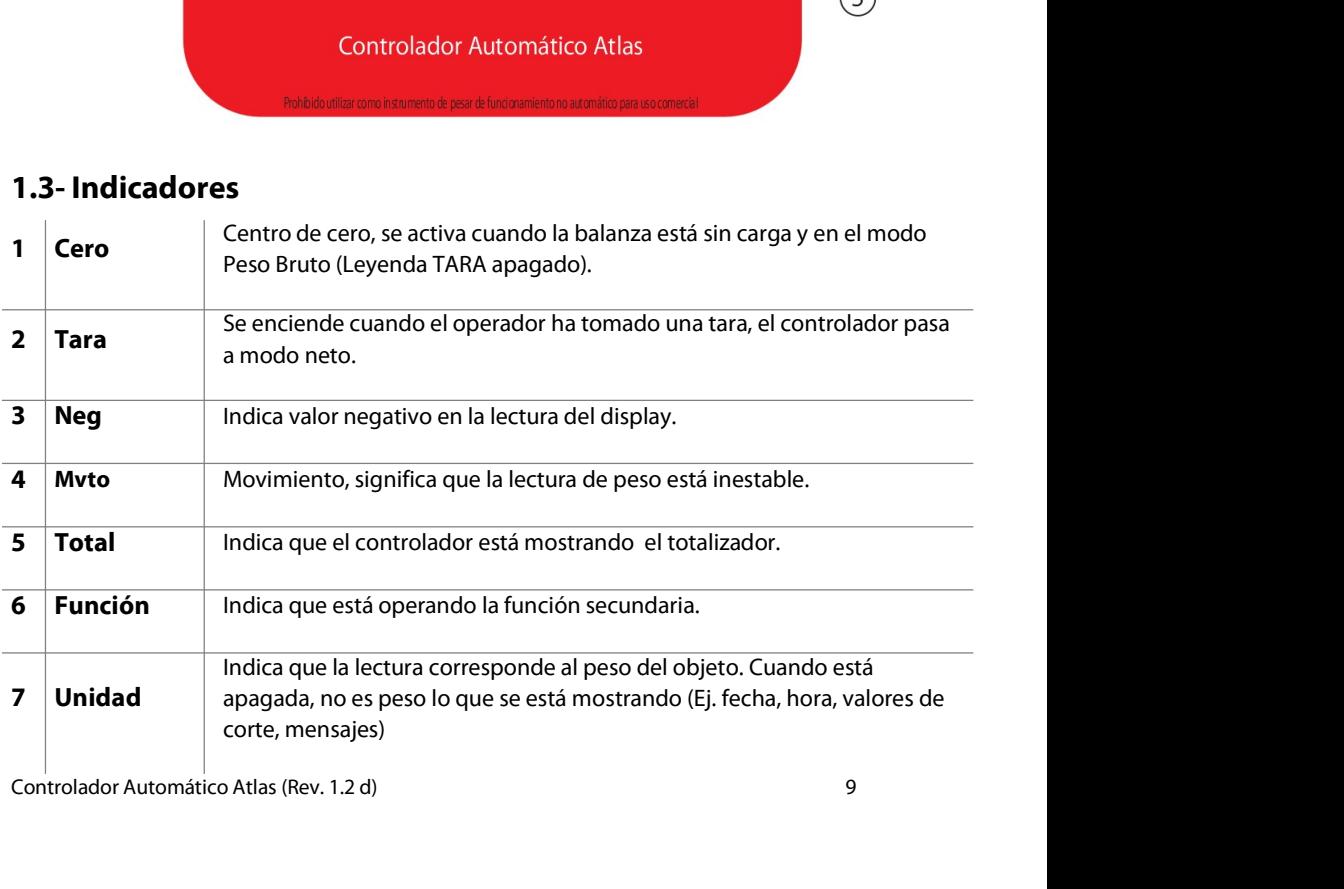

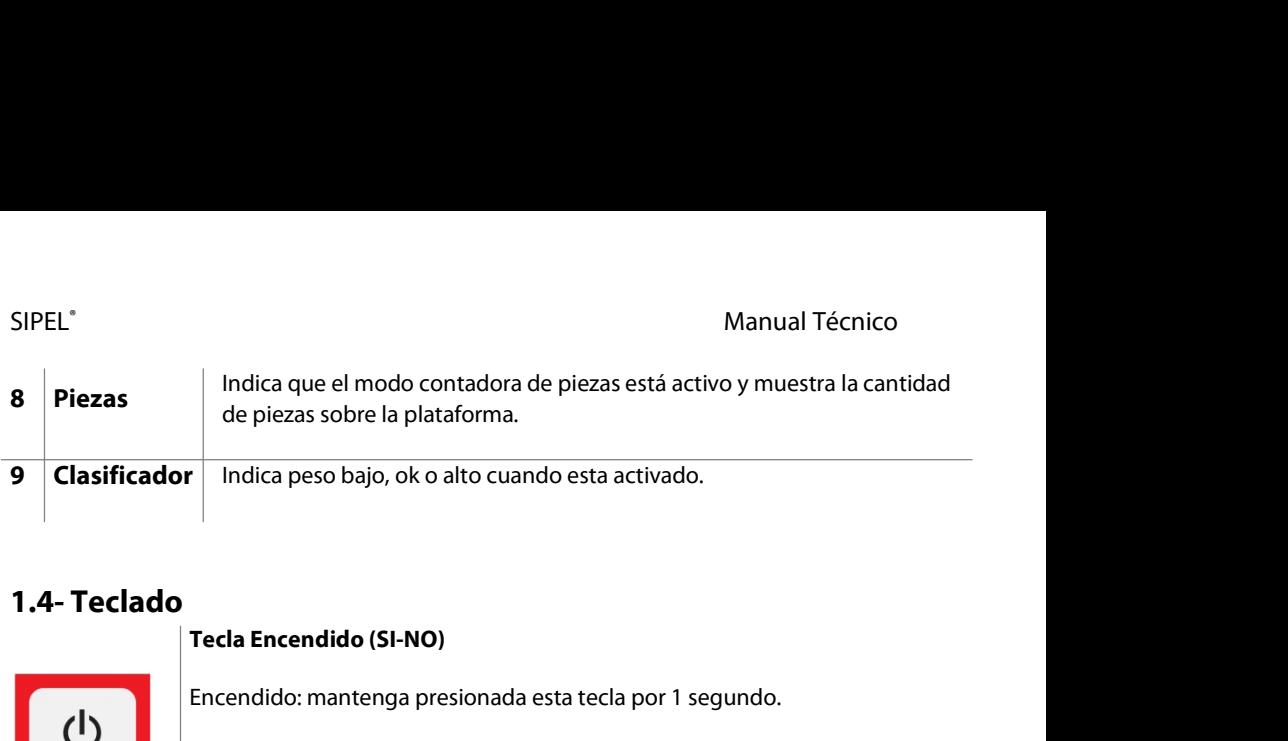

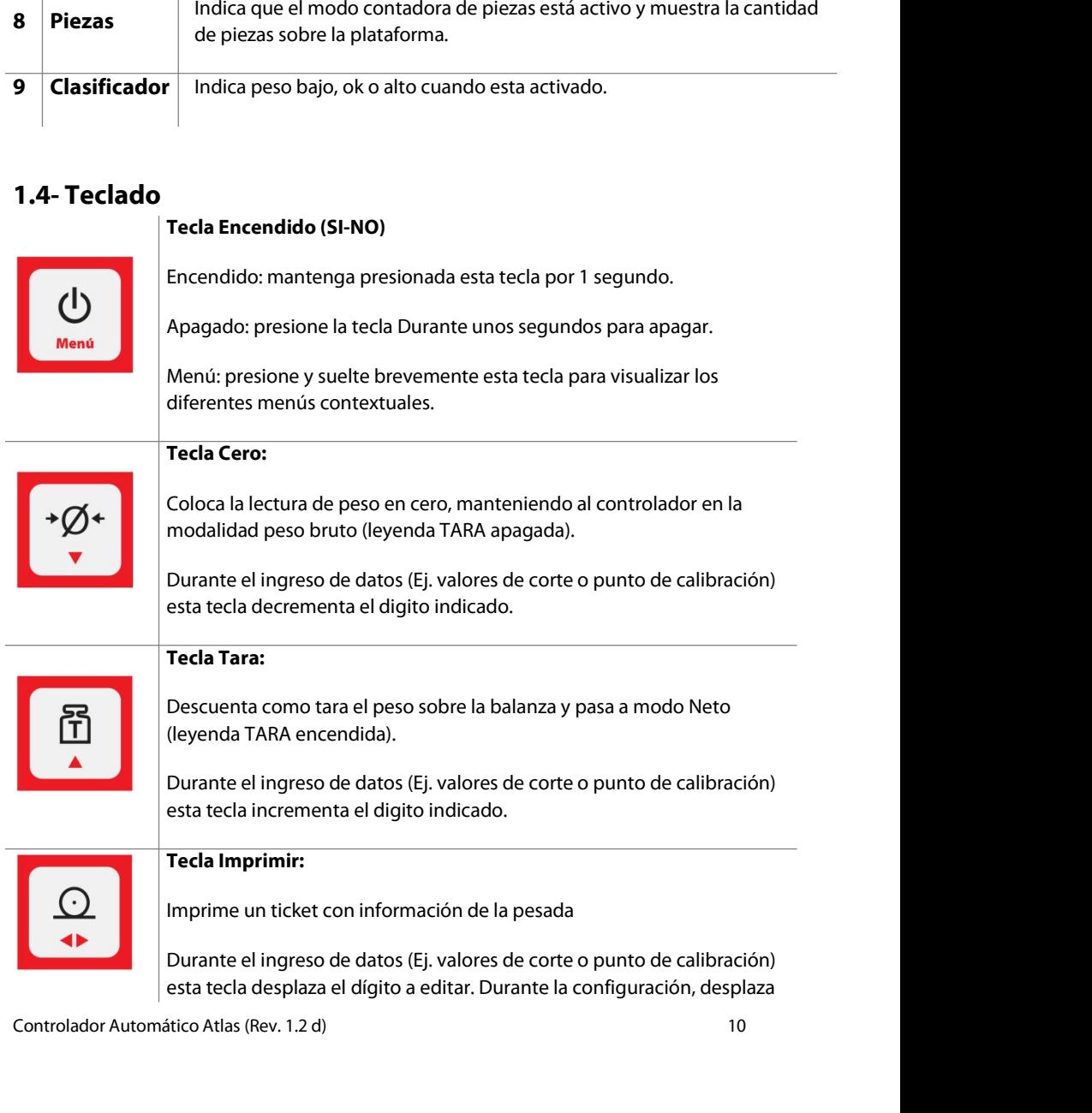

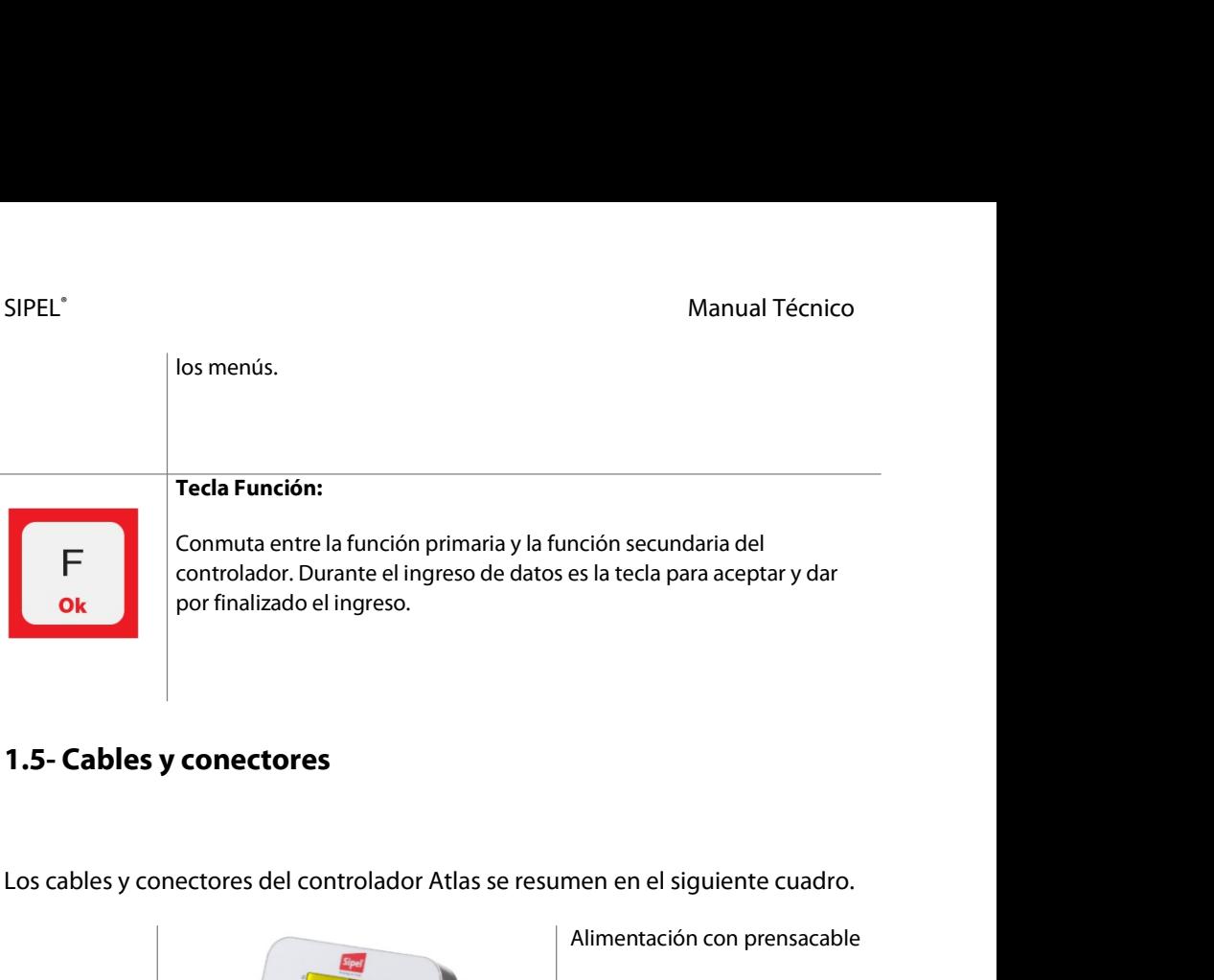

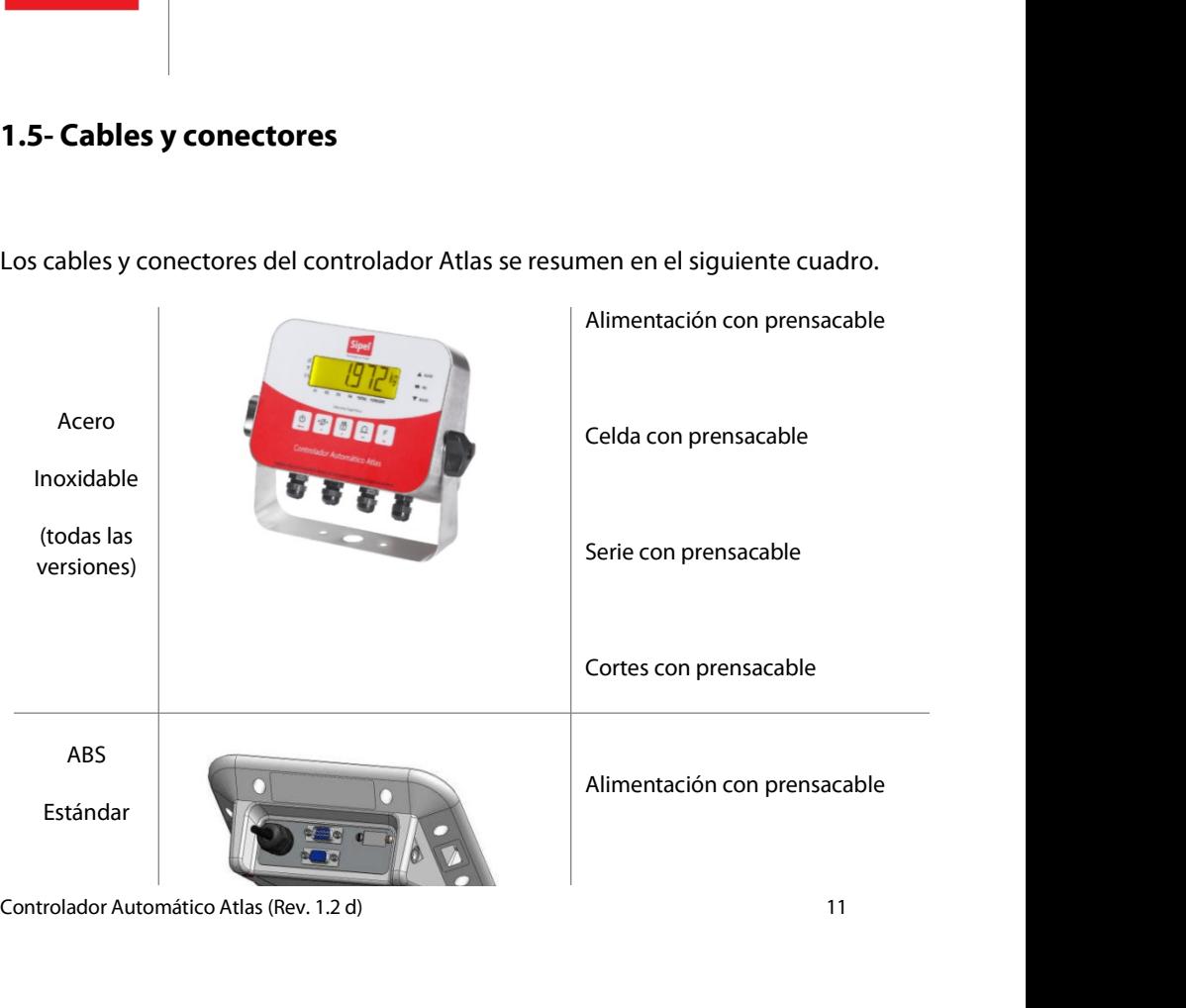

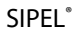

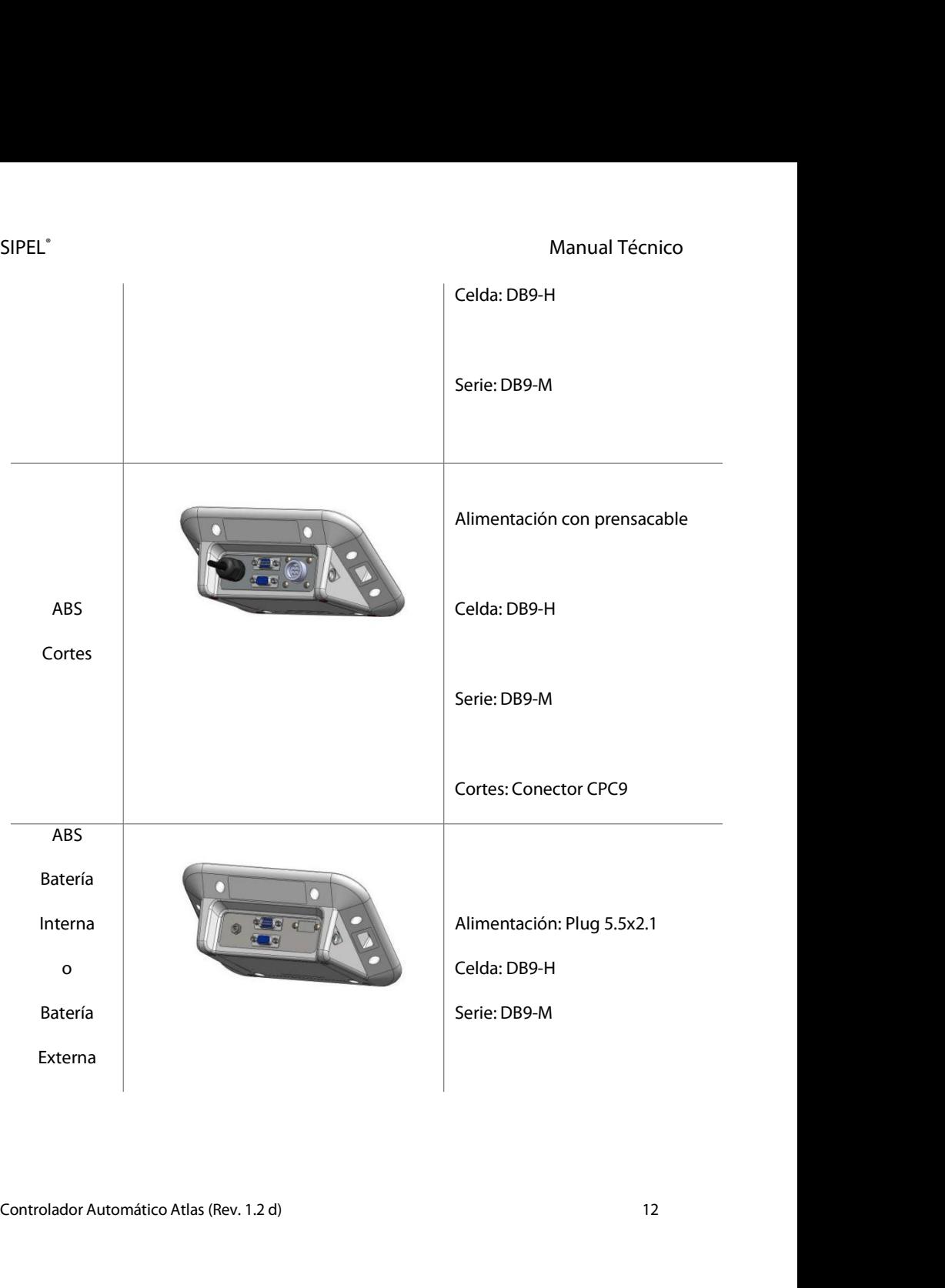

# SIPEL<sup>®</sup><br>1.6- Hermeticidad<br>1.6- Hermeticidad

SIPEL<sup>®</sup><br>**1.6- Hermeticidad**<br>La hermeticidad del Controlador está definic SIPEL<sup>\*</sup><br> **1.6- Hermeticidad**<br>
La hermeticidad del Controlador está definida por el siguiente cuadro.<br>
La plástico ABS<br>
Plástico ABS<br>
Acero Inovidable.

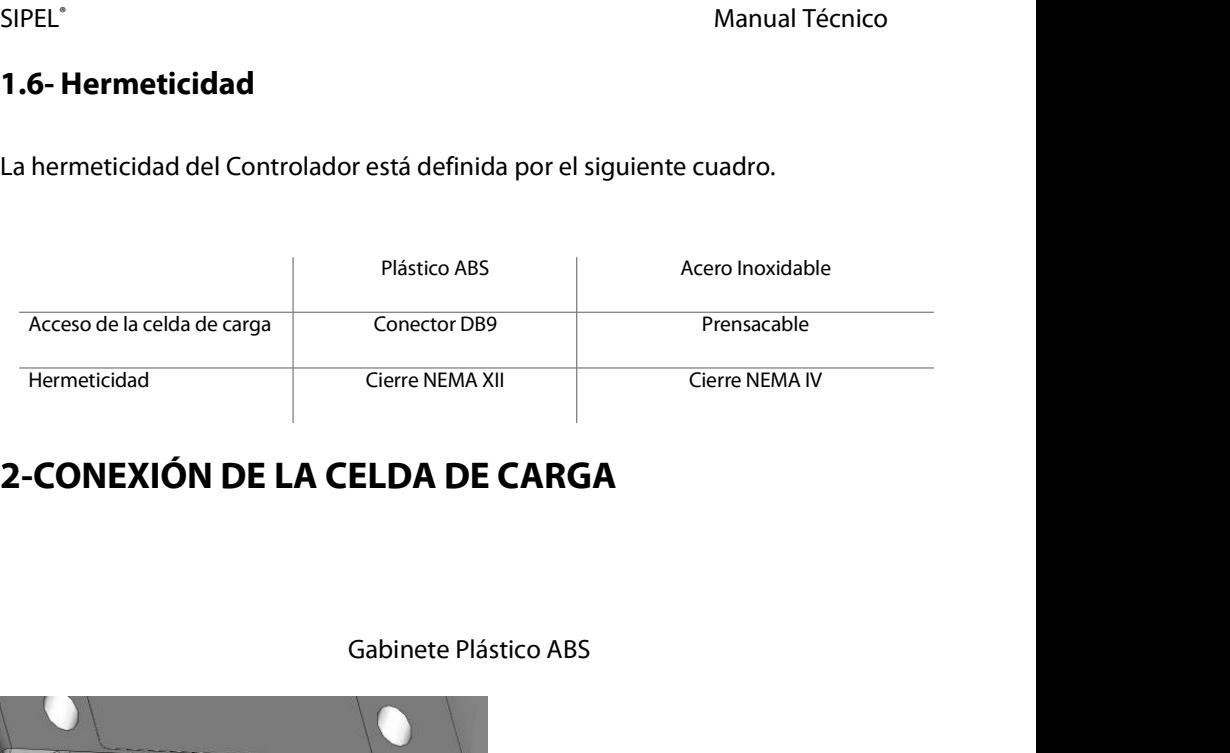

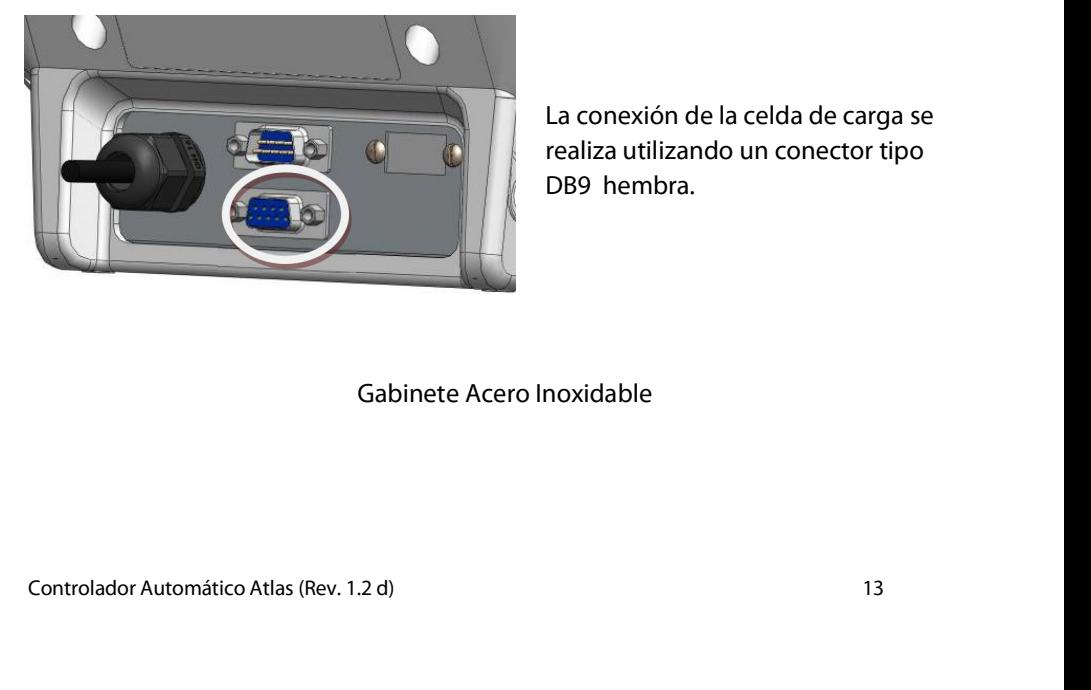

**CO ABS<br>CO ABS<br>La conexión de la celda de carga se<br>realiza utilizando un conector tipo<br>DB9 hembra.** co ABS<br>La conexión de la celda de carga se<br>realiza utilizando un conector tipo<br>DB9 hembra. co ABS<br>La conexión de la celda de carga se<br>realiza utilizando un conector tipo<br>DB9 hembra.

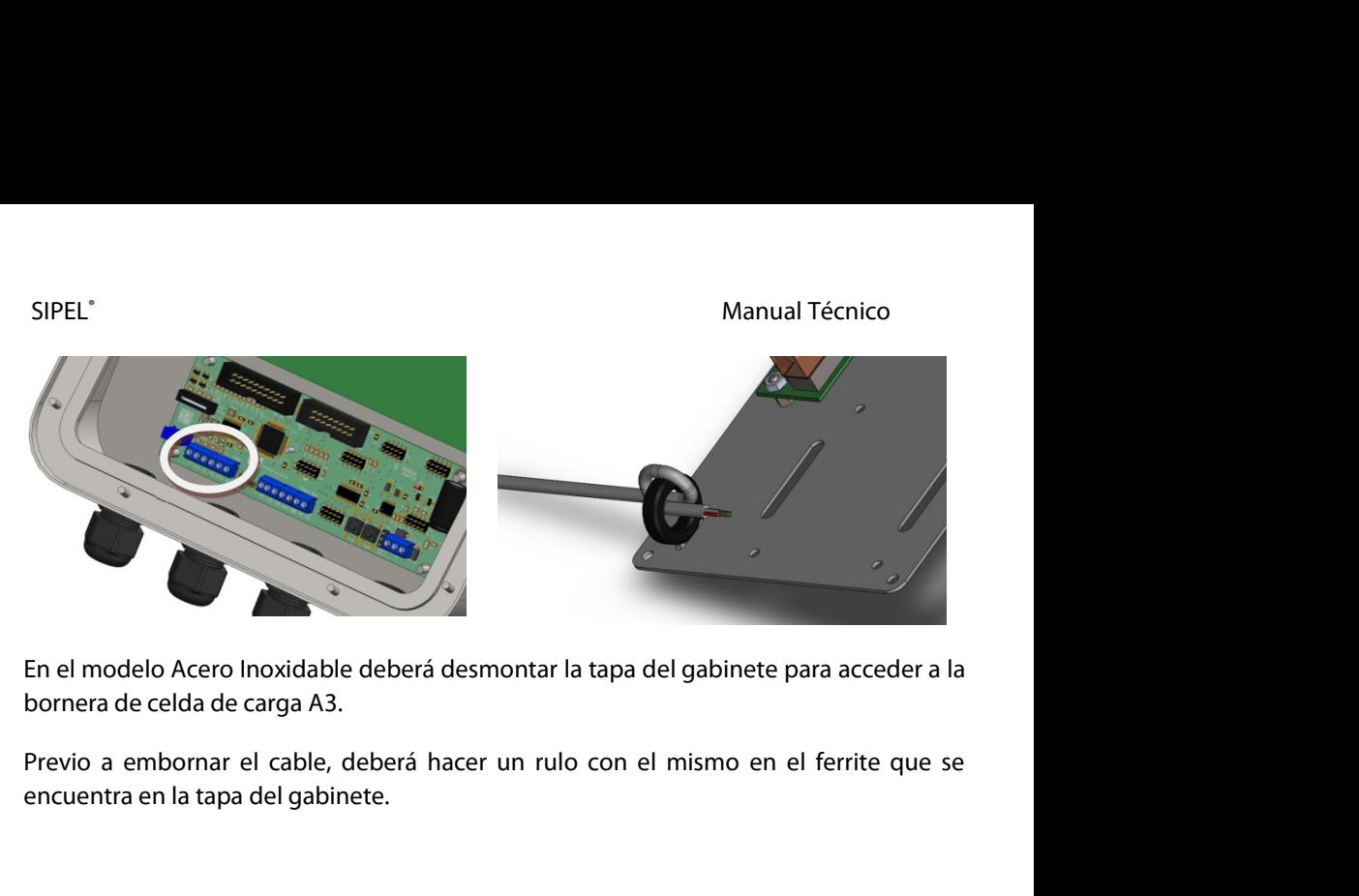

En el modelo Acero Inoxidable deberá desmontar la tapa del gabinete para acceder a la<br>Previo a embornar el cable, deberá hacer un rulo con el mismo en el ferrite que se<br>Previo a embornar el cable, deberá hacer un rulo con En el modelo Acero Inoxidable deberá desmontar la t<br>pornera de celda de carga A3.<br>Previo a embornar el cable, deberá hacer un rulo c<br>encuentra en la tapa del gabinete.<br>En todos los casos, para conectar la celda de carga d<br> pornera de celda de carga A3.<br>Previo a embornar el cable, deberá hacer un rulo con el mismo en el ferrite que se<br>encuentra en la tapa del gabinete.<br>En todos los casos, para conectar la celda de carga deberá usar un cable m

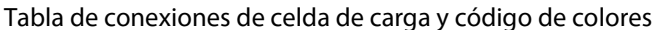

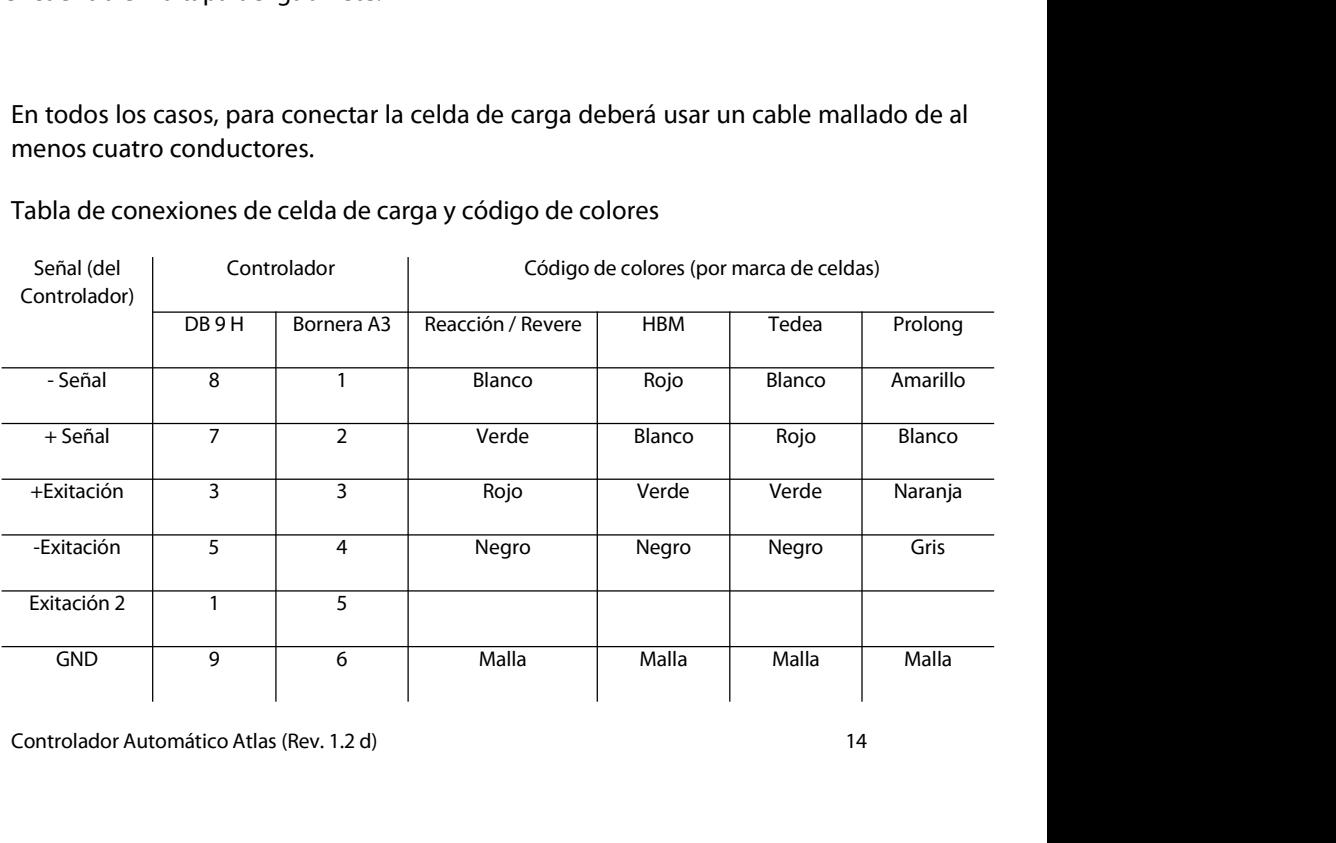

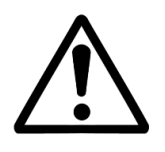

Manual Técnico<br>La señal analógica proveniente de la celda de carga es sensible al ruido<br>eléctrico, el Controlador excita la celda de carga con 5Vcc. Es importante<br>mantener alejados estos cables de los de potencia. Manual Técnico<br>La señal analógica proveniente de la celda de carga es sensible al ruido<br>eléctrico, el Controlador excita la celda de carga con 5Vcc. Es importante<br>mantener alejados estos cables de los de potencia.<br>Es funda Manual Técnico<br>Manual Técnico<br>I Controlador excita la celda de carga es sensible al ruido<br>I Controlador excita la celda de carga con 5Vcc. Es importante<br>mantener alejados estos cables de los de potencia.<br>Tental la colocaci Manual Técnico<br>
A señal analógica proveniente de la celda de carga es sensible al ruido<br>
léctrico, el Controlador excita la celda de carga con 5Vcc. Es importante<br>
mantener alejados estos cables de los de potencia.<br>
Es fun Manual Técnico<br>
Prial analógica proveniente de la celda de carga es sensible al ruido<br>
prico, el Controlador excita la celda de carga con 5Vcc. Es importante<br>
mantener alejados estos cables de los de potencia.<br>
undamental

La señal analógica proveniente de la celda de carga es sensible al ruido<br>
eléctrico, el Controlador excita la celda de carga con 5Vcc. Es importante<br>
mantener alejados estos cables de los de potencia.<br>
Es fundamental la co La señal analógica proveniente de la celda de carga es sensible al ruido<br>
eléctrico, el Controlador excita la celda de carga con 5Vcc. Es importante<br>
mantener alejados estos cables de los de potencia.<br>
Es fundamental la co eléctrico, el Controlador excita la celda de carga con 5Vcc. Es importante<br>
mantener alejados estos cables de los de potencia.<br>
Es fundamental la colocación de una puesta a tierra de buena calidad,<br>
preferentemente indepen mantener alejados estos cables de los de potencia.<br>
Es fundamental la colocación de una puesta a tierra de buena calida<br>
preferentemente independiente para conectar al Controlador.<br> **2.1 Conexión de dos celdas de carga (op** 

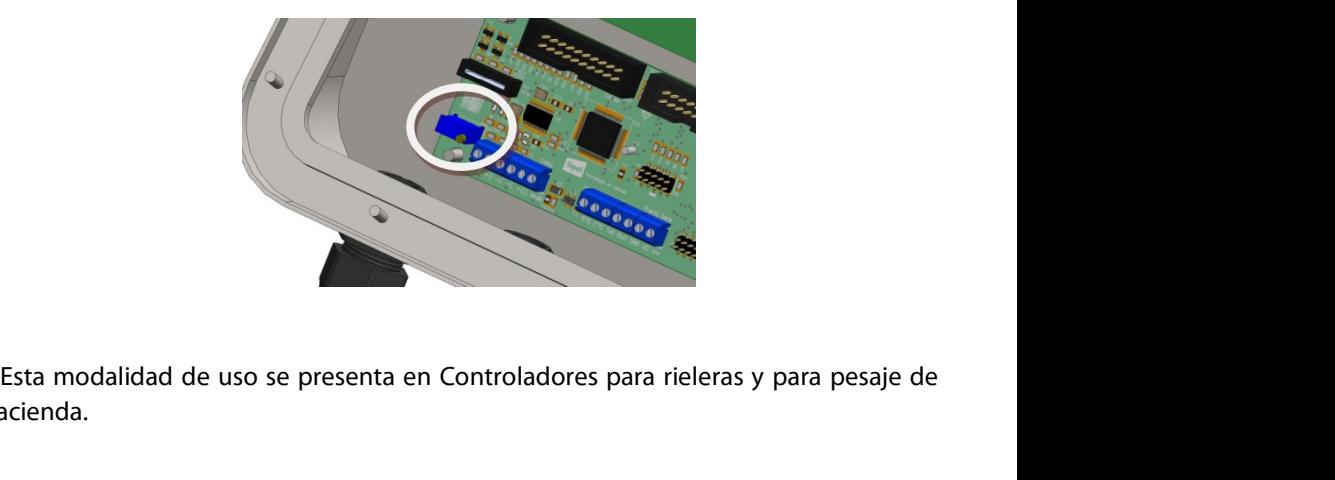

hacienda.

Esta modalidad de uso se presenta en Controladores para rieleras y para pesaje de<br>hacienda.<br>
En el caso de una rielera, la misma posee dos celdas de carga, y la conexión al<br>
Controlador se realiza conectando la excitación Esta modalidad de uso se presenta en Controladores para rieleras y para pesaje de<br>
En el caso de una rielera, la misma posee dos celdas de carga, y la conexión al<br>
bonne nº 3 en caso de gabinete AISI) y la excitación de un Esta modalidad de uso se presenta en Controladores para rieleras y para pesaje de<br>hacienda.<br>Controlador se realiza conectando la excitación de una celda de carga, y la conexión al<br>Controlador se realiza conectando la excit Esta modalidad de uso se presenta en Controladores para rieleras y para pesaje de<br>hacienda.<br>
En el caso de una rielera, la misma posee dos celdas de carga, y la conexión al<br>
Controlador se realiza conectando la excitación Esta modalidad de uso se presenta en Controladores para rieleras y para pesaje de<br>hacienda.<br>
En el caso de una rielera, la misma posee dos celdas de carga, y la conexión al<br>
Controlador se realiza conectando la excitación

SIPEL<sup>®</sup><br>Manual Técnico<br>Excitación y Malla de ambas celdas se conectan juntas entre si. (Ver tabla en la hoja<br>anterior). Se recomienda soldar los cables de ambas celdas entre si antes de soldar en Manual Técnico<br>Excitación y Malla de ambas celdas se conectan juntas entre si. (Ver tabla en la hoja<br>anterior). Se recomienda soldar los cables de ambas celdas entre si antes de soldar en<br>el DB9 o introducir en la bornera. SIPEL<sup>\*</sup><br>Excitación y Malla de ambas celdas se conectan juntas entre si. (Ver tabla en la hoja<br>anterior). Se recomienda soldar los cables de ambas celdas entre si antes de soldar en<br>el DB9 o introducir en la bornera. SIPEL<sup>\*</sup><br>Excitación y Malla de ambas celdas se conectan juntas entre s<br>anterior). Se recomienda soldar los cables de ambas celdas ent<br>el DB9 o introducir en la bornera.

Manual Técnico<br>
scitación y Malla de ambas celdas se conectan juntas entre si. (Ver tabla en la hoja<br>
1999 o introducir en la bornera.<br>
En el caso de un Controladores para pesaje de hacienda en gabinete plástico ABS,<br>
1998 SIPEL<sup>\*</sup><br>Excitación y Malla de ambas celdas se conectan juntas entre si. (Ver tabla en la hoja<br>anterior). Se recomienda soldar los cables de ambas celdas entre si antes de soldar en<br>el DB9 o introducir en la bornera.<br>En el Excitación y Malla de ambas celdas se conectan jun<br>anterior). Se recomienda soldar los cables de ambas<br>el DB9 o introducir en la bornera.<br>En el caso de un Controladores para pesaje de ha<br>este se equipa con dos conectores D ducir en la bornera.<br>le un Controladores para pesaje de hacienda en gabinete plástico ABS,<br>a con dos conectores DB9-hembra para conectar un grupo de celdas de<br>uno.<br>Gabinete Plástico ABS para hacienda (doble entrada de celd icienda en gabinete plástico ABS,<br>a conectar un grupo de celdas de<br>loble entrada de celda)<br>Cada conector DB9-H tiene el<br>siguiente pinout: ectar un grupo de celdas de<br>entrada de celda)<br>conector DB9-H tiene el<br>siguiente pinout:<br>d (del | Controlador

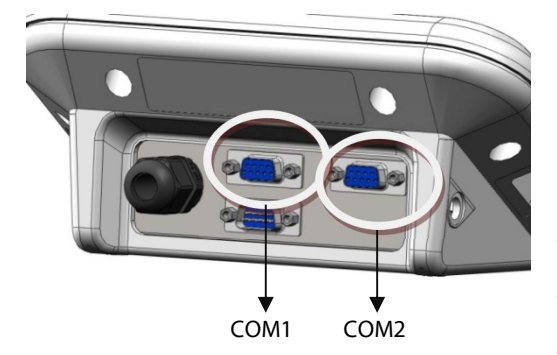

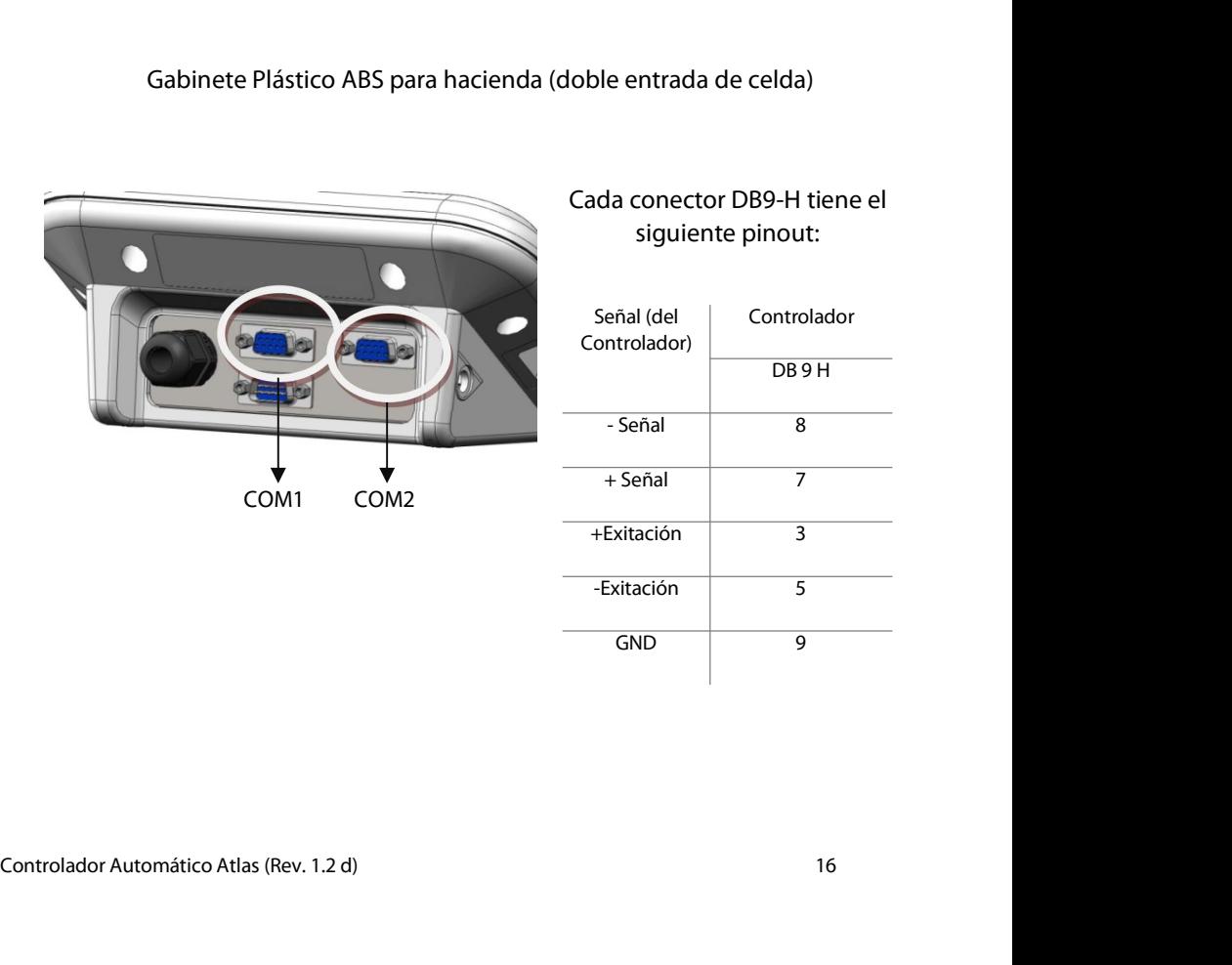

SIPEL<sup>®</sup><br>Manual Técnico<br>Internamente cada uno de los DB9-H está conectado a un pin de excitación<br>Independiente. Por lo tanto, una vez ecualizadas las celdas de carga y calibrado el Manual Técnico<br>Internamente cada uno de los DB9-H está conectado a un pin de excitación<br>dependiente. Por lo tanto, una vez ecualizadas las celdas de carga y calibrado el<br>quipo, no se deberán intercambiar las conexiones de SIPEL<sup>\*</sup><br>
Manual Técnico<br>
Internamente cada uno de los DB9-H está conectado a un pin de excitación<br>
independiente. Por lo tanto, una vez ecualizadas las celdas de carga y calibrado el<br>
equipo, no se deberán intercambiar la SIPEL<sup>\*</sup> Manual Técnico<br>Internamente cada uno de los DB9-H está conectado a un pin de excitación<br>independiente. Por lo tanto, una vez ecualizadas las celdas de carga y calibrado el<br>equipo, no se deberán intercambiar las co PEL<sup>\*</sup> Manual Técnico<br>Internamente cada uno de los DB9-H está conectado a un pin de excitación<br>dependiente. Por lo tanto, una vez ecualizadas las celdas de carga y calibrado el<br>quipo, no se deberán intercambiar las conexio Internamente cada uno de los DB9-H está conectado a un<br>independiente. Por lo tanto, una vez ecualizadas las celdas de car<br>equipo, no se deberán intercambiar las conexiones de celda.<br>Para ecualizar las celdas de carga se de

continuación.

dependiente. Por lo tanto, una vez ecualizadas las celdas de carga y calibrado el<br>quipo, no se deberán intercambiar las conexiones de celda.<br>Para ecualizar las celdas de carga se deberán seguir los pasos nombrados a<br>pontin equipo, no se deberán intercambiar las conexiones de celda.<br>
Para ecualizar las celdas de carga se deberán seguir los paso<br>
continuación.<br> **Ecualizado de las celdas de carga**<br>
Una vez conectadas ambas celdas se procederá a ara ecualizar las celdas de carga se deberán seguir los pasos nombrados a<br>tinuación.<br>**alizado de las celdas de carga**<br>ma vez conectadas ambas celdas se procederá a su ecualización siguiendo el<br>cedimiento que se detalla a c ontinuación.<br> **Cualizado de las celdas de carga**<br>
Una vez conectadas ambas celdas se procederá a su ecualización siguier<br>
rocedimiento que se detalla a continuación.<br>
1) Girar el potenciómetro de ecualización R46 en sentid **Exercise de las celdas de carga**<br>
a vez conectadas ambas celdas se procederá a su ecualización siguiendo e<br>
cedimiento que se detalla a continuación.<br>
1) Girar el potenciómetro de ecualización R46 en sentido horario de fo

cedimiento que se detalla a continuación.<br>
1) Girar el potenciómetro de ecualización R46 en sentido horario de forma de<br>
btener la máxima excitación en ambas celdas.<br>
2) Calibrar el sistema de pesaje de manera normal<br>
3) C 1) Girar el potenciómetro de ecualización R46 en sentido horario de forma de<br>obtener la máxima excitación en ambas celdas.<br>2) Calibrar el sistema de pesaje de manera normal<br>3) Con el sistema de pesaje sin carga y con la le 1) Girar el potenciometro de ecualizacion R46 en sentido horario de torma de<br>obtener la máxima excitación en ambas celdas.<br>2) Calibrar el sistema de pesaje de manera normal<br>3) Con el sistema de pesaje sin carga y con la le obtener la maxima excitacion en ambas celdas.<br>
2) Calibrar el sistema de pesaje de manera normal<br>
3) Con el sistema de pesaje sin carga y con la lectura del Controlador en cero;<br>
coloque un peso conocido (de aproximadament 2) Calibrar el sistema de pesaje de manera normal<br>3) Con el sistema de pesaje sin carga y con la lectura del Controlador en cero;<br>coloque un peso conocido (de aproximadamente un 25 a 50 % de la máxima<br>capacidad del sistem 2) Calibrar el sistema de pesaje de manera normal<br>
3) Con el sistema de pesaje sin carga y con la lectura del Controlador en cero;<br>
coloque un peso conocido (de aproximadamente un 25 a 50 % de la máxima<br>
capacidad del sis 3) Con el sistema de pesaje sin carga y con la lectura del Controlador en cero;<br>bloque un peso conocido (de aproximadamente un 25 a 50 % de la máxima<br>apacidad del sistema) procurando que todo el peso descanse sobre la cel 3) Con el sistema de pesaje sin carga y con la lectura del Controlador en cero;<br>coloque un peso conocido (de aproximadamente un 25 a 50 % de la máxima<br>capacidad del sistema) procurando que todo el peso descanse sobre la c note la lectura de peso obtenida. Luego trasladar el peso a la celda 2, anote la<br>ctura y retire el peso. Si la lectura en la celda 1 es mayor a la lectura en la celda 2<br>vierta el conexionado de ambas celdas (intercambiar +

mvierta el conexionado de ambas celdas (intercambiar + E y + E2).<br>
4) Coloque el peso conocido sobre la celda 2 y gire el potenciómetro R46 en<br>
sentido antihorario hasta obtener la misma lectura que en la celda 1.<br>
5) Rep

## SIPEL<sup>®</sup><br>3- CONEXIÓN DEL CONTROLADOR A OTRO DISPOSITIVO SIPEL<sup>\*</sup><br>3- **CONEXIÓN DEL CONTROLADOR A OTRO DISPOSITIVO**<br>Este Controlador posee un puerto de comunicaciones RS232, opcionalmente puede

SIPEL<sup>\*</sup><br> **Este Controlador posee un puerto de comunicaciones RS232, opcionalmente puede<br>
Este Controlador posee un puerto de comunicaciones RS232, opcionalmente puede<br>
convertirse en RS485 o en USB. También en forma opcio** SIPEL<sup>\*</sup><br> **CONEXIÓN DEL CONTROLADOR A OTRO DISPOSITIVO**<br>
Este Controlador posee un puerto de comunicaciones RS232, opcionalmente puede<br>
convertirse en RS485 o en USB. También en forma opcional posee un puerto para<br>
conecta SIPEL<sup>\*</sup><br>
Manual Técnico<br> **3- CONEXIÓN DEL CONTROLADOR A OTRO DISPOSITIVO**<br>
Este Controlador posee un puerto de comunicaciones RS232, opcionalmente pu<br>
convertirse en RS485 o en USB. También en forma opcional posee un puer Manual Técr<br> **3- CONEXIÓN DEL CONTROLADOR A OTRO DISPOSIT<br>
Este Controlador posee un puerto de comunicaciones RS232, opcionalmer<br>
convertirse en RS485 o en USB. También en forma opcional posee un pu<br>
conectar una placa de 3- CONEXIÓN DEL CONTROLADOR A OTRO DISPOSITIVO**<br>Este Controlador posee un puerto de comunicaciones RS232, opcionalmente puede<br>convertirse en RS485 o en USB. También en forma opcional posee un puerto para<br>conectar una plac **3- CONEXION DEL CONTROLADOR A OTRONAMENT ESTENTERENT ESTENTIFIES ESTENTIFIESTE EN ESTENTIFIESTE A2.**<br> **Este Controlador posee un puerto de comunicaciones RS23.**<br> **Convertirse en RS485 o en USB. También en forma opciona<br>
<b>** Este Controlador posee un puerto de comunicaciones RS232, opcionalmente puede<br>convertirse en RS485 o en USB. También en forma opcional posee un puerto para<br>conectar una placa de potencia para activar automatismos.<br>**3.1 – C** Este Controlador posee un puerto de comunicaciones Reconvertirse en RS485 o en USB. También en forma opconectar una placa de potencia para activar automatismo<br> **3.1 – Conexionado del puerto RS232**<br>
En el modelo Acero Inoxi

Gabinete Acero Inoxidable Gabinete ABS

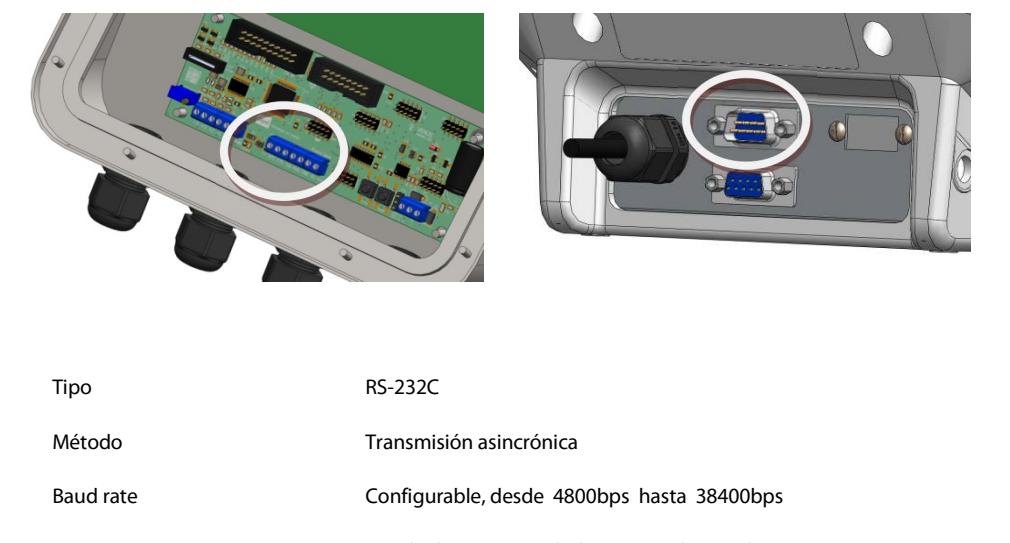

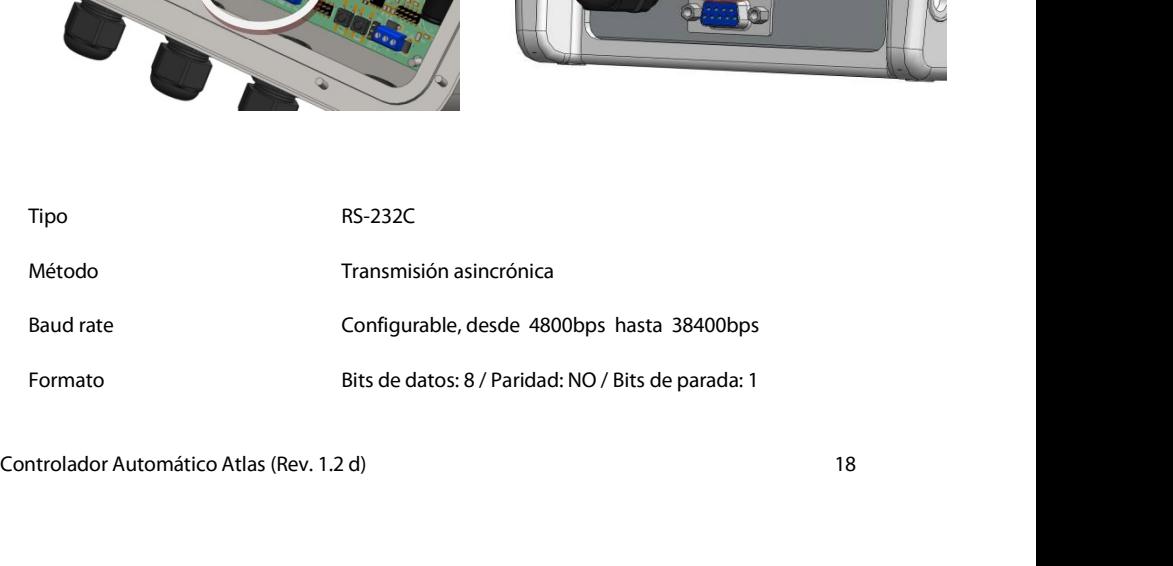

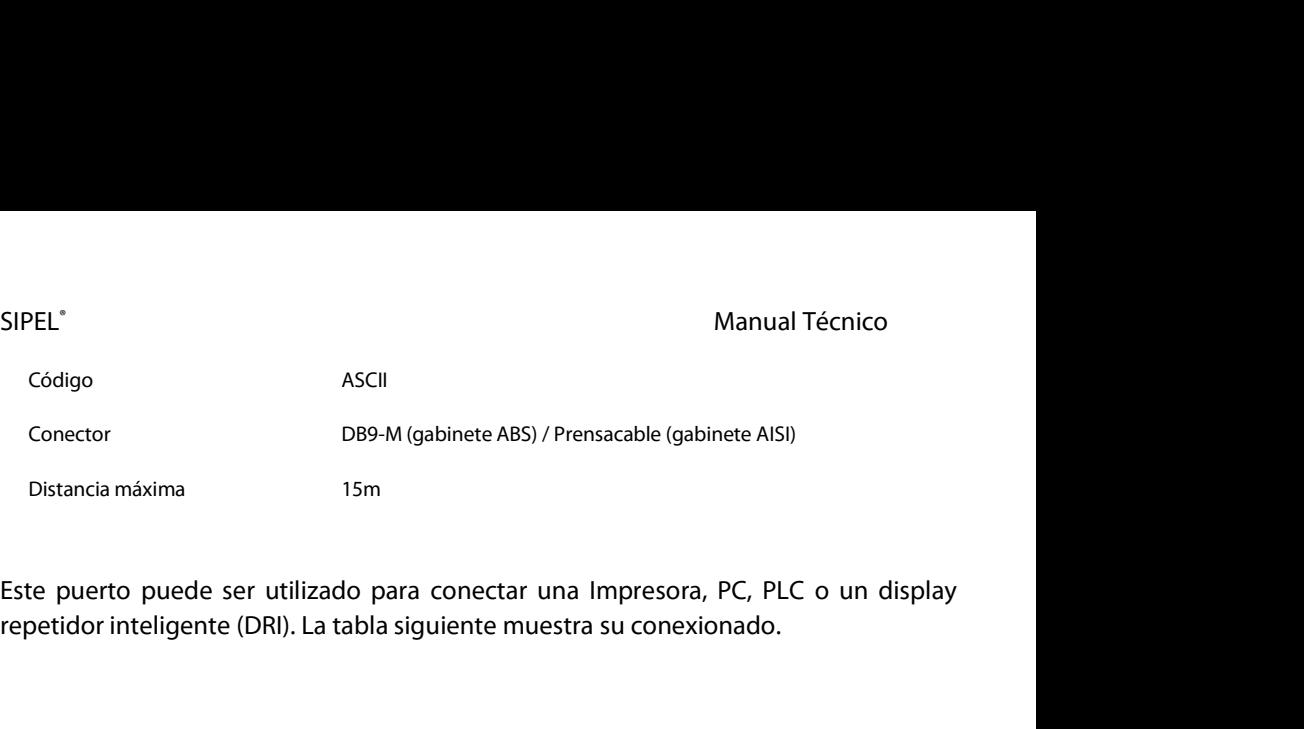

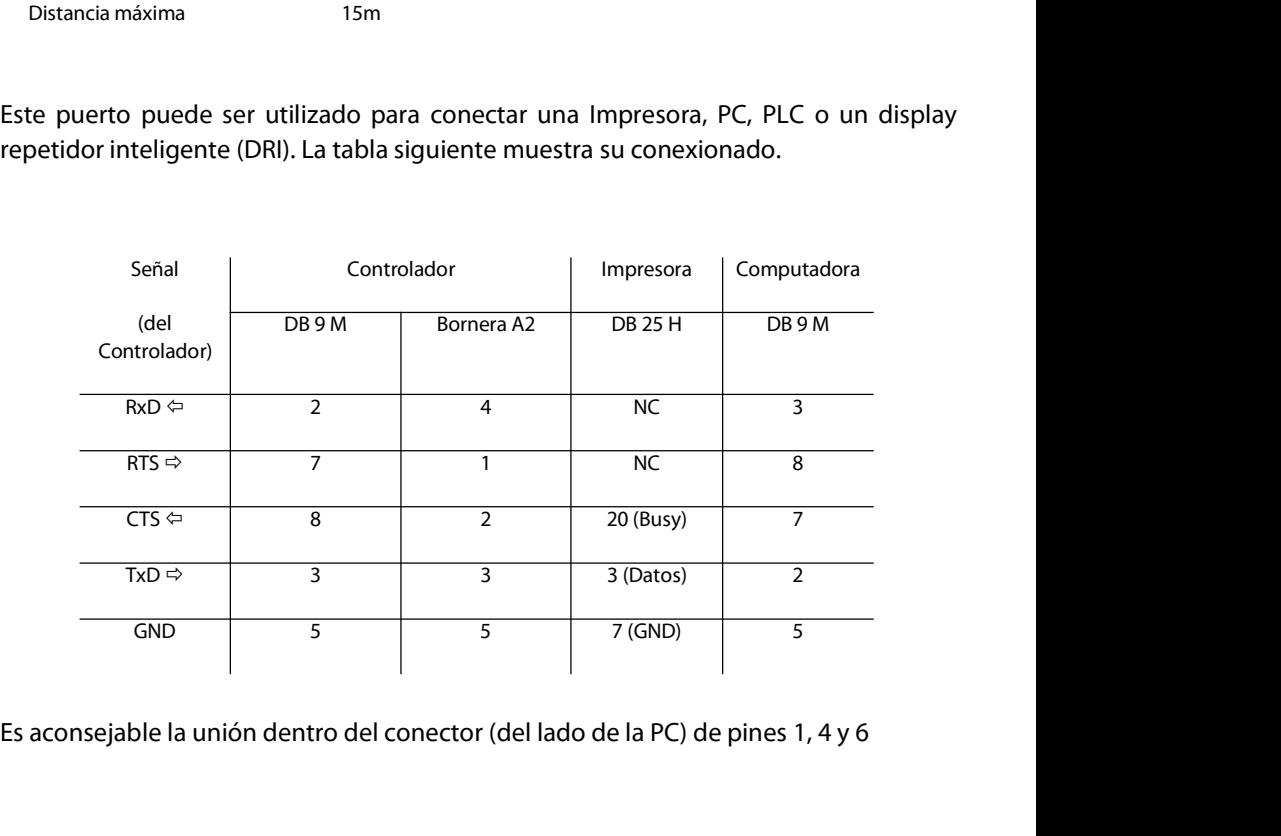

# SIPEL<sup>®</sup><br>3.2 – Segundo puerto serie<br>3.2 – Segundo puerto serie

SIPEL<sup>\*</sup><br>**3.2 – Segundo puerto serie**<br>El Controlador Atlas tiene la posibilidad de reprogramar la salio<br>TxD2 con una cadena de datos fija para display repetidor o PC. SIPEL<sup>®</sup><br> **El Controlador Atlas tiene la posibilidad de reprogramar la salida RTS como salida<br>
TxD2 con una cadena de datos fija para display repetidor o PC.<br>
La programación de este puerto, encuentran descriptas dentro de** SIPEL<sup>\*</sup><br> **Transference de datos finales de datos fija para display repetidor o PC.**<br>
TxD2 con una cadena de datos fija para display repetidor o PC.<br>
La programación de este puerto, encuentran descriptas dentro del parámet SIPEL<sup>®</sup><br>**2.2 – Segundo puerto serie**<br>El Controlador Atlas tiene la posibilidad de reprogramar la salida RTS como salida<br>TxD2 con una cadena de datos fija para display repetidor o PC.<br>La programación de este puerto, encuen SIPEL<sup>®</sup><br>**3.2 – Segundo puerto serie**<br>El Controlador Atlas tiene la posibilidad de reprogramar la sa<br>TxD2 con una cadena de datos fija para display repetidor o PC.<br>La programación de este puerto, encuentran descriptas dent

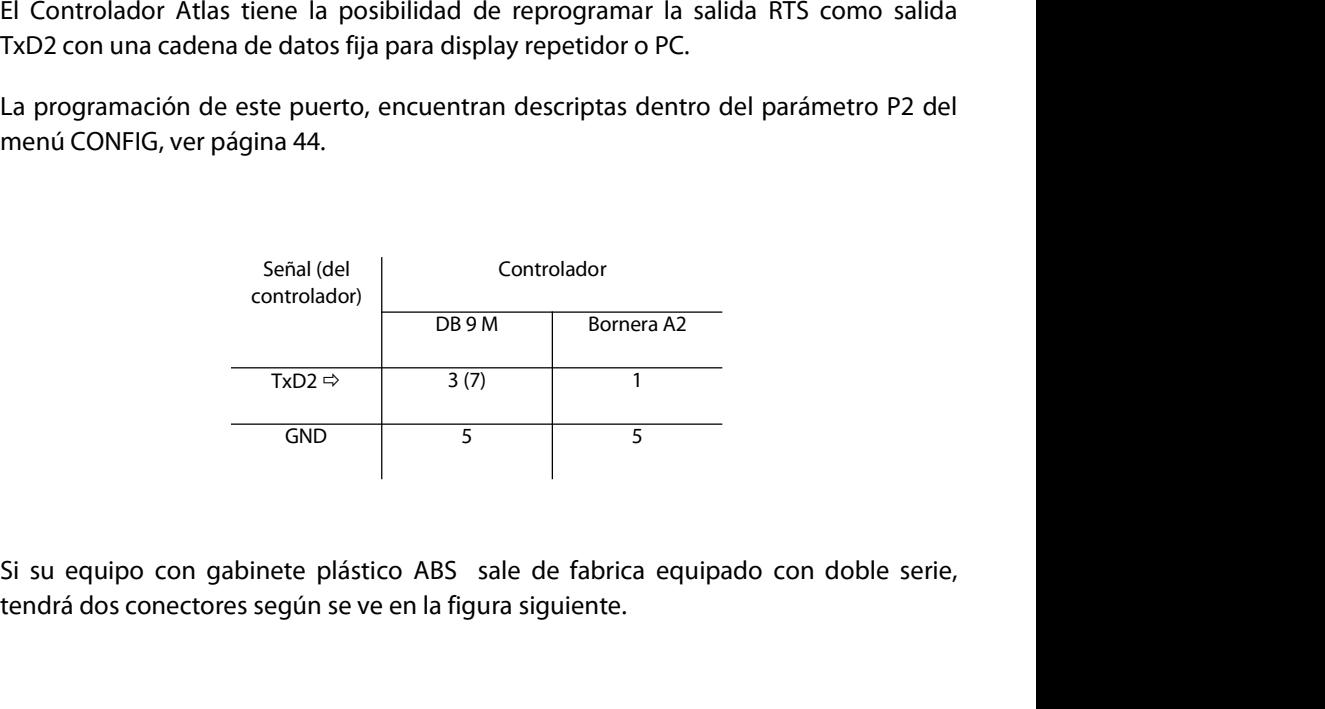

### Gabinete ABS con doble salida serie

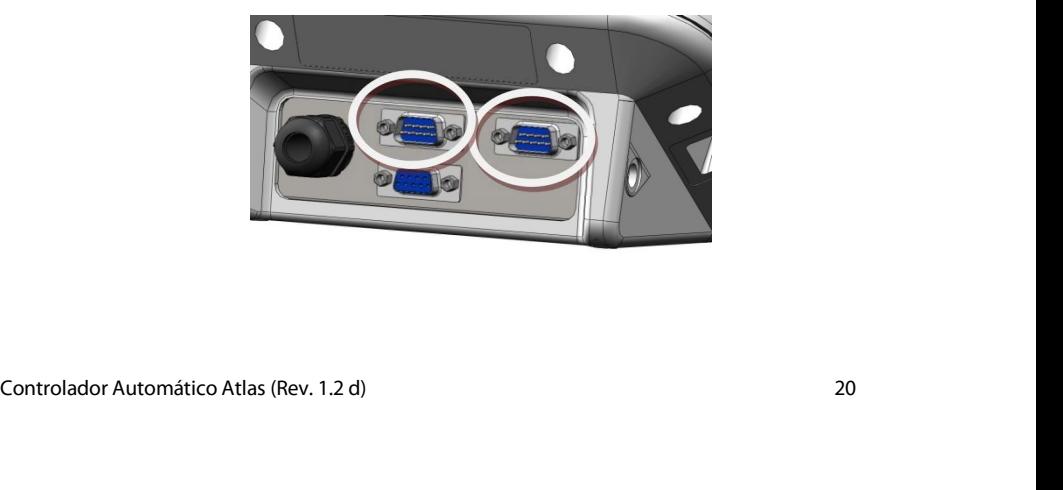

# SIPEL<sup>®</sup><br>3.3 – Conexión del puerto RS485 (opcional)<br>-

SIPEL<sup>\*</sup><br>3.3 – **Conexión del puerto RS485 (opcional)**<br>El Controlador Atlas puede estar equipado con un puerto RS485 en reemplaz<br>puerto estándar (RS232). Este opcional es una pequeña placa montada sobre la SIPEL<sup>\*</sup><br> **El Controlador Atlas puede estar equipado con un puerto RS485 en reemplazo del<br>
puerto estándar (RS232). Este opcional es una pequeña placa montada sobre la placa<br>
principal.** SIPEL<sup>\*</sup><br>**3.3 – Conexión del puerto RS485 (opcional)**<br>El Controlador Atlas puede estar equipado con un puerto RS485 en reemplazo del<br>puerto estándar (RS232). Este opcional es una pequeña placa montada sobre la placa<br>princi principal.

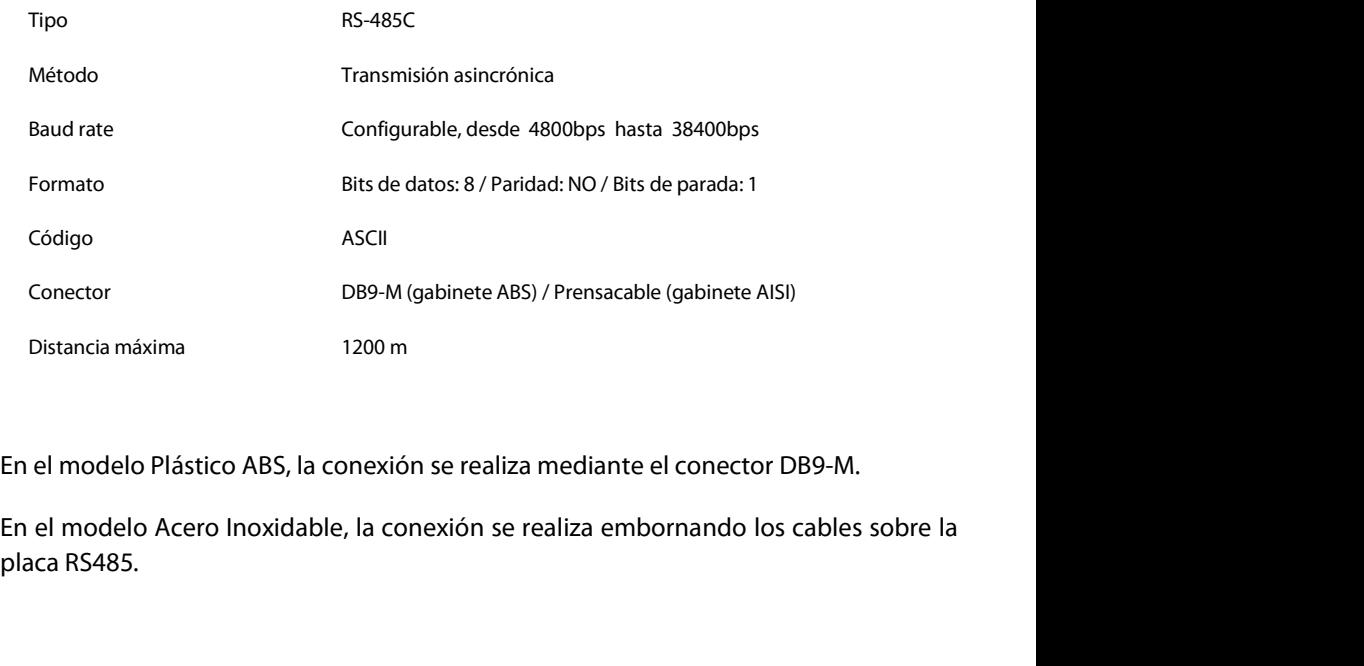

SIPEL<sup>®</sup><br>La tabla siguiente muestra el conexionado.<br>La tabla siguiente muestra el conexionado. La tabla siguiente muestra el conexionado.

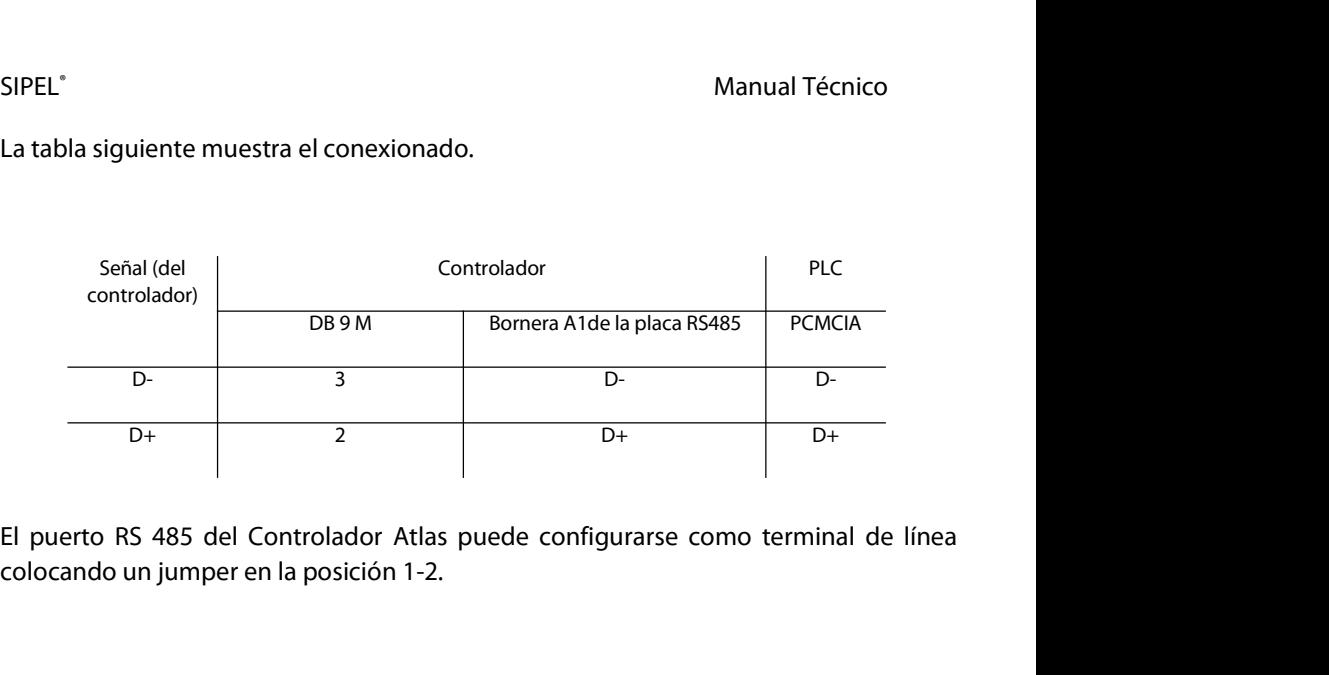

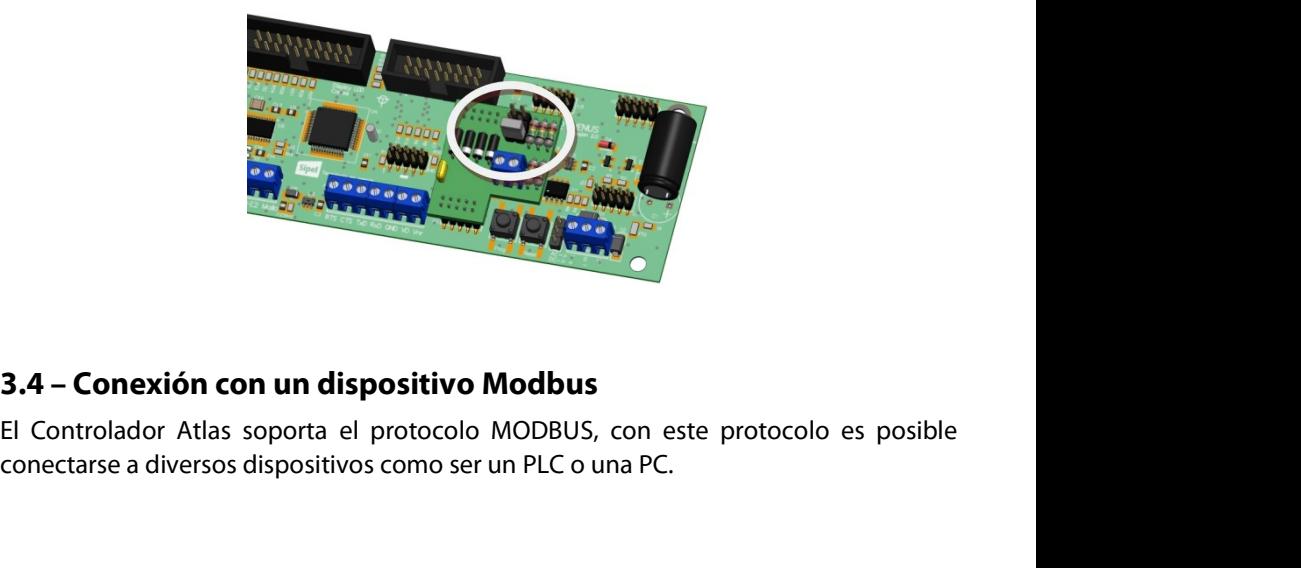

**3.4 – Conexión con un dispositivo Modbus**<br>El Controlador Atlas soporta el protocolo MODBUS, con este protocolo es posible<br>conectarse a diversos dispositivos como ser un PLC o una PC.<br>El protocolo Modbus puede operar en la **3.4 – Conexión con un dispositivo Modbus**<br>El Controlador Atlas soporta el protocolo MODBUS, con este protocolo es posible<br>conectarse a diversos dispositivos como ser un PLC o una PC.<br>El protocolo Modbus puede operar en la

SIPEL<sup>®</sup><br>En el primer caso el Controlador estará conectado al PLC en forma exclusiva, de esta<br>manera puede estar equipado con su puerto RS232 estándar. La distancia máxima de<br>operación es de 15 metros. SIPEL<sup>\*</sup><br>En el primer caso el Controlador estará conectado al PLC en forma exclusiva, de esta<br>manera puede estar equipado con su puerto RS232 estándar. La distancia máxima de<br>operación es de 15 metros. SIPEL<sup>\*</sup><br>En el primer caso el Controlador estará conectado al PLC<br>manera puede estar equipado con su puerto RS232 estár<br>operación es de 15 metros.

Manual Tecnico<br>
En el primer caso el Controlador estará conectado al PLC en forma exclusiva, de esta<br>
manera puede estar equipado con su puerto RS232 estándar. La distancia máxima de<br>
operación es de 15 metros.<br>
En el caso En el primer caso el Controlador estará conectado al PLC en forma exclusiva, de esta<br>manera puede estar equipado con su puerto RS232 estándar. La distancia máxima de<br>operación es de 15 metros.<br>En el caso del sistema multie En el primer caso el Controlador estará conectado al PLC en forma exclusiva, de esta<br>manera puede estar equipado con su puerto RS232 estándar. La distancia máxima de<br>operación es de 15 metros.<br>En el caso del sistema multie En el primer caso el Controlador estará conectado al PLC en forma exclusiva, de esta<br>manera puede estar equipado con su puerto RS232 estándar. La distancia máxima de<br>operación es de 15 metros.<br>En el caso del sistema multie En el caso del sistema multiesclavo, el Controlador debe estar equipado con el puerto<br>de comunicaciones RS485, conectado en red (sistema multidrop) con el resto de los<br>esclavos (que pueden ser otros indicadores o controlad En el caso del sistema multiesclavo, el Controlador debe estar equipado con el puerto<br>de comunicaciones RS485, conectado en red (sistema multidrop) con el resto de los<br>esclavos (que pueden ser otros indicadores o controlad En el caso del sistema muntesclavo, el Controlador debe estar equipado con de comunicaciones RS485, conectado en red (sistema multidrop) con el res<br>esclavos (que pueden ser otros indicadores o controladores de peso) y el m

Cualquiera de estas 2 conexiones puede utilizarse en mo<br>Para utilizar el protocolo Modbus deberá colorar los par<br>CONFIG, ver página 44) con los valores adecuados.<br>**3.4.1 – Registros disponibles** Caalquiera de estas 2 conexiones puede dunzarse en modo NTO 0 en modo ASCII.<br>Para utilizar el protocolo Modbus deberá colorar los parámetros ID, RE y FI (del menú<br>CONFIG, ver página 44) con los valores adecuados.<br>**3.4.1 –** 1968 (CONFIG, ver página 44) con los valores adecuados.<br> **3.4.1 – Registros disponibles**<br> **3.4.1 – Registros disponibles**<br>
1966 (Escritura de un registro) - Preset single register (WRITE\_VAR en PL7)<br>
106 (Escritura de un r

03h (Lectura de registros) - Read holding register (READ<br>06h (Escritura de un registro) - Preset single register (WF<br>10h (Escritura de registros) - Preset Multiple register (WF<br>**3.4.2 – Mapa de memoria** 

oon (escritura de un registro) - Preset singie register (wRiTE\_VAR en PL7)<br>10h (Escritura de registros) - Preset Multiple register (WRITE\_VAR en PL7)<br>**3.4.2 – Mapa de memoria**<br>Controlador Automático Atlas (Rev. 1.2 d) 23 3**.4.1 – Registros disponibles**<br>03h (Lectura de registros) - Read holding register (READ\_VAR en PL7)<br>06h (Escritura de un registros) - Preset Multiple register (WRITE\_VAR en PL7)<br>10h (Escritura de registros) - Preset Multi

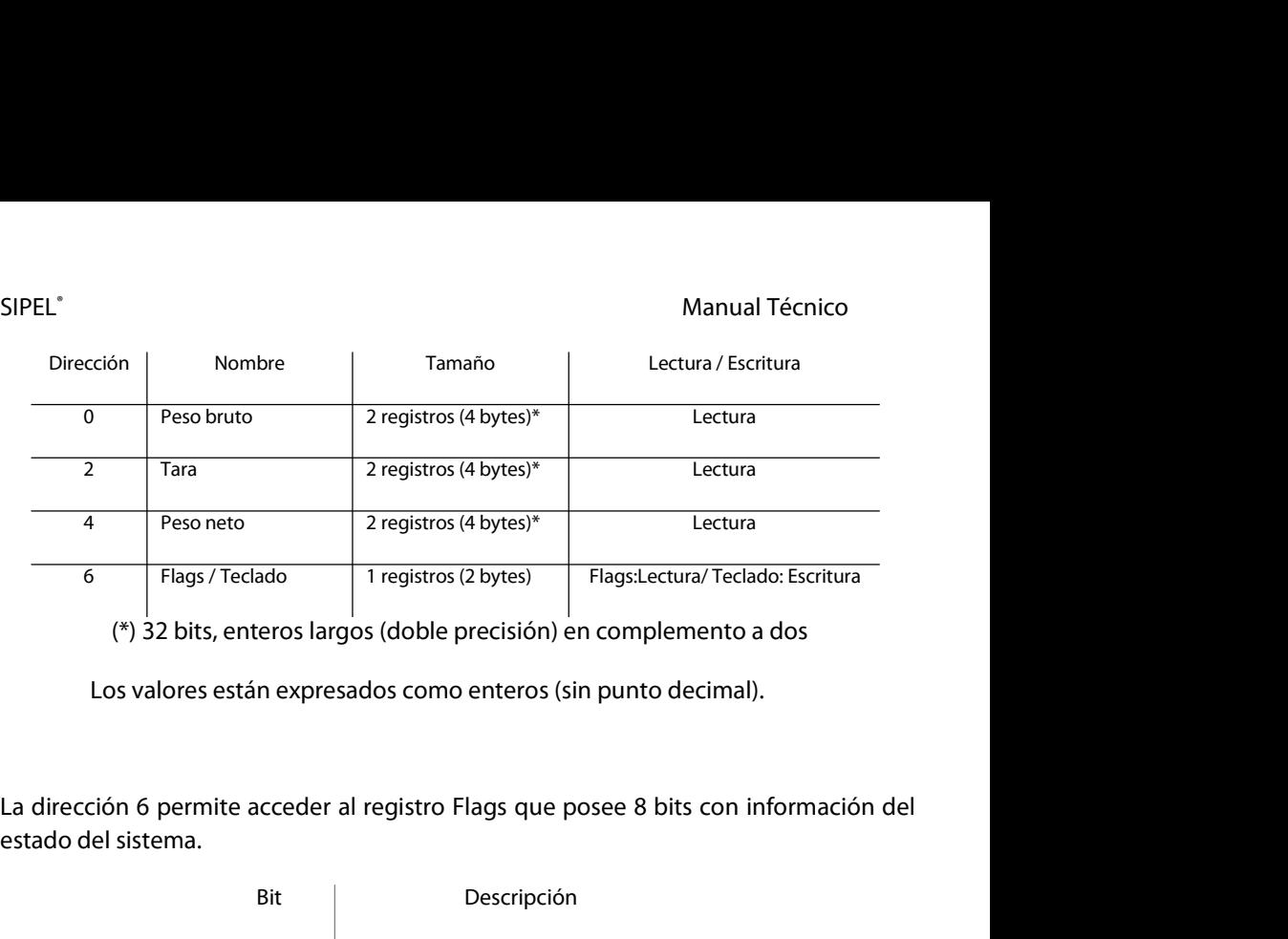

(\*) 32 bits, enteros largos (doble precisión) en complemento a dos<br>Los valores están expresados como enteros (sin punto decimal).<br>La dirección 6 permite acceder al registro Flags que posee 8 bits con información del

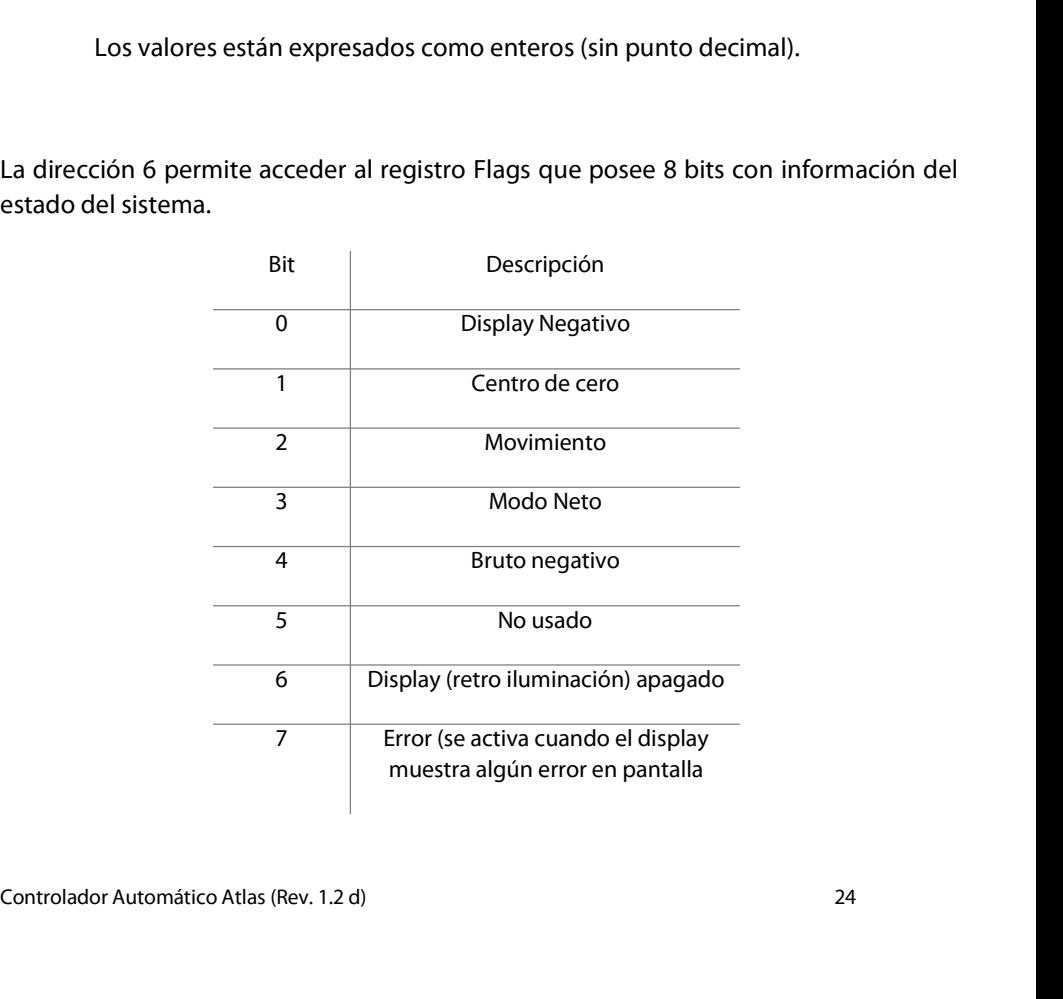

## SIPEL<sup>®</sup><br>3.4.3 – Configuración del PLC<br>3.4.3 – Configuración del PLC SIPEL<sup>®</sup><br>3.4.3 – Configuración del PLC<br>Configuración terista PCMCIA PS222 creves 111 PS2221P – Maria

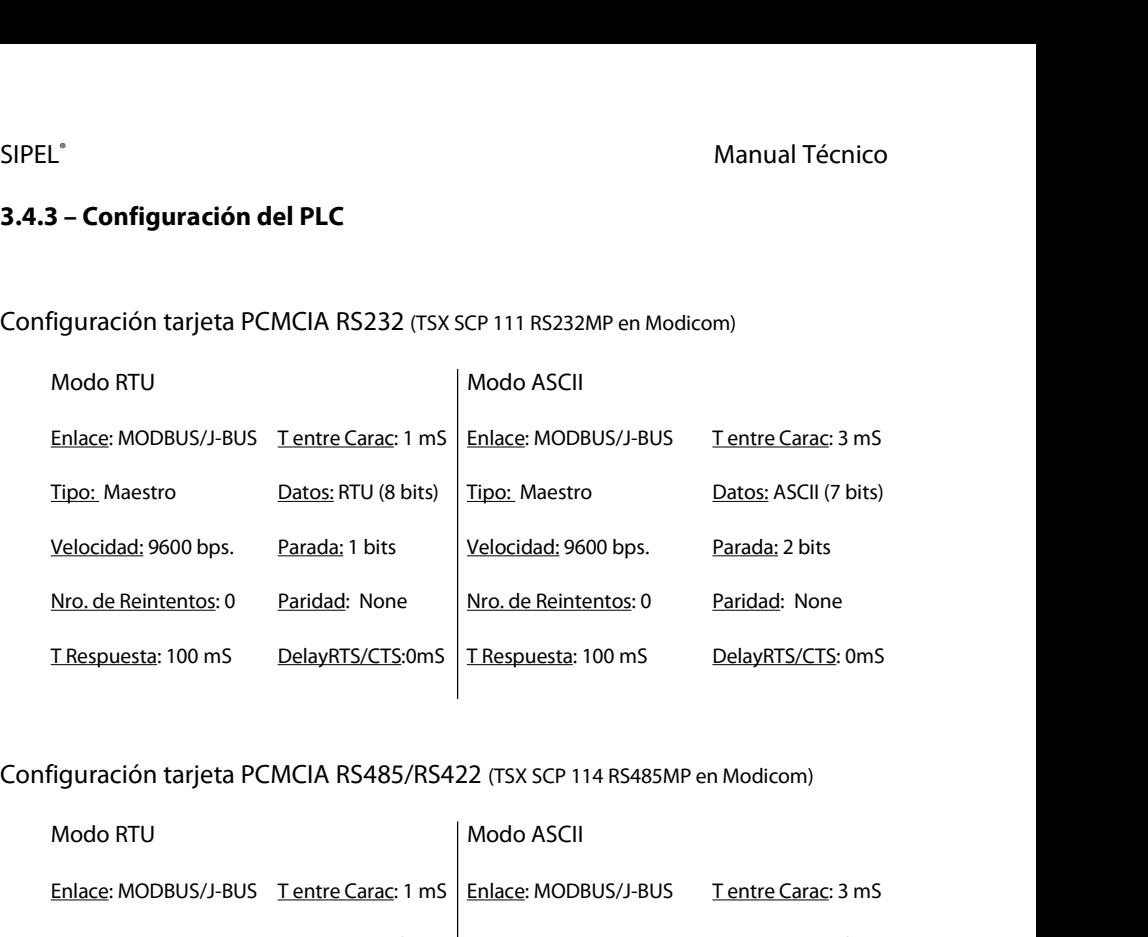

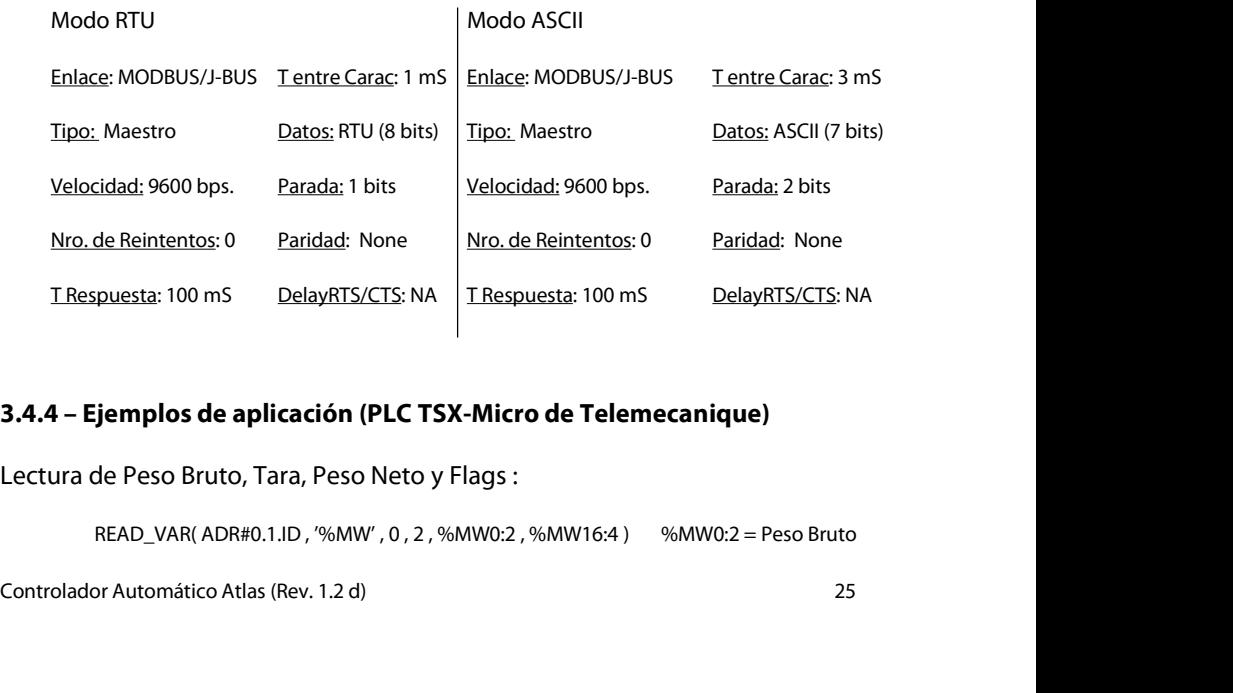

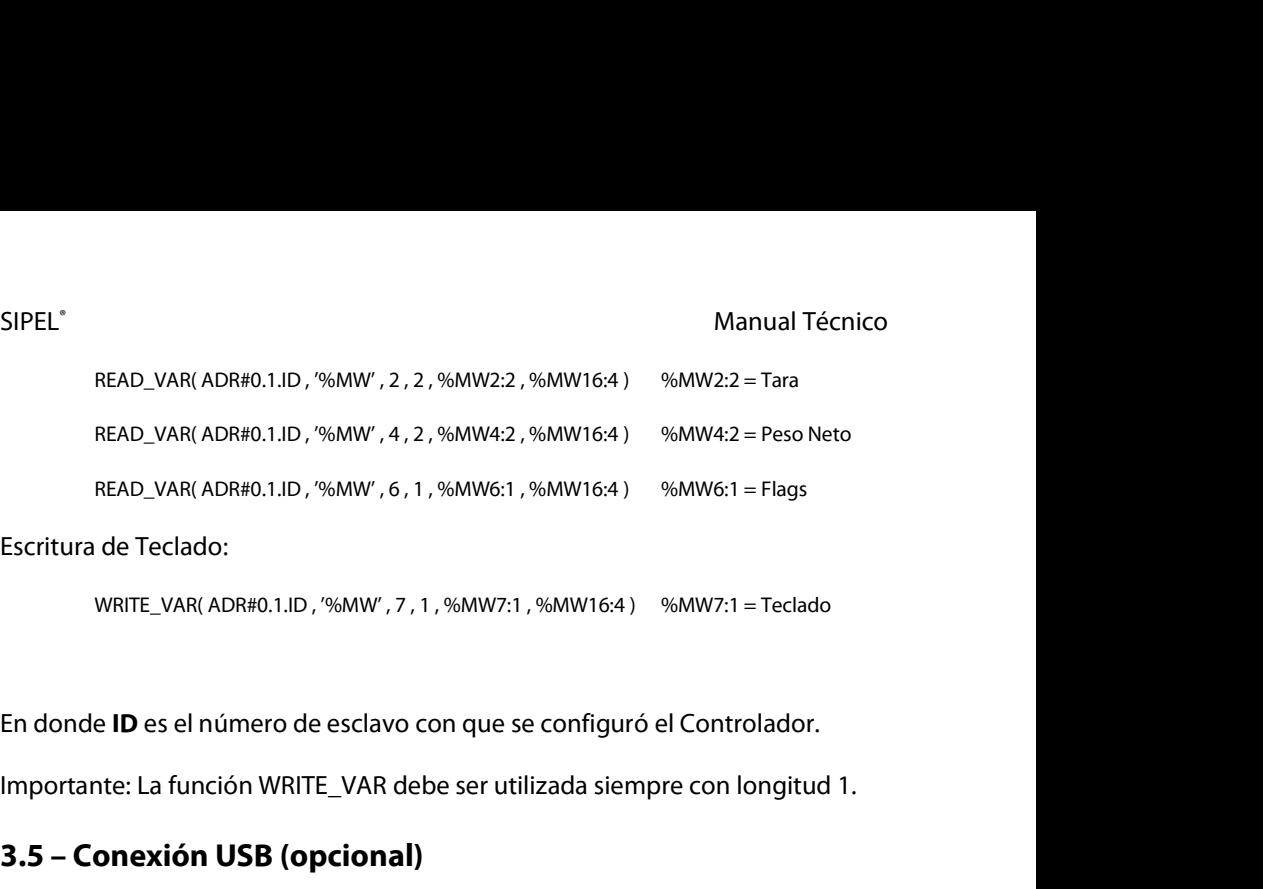

Escritura de Teclado:<br>
WRITE\_VAR(ADR#0.1.ID, '%MW', 7, 1, %MW7:1, %MW16:4) %MV<br>
En donde **ID** es el número de esclavo con que se configuró el Cc<br>
Importante: La función WRITE\_VAR debe ser utilizada siempre co<br> **3.5 – Conex** WRITE\_VAR(ADR#0.1.ID, '%MW', 7, 1, %MW', 11, %MW16:4)<br>
En donde **ID** es el número de esclavo con que se configuró el Controlador.<br>
Importante: La función WRITE\_VAR debe ser utilizada siempre con longitud 1.<br> **3.5 – Conexió** En donde **ID** es el número de esclavo con que se configuró el Controlador.<br>Importante: La función WRITE\_VAR debe ser utilizada siempre con longitud 1.<br>**3.5 – Conexión USB (opcional)**<br>El Controlador Atlas puede estar equipa principal. Importante: La función WRITE\_VAR debe ser utilizada siempre con longitud 1.<br>**3.5 – Conexión USB (opcional)**<br>El Controlador Atlas puede estar equipado con un puerto USB en reemplazo del<br>puerto estándar (RS232). Este opciona **3.5 – Conexión USB (opcional)**<br>El Controlador Atlas puede estar equipado con un puerto USB en reemplazo del<br>puerto estándar (RS232). Este opcional es una pequeña placa montada sobre la placa<br>principal.<br>En el modelo Plásti El Controlador Atlas puede estar equipado c<br>puerto estándar (RS232). Este opcional es una principal.<br>En el modelo Plástico ABS, la conexión se realiza<br>En el modelo Acero Inoxidable, la conexión se placa de conexión.

En el modelo Plástico ABS, la conexión se realiza mediante el conect<br>En el modelo Acero Inoxidable, la conexión se realiza embornando<br>placa de conexión.<br>La tabla siguiente muestra el conexionado.

Controlador Automático Atlas (Rev. 1.2 d) <sup>26</sup>

Señal (del | Controlador

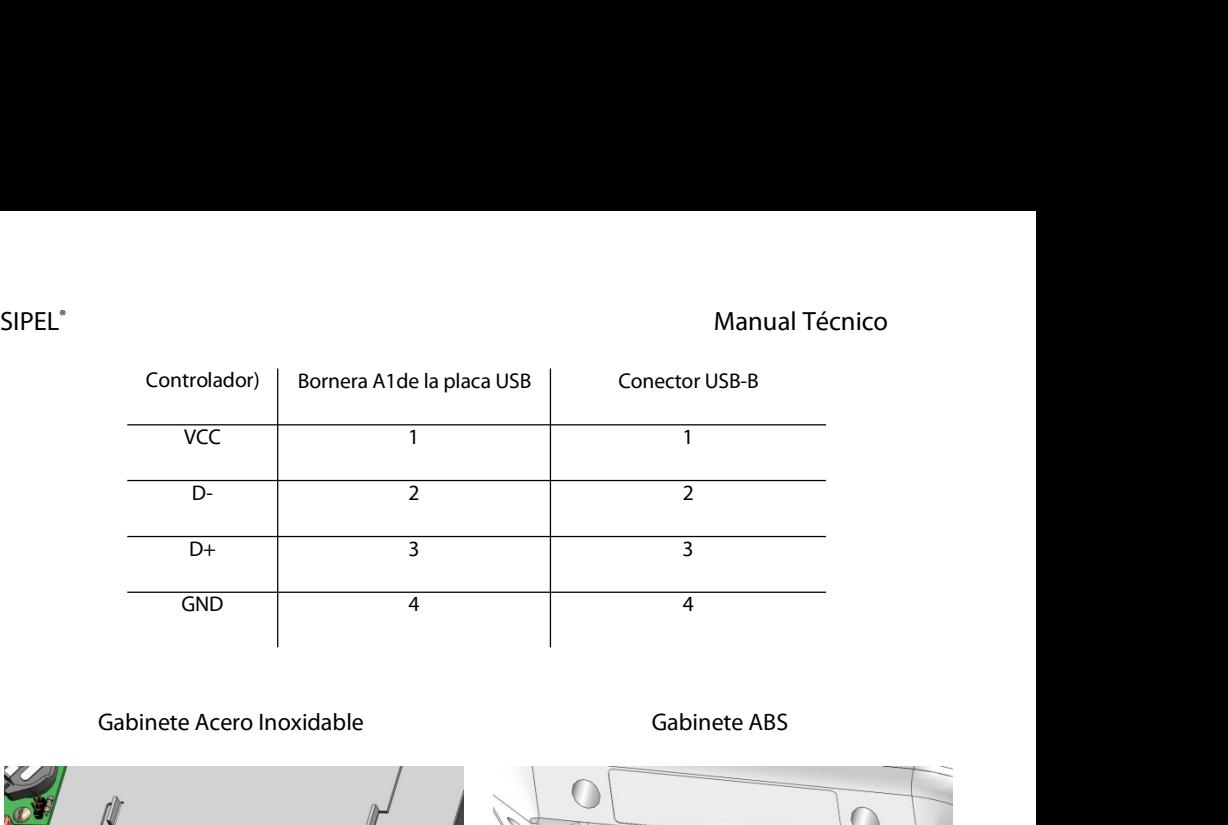

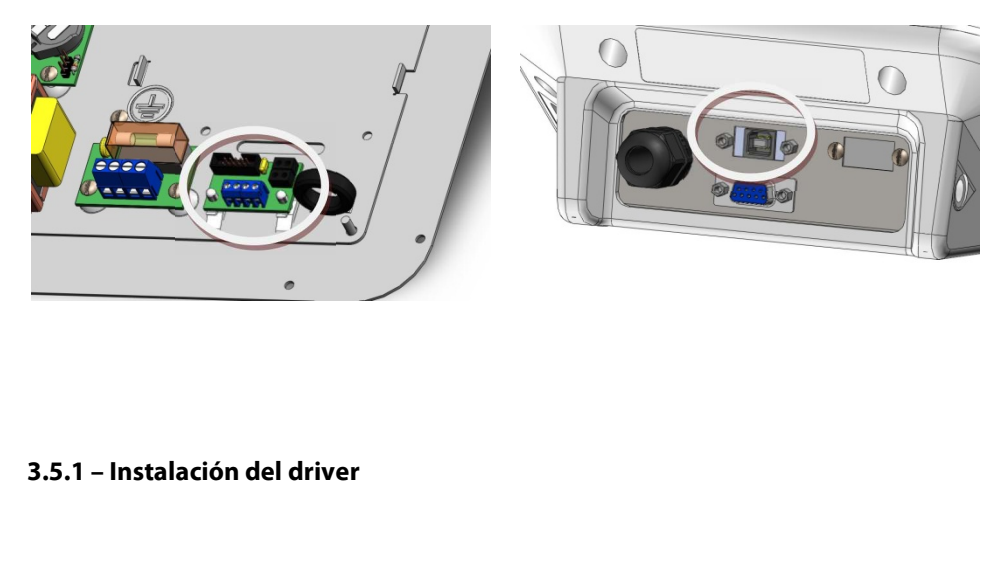

Para poder utilizar el Controlador Atlas conectado vía USB a la PC, es necesario<br>instalar un driver en la PC.<br>Conecte el Controlador a la PC, automáticamente se abrirá el asistente para agregar<br>nuevo hardware.<br>Seleccione l **3.5.1 – Instalación del driver**<br>Para poder utilizar el Controlador Atlas conectado vía USB a la PC, es necesario<br>instalar un driver en la PC.<br>Conecte el Controlador a la PC. automáticamente se abrirá el asistente para agr **3.5.1 – Instalación del driver<br>Para poder utilizar el Controlador Atlas conectado vía USI<br>instalar un driver en la PC.<br>Conecte el Controlador a la PC, automáticamente se abrirá<br>nuevo hardware. 3.5.1 – Instalación del driver<br>Para poder utilizar el Controlador Atlas conectado vía USB a la PC, es necesario<br>instalar un driver en la PC.<br>Conecte el Controlador a la PC, automáticamente se abrirá el asistente para agre 3.5.1 – Instalación del driver<br>Para poder utilizar el Controlador Atlas controlador de la PC.<br>Conecte el Controlador a la PC, automátican<br>nuevo hardware.<br>Seleccione la opción "Instalar desde una ubica 3.5.1 – Instalación del driver**<br>Para poder utilizar el Controlador Atlas conectado vía USB a la PC, es necesario<br>instalar un driver en la PC.<br>Conecte el Controlador a la PC, automáticamente se abrirá el asistente para agr

SIPEL<sup>®</sup><br>Manual Técnico<br>A continuación ubique la carpeta llamada driver en el CD provisto por SIPEL. Manual Técnico<br>A continuación ubique la carpeta llamada driver en el CD provisto por SIPEL.<br>Siga las instrucciones del asistente de instalación. SIPEL®<br>A continuación ubique la carpeta llamada driver en el CD provisto por SIPEL.<br>Siga las instrucciones del asistente de instalación.<br>.

Man<br>A continuación ubique la carpeta llamada driver en el CD provisto po<br>Siga las instrucciones del asistente de instalación.<br>**3.6 – Conexión 4-20mA (opcional)**<br>El Controlador Atlas puede estar equipado con una salida anal SIPEL"<br>
A continuación ubique la carpeta llamada driver en el CD provisto por SIPEL.<br>
Siga las instrucciones del asistente de instalación.<br> **3.6 – Conexión 4-20mA (opcional)**<br>
El Controlador Atlas puede estar equipado con A continuación ubique la carpeta llamada driver en el CD provisto por SIPEL.<br>Siga las instrucciones del asistente de instalación.<br>**3.6 – Conexión 4-20mA (opcional)**<br>El Controlador Atlas puede estar equipado con una salida Siga las instrucciones del asistente de instalación.<br>**3.6 – Conexión 4-20mA (opcional)**<br>El Controlador Atlas puede estar equipado con una salida analógica<br>señal es proporcional al peso neto sobre la balanza.<br>La salida del **3.6 – Conexión 4-20mA (opcional)**<br>El Controlador Atlas puede estar equipado con una salida analógica 4-20mA. Esta<br>señal es proporcional al peso neto sobre la balanza.<br>La salida del opcional 4-20mA es Activa.<br>En el modelo **3.6 – Conexión 4-20mA (opcional)**<br>El Controlador Atlas puede estar equipado con una salida analógica 4-20mA. Esta<br>señal es proporcional al peso neto sobre la balanza.<br>La salida del opcional 4-20mA es Activa.<br>En el modelo **3.6 – Conexión 4-20mA (opcional)**<br>El Controlador Atlas puede estar equipado<br>señal es proporcional al peso neto sobre la ba<br>La salida del opcional 4-20mA es Activa.<br>En el modelo Plástico ABS, la conexión se reali<br>En el mod

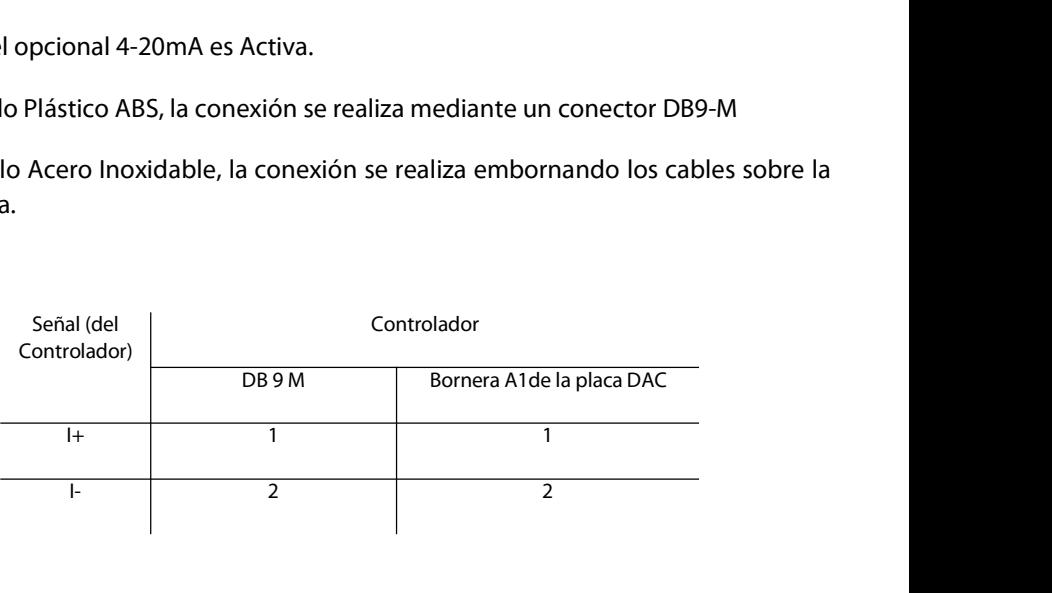

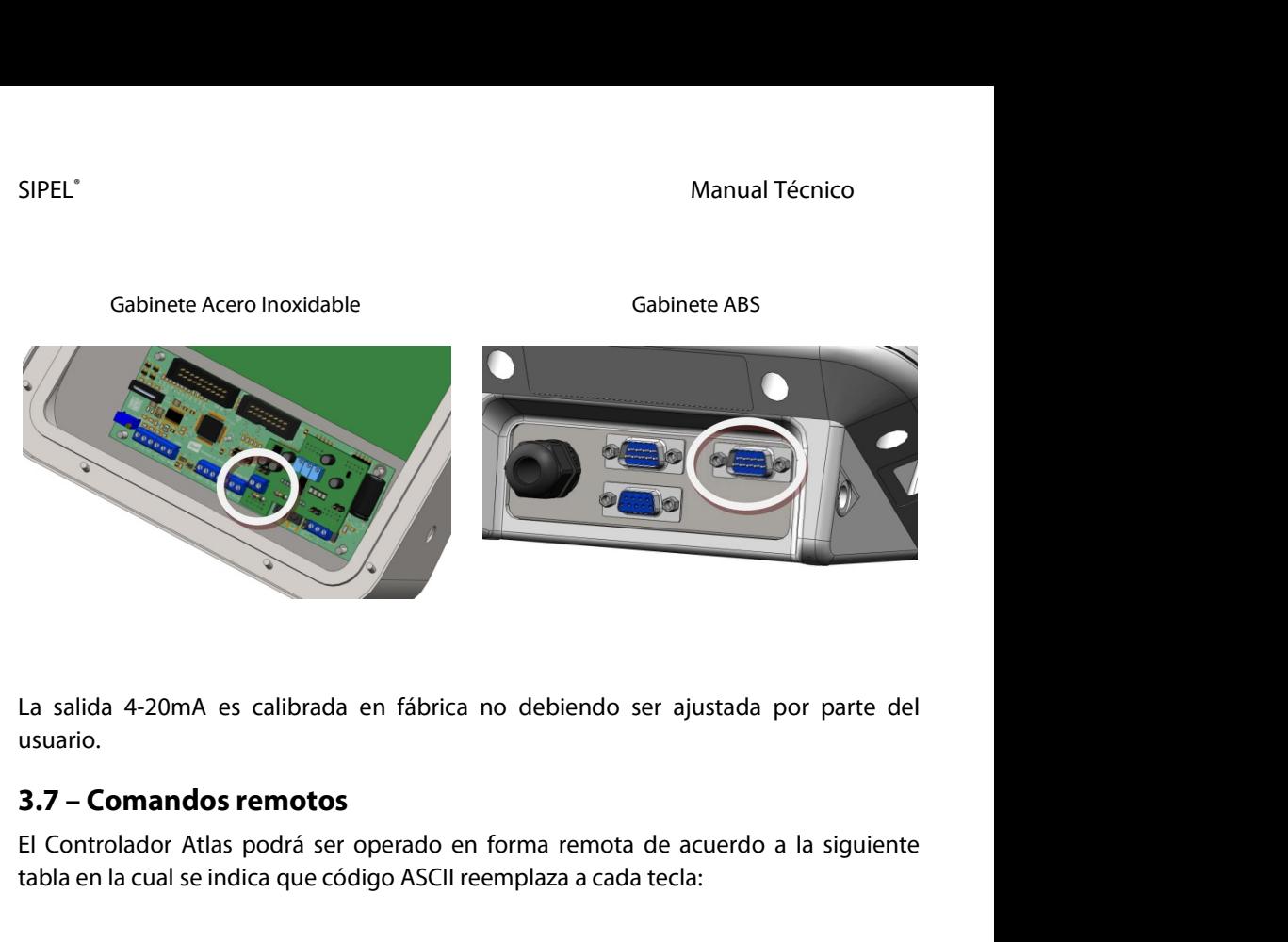

usuario. La salida 4-20mA es calibrada en fábrica no debiendo ser ajustada por parte del<br> **3.7 – Comandos remotos**<br>
El Controlador Atlas podrá ser operado en forma remota de acuerdo a la siguiente<br>
tabla en la cual se indica que có

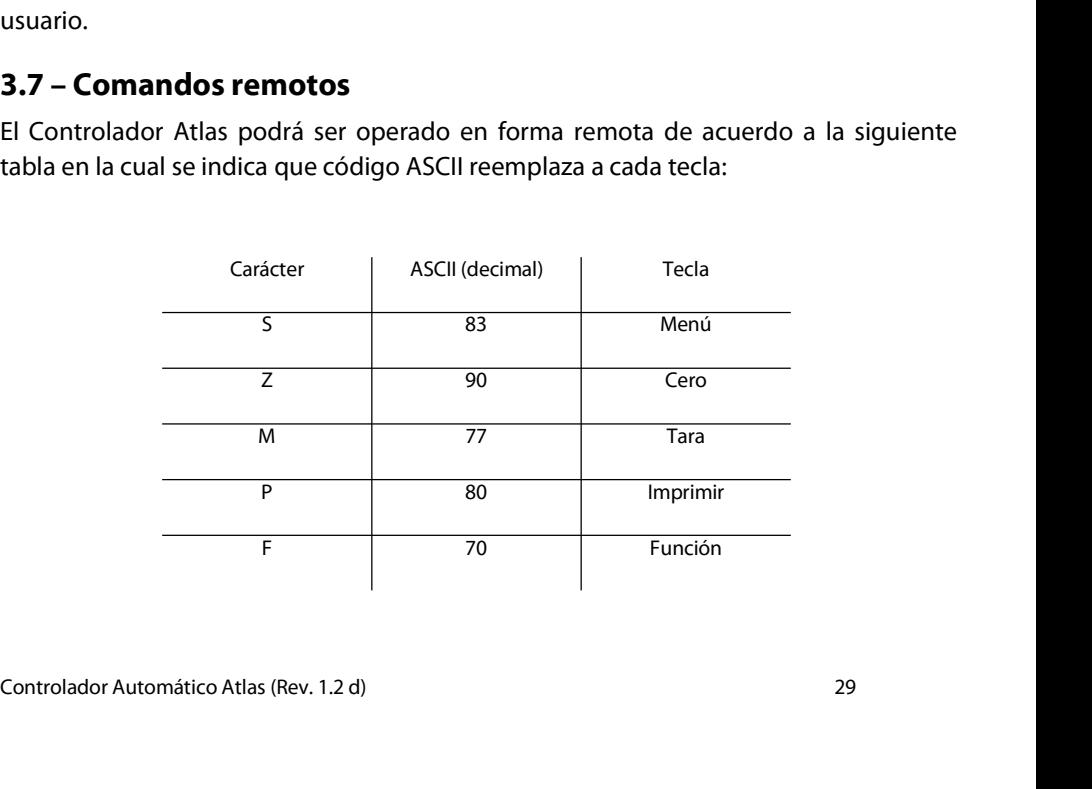

# SIPEL<sup>®</sup><br>3.8 – Conexión con placa de potencia Manual Técnico

SIPEL<sup>®</sup><br>3.**8 – Conexión con placa de potencia**<br>El Controlador Atlas puede equiparse en forma opcional con una placa<br>para realizar automatismos como ser envasados o dosificados. SIPEL<sup>®</sup><br> **El Controlador Atlas puede equiparse en forma opcional con una placa de potencia<br>
El Controlador Atlas puede equiparse en forma opcional con una placa de potencia<br>
para realizar automatismos como ser envasados o** SIPEL<sup>®</sup><br>**3.8 – Conexión con placa de potencia**<br>El Controlador Atlas puede equiparse en forma opcional con una placa de potencia<br>para realizar automatismos como ser envasados o dosificados.<br>Esta placa también puede comanda SIPEL<sup>\*</sup><br> **Esta placa de potencia**<br>
El Controlador Atlas puede equiparse en forma opcional con una placa de potencia<br>
para realizar automatismos como ser envasados o dosificados.<br>
Esta placa también puede comandar semáforo SIPEL<sup>\*</sup><br> **El Controlador Atlas puede equiparse en forma opcional con una placatela<br>
El Controlador Atlas puede equiparse en forma opcional con una placatela<br>
para realizar automatismos como ser envasados o dosificados.<br>
E** 

**3.8 – Conexión con placa de potencia**<br>El Controlador Atlas puede equiparse en forma opcional con una placa de potencia<br>para realizar automatismos como ser envasados o dosificados.<br>Esta placa también puede comandar semáfor El Controlador Atlas puede equiparse en forma opcional con una placa de potencia<br>para realizar automatismos como ser envasados o dosificados.<br>Esta placa también puede comandar semáforos y sensar barreras de posición en (po El Controlador Atlas puede equiparse en<br>para realizar automatismos como ser enva<br>Esta placa también puede comandar sem<br>ejemplo) estaciones de pesaje por ejes.<br>En el caso de Controladores con gabine<br>directamente sobre la pl Esta placa también puede comandar semáforos y sensar barreras de posición en (por<br>ejemplo) estaciones de pesaje por ejes.<br>En el caso de Controladores con gabinete Acero Inoxidable, la conexión se realiza<br>directamente sobre Esta piaca también puede contandar semanolos y sensai barreras de<br>ejemplo) estaciones de pesaje por ejes.<br>En el caso de Controladores con gabinete Acero Inoxidable, la co<br>directamente sobre la placa de potencia, que está a so de Controladores con gabinete Acero Inoxidable, la conexión se realiza<br>ente sobre la placa de potencia, que está alojada en el lado interior de la tapa<br>nete.<br>o de Controladores con gabinete ABS, la conexión de la placa

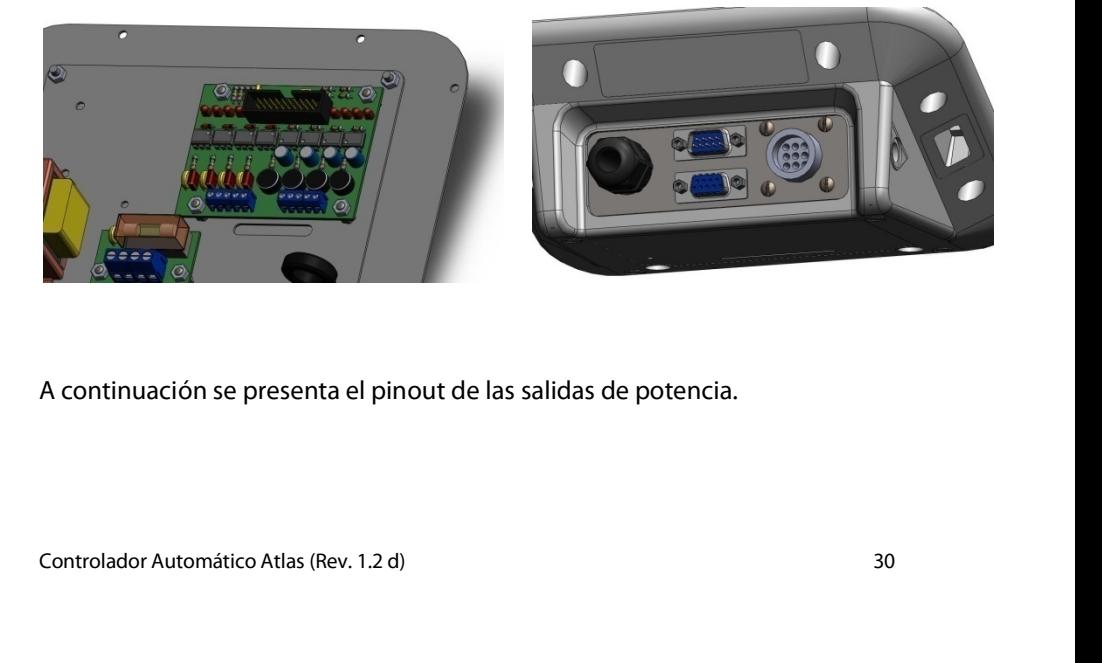

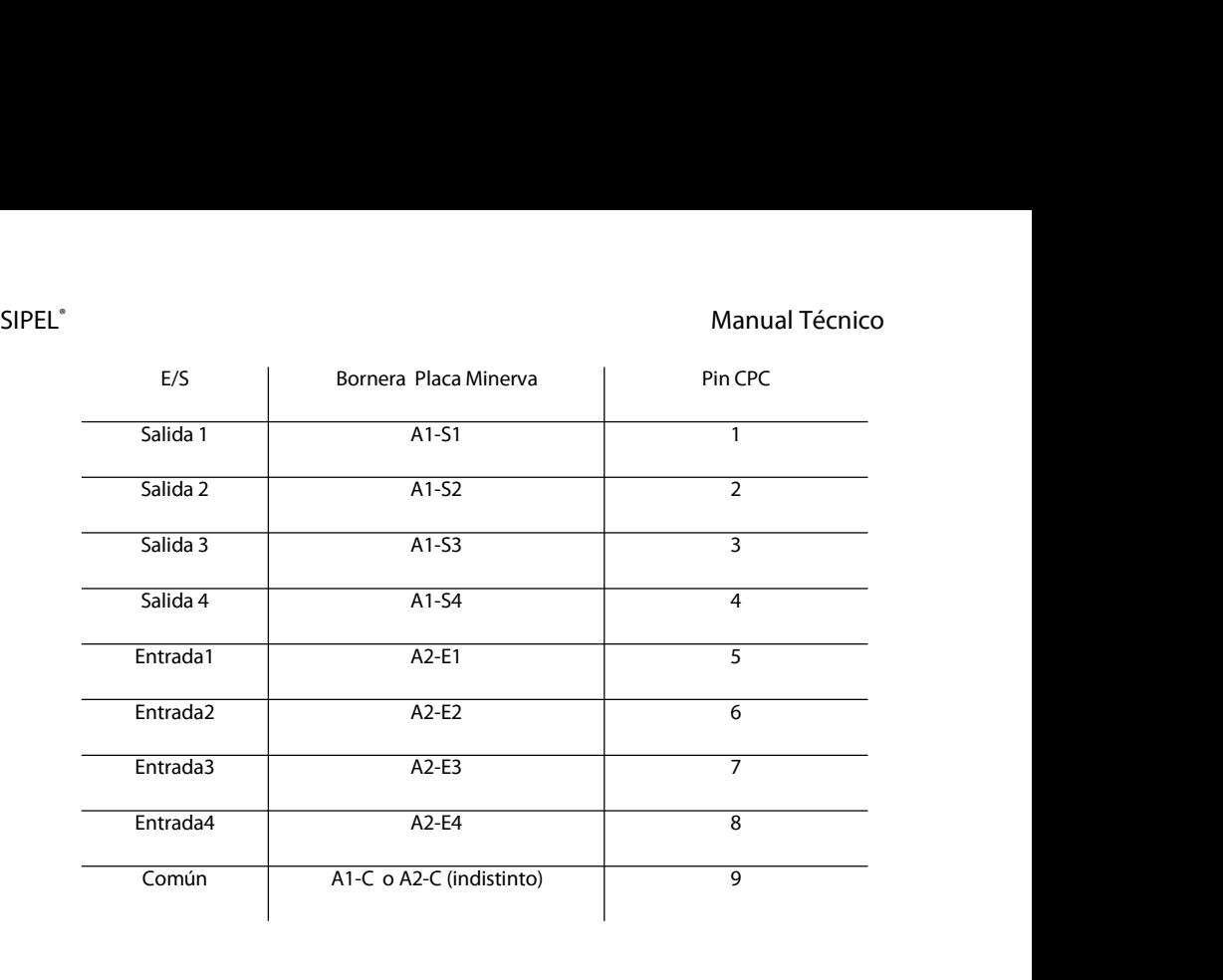

# SIPEL<sup>®</sup><br>3.7.1 - <mark>Diagrama de conexiones</mark>

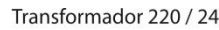

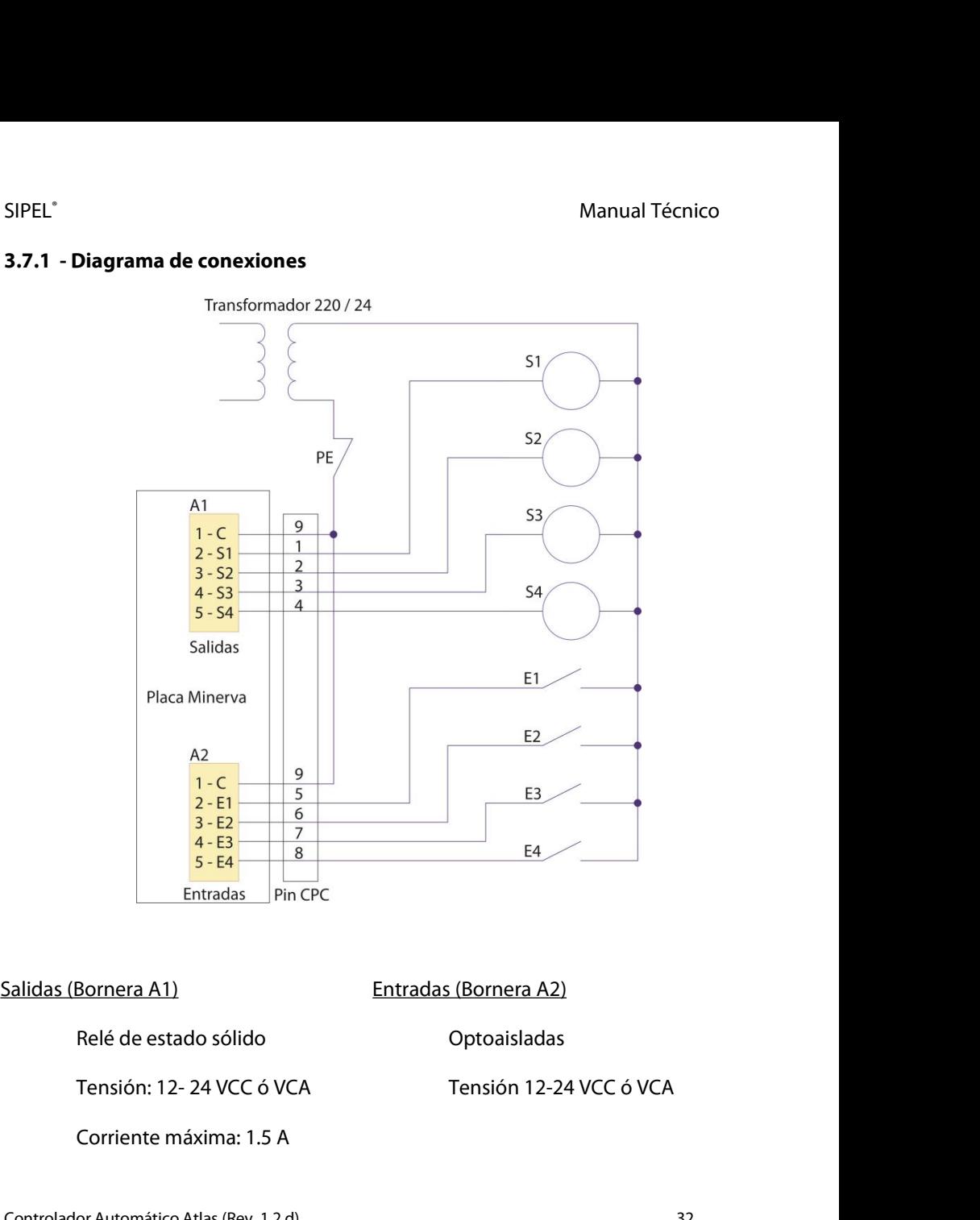

Optoaisladas

Findas (Bornera A2)<br>
Relé de estado sólido<br>
Tensión: 12- 24 VCC ó VCA<br>
Controlador Automático Atlas (Rev. 1.2 d)<br>
32<br>
Sontrolador Automático Atlas (Rev. 1.2 d)

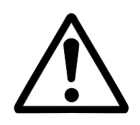

SIPEL<sup>®</sup><br>Manual Técnico<br>No es posible excitar las entradas directamente con 220VCA.En<br>caso de requerir el uso de esa tensión de entrada, deberá usar Manual Técnico<br>No es posible excitar las entradas directamente con 220VCA.En<br>caso de requerir el uso de esa tensión de entrada, deberá usar<br>transformadores 220VCA-24VCA ó 220VCA-12VCA. Manual Técnico<br>No es posible excitar las entradas directamente con 220VCA.En<br>caso de requerir el uso de esa tensión de entrada, deberá usar<br>transformadores 220VCA-24VCA ó 220VCA-12VCA. Manual Técnico<br>No es posible excitar las entradas directamente con 220VCA.En<br>caso de requerir el uso de esa tensión de entrada, deberá usar<br>transformadores 220VCA-24VCA ó 220VCA-12VCA.

Controlador Automático Atlas (Rev. 1.2 d) <sup>33</sup>

## SIPEL®<br>3.7.2 - Monitoreo de las Entradas / Salidas de potencia<br>3.7.2 - Monitoreo de las Entradas / Salidas de potencia SIPEL<sup>®</sup><br>3.7.2 - Monitoreo de las Entradas / Salidas de potencia<br>**3.7.2 - Monitoreo de las Entradas /** Salidas de potencia

SIPEL<sup>.</sup><br>**El Controladores Atlas puede reflejar el estado de las entradas y salidas de la placa de<br>potencia por su puerto serie.<br>potencia por su puerto serie.** SIPEL<sup>°</sup><br>3.7.2 **- Monitoreo de las Entradas / Salidas de potencia**<br>El Controladores Atlas puede reflejar el estado de las entrada<br>potencia por su puerto serie. **3.7.2 - Monitoreo de las Entradas / Salidas de potencia<br>El Controladores Atlas puede reflejar el estado de las entradas y salidas de la placa de<br>potencia por su puerto serie.<br>Esta característica hace que el Controlador se 3.7.2 - Monitoreo de las Entradas / Salidas de potencia**<br>El Controladores Atlas puede reflejar el estado de las entradas y salidas de la placa de<br>potencia por su puerto serie.<br>Esta característica hace que el Controlador s

El Controladores Atlas puede reflejar el estado de las entradas y salidas de la placa de<br>potencia por su puerto serie.<br>Esta característica hace que el Controlador sea adecuado para instalar en estaciones<br>de pesaje por ejes potencia por su puerto serie.<br>Esta característica hace que el Controlador sea adecuado para instalar en<br>de pesaje por ejes, donde se requiera sensar barreras de posición y activar s<br>Para utilizar esta característica deberá Para utilizar esta característica deberá configurar adecuadamente los parámetros RE,<br>FI y TI del menú CONFIG. Ver página 44<br>Los parámetros deben colocarse con los siguientes valores

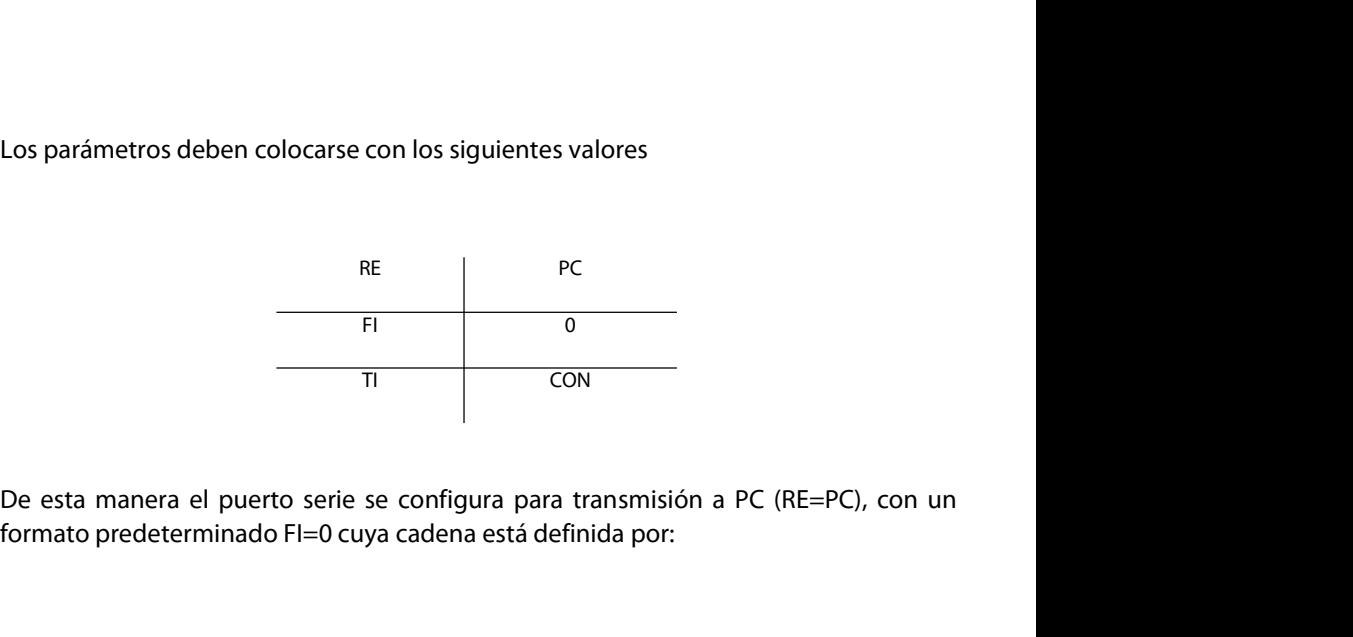

TI CON<br>
De esta manera el puerto serie se configura para transmisión a PC (RE=PC), con un<br>
formato predeterminado Fl=0 cuya cadena está definida por:<br>
Controlador Automático Atlas (Rev. 1.2 d)<br>
34

SIPEL® Manual Técnico <STX><MTO><E/S><Neto(8)><CR><LF><ETX>

Finalmente el parámetro TI=CON, indica que la transmisión se realiza en forma continua.

<STX><MTO><E/S><Neto(8)><CR><LF><ETX><br>Finalmente el parámetro Tl=CON, indica que la transmisión se realiza en forma<br>continua.<br>La cadena que transmite el Controlador Atlas cuenta con un byte <E/S> donde se<br>encuentran detall encuentran detallados los estados de las entradas y salidas de la placa de potencial<br>Encuentran detallados los estados de las entradas y salidas de la placa de potencia<br>según el siguiente cuadro: Finalmente el parámetro TI=CON, indica que la trans<br>continua.<br>La cadena que transmite el Controlador Atlas cuenta c<br>encuentran detallados los estados de las entradas y sal<br>según el siguiente cuadro: ntrolador Atlas cuenta con un byte  $\langle E/S \rangle$  donde se<br>los de las entradas y salidas de la placa de potencia<br>te  $E/S$  Estado<br>Bit 0 Entrada 1<br>Bit 1 Entdada 2

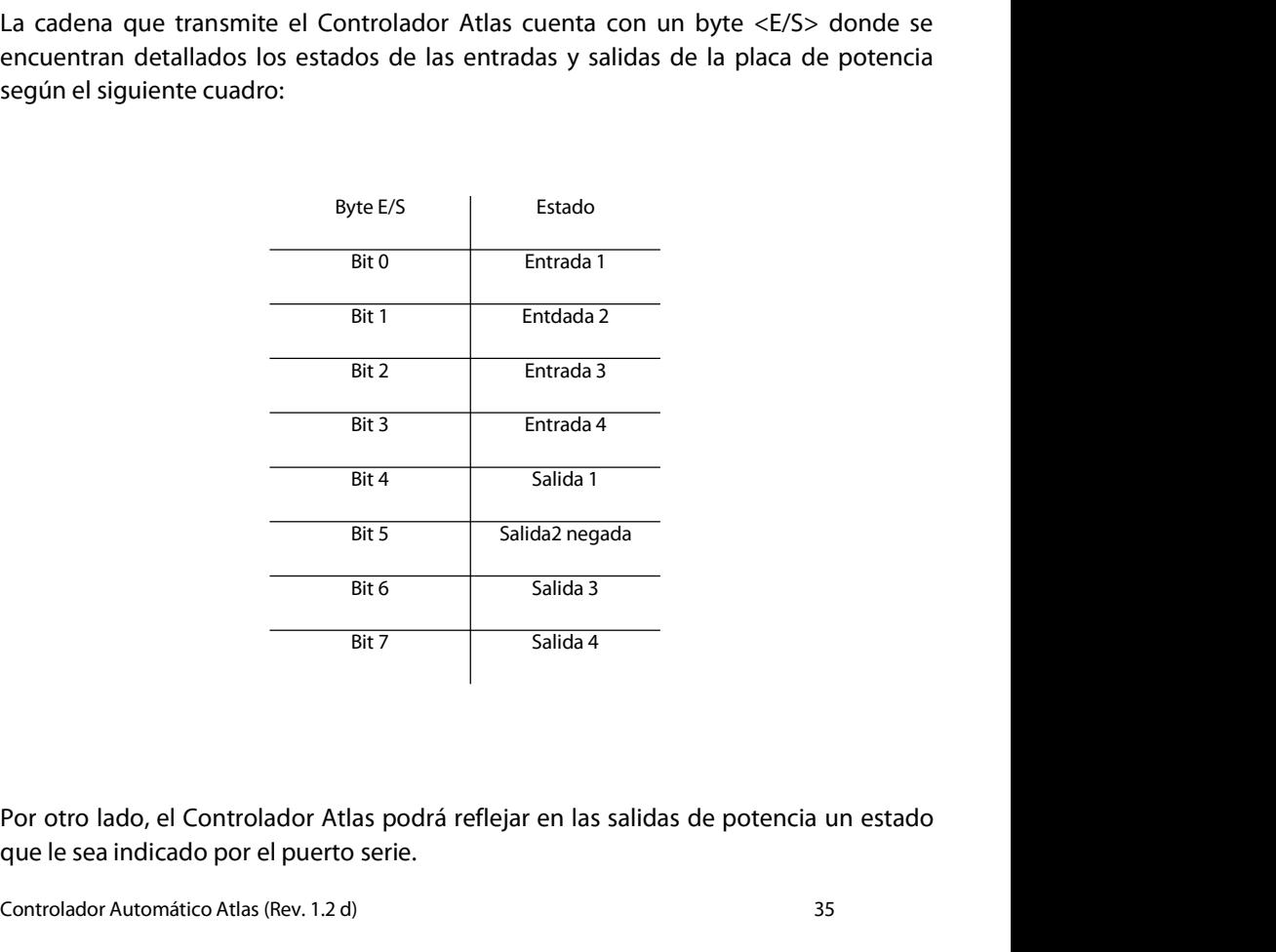

Salida 4<br>
Bit 7 Salida 4<br>
Por otro lado, el Controlador Atlas podrá reflejar en las salidas de potencia un estado<br>
que le sea indicado por el puerto serie.<br>
Controlador Automático Atlas (Rev. 1.2 d)<br>
35

Para activar las salidas deberá enviar un carácter por el puerto serie de acuerdo a la SIPEL<sup>\*</sup><br>Para activar las salidas deberá enviar un carácte<br>siguiente tabla

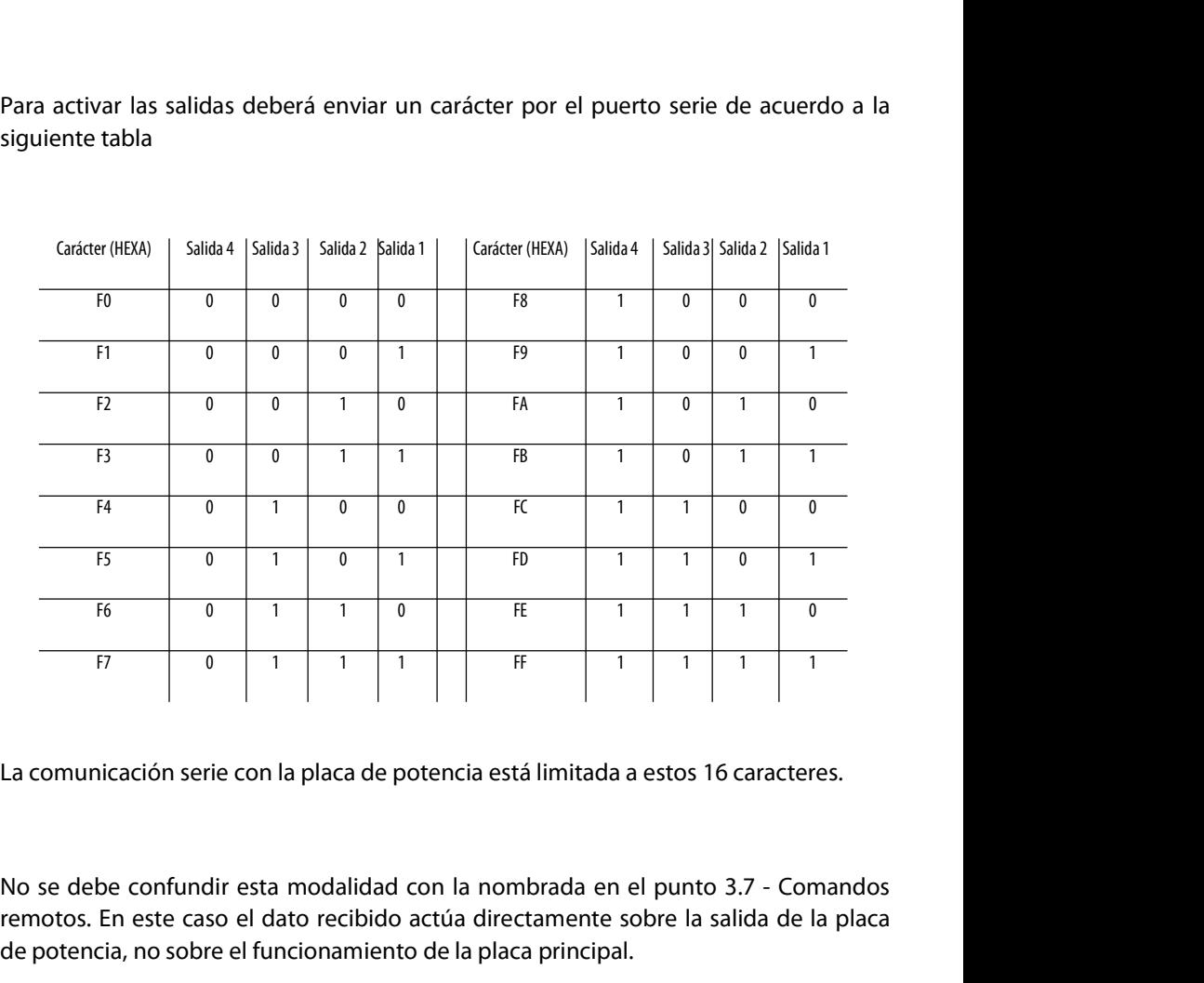

No se debe confundir esta modalidad con la nombrada en el punto 3.7 - Comandos<br>remotos. En este caso el dato recibido actúa directamente sobre la salida de la placa<br>de potencia, no sobre el funcionamiento de la placa princ Fremotos. En este caso el aplaca de potencia está limitada a estos 16 caracteres.<br>
No se debe confundir esta modalidad con la nombrada en el punto 3.7 - Comandos remotos. En este caso el dato recibido actúa directamente so ET  $\begin{bmatrix} 1 & 0 & 0 & 0 & 0 & 0 \\ 0 & 0 & 0 & 0 & 0 \\ 0 & 0 & 0 & 0 & 0 \\ 0 & 0 & 0 & 0 & 0 \\ 0 & 0 & 0 & 0 & 0 \\ 0 & 0 & 0 & 0 & 0 \\ 0 & 0 & 0 & 0 & 0 \\ 0 & 0 & 0 & 0 & 0 \\ 0 & 0 & 0 & 0 & 0 \\ 0 & 0 & 0 & 0 & 0 \\ 0 & 0 & 0 & 0 & 0 \\ 0 & 0 & 0 & 0 & 0 \\ 0 & 0 & 0 & 0 & 0 \\ 0 & 0 & 0 & 0 &$
# SIPEL<sup>®</sup><br>4- ALIMENTACIÓN

SIPEL<sup>\*</sup><br>4**- ALIMENTACIÓN**<br>El Controlador Atlas opera en forma estándar con<br>opcional opera con una batería **interna de 6V** 1.3 SIPEL<sup>®</sup><br>**4- ALIMENTACIÓN**<br>El Controlador Atlas opera en forma estándar con la alimentación de línea. En forma<br>opcional opera con una batería **interna de 6V** 1.3 A/h o con una fuente externa de<br>tensión continua, por ejempl SIPEL"<br> **A-ALIMENTACIÓN**<br>
El Controlador Atlas opera en forma estándar con la alimentación de línea. En forma<br>
opcional opera con una batería **interna de 6V** 1.3 A/h o con una fuente externa de<br>
tensión continua, por ejemp SIPEL<sup>\*</sup><br>**4- ALIMENTACIÓN**<br>El Controlador Atlas opera en forma estándar con la alimentación de línea. En forma<br>opcional opera con una batería **interna de 6V** 1.3 A/h o con una fuente externa de<br>tensión continua, por ejempl

SIPEL<sup>\*</sup><br> **Controlador Atlas opera en forma estándar con la alimentación de línea. En forma opcional opera con una batería <b>interna de 6V** 1.3 A/h o con una fuente externa de tensión continua, por ejemplo una batería **exte** SIPEL"<br> **A- ALIMENTACIÓN**<br>
El Controlador Atlas opera en forma estándar con la alimentación de línea. En forma<br>
opcional opera con una batería **interna de 6V** 1.3 A/h o con una fuente externa de<br>
tensión continua, por ejem Manuar Fecnico<br> **4- ALIMENTACIÓN**<br>
El Controlador Atlas opera en forma estándar con la alimentación de línea. En forma<br>
opcional opera con una batería **interna de 6V** 1.3 A/h o con una fuente externa de<br>
tensión continua, **4- ALIMENTACIÓN**<br>El Controlador Atlas opera en forma estándar con la alimentación de línea. En forma<br>opcional opera con una batería **interna de 6V** 1.3 A/h o con una fuente externa de<br>tensión continua, por ejemplo una bat El Controlador Atlas plástico ABS con batería interna está provista por Sipel).<br>
Con la batería interna de 6V, 1.3A/h se consigue una autonomía de 24 hrs. de uso<br>
continuo, que puede extenderse varias veces (depende del us de pared estándar por ejemplo analizadar externa de 12º (no provida por siper).<br>
I la batería interna de 6V, 1.3A/h se consigue una autonomía de 24 hrs. de uso<br>
autoapagado. Ver manejo de energía en el menú FUN, página 50. Con la batería interna de 6V, 1.3A/h se consigue una autonomía de 24 hrs. de uso<br>
continuo, que puede extenderse varias veces (depende del uso) si utiliza las opciones<br>
de autoapagado. Ver manejo de energía en el menú FUN,

- controlador Atlas **plástico ABS** con **batería interna** está provisto de una fuente<br>El Controlador Atlas **plástico ABS** con **batería interna** está provisto de una fuente<br>de pared estándar 12V 500mA, con un conector tipo "pl en el controlador Atlas **plástico ABS** con **batería interna** está provisto de una fuente de pared estándar 12V 500mA, con un conector tipo "plug" (positivo al centro) para realizar la carga de la batería.<br>
• El Controlador El Controlador Atlas **plástico ABS** con **batería interna** está provisto de una fuente de pared estándar 12V 500mA, con un conector tipo "plug" (positivo al centro) para realizar la carga de la batería.<br>El Controlador Atlas
- 
- de pared estándar 12V 500mA, con un conector tipo "plug" (positivo al centro)<br>
para realizar la carga de la batería.<br>
El Controlador Atlas **plástico ABS** con **batería externa** posee un cable con un<br>
conector tipo "plug" en El Controlador Atlas **plástico ABS** con **batería externa** posee un cable con un conector tipo "plug" en un extremo y un juego de pinzas para conectar a la batería en el otro.<br>El Controlador Atlas **acero inoxidable con bate** conector tipo "plug" en un extremo y un juego de<br>en el otro.<br>El Controlador Atlas **acero inoxidable** con **bater**<br>de alimentación de línea para cargar la batería, tr<br>alimentación dual.<br>En el caso de un Controlador Atlas **ac**
- Si el nivel de la tensión de la batería externa (interna posee el mismo cable<br>
de alimentación dual.<br>
 En el caso de un Controlador Atlas **acero inoxidable** con **batería externa**, éste<br>
estará equipado con un cable con un Sa alimentación dual.<br>
• En el caso de un Controlador Atlas **acero inox**<br>
estará equipado con un cable con un juego de p<br>
a la batería externa.<br>
Si el nivel de la tensión de la batería (interna o e<br>
informará en display:<br> En el caso de un Controlador Atlas **acero inoxidable** con **batería externa**, éste estará equipado con un cable con un juego de pinzas en su extremo para conectar a la batería externa.<br>Si el nivel de la tensión de la baterí

Controlador Automático Atlas (Rev. 1.2 d)<br>Controlador Automático Atlas (Rev. 1.2 d)<br>Controlador Automático Atlas (Rev. 1.2 d) 37

SIPEL<sup>®</sup><br>Bipel Manual Técnico<br>En equipos con display LED, la leyenda BAT aparecerá intermitentemente en display,<br>intercalada con la lectura de peso. SIPEL<sup>\*</sup><br>En equipos con display LED, la leyenda BAT aparecerá intermitentemente en display,<br>intercalada con la lectura de peso.<br>En todos los casos luego de aproximadamente 3 minutos de permanecer con batería SIPEL<sup>\*</sup><br>En equipos con display LED, la leyenda BAT aparecerá intermitent<br>intercalada con la lectura de peso.<br>En todos los casos luego de aproximadamente 3 minutos de perm<br>baia el Controlador se apagará. SIPEL"<br>En equipos con display LED, la leyenda BAT aparecerá intermitentemente en display,<br>intercalada con la lectura de peso.<br>En todos los casos luego de aproximadamente 3 minutos de permanecer con batería<br>baja el Controla SIPEL<sup>\*</sup><br>En equipos con display LED, la leyenda BAT aparecerá intern<br>intercalada con la lectura de peso.<br>En todos los casos luego de aproximadamente 3 minutos de<br>baja el Controlador se apagará.<br>El umbral donde el equipo in

Manual Técnico<br>
En equipos con display LED, la leyenda BAT aparecerá intermitentemente en display,<br>
intercalada con la lectura de peso.<br>
En todos los casos luego de aproximadamente 3 minutos de permanecer con batería<br>
baja SIPEL<sup>\*</sup><br>En equipos con display LED, la leyenda BAT aparecerá intermitentemente en display,<br>intercalada con la lectura de peso.<br>En todos los casos luego de aproximadamente 3 minutos de permanecer con batería<br>baja el Contro Financia<br>
En equipos con display LED, la leyenda BAT aparecerá intermitenteme<br>
intercalada con la lectura de peso.<br>
En todos los casos luego de aproximadamente 3 minutos de permane<br>
baja el Controlador se apagará.<br>
El umbr En equipos con uspiray EED, ia leyenda BAT aparecera interninementemente en uspiray,<br>intercalada con la lectura de peso.<br>En todos los casos luego de aproximadamente 3 minutos de permanecer con batería<br>baja el Controlador s baja el Controlador se apagará.<br>El umbral donde el equipo indica batería baja depende del consumo propio (según la<br>cantidad de celdas que tenga conectado), y si la batería es interna (6VCC) o externa<br>(12VCC u otra fuente d El umbral donde el equipo indica batería baja depende del consumo propio (según la<br>cantidad de celdas que tenga conectado), y si la batería es interna (6VCC) o externa<br>(12VCC u otra fuente de tensión continua).<br>Para el cas

## Atención!

Para el caso de alimentación externa, ésta no deberá superar los 16VC<br>**Atención!**<br>En *indicadores con batería interna, cuando el mismo se apagó por<br>recomienda una carga de 8 hs para tener carga máxima (mínimo recom<br>4.* **Atención!**<br>En indicadores con batería interna, cuando el mismo se apagó por batería baja, se<br>recomienda una **carga de 8 hs** para tener **carga máxima** (mínimo recomendado 5 hs)<br>**4.1 Cambio de la batería interna**<br>En el gabi **Atención!**<br>En indicadores con batería interna, cuando el mismo se apagó por batería baja, se<br>recomienda una **carga de 8 hs** para tener **carga máxima** (mínimo recomendado 5 hs)<br>**4.1 Cambio de la batería interna**<br>En el gabi

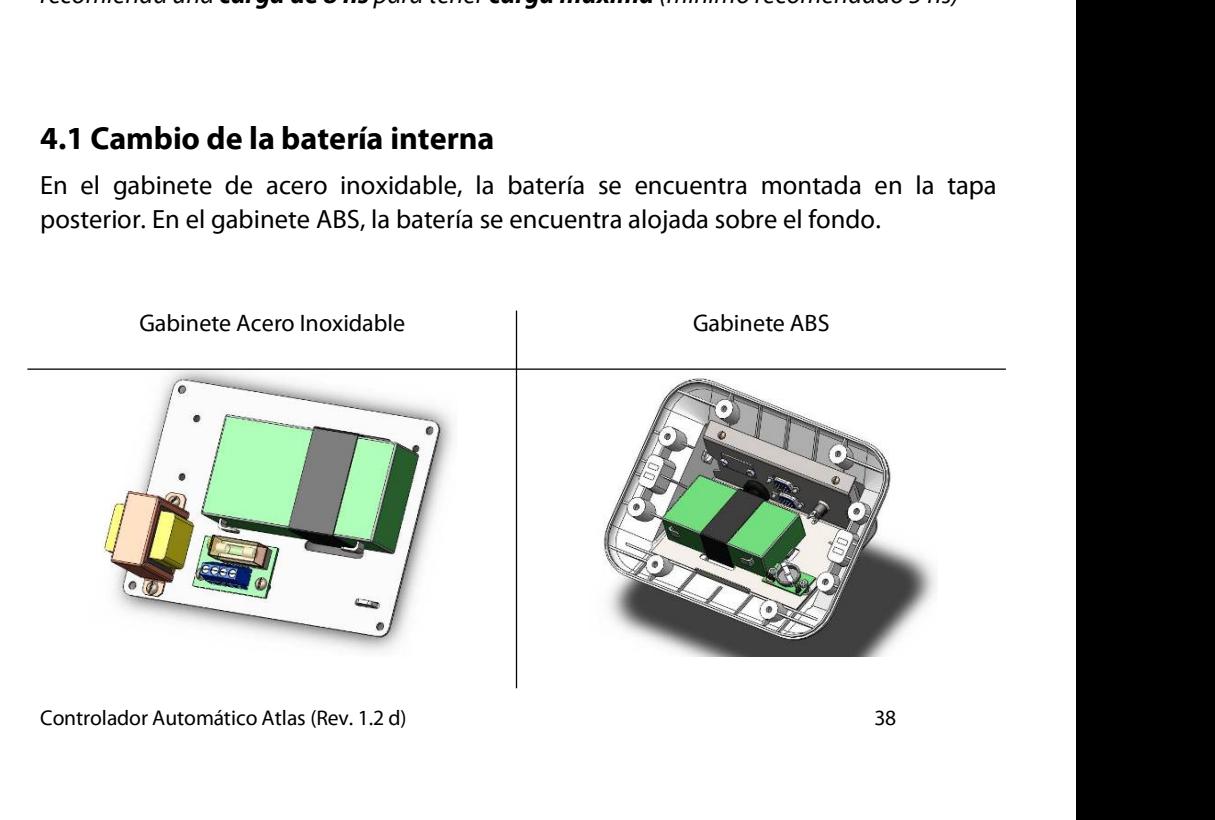

SIPEL<sup>\*</sup><br>**4.2 Acerca del encendido**<br>El Controlador Atlas posee la posibilidad de encende<br>**Si-No** del panel frontal. Sin embargo algunas aplicacio SIPEL<sup>\*</sup><br>**4.2 Acerca del encendido**<br>El Controlador Atlas posee la posibilidad de encender y apagar mediante la tecla<br>**Si-No** del panel frontal. Sin embargo algunas aplicaciones necesitan que el equipo<br>encienda por sí solo, SIPEL<sup>\*</sup><br>**4.2 Acerca del encendido**<br>El Controlador Atlas posee la posibilidad de encender y apagar mediante la tecla<br>**Si-No** del panel frontal. Sin embargo algunas aplicaciones necesitan que el equipo<br>encienda por sí solo, **EXECT MANUM SERVAL SERVAL DE SERVAL DE SERVAL DE CONTENTIFICAL SERVAL DE L'ANN SERVAT DE CONTENTIFICAT DE SERVAT DE SERVAT DE SERVAT DE SERVAT DE SERVAT DE SERVAT DE PORTENDA por sí solo, por ejemplo luego de un corte de** 

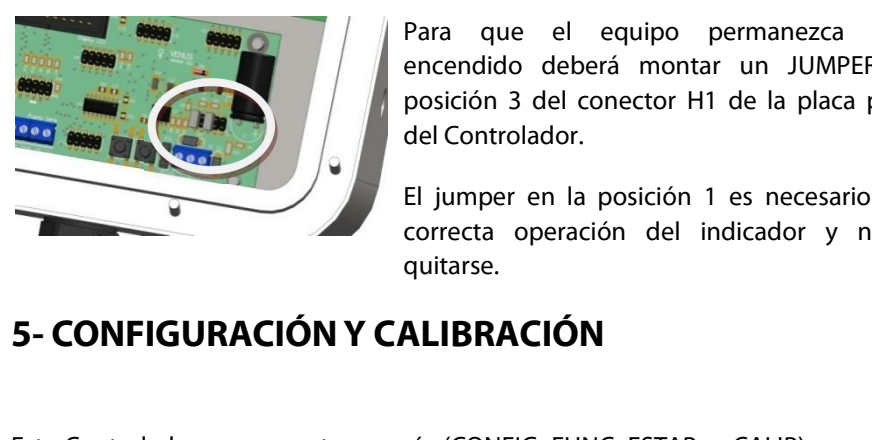

sibilidad de encender y apagar mediante la tecla<br>rgo algunas aplicaciones necesitan que el equipo<br>ego de un corte de energía.<br>Para que el equipo permanezca siempre<br>encendido deberá montar un JUMPER en la<br>posición 3 del con sibilidad de encender y apagar mediante la tecla<br>rgo algunas aplicaciones necesitan que el equipo<br>ego de un corte de energía.<br>Para que el equipo permanezca siempre<br>encendido deberá montar un JUMPER en la<br>posición 3 del con sibilidad de encender y apagar mediante la tecla<br>rgo algunas aplicaciones necesitan que el equipo<br>ego de un corte de energía.<br>Para que el equipo permanezca siempre<br>encendido deberá montar un JUMPER en la<br>posición 3 del con sibilidad de encender y apagar mediante<br>rgo algunas aplicaciones necesitan que e<br>ego de un corte de energía.<br>Para que el equipo permanezca<br>encendido deberá montar un JUMPEI<br>posición 3 del conector H1 de la placa<br>del Contro go algunas aplicationes necesitant que el equipo<br>ego de un corte de energía.<br>Para que el equipo permanezca siempre<br>encendido deberá montar un JUMPER en la<br>posición 3 del conector H1 de la placa principal<br>del Controlador.<br>E Para que el equipo permanezca siempre<br>encendido deberá montar un JUMPER en la<br>posición 3 del conector H1 de la placa principal<br>del Controlador.<br>El jumper en la posición 1 es necesario para la<br>correcta operación del indicad

quitarse.

El jumper en la posición 1 es necesario para la correcta operación del indicador y no debe quitarse.<br> **El jumper en la posición 1 es necesario para la correcta operación del indicador y no debe quitarse.**<br> **Este Controlado** El jumper en la posición 1 es necesario para la correcta operación del indicador y no debe<br>quitarse.<br>**5- CONFIGURACIÓN Y CALIBRACIÓN**<br>Este Controlador posee cuatro menús (CONFIG, FUNC, ESTAB y CALIB) agrupados en<br>dos áreas (SALIR).

**Configuración**: Esta área posee un único menú (CONFIG) que permite modificar el<br>funcionamiento del puerto de comunicaciones (tamaños de ticket de reporte, etc.). El<br>acceso a esta área no se encuentra restringido por el ju **5- CONFIGURACIÓN Y CALIBRACIÓN**<br>Este Controlador posee cuatro menús (CONFIG, FUNC, ESTAB y CALIB) agrupados en<br>dos áreas (Configuración y Calibración). Posee además un menú de grabado y salida<br>(SALIR).<br>**Configuración**: Es Este Controlador posee cuatro menús (CONFIG, FUNC, ESTAB y CALIB) agrupados en<br>dos áreas (Configuración y Calibración). Posee además un menú de grabado y salida<br>(SALIR).<br>**Configuración**: Esta área posee un único menú (CONF Este Controlador posee cuatro menús (CONFIG, FUNC, ESTAB y CALIB) agrupados en<br>dos áreas (Configuración y Calibración). Posee además un menú de grabado y salida<br>(SALIR).<br>**Configuración**: Esta área posee un único menú (CONF (SALIR).<br>**Configuración**: Esta área posee un único menú (CONFIG) que permite modificar el<br>funcionamiento del puerto de comunicaciones (tamaños de ticket de reporte, etc.). El<br>acceso a esta área no se encuentra restringido **Configuración**: Esta área posee un único menú (CONFIG) que permite modificar el<br>funcionamiento del puerto de comunicaciones (tamaños de ticket de reporte, etc.). El<br>acceso a esta área no se encuentra restringido por el ju

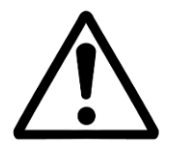

Manual Técnico<br>El acceso a la calibración está restringido y solo puede<br>ealizarse colocando un jumper interno o accionando un<br>pulsador (depende del modelo de indicador Manual Técnico<br>El acceso a la calibración está restringido y solo puede<br>realizarse colocando un jumper interno o accionando un<br>pulsador (depende del modelo de indicador Manual Técnico<br>Pulsador (depende del modelo de indicador de internse colocando un jumper interno o accionando un<br>Pulsador (depende del modelo de indicador

El acceso a la calibración está restringido y solo puede<br>realizarse colocando un jumper interno o accionando un<br>pulsador (depende del modelo de indicador<br>5.1- Accediendo a la configuración y calibración del Controlador<br>Par El acceso a la calibración está restringido y solo puede<br>realizarse colocando un jumper interno o accionando un<br>pulsador (depende del modelo de indicador<br>Fara acceder a los menús de **Configuración**, mantenga presionadas<br>si El acceso a la calibración está restringido y solo puede<br>realizarse colocando un jumper interno o accionando un<br>pulsador (depende del modelo de indicador<br>5.1- Accediendo a la configuración y calibración del Controlador<br>Par realizarse colocando un jumper interno o accionando<br>
pulsador (depende del modelo de indicador<br>
5.1- Accediendo a la configuración y calibración del Controla<br>
Para acceder a los menús de Configuración, mantenga pre<br>
simult **5.1- Accediendo a la configuración y calibración del Controlador**<br>Para acceder a los menús de **Configuración**, mantenga presionadas<br>simultáneamente las teclas **Cero y Tara** durante el encendido del indicador, cuando<br>se es

El acceso a **FUNC, ESTAB** y **CALIB** está restringido. Para poder acceder a estos menús,<br>deberá accionar el pulsador de acceso a calibración o el indicador deberá tener<br>colocado un jumper (depende del modelo del gabinete de **5.1- Accediendo a la configuración y calibración del Controlador**<br>Para acceder a los menús de **Configuración**, mantenga presionadas<br>simultáneamente las teclas **Cero y Tara** durante el encendido del indicador, cuando<br>se es Luego, el indicador mostrarà el primer menú de la configuración: **CONFIG**.<br>Con la tecla **Imprimir(<>)** desplazará la visualización de menús: **CONFIG**,<br>**FUNC**(restringido), **ESTAB** (restringido), **CALIB** (restringido) y **SA** Con la tecla **Imprimir(<>)** desplazará la visualización de menús: **CONFIG,**<br>**FUNC**(restringido), **ESTAB** (restringido), **CALIB** (restringido) y **SALIR**.<br>El acceso a **FUNC**, **ESTAB** y **CALIB** está restringido. Para poder ac Con la tecla **Imprimir(<>)** desplazará la visi<br>**FUNC**(restringido), **ESTAB** (restringido), **CALIB** (restringido. P<br>El acceso a **FUNC**, **ESTAB** y **CALIB** está restringido. P<br>deberá accionar el pulsador de acceso a calibrac<br>

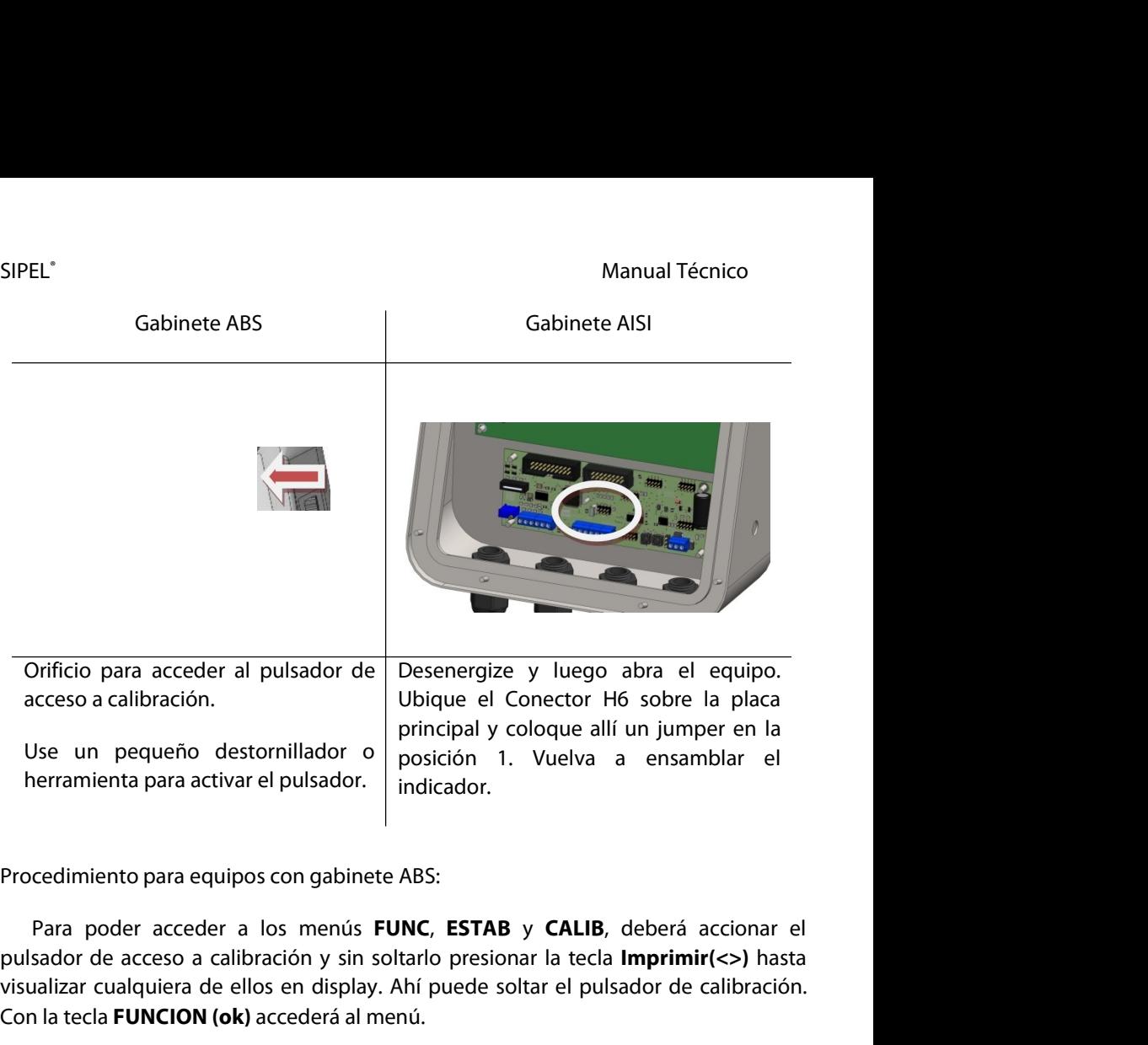

Vise un pequeño destornillador o principal y coloque allí un jumper en la<br>herramienta para activar el pulsador.<br>Procedimiento para equipos con gabinete ABS:<br>Para poder acceder a los menús **FUNC**, **ESTAB** y **CALIB**, deberá Use un pequeño destornillador o posición 1. Vuelva a ensamblementa para activar el pulsador.<br>
Procedimiento para equipos con gabinete ABS:<br>
Para poder acceder a los menús **FUNC**, **ESTAB** y **CALIB**, deberá accederá activale Procedimiento para equipos con gabinete ABS:<br>
Para poder acceder a los menús **FUNC**, **ESTAB** y **CALIB**, deberá accion<br>
pulsador de acceso a calibración y sin soltarlo presionar la tecla **Imprimir(<>)**<br>
visualizar cualquier Para poder acceder a los menús **FUNC**, **ESTAB** y **CALIB**, deberá accionar el<br>sador de acceso a calibración y sin soltarlo presionar la tecla **Imprimir(<>)** hasta<br>ualizar cualquiera de ellos en display. Ahí puede soltar el rara poder acceder a los menús **FONC**, **ESTAB y CALIB**, debendidos pulsador de acceso a calibración y sin soltarlo presionar la tecla **Imprii**<br>visualizar cualquiera de ellos en display. Ahí puede soltar el pulsador d<br>Con l

Procedimiento para equipos con gabinete AISI:<br>
En el caso de un gabinete AISI, colocando el jumper se habilita el acceso a todos<br>
Ios menús mientras el mismo esté colocado.<br>
Controlador Automático Atlas (Rev. 1.2 d)<br>
41

# SIPELº<br>B.2- Navegando por la configuración del Controlador<br>B.2- Navegando por la configuración del Controlador

SIPEL<sup>®</sup><br>5**.2- Navegando por la configuración del Controlador**<br>La configuración y calibración del Controlador Atlas tiene una estructura en base a<br>menús y submenús. En la próxima página se observa la estructura del menú. E SIPEL<sup>®</sup><br> **Example 1980 SIPEL**<br> **Example 1990 SIPEL SIPEL SIPEL SIPEL SIPEL SIPEL SIPEL SIPEL SIPEL SIPEL SIPEL SIPEL SIPEL SIPEL SIPEL SIPEL<br>
Atlas tiene una estructura en base a<br>
presa discontinua se observa el flujo del** SIPEL"<br>**5.2- Navegando por la configuración del Controlador**<br>La configuración y calibración del Controlador Atlas tiene una estructura en base a<br>menús y submenús. En la próxima página se observa la estructura del menú. En SIPEL"<br>**5.2- Navegando por la configuración del Controlador**<br>La configuración y calibración del Controlador Atlas tiene una estructura en base a<br>menús y submenús. En la próxima página se observa la estructura del menú. En SIPEL<sup>\*</sup> Manual Técnico<br>**5.2- Navegando por la configuración del Controlador**<br>La configuración y calibración del Controlador Atlas tiene una estructura en base a<br>menús y submenús. En la próxima página se observa la estruct **5.2- Navegando por la configuración del Controlador**<br>La configuración y calibración del Controlador Atlas tiene una estructura en base a<br>menús y submenús. En la próxima página se observa la estructura del menú. En línea<br>g **5.2- Navegando por la configuración de Controlador**<br>La configuración y calibración del Controlador<br>menús y submenús. En la próxima página se ob<br>gruesa discontinua se observa el flujo del progr<br>pulsador de acceso a calibra

continua se observa el flujo del programa en caso de que no s<br>e acceso a calibración o no esté colocado el jumper.<br>té visualizando un parámetro el valor de éste puede mod<br>orma:<br>Incrementa el valor del parámetro<br>Decrementa té visualizando un parámetro el valor de éste puede modif<br>prma:<br>Incrementa el valor del parámetro<br>Decrementa el valor del parámetro

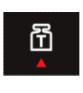

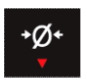

Si desea salir de la configuración sin guardar los cambios, deberá apagar el indicador.<br>Si desea salir de la configuración sin guardar los cambios, deberá apagar el indicador.

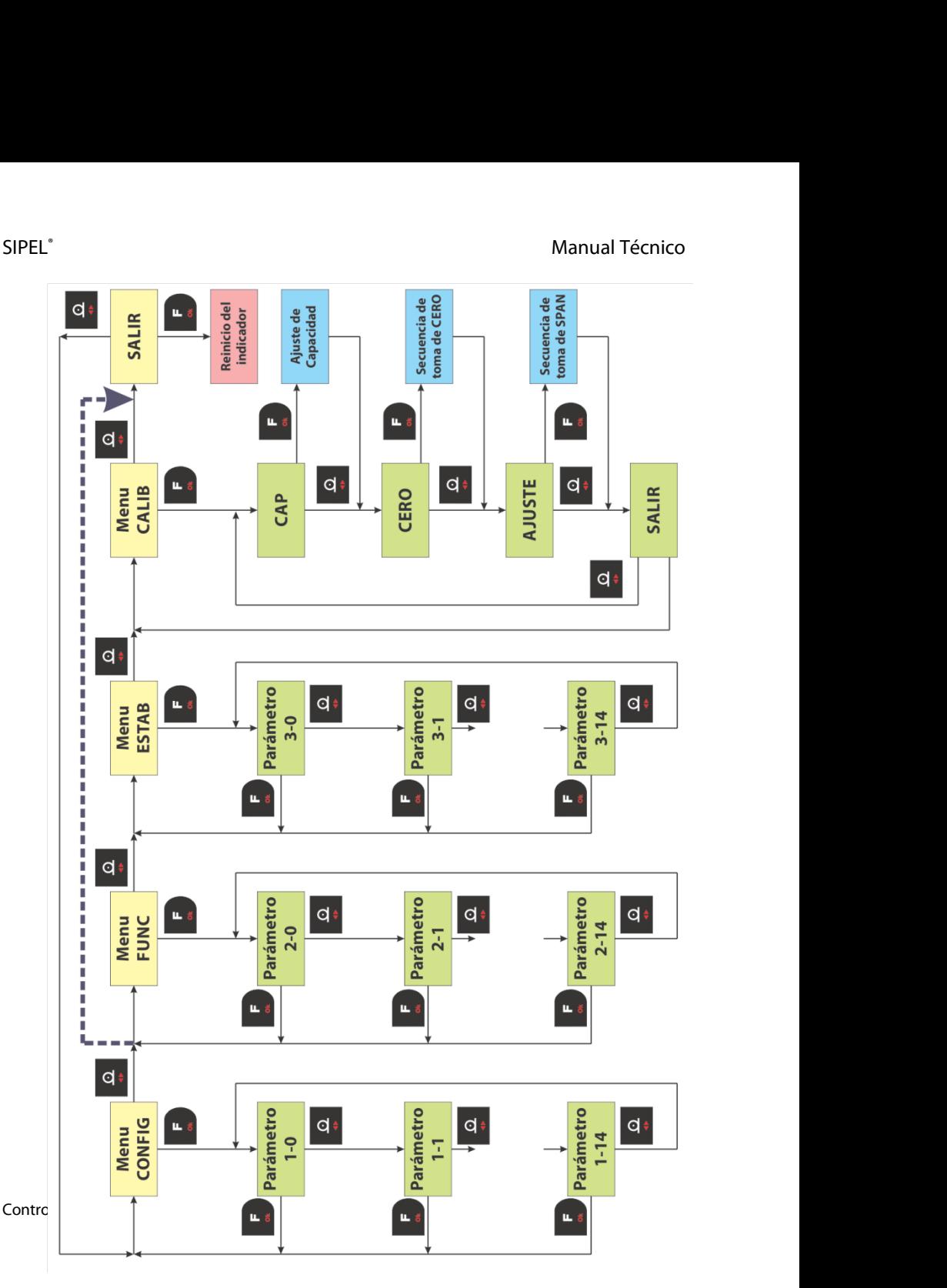

## SIPEL<sup>\*</sup><br>5.3- Parámetros de la configuración<br><sub>Menú</sub> CONFIG SIPEL°<br>5.3- Parámetros de la configuración<br>Menú CONFIG

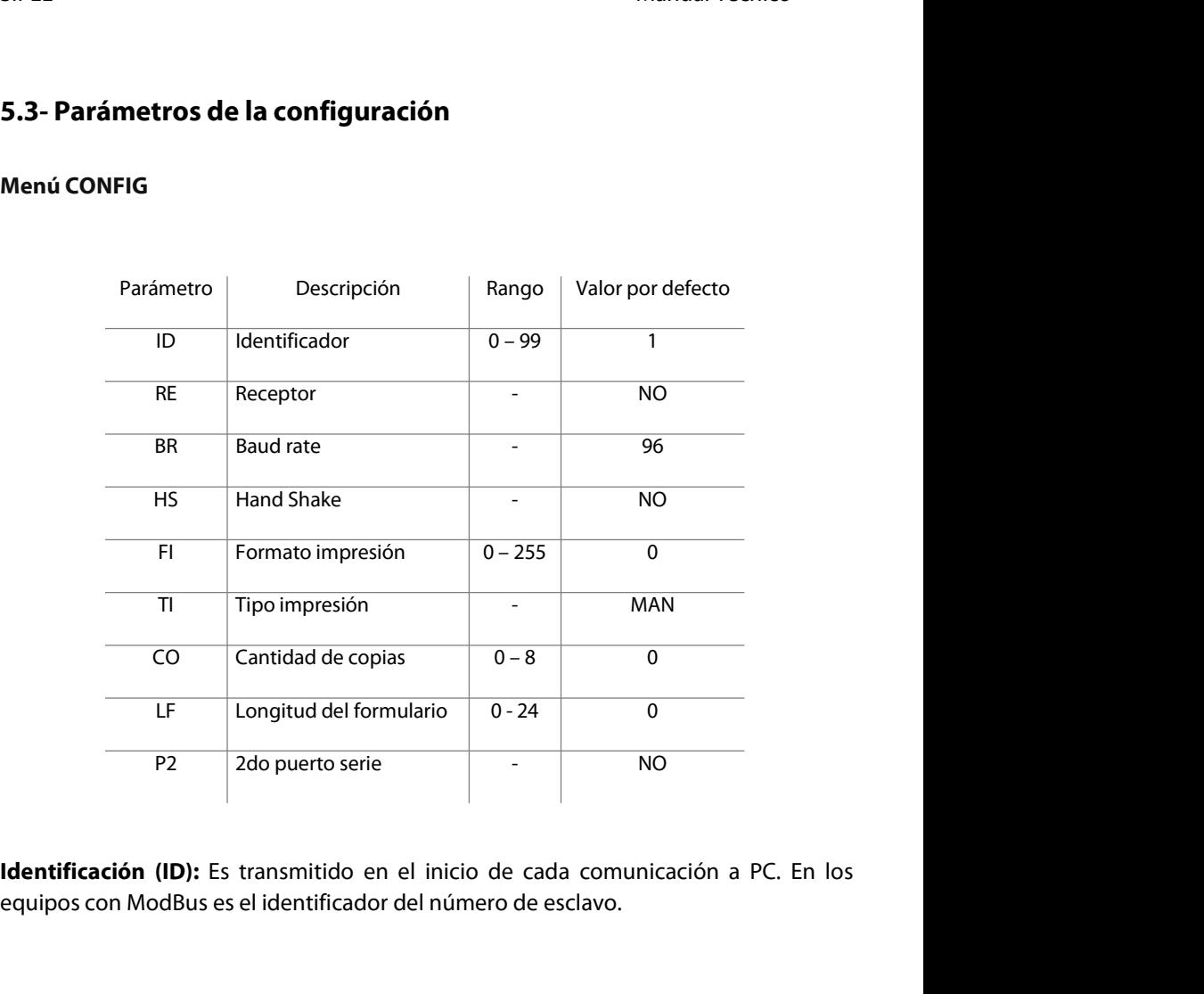

**Identificación (ID):** Es transmitido en el inicio de cada comunicación a PC. En los<br>equipos con ModBus es el identificador del número de esclavo.<br>**Receptor puerto (RE):** Indica el dispositivo que será conectado al puerto Receptor puerto (RE): Indica el dispositivo que será conectado al puerto RS232:

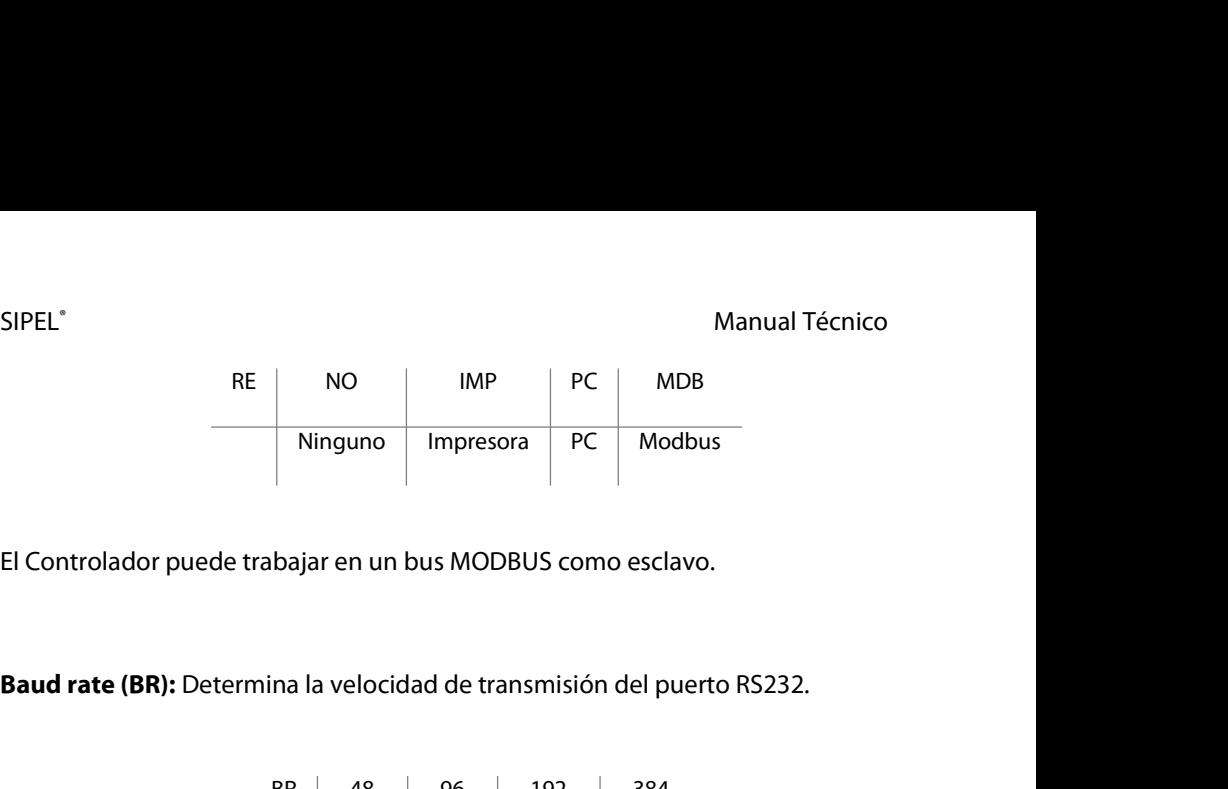

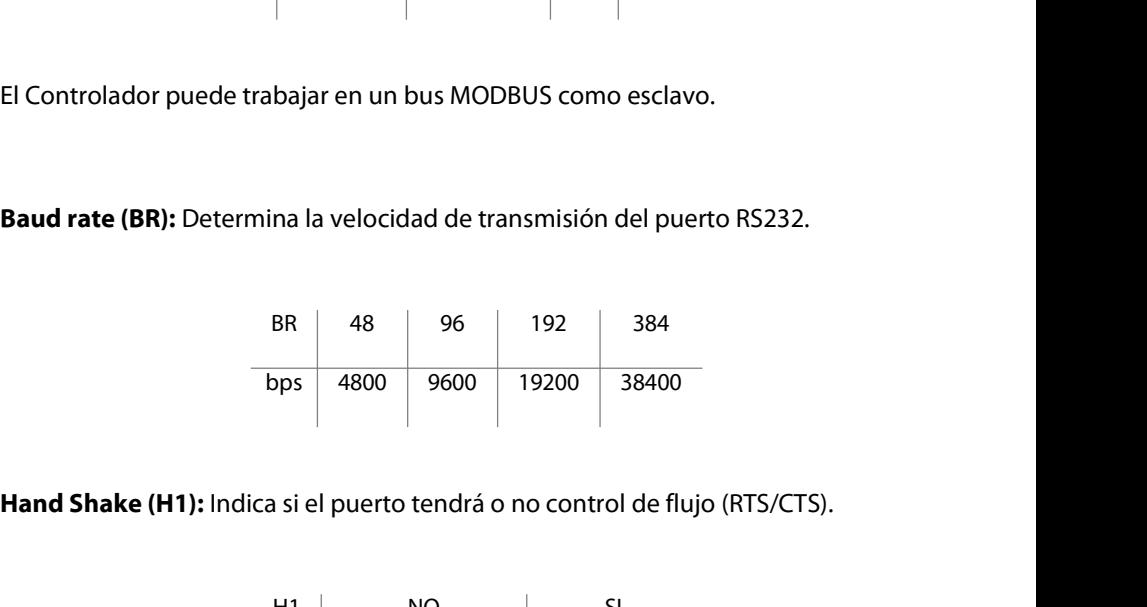

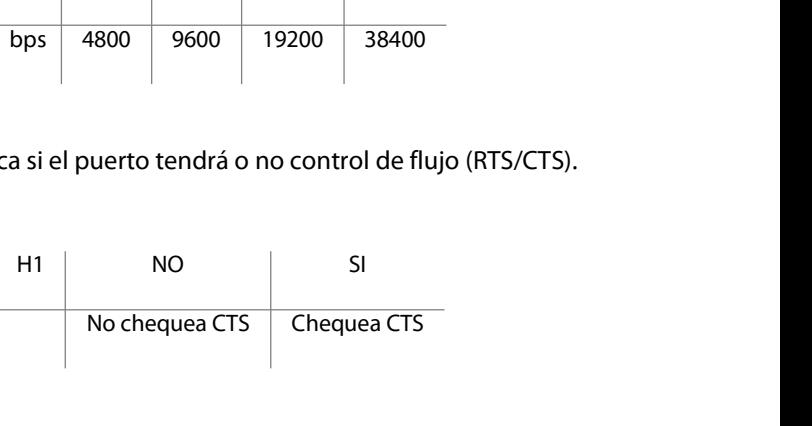

Cuando conecte una impresora serie al indicador, es conveniente habilitar el chequeo<br>de CTS en el indicador. Luego al configurar la impresora deberá indicarle Control de<br>flujo (handshake) por Hardware, (no XON-XOFF).<br>Contr Mo chequea CTS<br>
No chequea CTS<br>
No chequea CTS<br>
Cuando conecte una impresora serie al indicador, es conveniente habilitar el chequeo<br>
de CTS en el indicador. Luego al configurar la impresora deberá indicarle Control de<br>
fl Mo chequea CTS Chequea CTS<br>
No chequea CTS Chequea CTS<br>
Cuando conecte una impresora serie al indicador, es conveniente habilitar el chequeo<br>
de CTS en el indicador. Luego al configurar la impresora deberá indicarle Contro H1 NO SI<br>No chequea CTS Chequea CTS<br>Cuando conecte una impresora serie al indicador, es conveniente habilitar<br>de CTS en el indicador. Luego al configurar la impresora deberá indicarle<br>flujo (handshake) por Hardware, (no XO

SIPEL<sup>®</sup><br>Manual Técnico<br>Pormato de impresión (FI):Este parámetro define varios formatos de impresión del<br>puerto RS232. SIPEL<sup>\*</sup><br>Formato de impresión (FI):Este parámetro define varios formatos de impresión del<br>puerto RS232. SIPEL<sup>\*</sup><br>**Formato de impresión (FI)**:Este parámetro d<br>puerto RS232.

SIPEL<sup>\*</sup><br> **A - Receptor=IMP** Si el receptor es una impresora (RE=IMP), FI define el<br> **A - Receptor=IMP** Si el receptor es una impresora (RE=IMP), FI define el<br>
comportamiento del puerto según la siguiente tabla.<br>
FI | Manual Técnico<br> **Formato de impresión (FI)**:Este parámetro define varios formatos de impresión de<br>
puerto RS232.<br> **A** - **Receptor=IMP** Si el receptor es una impresora (RE=IMP), FI define e<br>
comportamiento del puerto según

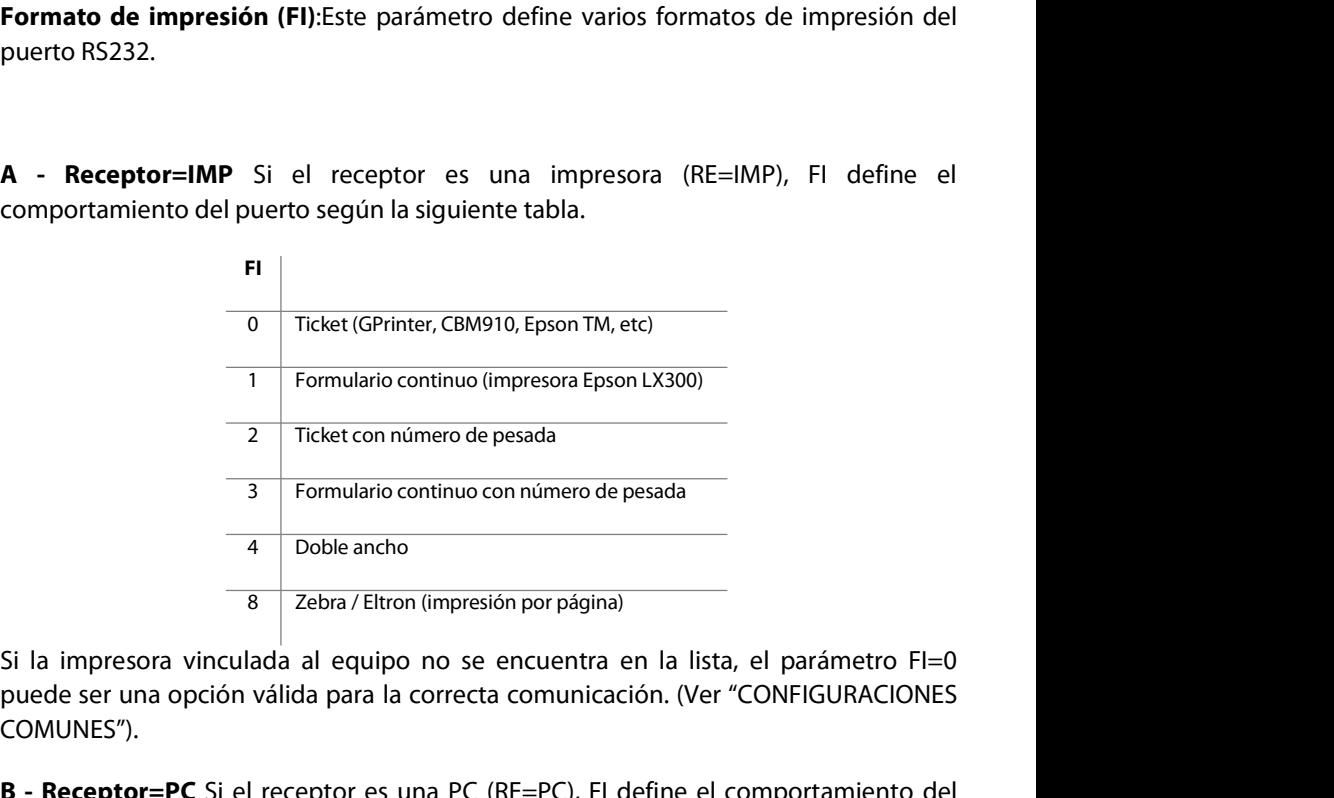

COMUNES"). B - Receptor - PC Si el receptor es una PC (RE=PC), FI define el comportamiento del puerto según la siguiente tabla<br>B - Receptor - PC Si el receptor es una PC (RE=PC), FI define el comportamiento del puerto según la siguie mando a de la siguiente de la siguiente tabla<br>
1990 - Si la impresora vinculada al equipo no se encuentra en la list<br>
puede ser una opción válida para la correcta comunicación. (Ve<br>
COMUNES").<br>
19 - Receptor=PC Si el recep

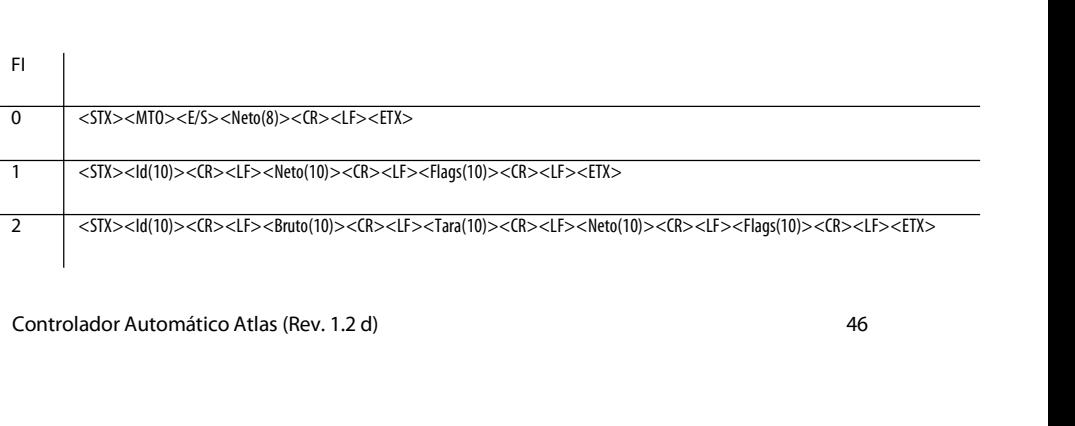

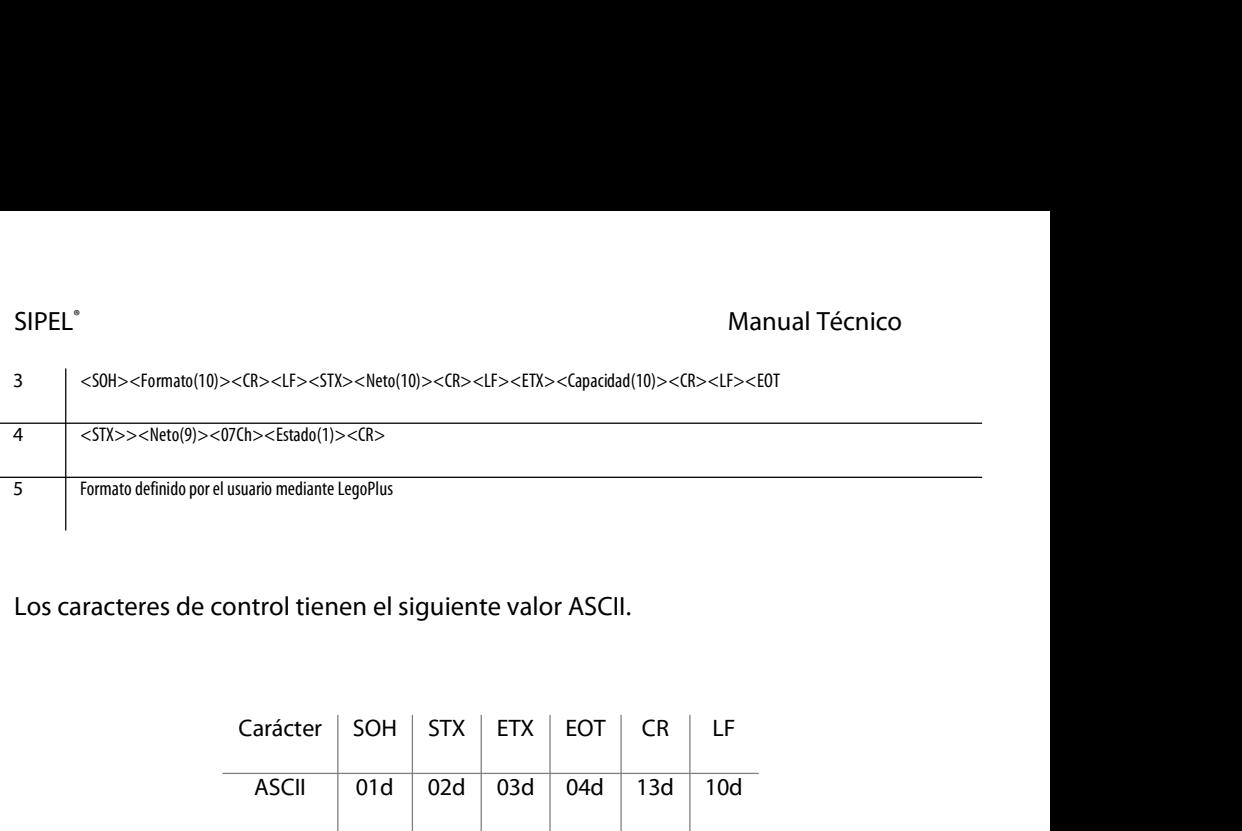

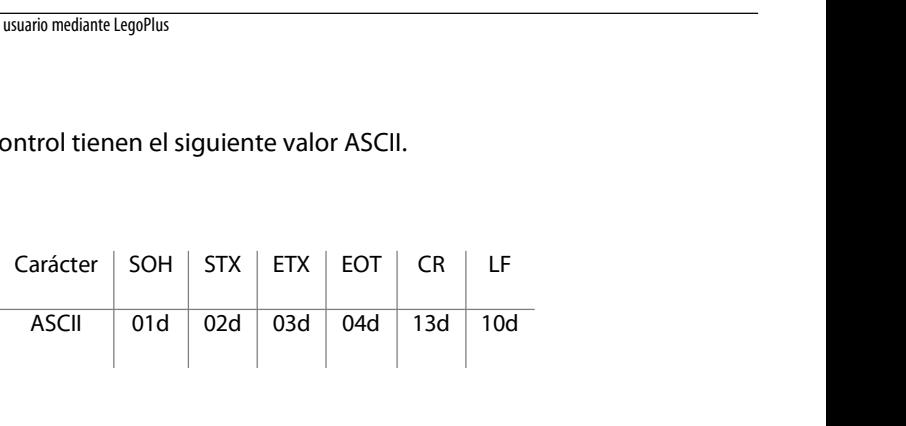

Carácter SOH STX ETX EOT CR LF<br>
ASCII 01d 02d 03d 04d 13d 10d<br>
C - Receptor=MDB Si el receptor es un dispositivo que soporta MODBUS (RE=MBD),<br>
Fl define el comportamiento del puerto según la siguiente tabla Carácter SOH STX ETX EOT CR LF<br>ASCII 01d 02d 03d 04d 13d 10d<br>**C - Receptor=MDB** Si el receptor es un dispositivo que soporta MODBUS (RE=MBD),<br>FI define el comportamiento del puerto según la siguiente tabla

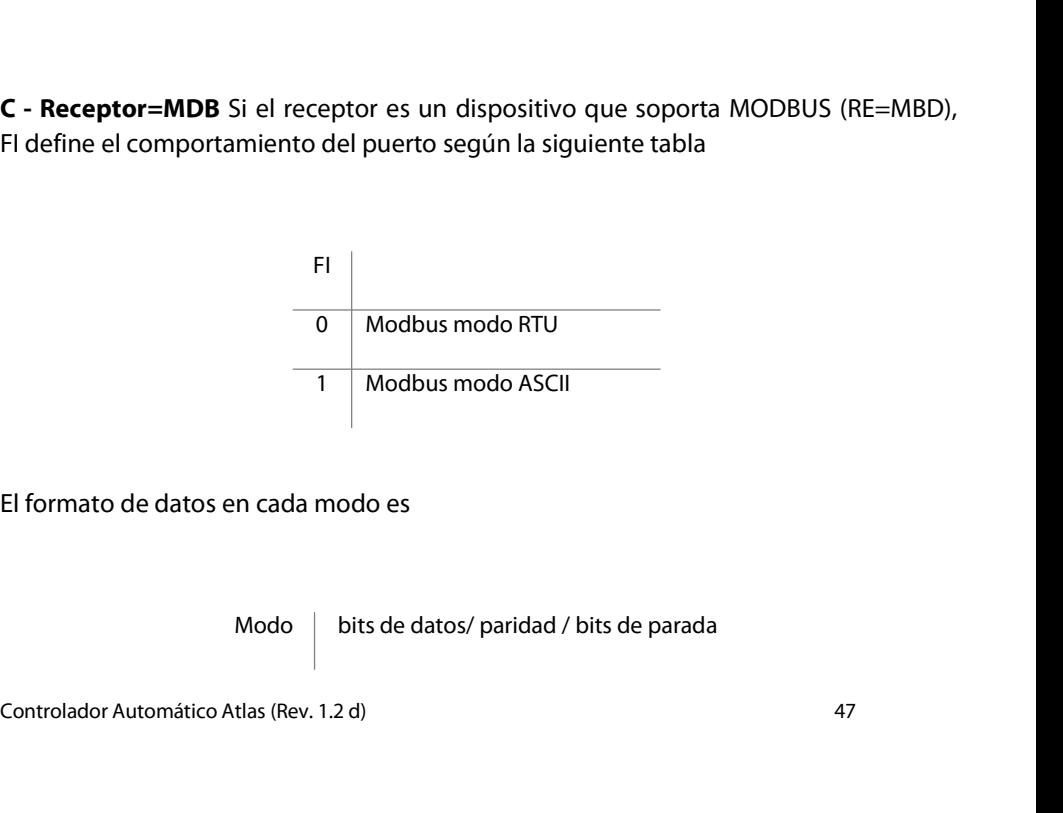

Modo  $\parallel$  bits de datos/ paridad / bits de parada

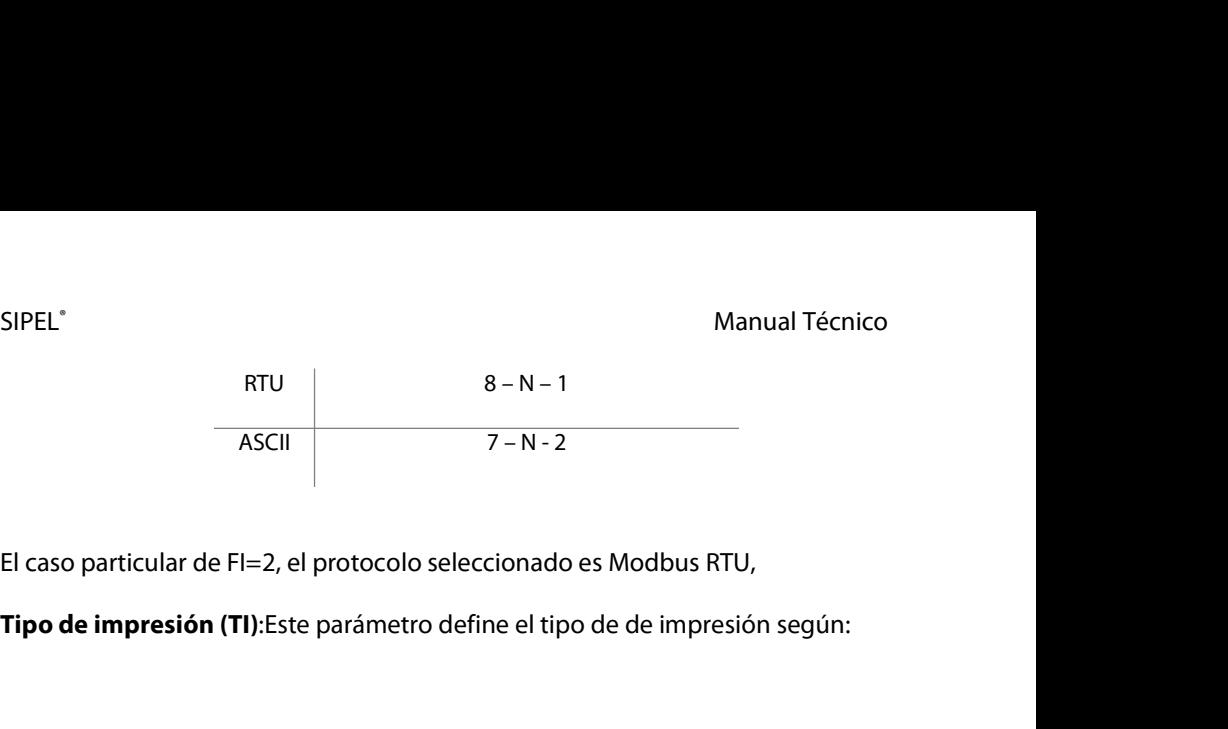

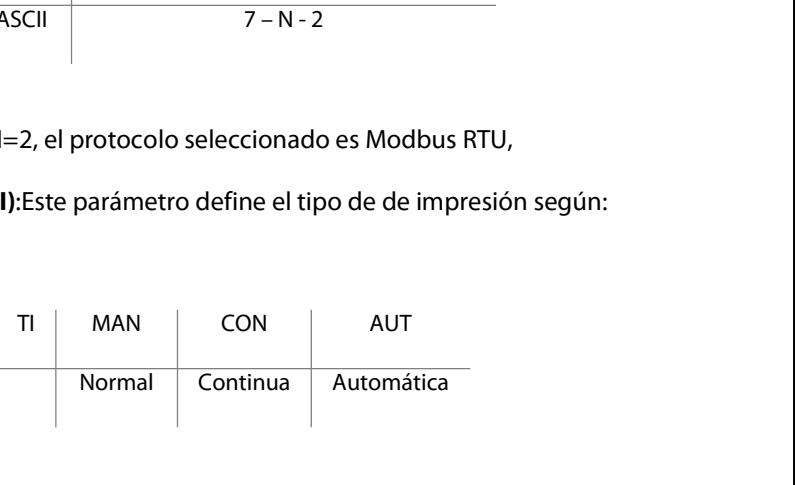

Tipo de impresión (TI):Este parámetro define el tipo de de impresión según:<br>
TI MAN CON AUT<br>
Normal Continua Automática<br>
TI=MAN- Impresión normal: Transmite el valor del peso a través del puerto cuando<br>
es presionada la te Es presionada la tecla **Imprimir siempre y cuando la lectura de peso sea positiva y**<br> **Es presionada la tecla Imprimir siempre y cuando la lectura de peso sea positiva y estable. Si no se cumplen estas condiciones, el pedi** Estable. Si no se cumplen estas condiciones se cumplan.<br>
Transmitter de la peso a través del puerto cuando estable. Si no se cumplen estas condiciones, el pedido de impresión quedará memorizado y se realizará cuando ambas TI MAN CON AUT<br>
Normal Continua Automática<br>
TI=MAN- Impresión normal: Transmite el valor del peso a través del puerto cuando<br>
es presionada la tecla Imprimir siempre y cuando la lectura de peso sea positiva y<br>
estable. Si TI=MAN- Impresión normal: Transmite el valor del peso a través del puerto cuando<br>es presionada la tecla Imprimir siempre y cuando la lectura de peso sea positiva y<br>estable. Si no se cumplen estas condiciones, el pedido de **TI=MAN- Impresión normal:** Transmite el valor del peso a través del puerto cuando<br>es presionada la tecla **Imprimir** siempre y cuando la lectura de peso sea positiva y<br>estable. Si no se cumplen estas condiciones, el pedido **TI=MAN- Impresión normal:** Transmite el valor del peso a través del puerto cuando<br>es presionada la tecla **Imprimir** siempre y cuando la lectura de peso sea positiva y<br>estable. Si no se cumplen estas condiciones, el pedido

**II=MAN- Impresion normal:** Iransmite el valor del peso a traves del puerto es presionada la tecla **Imprimir** siempre y cuando la lectura de peso sea poestable. Si no se cumplen estas condiciones, el pedido de impresión co memorizado y se realizara cuando ambas condiciones se cumpian.<br> **TI=CON – Transmisión continua a PC:** Transmite a través del puerto RS232 razón de<br>
4 veces por segundo. La transmisión se realiza con lecturas positivas y ne **TI=CON – Transmisión continua a PC:** Transmite a través del puerto RS232 razón de<br>4 veces por segundo. La transmisión se realiza con lecturas positivas y negativas y aún<br>en condición de movimiento. Esta opción no está dis **TI=CON – Transmisión continua a PC:** Transmite a través del puerto RS232 razón de<br>4 veces por segundo. La transmisión se realiza con lecturas positivas y negativas y aún<br>en condición de movimiento. Esta opción no está dis

Controlador Automático Atlas (Rev. 1.2 d)<br>Controlador Automática: Al estabilizarse la lectura con un peso mayor de 10<br>divisiones, el indicador transmite la lectura. La transmisión es única y no vuelve a<br>repetirse hasta que **TI=CON – Transmision continua a PC:** Iransmite a traves del puer<br>4 veces por segundo. La transmisión se realiza con lecturas positiva:<br>en condición de movimiento. Esta opción no está disponible (<br>dispositivo conectado es

SIPEL<sup>\*</sup><br>Manual Técnico<br>**Cantidad de copias (CO):**Este parámetro define la cantidad de copias del ticket que<br>se realizarán. Solo es válido si el receptor es una impresora (RE=IMP). Los valores SIPEL<sup>\*</sup><br>Cantidad de copias (CO):Este parámetro define la cantidad de copias del ticket que<br>se realizarán. Solo es válido si el receptor es una impresora (RE=IMP). Los valores<br>permitidos son 0 a 8. SIPEL<sup>\*</sup><br>Cantidad de copias (CO):Este parámetro define la cantidad de copias del ticket que<br>se realizarán. Solo es válido si el receptor es una impresora (RE=IMP). Los valores<br>permitidos son 0 a 8. SIPEL<sup>\*</sup><br>Cantidad de copias (CO):Este parámetro define la canti<br>se realizarán. Solo es válido si el receptor es una impi<br>permitidos son 0 a 8. Manual Técnico<br> **Cantidad de copias (CO):**Este parámetro define la cantidad de copias del ticket que<br>
se realizarán. Solo es válido si el receptor es una impresora (RE=IMP). Los valores<br> **Premitidos son 0 a 8.**<br> **Longitud** SIPEL<br> **Cantidad de copias (CO):**Este parámetro define la cantidad de copias del ticket que<br>
se realizarán. Solo es válido si el receptor es una impresora (RE=IMP). Los valores<br> **Premitidos son 0 a 8.**<br> **Longitud del formu Cantidad de copias (CO):**Este parámetro define la cantidad de copias del ticket que<br>se realizarán. Solo es válido si el receptor es una impresora (RE=IMP). Los valores<br>permitidos son 0 a 8.<br>**Longitud del formulario (LF):** 

se realizarán. Solo es válido si el receptor es una impresora (RE=IMP). Los valores<br>permitidos son 0 a 8.<br>**Longitud del formulario (LF):** Solo es válido si el receptor es una impresora (RE=IMP).<br>Si se encuentra seleccionad permitidos son 0 a 8.<br>**Longitud del formulario (LF):** Solo es válido si el receptor es una i<br>Si se encuentra seleccionada una impresora de formulario continu<br>la longitud de la hoja en pulgadas, los valores usuales son 4, 6

**Longitud del formulario (LF):** Solo es válido si el receptor es una impresora (RE=IMP).<br>Si se encuentra seleccionada una impresora de formulario continuo (LX300) LF define<br>la longitud de la hoja en pulgadas, los valores u Si se encuentra seleccionada una impresora de formulario continuo (LX300) LF define<br>la longitud de la hoja en pulgadas, los valores usuales son 4, 6 o 12.<br>Si se encuentra seleccionada una impresora de tickets (CBM910) LF d **Puerto serial 2 (P2):** El parámetro P2 habilita el segundo puerto serie. El mismo<br>parámetro define la velocidad según la siguiente tabla.<br>P2 192 384<br>pps - 9600 19200 38400<br>El puerto serial nº 2 utiliza la señal RTS del pu

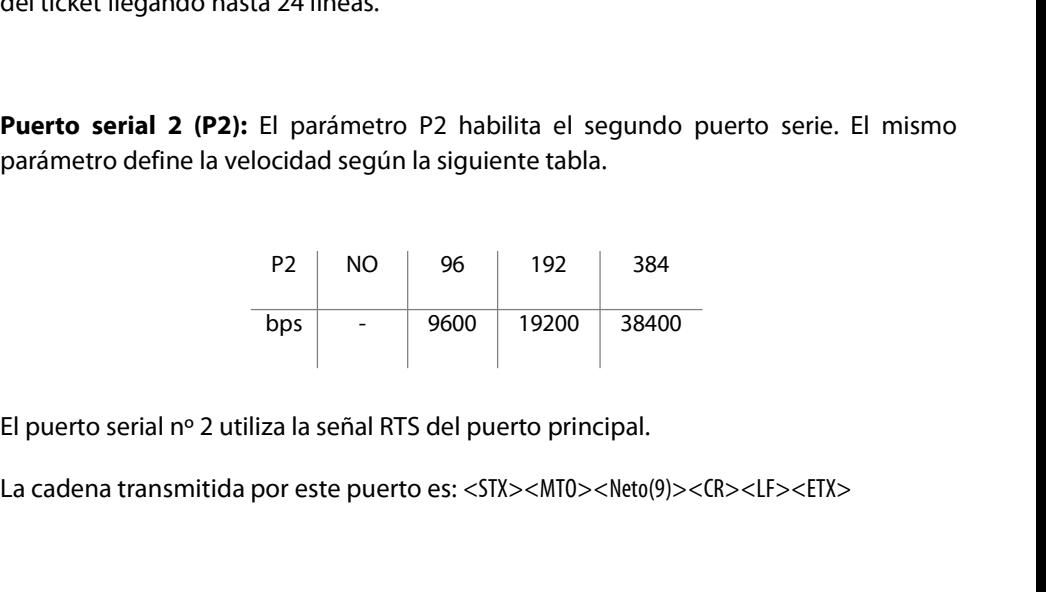

La cadena transmitida por este puerto es: <SIX><MI0><Neto(9)><CR><LF><LIX><br>Controlador Automático Atlas (Rev. 1.2 d)<br>49

## SIPEL<sup>®</sup><br>5.4- Parámetros de la calibración<br>5.4- Parámetros de la calibración SIPEL<sup>®</sup><br>5.4- Parámetros de la calibración<br>Mar<sup>á Func</sup> SIPEL°<br>**5.4- Parámetros de la calibración**<br>Menú FUNC<br>Dentro de este menú encontrará los siguiente

SIPEL<sup>®</sup><br>**Dentro de la calibración<br>Menú FUNC<br>Dentro de este menú encontrará los siguientes parámetros:**<br>Dentro de este menú encontrará los siguientes parámetros:

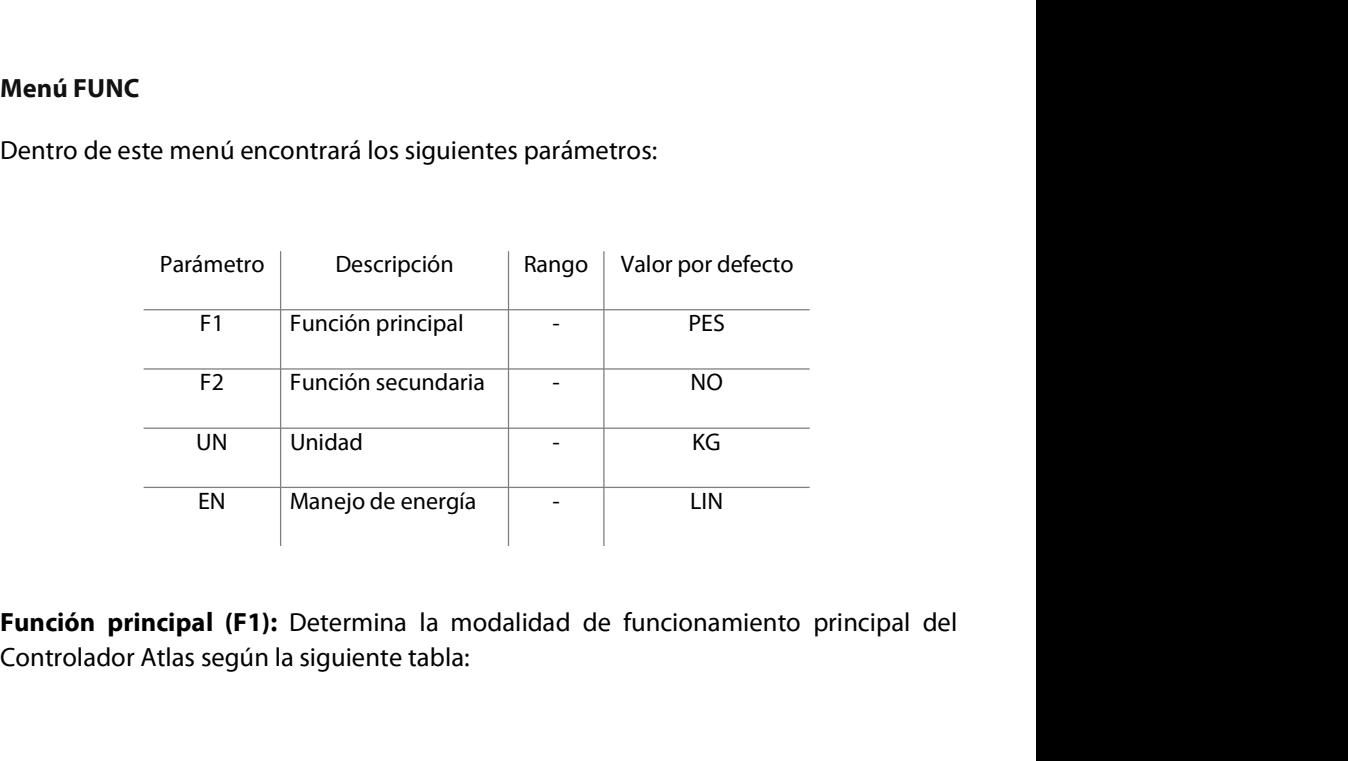

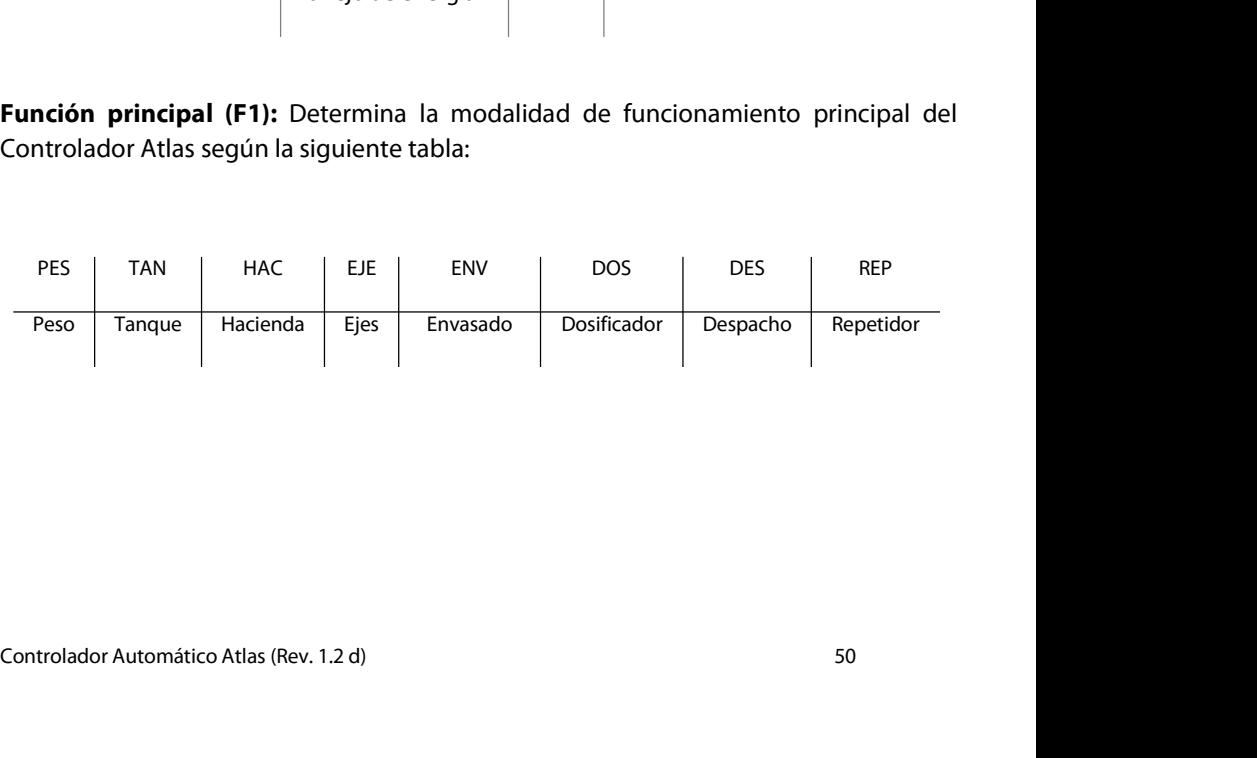

SIPEL<sup>®</sup><br>Manual Técnico<br>F**unción secundaria (F2):** Indica la función secundaria del Controlador Atlas según la<br>siquiente tabla. SIPEL<sup>®</sup><br>Función secundaria (F2): Indica la función secundaria del Controlador Atlas según la<br>siguiente tabla. SIPEL<sup>\*</sup><br>**Función secundaria (F2):** Indica la función secu<br>siguiente tabla.

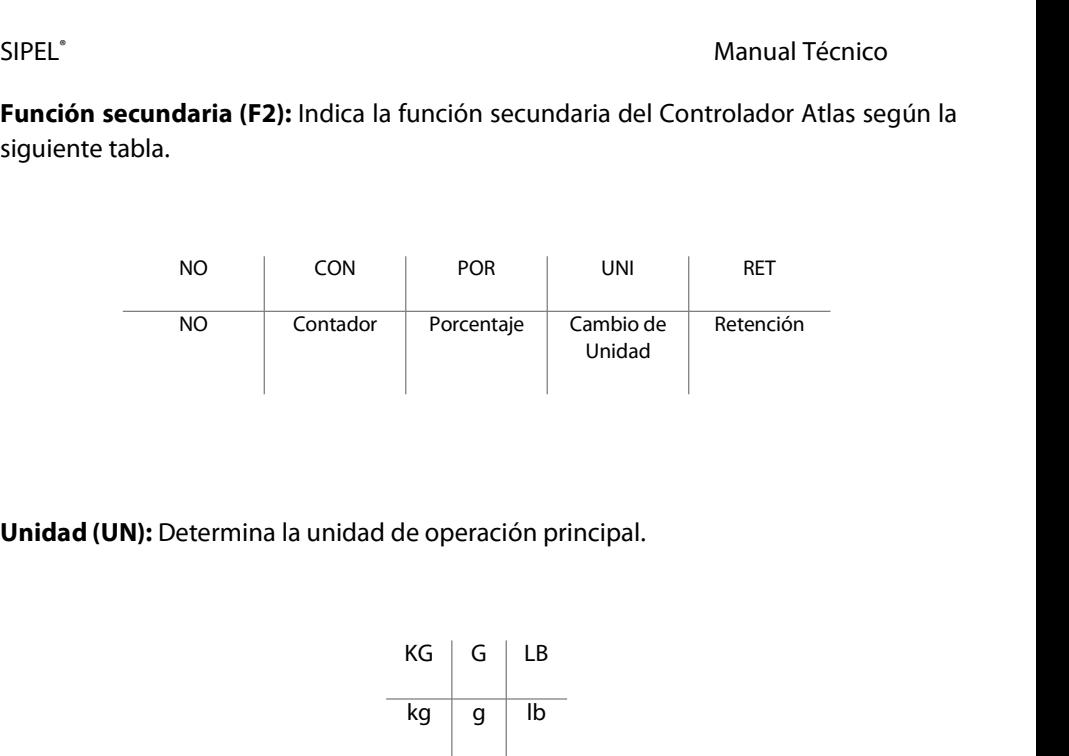

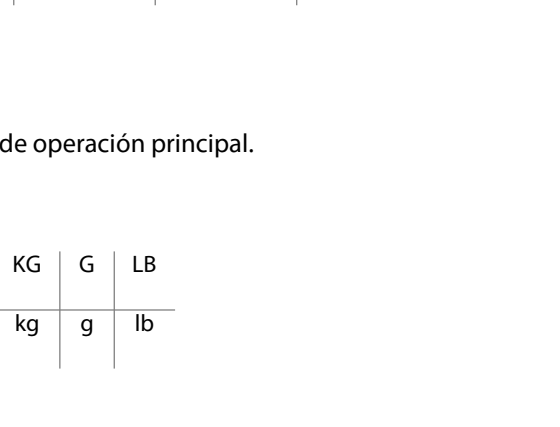

**Unidad (UN):** Determina la unidad de operación principal.<br>  $\frac{1}{\log 9}$   $\frac{1}{\log 9}$   $\frac{1}{\log 9}$ <br>
Los indicadores con display LED no pueden mostrar la unidad "g", ya que la unidad se<br>
encuentra impresa en el panel front  $\frac{KG}{kg}$  a  $\frac{G}{g}$  lB<br>
Los indicadores con display LED no pueden mostrar la unidad "g", ya que la unidad se<br>
encuentra impresa en el panel frontal. Por lo tanto el parámetro G=g en estos<br>
equipos no surte ningún efecto **Example 18**<br> **Example 18**<br> **Example 18**<br> **Example 18**<br> **Example 18**<br> **Example 18**<br> **Example 18**<br> **Example 18**<br> **Example 18**<br> **Example 18**<br> **Example 18**<br> **Example 18**<br> **Example 18**<br> **Example 18**<br> **Example 18**<br> **Example 18** 

## SIPEL<sup>®</sup><br>Manual Técnico<br>**Energía (EN):** Define la alimentación y habilita los modos de bajo consumo SIPEL<sup>®</sup><br>Energía (EN): Define la alimentación y habilita los modos de bajo consumo

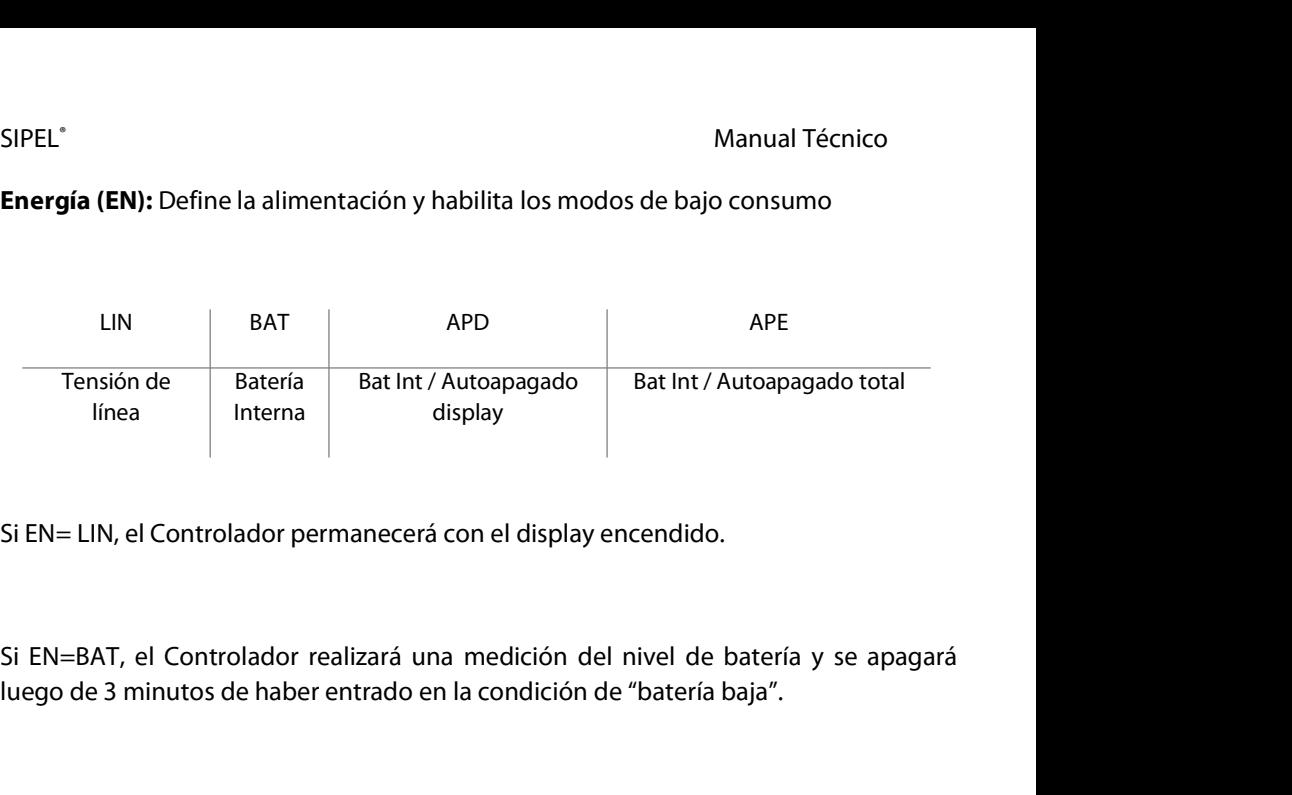

Si EN=LIN, el Controlador permanecerá con el display encendido.<br>Si EN=BAT, el Controlador realizará una medición del nivel de batería y se apagará<br>luego de 3 minutos de haber entrado en la condición de "batería baja".<br>Si E Si EN= LIN, el Controlador permanecerá con el display encendido.<br>Si EN=BAT, el Controlador realizará una medición del nivel de batería y se apagará<br>luego de 3 minutos de haber entrado en la condición de "batería baja".<br>Si Si EN=BAT, el Controlador realizará una medición del nivel de batería y se apagará<br>luego de 3 minutos de haber entrado en la condición de "batería baja".<br>Si EN=APD, además de realizar la medición de batería, el Controlador Si EN=BAT, el Controlador realizará una medición del nive<br>luego de 3 minutos de haber entrado en la condición de "ba<br>Si EN=APD, además de realizar la medición de batería, e<br>display luego de 30 segundos si no se presiona ni Si EN=APD, además de realizar la medición de batería, el Controlador apagará su<br>display luego de 30 segundos si no se presiona ninguna tecla o cuando la lectura<br>permanezca estable. Al presionar alguna tecla o al detectar c Si EN=APD, además de realizar la medición de batería, el Controlador apagará s<br>display luego de 30 segundos si no se presiona ninguna tecla o cuando la lectur<br>permanezca estable. Al presionar alguna tecla o al detectar cam

presiona ninguna tecla o la lectura permanece estable.<br> **Menú ESTAB**<br>
Controlador Automático Atlas (Rev. 1.2 d) 52 usplay se encendera automaticamente.<br>Si EN=APE, además de lo anterior el equipo<br>presiona ninguna tecla o la lectura permanec<br>Men**ú ESTAB** 

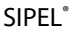

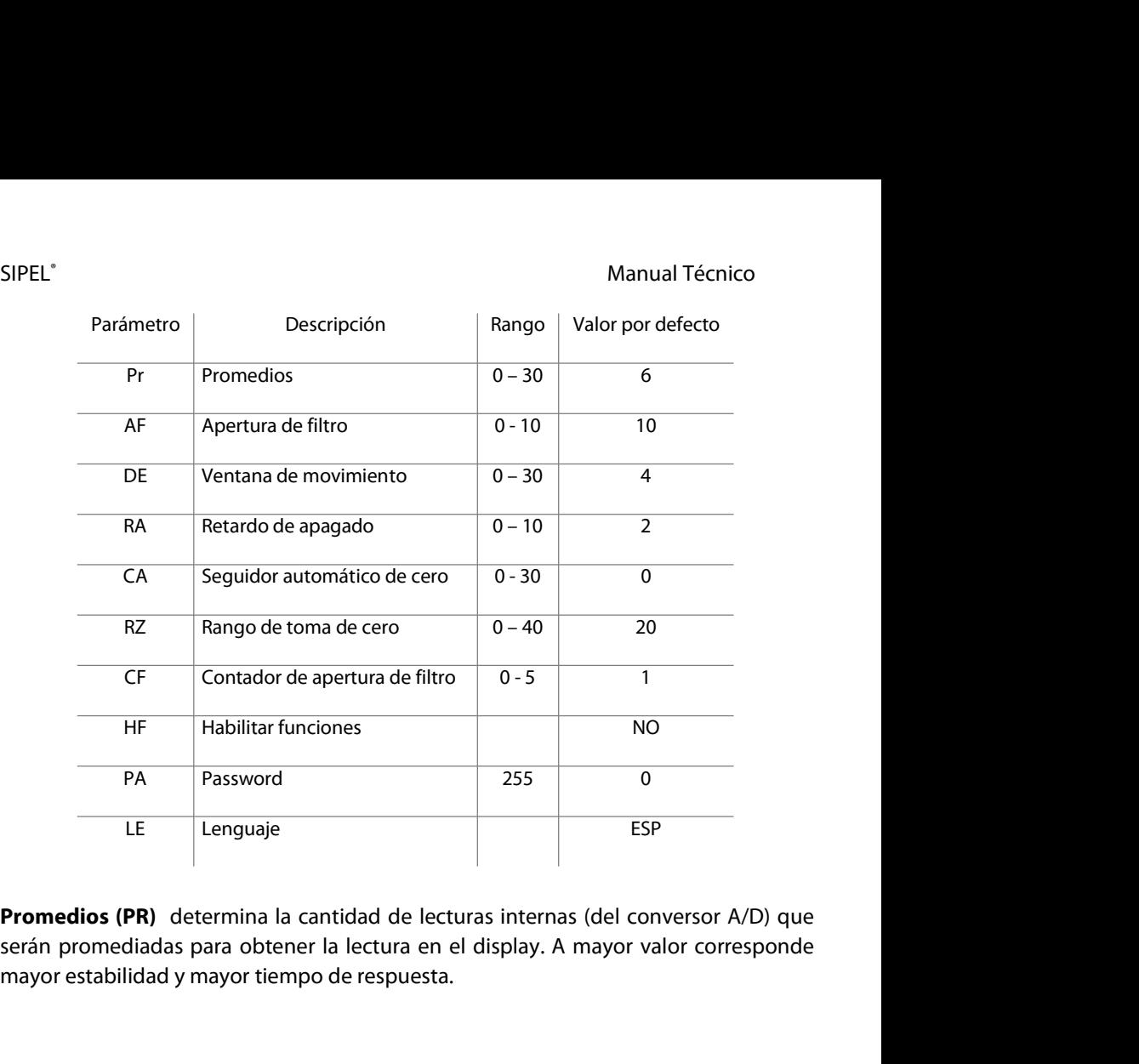

**Apertura de Filtro (AF)** determina dentro de qué entorno (en divisiones) actúan los promedios. El equipo promedia lecturas consecutivas si la diferencia máxima entre ellas no excede la cantidad de divisiones indicadas en ESP<br> **Promedios (PR)** determina la cantidad de lecturas internas (del conversor A/D) que<br>
serán promediadas para obtener la lectura en el display. A mayor valor corresponde<br>
mayor estabilidad y mayor tiempo de respuesta.<br> **Promedios (PR)** determina la cantidad de lecturas internas (del conversor A/D) que<br>serán promediadas para obtener la lectura en el display. A mayor valor corresponde<br>mayor estabilidad y mayor tiempo de respuesta.<br>**Apertur Promedios (PR)** determina la cantidad de lecturas internas (del conversor A/D) que<br>serán promediadas para obtener la lectura en el display. A mayor valor corresponde<br>mayor estabilidad y mayor tiempo de respuesta.<br>**Apertur Promedios (PR)** determina la cantidad de lecturas internas<br>serán promediadas para obtener la lectura en el display. A n<br>mayor estabilidad y mayor tiempo de respuesta.<br>**Apertura de Filtro (AF)** determina dentro de qué ento **Apertura de Filtro (AF)** determina dentro de qué entorno (en divisiones) actúan los<br>promedios. El equipo promedia lecturas consecutivas si la diferencia máxima entre<br>ellas no excede la cantidad de divisiones indicadas en **Apertura de Filtro (AF)** determina dentro de qué entorno (en divisiones) actúan los<br>promedios. El equipo promedia lecturas consecutivas si la diferencia máxima entre<br>ellas no excede la cantidad de divisiones indicadas en

SIPEL<sup>®</sup><br>Manual Técnico<br>la diferencia entre dos lecturas consecutivas es mayor que la ventana especificada, de<br>ser así, activa el indicador de movimiento. SIPEL<sup>®</sup><br>la diferencia entre dos lecturas consecutivas es mayor que la ventana especificada, de<br>ser así, activa el indicador de movimiento. SIPEL<sup>®</sup><br>la diferencia entre dos lecturas consecutivas es mayor que la venta<br>ser así, activa el indicador de movimiento.

Manual Técnico<br>
Retardo de apagado (RA) determina el tiempo desde que el Controlador detectó<br>
Retardo de apagado (RA) determina el tiempo desde que el Controlador detectó<br>
que la diferencia entre dos lecturas consecutivas Manual Técnico<br>
la diferencia entre dos lecturas consecutivas es mayor que la ventana especificada, de<br>
ser así, activa el indicador de movimiento.<br> **Retardo de apagado (RA)** determina el tiempo desde que el Controlador de Manual Técnico<br>
la diferencia entre dos lecturas consecutivas es mayor que la ventana especificada, de<br>
ser así, activa el indicador de movimiento.<br> **Retardo de apagado (RA)** determina el tiempo desde que el Controlador de SIPEL<br>
In diferencia entre dos lecturas consecutivas es mayor que la ventana especificada, de<br>
ser así, activa el indicador de movimiento.<br> **Retardo de apagado (RA)** determina el tiempo desde que el Controlador detectó<br>
qu la diferencia entre dos lecturas consecutivas es mayor que la ventana especificada, de<br>ser así, activa el indicador de movimiento.<br>**Retardo de apagado (RA)** determina el tiempo desde que el Controlador detectó<br>que la difer **Retardo de apagado (RA)** determina el tiempo desde que el Controlador detectó que la diferencia entre dos lecturas consecutivas está dentro de la ventana de movimiento y el momento en el cual se apaga el indicador de movi **Retardo de apagado (RA)** determina el tiempo desde que el Controlador detecto<br>que la diferencia entre dos lecturas consecutivas está dentro de la ventana de<br>movimiento y el momento en el cual se apaga el indicador de movi movimiento y el momento en el cual se apaga el indicador de movimiento. Esto<br>siempre que no se vuelva a detectar movimiento, con lo cual el temporizador volverá<br>a iniciarse. Este parámetro está expresado en décimas de segu

- 
- pre que no se vuelva a detectar movimiento, con lo cual el ten<br>ciarse. Este parámetro está expresado en décimas de segundo.<br>**uidor de cero (CA)** Este parámetro tiene dos funciones:<br>Activar/desactivar la puesta a cero autom

Seguidor de cero (CA) Este parámetro tiene dos funciones:<br>
- Activar/desactivar la puesta a cero automática al encendido<br>
- Indicar la cantidad de décimas de división alrededor del cero en las cuales el<br>
Controlador tomará **Seguidor de cero (CA)** Este parámetro tiene dos funciones:<br>
- Activar/desactivar la puesta a cero automática al encendido<br>
- Indicar la cantidad de décimas de división alrededor del cero en las cuales el<br>
Controlador toma **Seguidor de cero (CA)** Este parámetro tiene dos funciones:<br>- Activar/desactivar la puesta a cero automática al encendido<br>- Indicar la cantidad de décimas de división alrededor del cero en las cuales el<br>Controlador tomará Activar/desactivar la puesta a cero automática al encendido<br>
Indicar la cantidad de décimas de división alrededor del cero en las cuales el<br>
Controlador tomará cero automáticamente.<br>
La toma de cero al encendido se activa -<br>
Indicar la cantidad de décimas de división alrededor del cero er<br>
Controlador tomará cero automáticamente.<br>
La toma de cero al encendido se activa cuando el parámetro es disti<br>
opera al encender el indicador. Tenga pres Inducar la cantidad de decimias de división aliedador del cero en las cuales el<br>
La toma de cero al encendido se activa cuando el parámetro es distinto de cero y<br>
opera al encender el indicador. Tenga presente que la balan La toma de cero al encendido se activa cuando el parámetro es distinto de cero y<br>opera al encender el indicador. Tenga presente que la balanza deberá estar<br>descargada, pues si existe sobre ésta un peso mayor al indicado po La toma de cero al encendido se activa cua<br>opera al encender el indicador. Tenga p<br>descargada, pues si existe sobre ésta un peso<br>RZ del menú ESTAB el display mostrará en m<br>ha excedido el rango de puesta a cero.<br>La toma de

en éste parámetro y está estable, evitando que se tome un autocero en procesos de<br>cargas lentas.<br>**Rango de Cero (RZ)** especifica el rango válido para toma de cero, expresado en<br>porcentaje respecto a la capacidad máxima y e RZ del menú ESTAB el display mostrará en mensaje de error **"O FR"** indicando que se<br>ha excedido el rango de puesta a cero.<br>La toma de cero automática sólo se lleva a cabo si la lectura es menor a la especificada<br>en éste pa nz der menu estab el display mostrara en mensaje de error **o FR** mulcarido que se<br>ha excedido el rango de puesta a cero.<br>La toma de cero automática sólo se lleva a cabo si la lectura es menor a la especificada<br>en éste pará La toma de cero automática sólo se lleva a cabo si la lectura es menor a la especificada<br>en éste parámetro y está estable, evitando que se tome un autocero en procesos de<br>cargas lentas.<br>**Rango de Cero (RZ)** especifica el r

SIPEL<sup>®</sup><br>Contador de apertura (CF) determina la cantidad de lecturas internas consecutivas<br>que se pueden suceder fuera del valor AF (apertura de filtro) antes de el mismo entre<br>en operación. En otras palabras, es un retard SIPEL<sup>\*</sup><br>Contador de apertura (CF) determina la cantidad de lecturas internas consecutivas<br>que se pueden suceder fuera del valor AF (apertura de filtro) antes de el mismo entre<br>en operación. En otras palabras, es un retard SIPEL<sup>\*</sup><br>Contador de apertura (CF) determina la cantidad de lecturas internas consecutivas<br>que se pueden suceder fuera del valor AF (apertura de filtro) antes de el mismo entre<br>en operación. En otras palabras, es un retard arriba. **Contador de apertura (CF)** determina la cantidad de lecturas internas<br>que se pueden suceder fuera del valor AF (apertura de filtro) antes de e<br>en operación. En otras palabras, es un retardo de la apertura de filtro r<br>arri **Contador de apertura (CF)** determina la cantidad de lecturas internas consecutivas<br>que se pueden suceder fuera del valor AF (apertura de filtro) antes de el mismo entre<br>en operación. En otras palabras, es un retardo de la **Controlador de apertura (EP)** determina la cantidad de lecturas internas consecutivas<br>que se pueden suceder fuera del valor AF (apertura de filtro) antes de el mismo entre<br>en operación. En otras palabras, es un retardo de

que se pueden suceder ideia der valor Ar (apertura de litto) alles de er inisino ente<br>en operación. En otras palabras, es un retardo de la apertura de filtro nombrada más<br>arriba.<br>**Habilitar funciones adicionales (HF)**<br>Colo

# SIPEL®<br>Password (PA) de la component de la component de Manual Técnico<br>Password (PA)

SIPEL˚<br>**Password (PA)**<br>Si el parámetro PA=0 el password está deshabilita

SIPEL<sup>®</sup><br>Password (PA)<br>Si el parámetro PA=0 el password está deshabilitado.<br>SI PA<>0, si se presionan las dos teclas de ingreso a configuración antes de r<br>primer menú de la configuración se pedirá un password. SIPEL"<br> **Password (PA)**<br>
Si el parámetro PA=0 el password está deshabilitado.<br>
SI PA<>0, si se presionan las dos teclas de ingreso a configuración antes de mostrar el<br>
primer menú de la configuración se pedirá un password. SIPEL<sup>®</sup><br>Password (PA)<br>Si el parámetro PA=0 el password está deshabilitado.<br>SI PA<>0, si se presionan las dos teclas de ingreso a configuración antes de mostrar<br>primer menú de la configuración se pedirá un password.<br>El ing

SIPEL<sup>\*</sup><br>**Password (PA)**<br>Si el parámetro PA=0 el password está deshabilitado.<br>SI PA<>0, si se presionan las dos teclas de ingreso a configuración antes de mostrar el<br>primer menú de la configuración se pedirá un password.<br>E SIPEL"<br>Password (PA)<br>Si el parámetro PA=0 el password está deshabilitado.<br>SI PA<>0, si se presionan las dos teclas de ingreso a confi<br>primer menú de la configuración se pedirá un password.<br>El ingreso a calibración sigue es Si el paràmetro PA=0 el password està deshabilitado.<br>SI PA<>0, si se presionan las dos teclas de ingreso a configuración antes de mostrar el<br>primer menú de la configuración se pedirá un password.<br>El ingreso a calibración s SI PA<>0, si se presionan las dos teclas de ingreso a configural primer menú de la configuración se pedirá un password.<br>El ingreso a calibración sigue estando restringido por jumpo<br>nivel de seguridad extra.<br>Si un equipo es

El ingreso a calibración sigue estando restringido<br>nivel de seguridad extra.<br>Si un equipo está protegido por Password y e:<br>equipo a fábrica para desbloquearlo.<br>**Lenguaje (LE)**<br>El Controlador Atlas puede mostrar las leyenda Si un equipo está protegido por Password y este no se recuerda, deberá enviar el<br>equipo a fábrica para desbloquearlo.<br>**Lenguaje (LE)**<br>El Controlador Atlas puede mostrar las leyendas en display y en impresora en tres<br>idioma Si un equipo está protegido por Password y este no se recuerda,<br>equipo a fábrica para desbloquearlo.<br>**Lenguaje (LE)**<br>El Controlador Atlas puede mostrar las leyendas en display y en in<br>idiomas configurables por este parámet

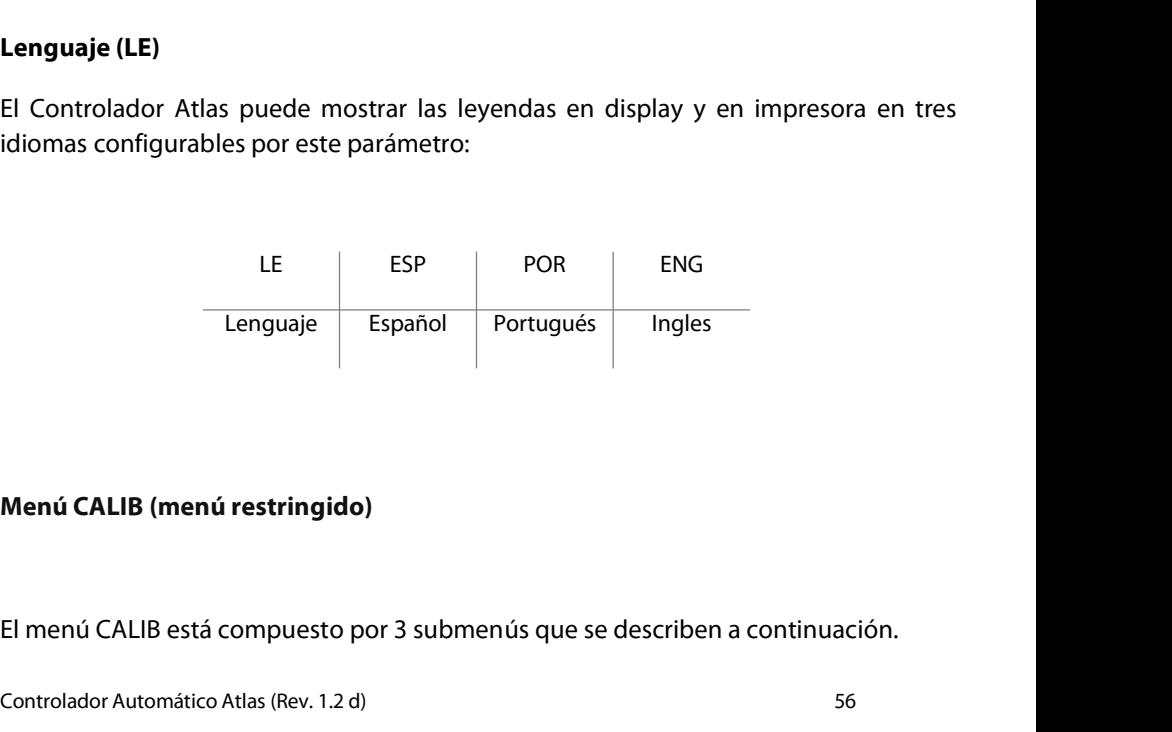

Menú CALIB (menú restringido)<br>El menú CALIB está compuesto por 3 submenús que se describen a continuación.<br>Controlador Automático Atlas (Rev. 1.2 d) 56

- Manual Técnico<br>1 **Menú CAP:** Selección del punto decimal, incremento mínimo y peso máximo<br>2 **Menú CERO:** Ajuste de cero (Toma de carga muerta). SIPEL<sup>\*</sup><br>2 Manual Técnico<br>2 **Menú CERO:** Ajuste de cero (Toma de carga muerta).<br>2 **Menú AJUSTE:** Ajuste de Span (Calibración con peso patrón). Manual Técnico<br>1 **Menú CAP:** Selección del punto decimal, incremento mínimo y peso máximo<br>2 **Menú CERO:** Ajuste de cero (Toma de carga muerta).<br>3 **Menú AJUSTE:** Ajuste de Span (Calibración con peso patrón).
- 
- 

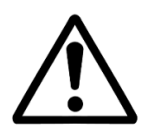

Selección del punto decimal, incremento mínimo y peso máximo<br>• 2: Ajuste de cero (Toma de carga muerta).<br>• TE: Ajuste de Span (Calibración con peso patrón).<br>• Antes de calibrar, deberá dejar el conjunto celda de carga – Co Selección del punto decimal, incremento mínimo y peso máximo<br>
2: Ajuste de cero (Toma de carga muerta).<br>
ITE: Ajuste de Span (Calibración con peso patrón).<br>
Antes de calibrar, deberá dejar el conjunto celda de carga –<br>
Con Selección del panto decimal, incremento minimo y pesa<br>
2: Ajuste de cero (Toma de carga muerta).<br>
3.<br>
3. TE: Ajuste de Span (Calibración con peso patrón).<br>
4.<br>
Antes de calibrar, deberá dejar el conjunto celda d<br>
4. Contro Antes de calibrar, deberá dejar el conjunt<br>
Controlador conectados al menos 30 mi<br>
equipo entre en régimen.<br>
Ajuste de capacidad (CAP)<br>
Una vez que ingresó al menú **CALIB** presione la tecla **Función**<br>
CAP luegonresione nue

Aluste de capacidad (CAP)<br>
Una vez que ingresó al menú CALIB presione la tecla Función (ok) aparecerá el menú<br>
CAP, luegopresione nuevamente la tecla Función (ok), ingresará a la rutina de ajuste<br>
de capacidad. Capacidad (CAP)<br>Controlador conectados ar menos 35 initiatos para que en<br>Ajuste de capacidad (CAP)<br>CAP, luegopresione nuevamente la tecla Función (ok), ingresará a la rutina de ajuste<br>de capacidad. Ajuste de capacidad (CAP)<br>Una vez que ingresó al menú CALIB presi<br>CAP, luegopresione nuevamente la tecla<br>de capacidad.

SIPEL<sup>®</sup><br>Manual Técnico<br>Para cambiar la ubicación del punto decimal, el incremento mínimo o el peso máximo<br>utilice las siquientes teclas: Para cambiar la ubicación del punto decimal, el incremento mínimo o el peso máximo SIPEL<sup>\*</sup><br>Para cambiar la ubicación del punto decimal, el incremento<br>utilice las siguientes teclas:<br>. Manual Técnico<br>
la ubicación del punto decimal, el incremento mínimo o el peso máximo<br>
uientes teclas:<br>
Desplaza en forma cíclica la posición del **punto decimal.**<br>
Modifica en forma cíclica el valor del **incremento mínimo** r la ubicación del punto decimal, el incremento mínimo o el peso máximo<br>uientes teclas:<br>Desplaza en forma cíclica el valor del **punto decimal.**<br>Modifica en forma cíclica el valor del **incremento mínimo** (división<br>discontin

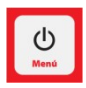

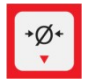

r la ubicacion del punto decimal, el incremento minimo o el peso maximo<br>uientes teclas:<br>Desplaza en forma cíclica la posición del **punto decimal.**<br>Modifica en forma cíclica el valor del **incremento mínimo** (división<br>discon

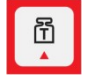

Desplaza en forma cíclica la posición del **punto decimal.**<br>Modifica en forma cíclica el valor del **incremento mínimo** (división<br>discontinua) los valores posibles son: 1, 2, 5, 10, 20 y 50.<br>Modifica el valor del **peso máxim** Desplaza en forma cíclica la posición del **punto decimal.**<br>Modifica en forma cíclica el valor del **incremento mínimo** (división<br>discontinua) los valores posibles son: 1, 2, 5, 10, 20 y 50.<br>Modifica el valor del **peso máxim** 

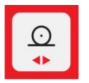

Despiaza en forma cicilca la posicion del **punto decimal.**<br>Modifica en forma cíclica el valor del **incremento mínimo** (división<br>discontinua) los valores posibles son: 1, 2, 5, 10, 20 y 50.<br>Modifica el valor del **peso máxim** Modifica en forma cíclica el valor del **incremento mínimo** (división<br>discontinua) los valores posibles son: 1, 2, 5, 10, 20 y 50.<br>Modifica el valor del **peso máximo** en múltiplos de 1000 divisiones (de<br>manera cíclica). El discontinua) los valores posibles son: 1, 2, 5, 10<br>Modifica el valor del **peso máximo** en múltiplo<br>manera cíclica). El peso máximo está limitado a<br>Modifica el valor del **peso máximo** en múltiplo<br>manera cíclica). El peso má

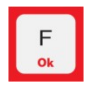

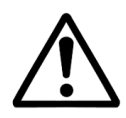

odifica el valor del **peso máximo** en múltiplos de 100 divisiones (de<br>anera cíclica). El peso máximo está limitado a 160.000kg<br>le del menú **CAP.**<br>Respete el orden: PUNTO DECIMAL, INCREMENTO MINIMO y<br>luego PESO MÁXIMO al aj anera cíclica). El peso máximo está limitado a 160.000kg<br>le del menú **CAP.**<br>Respete el orden: PUNTO DECIMAL, INCREMENTO MINIMO y<br>luego PESO MÁXIMO al ajustar la capacidad de la balanza.

**Ajuste de cero (CERO)**<br>
Una vez que configuró adecuadamente la capacidad (**CAP**) del indicador, y con la<br>
plataforma vacía, presione la tecla **Imprimir(<>**) hasta que aparezca el menú **CERO**,<br>
presione la tecla **Función (** Respete el orden: PUNTO DECIMAL, II<br>
luego PESO MÁXIMO al ajustar la cap<br>
Ajuste de cero (CERO)<br>
Una vez que configuró adecuadamente la capacida<br>
plataforma vacía, presione la tecla **Imprimir**(<>) bast Respete el orden: PUNTO DECIMAL, INCREMENTO MINIMO y<br>
luego PESO MÁXIMO al ajustar la capacidad de la balanza.<br>
Ajuste de cero (CERO)<br>
Una vez que configuró adecuadamente la capacidad (CAP) del indicador, y con la<br>
platafo **Presione la tecla Imprimirité de la tecla Imprimir (comenzará de la tecla Imprimir (comenzará Indicador, en menú CERO, presione la tecla Función (ok), el indicador comenzará la secuencia de toma de cero.<br>Controlador Autom** 

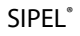

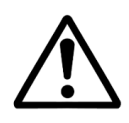

Manual Técnico<br>Es imprescindible que la plataforma se encuentre vacía y<br>estable durante la toma de cero.

Es imprescindible que la plataforma se encuentre vacía y<br>
Es imprescindible que la plataforma se encuentre vacía y<br>
Una vez finalizada la secuencia, el indicador sale del menú CERO, y se posiciona en el<br>
Menú AJUSTE de Spa Es imprescindible que la plataforma se encuentre vacía y<br>estable durante la toma de cero.<br>Una vez finalizada la secuencia, el indicador sale del menú **CERO**, y se posiciona en el<br>menú **AJUSTE** de Span. Paso seguido deberá Es imprescindible que la plataforma s<br>estable durante la toma de cero.<br>Una vez finalizada la secuencia, el indicador sale del m<br>menú AJUSTE de Span. Paso seguido deberá ajustar el<br>Ajuste de Span (AJUSTE)<br>Una vez que tomó c

Una vez finalizada la secuencia, el indicador sale del menú **CERO**, y se posiciona en el<br>menú **AJUSTE** de Span. Paso seguido deberá ajustar el span.<br>**Ajuste de Span (AJUSTE)**<br>Una vez que tomó cero si no visualiza el menú Una vez finalizada la secuencia, el indicador sale del menú **CERO**, y se posiciona en el<br>menú **AJUSTE** de Span. Paso seguido deberá ajustar el span.<br>**Ajuste de Span (AJUSTE)**<br>basta que aparezca, luegopresione la tecla **Fun** Una vez finalizada la secuencia, el indicador sale del menú **CERO**, y se posiciona en el<br>menú **AJUSTE** de Span. Paso seguido deberá ajustar el span.<br>**Ajuste de Span (AJUSTE)**<br>Una vez que tomó cero si no visualiza el menú ona vez manzada la secdencia, ermancador sale dermend **CENO**,<br>menú **AJUSTE** de Span. Paso seguido deberá ajustar el span.<br>**Ajuste de Span (AJUSTE)**<br>Una vez que tomó cero si no visualiza el menú **AJUSTE** presione la<br>hasta q

SIPEL<sup>®</sup><br>Manual Técnico<br>Coloque sobre la plataforma una carga de peso conocido (peso patrón) y utilizando<br>las siquientes teclas deberá hacer coincidir el peso visualizado con el peso patrón. SIPEL<sup>®</sup><br>Coloque sobre la plataforma una carga de peso conocido (peso patrón) y utilizando<br>las siguientes teclas deberá hacer coincidir el peso visualizado con el peso patrón. SIPEL<sup>®</sup><br>Coloque sobre la plataforma una carga de peso conocido (peso patrón) y utilizando<br>las siguientes teclas deberá hacer coincidir el peso visualizado con el peso patrón.

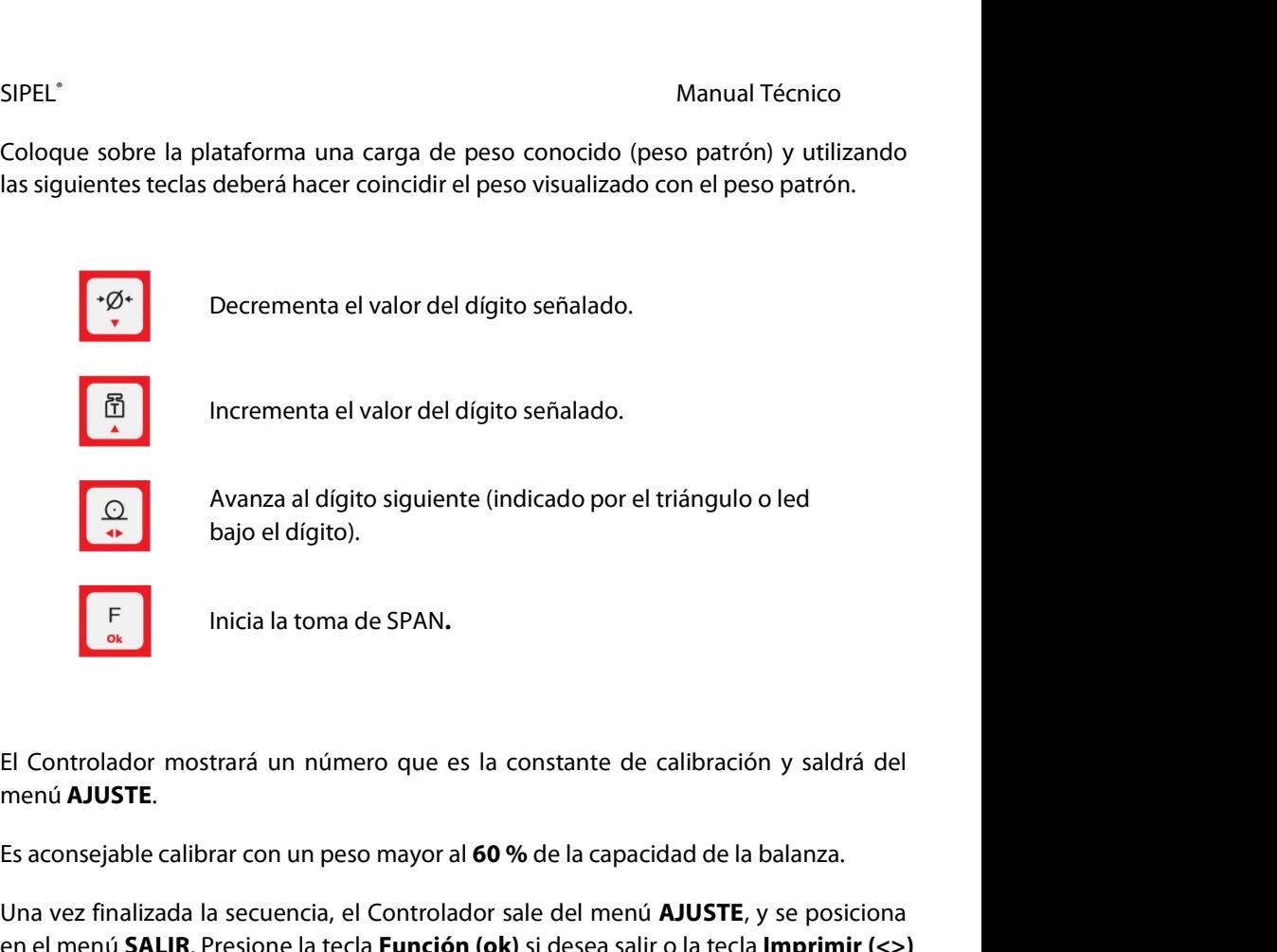

Inicia la toma de SPAN.<br>El Controlador mostrará un número que es la constante de calibración y saldrá del<br>menú **AJUSTE**.<br>Es aconsejable calibrar con un peso mayor al **60 %** de la capacidad de la balanza.<br>Una vez finalizada El Controlador mostrará un número que es la constante de calibración y saldrá del<br>menú **AJUSTE**.<br>Es aconsejable calibrar con un peso mayor al **60 %** de la capacidad de la balanza.<br>Una vez finalizada la secuencia, el Contro El Controlador mostrará un número que es la constante de calibración y saldrá d<br>menú **AJUSTE.**<br>Es aconsejable calibrar con un peso mayor al **60 %** de la capacidad de la balanza.<br>Una vez finalizada la secuencia, el Controla menú **AJUSTE**.<br>Es aconsejable calibrar con un peso mayor al **60 %** de la capacidad d<br>Una vez finalizada la secuencia, el Controlador sale del menú **AJUS**<br>en el menú **SALIR**. Presione la tecla **Función (ok)** si desea salir

si desea volver a repetir alguno de los ajustes anteriores.<br> **Guardado de la calibración (SALIR)**<br>
Una vez finalizada la calibración del Controlador deberá guardar los valores. Esto se<br>
realiza en el menú **SALIR**. Para est Es aconsejable calibrar con un peso mayor al **60 %** de la capacidad de la balanza.<br>Una vez finalizada la secuencia, el Controlador sale del menú **AJUSTE**, y se posiciona<br>en el menú **SALIR**. Presione la tecla **Función (ok)** Una vez finalizada la secuencia, el Controlador sale del menú **AJUSTE**, y se posiciona<br>en el menú **SALIR**. Presione la tecla **Función (ok)** si desea salir o la tecla **Imprimir (<>)**<br>si desea volver a repetir alguno de los oria vez mianzada la secuencia, el Controlador sale der mend **XOSTE**, y se<br>en el menú **SALIR**. Presione la tecla **Función (ok)** si desea salir o la tecla **Imp**<br>si desea volver a repetir alguno de los ajustes anteriores.<br>**G** 

SIPEL<sup>®</sup><br>
SIPEL<sup>®</sup><br>
S.5- Modo x10 SIPEL<sup>\*</sup><br>**5.5- Modo x10**<br>El modo X10 habilita al Controlador para mostrar<br>que requieran redondeo, modalidad utilizada SIPEL<sup>\*</sup><br> **El modo x10**<br>
El modo X10 habilita al Controlador para mostrar un digito adicional para ensayos<br>
que requieran redondeo, modalidad utilizada comúnmente para los ensayos<br>
metrológicos. SIPEL<sup>®</sup><br>**5.5- Modo x10**<br>El modo X10 habilita al Controlador para mostrar un digito adicional para ensayos<br>que requieran redondeo, modalidad utilizada comúnmente para los ensayos<br>metrológicos.<br>Para ingresar al modo X10, du metrológicos.

SIPEL<sup>\*</sup><br> **El modo X10**<br>
El modo X10 habilita al Controlador para mostrar un digito adicional para ensayos<br>
que requieran redondeo, modalidad utilizada comúnmente para los ensayos<br>
metrológicos.<br>
Para ingresar al modo X10, SIPEL<sup>\*</sup><br> **El modo X10**<br>
El modo X10 habilita al Controlador para mostrar un digito adicional para ensayos<br>
que requieran redondeo, modalidad utilizada comúnmente para los ensayos<br>
metrológicos.<br>
Para ingresar al modo X10, SIPEL"<br> **El modo x10**<br>
El modo **x10**<br>
El modo x10 habilita al Controlador para mostrar un digito adicional para ensayos<br>
que requieran redondeo, modalidad utilizada comúnmente para los ensayos<br>
metrológicos.<br>
Para ingresar calibración) que requieran redondeo, modalidad utilizada común<br>metrológicos.<br>Para ingresar al modo X10, durante el encendido del Contro<br>display) deberá presionar las teclas **Tara e Imprimir** s<br>deberá accionar el pulsador de ingreso a c Para ingresar al modo X10, durante el encendido del Controlador (men<br>display) deberá presionar las teclas **Tara** e **Imprimir** simultánean<br>deberá accionar el pulsador de ingreso a calibración (o colocar el jum<sub>p</sub><br>calibració display) deberá presionar las teclas **Tara** e **Imprimir**<br>deberá accionar el pulsador de ingreso a calibración (o co<br>calibración)<br>En esta modalidad el Controlador:<br>- No realizará toma de cero al inicio.<br>- No da error de sob debela accional er pussador de ingreso a calibración (o colocal er jumper de acceso a<br>calibración)<br>En esta modalidad el Controlador:<br>- No realizará toma de cero al inicio.<br>- No da error de sobrecapacidad.<br>- Todos los indic

- 
- 
- En esta modalidad el Controlador:<br>- No realizará toma de cero al inicio.<br>- No da error de sobrecapacidad.<br>- Todos los indicadores luminosos permanecerán encendidos.<br>Para salir del modo x10, reinicie el Co

# SIPEL<sup>®</sup><br>5.6- Precinto electrónico<br>-

SIPEL<sup>\*</sup><br>**5.6- Precinto electrónico**<br>El precinto electrónico es un contador inviolable de ing<br>Code una que al unuario inquesa al marcó de aslibración

SIPEL<sup>®</sup><br>**El precinto electrónico**<br>El precinto electrónico es un contador inviolable de ingresos a calibración.<br>Cada vez que el usuario ingrese al menú de calibración o de estabilidad este contador<br>se incrementará en uno. SIPEL<sup>\*</sup><br> **Cada vez que el usuario ingrese al menú de calibración o de estabilidad este contador<br>
Cada vez que el usuario ingrese al menú de calibración o de estabilidad este contador<br>
Se incrementará en uno.<br>
Presionando** SIPEL<sup>\*</sup><br>**5.6- Precinto electrónico**<br>El precinto electrónico es un contador inviolable de ingres<br>Cada vez que el usuario ingrese al menú de calibración o ese incrementará en uno.<br>Presionando **Función** durante el encendido

SIPEL<sup>\*</sup><br>**Precinto electrónico**<br>El precinto electrónico es un contador inviolable de ingresos a calibración.<br>Cada vez que el usuario ingrese al menú de calibración o de estabilidad este contador<br>se incrementará en uno.<br>Pre SIPEL<sup>\*</sup><br>**S.6- Precinto electrónico**<br>El precinto electrónico es un contador inviolable de ingresos a calibración.<br>Cada vez que el usuario ingrese al menú de calibración o de estabilidad este contador<br>se incrementará en uno **5.6- Precinto electrónico**<br>El precinto electrónico es un contador inviolable de ingresos a calib<br>Cada vez que el usuario ingrese al menú de calibración o de estabil<br>se incrementará en uno.<br>Presionando **Función** durante el

Controlador Automático Atlas (Rev. 1.2 d) <sup>62</sup>

## SIPEL<sup>®</sup><br>6- USO DEL CONTROLADOR ATLAS SIPEL<sup>\*</sup><br>6- USO DEL CONTROLADOR ATLAS<br>6.1- Toma de cero

SIPEL<sup>®</sup><br>**6- USO DEL CONTROLADOR ATLAS<br>6.1- Toma de cero**<br>Antes de comenzar a pesar asegúrese que el display este<br>Si la leyenda **CERO** no está iluminada pulse la tecla **Cer**o SIPEL°<br>**6- USO DEL CONTROLADOR ATLAS**<br>**6.1- Toma de cero**<br>Antes de comenzar a pesar asegúrese que el display esté en cero con la balanza vacía.<br>Si la leyenda **CERO** no está iluminada pulse la tecla **Cero**. Manual Técnico<br>**6- USO DEL CONTROLADOR ATLAS**<br>**6.1- Toma de cero**<br>Antes de comenzar a pesar asegúrese que el display esté en cero con la balanza vacía<br>Si la leyenda **CERO** no está iluminada pulse la tecla **Cero**.

**6- USO DEL CONTROLADOR ATLAS**<br>**6.1- Toma de cero**<br>Antes de comenzar a pesar asegúrese que el display esté en cero con la balanza vacía.<br>Si la leyenda **CERO** no está iluminada pulse la tecla **Cero**.<br>**NOTA:** En caso de que **6.1- Toma de cero**<br>Antes de comenzar a pesar asegúrese que el display esté en cero con la balanza vacía.<br>Si la leyenda **CERO** no está iluminada pulse la tecla **Cero**.<br>**NOTA:** En caso de que el peso sobre la plataforma exc Xila leyenda **CERO** no está iluminada pulse la tecla **Cero.**<br>Si la leyenda **CERO** no está iluminada pulse la tecla **Cero.**<br>NOTA: En caso de que el peso sobre la plataforma exceda el valor el menú ESTAB) de la capacidad máx **NOTA:** En caso de que el peso sobre la plataforma exceda el valor definido por RZ (en<br>el menú ESTAB) de la capacidad máxima, se dará el error **" 0 Fr"** (Cero fuera de rango).<br>**6.2- Visualización del peso**<br>Coloque el objet **NOTA:** En caso de que el peso sobre la plataforma exceda el valor definido p<br>el menú ESTAB) de la capacidad máxima, se dará el error **" 0 Fr"** (Cero fuera d<br>**6.2- Visualización del peso**<br>Coloque el objeto a pesar sobre la **NOTA:** En caso de que el peso sobre la plataforma exceda el valor definido por RZ (en el menú ESTAB) de la capacidad máxima, se dará el error **" 0 Fr"** (Cero fuera de rango).<br>**6.2- Visualización del peso**<br>Coloque el objet

**6.2- Visualización del peso**<br>Coloque el objeto a pesar sobre la balanza y una vez que se haya apagado el<br>indicador de movimiento, lea el peso registrado.<br>Si quiere efectuar un reporte por impresora ó PC presione la tecla **6.2- Visualización del peso**<br>Coloque el objeto a pesar sobre la balanza y una vez que se haya apagado el<br>indicador de movimiento, lea el peso registrado.<br>Si quiere efectuar un reporte por impresora ó PC presione la tecla Coloque el objeto a pesar sobre la balanza y una vez que se haya apagado el<br>indicador de movimiento, lea el peso registrado.<br>Si quiere efectuar un reporte por impresora ó PC presione la tecla **Imprimir.**<br>**NOTA:** Si el peso mencionado. Si quiere efectuar un reporte por impresora ó PC presion<br> **NOTA:** Si el peso sobre la plataforma es superior er<br>
máxima programada, el indicador mostrará el error ":<br>
persistirá en display mientras el peso sobre la pla<br>
me **NOTA:** Si el peso sobre la plataforma es superior en al menos 9e a la capacidad máxima programada, el indicador mostrará el error "S CAP". Este mensaje de error persistirá en display mientras el peso sobre la plataforma s **NOTA:** Si el peso sobre la plataforma es superior en al menos 9e a la capacidad máxima programada, el indicador mostrará el error "S CAP". Este mensaje de error persistirá en display mientras el peso sobre la plataforma s **NOTA:** Si el peso sobre la plataforma es superior<br>máxima programada, el indicador mostrará el error<br>persistirá en display mientras el peso sobre la p<br>mencionado.<br>**6.3- Toma de TARA**<br>Coloque sobre la plataforma el objeto a

**6.3- Toma de TARA**<br>Coloque sobre la plataforma el objeto a destarar. Pulse **Tara**, el display se pondrá en<br>cero y en modo neto (indicador **TARA** encendido). La tara se puede tomar en el 100%<br>de la escala de peso.<br>Controla

SIPEL<sup>®</sup><br>Manual Técnico<br>Cargue el recipiente con el producto a pesar y lea en el indicador el peso neto<br>directamente. Si quiere efectuar un reporte de la pesada presione la tecla **Imprimir**. SIPEL<sup>\*</sup><br>Cargue el recipiente con el producto a pesar y lea en el indicador el peso neto<br>directamente. Si quiere efectuar un reporte de la pesada presione la tecla **Imprimir**.<br>Puede volver a modo bruto presionando la tecla SIPEL<sup>\*</sup> Manual Técnico<br>Cargue el recipiente con el producto a pesar y lea en el indicador el peso neto<br>directamente. Si quiere efectuar un reporte de la pesada presione la tecla **Imprimir**.<br>Puede volver a modo bruto presi Manual Técnico<br>Cargue el recipiente con el producto a pesar y lea en el indicador el peso neto<br>directamente. Si quiere efectuar un reporte de la pesada presione la tecla **Imprimir.**<br>Puede volver a modo bruto presionando la Manual Técr<br>
Cargue el recipiente con el producto a pesar y lea en el indicador el p<br>
directamente. Si quiere efectuar un reporte de la pesada presione la tecla<br>
Puede volver a modo bruto presionando la tecla **Tara**.<br> **NOT** 

directamente. Si quiere electuar un reporte de la pe<br>Puede volver a modo bruto presionando la tecla **Tara<br>NOTA:** El Controlador ignorará un intento de toma d<br>una lectura negativa o un mensaje de error.<br>**6.4- Menús contextu** MOTA: El Controlador ignorará un intento de toma de tara cuando el display muestre<br>una lectura negativa o un mensaje de error.<br>6.4- Menús contextuales<br>Mediante la tecla Si-No (Menú) se accede a los menús contextuales. Si s **NOTA:** El Controlador ignorará un intento de toma de tara cuando el display muestre<br>una lectura negativa o un mensaje de error.<br>**6.4- Menús contextuales**<br>Mediante la tecla **Si-No (Menú)** se accede a los menús contextuales **NOTA:** El Controlador ignorará un intento de toma de tara cuando el display mue<br>una lectura negativa o un mensaje de error.<br>**6.4- Menús contextuales**<br>Mediante la tecla **Si-No (Menú)** se accede a los menús contextuales. Si **6.4- Menús contextuales**<br>Mediante la tecla Si-No (Menú) se accede a los menús contextuales. Si se presiona<br>durante la visualización de peso se mostrarán los siguientes menús en forma rotativa:<br>Fecha (opcional), Hora (opci **6.4- Menús contextuales**<br>Mediante la tecla **Si-No (Menú)** se accede a los menús contextuales. Si se presiona<br>durante la visualización de peso se mostrarán los siguientes menús en forma rotativa:<br>Fecha (opcional), Hora (op

Con las teclas **Cero (V)** y **Tara (A)** podrá decrementar o incrementar el digito visualizado hasta el valor deseado. Presione nuevamente la tecla **Imprimir(<>)** para repetir el proceso de edición en otros dígitos.<br>Para va En caso de necesitar editar un valor presione la tecla **Imprimir**, con ello se<br>encenderán dos indicadores debajo de los dígitos a editar.<br>Con las teclas **Cero (V) y Tara (Λ)** podrá decrementar o incrementar el digito<br>visu En caso de necesitar editar un valor presione la tecla **Imprimir**, con ello se<br>encenderán dos indicadores debajo de los dígitos a editar.<br>Con las teclas **Cero (V)** y **Tara (A)** podrá decrementar o incrementar el dígito<br>vis encenderán dos indicadores debajo de los dígitos a editar.<br>Con las teclas **Cero (V)** y **Tara (A)** podrá decrementar o incrementar<br>visualizado hasta el valor deseado. Presione nuevamente la tecla **Imprimi**i<br>repetir el proce Con las teclas **Cero (V) y Tara (A)** podrá decrementar o incrementar el digito visualizado hasta el valor deseado. Presione nuevamente la tecla **Imprimir(<>)** para repetir el proceso de edición en otros dígitos.<br>Para valid Con las teclas **Cero (V)** y **Tara (A)** podrá decrementar o incremen<br>visualizado hasta el valor deseado. Presione nuevamente la tecla **Impri**<br>repetir el proceso de edición en otros dígitos.<br>Para validar el ingreso de los da

# SIPEL®<br>6.4.1 Menú Fecha<br>6.4.1 Menú Fecha

SIPEL<sup>®</sup><br>6**.4.1 Menú Fecha**<br>En el caso de que el Controlador Atlas posea el op<br>presionar la tecla **Si-No (Menú**)el display mostra Manual Técnico<br> **6.4.1 Menú Fecha**<br>
En el caso de que el Controlador Atlas posea el opcional RTC (reloj de tiempo real), al<br>
presionar la tecla **Si-No (Menú)** el display mostrará le leyenda "**fecha**". Si presiona<br>
nuevamen SIPEL<sup>\*</sup><br>**6.4.1 Menú Fecha**<br>En el caso de que el Controlador Atlas posea el opcional RTC (reloj de tiempo real), al<br>presionar la tecla **Si-No (Menú)**el display mostrará le leyenda **"fecha"**. Si presiona<br>nuevamente la tecla SIPEL<sup>\*</sup><br>**6.4.1 Menú Fecha**<br>En el caso de que el Controlador Atlas posea el opcional RTC (reloj de tiempo real), al<br>presionar la tecla **Si-No (Menú)**el display mostrará le leyenda **"fecha"**. Si presiona<br>nuevamente la tecla SIPEL<sup>\*</sup><br>**6.4.1 Menú Fecha**<br>En el caso de que el Controlador Atlas posea el opcional RTC (reloj de tiempo real), al<br>presionar la tecla **Si-No (Menú)**el display mostrará le leyenda **"fecha"**. Si presiona<br>nuevamente la tecla **6.4.1 Menú Fecha<br>En el caso de que el Controlador Atlas posea el op<br>presionar la tecla <b>Si-No (Menú)**el display mostra<br>nuevamente la tecla **Si-No (Menú)** pasará a mostr<br>tecla **Función (ok)** en display se visualizará la fe En el caso de que el Controlador Atlas posea el opcional RTC (reloj de tiempo real), al<br>presionar la tecla **Si-No (Menú)**el display mostrará le leyenda **"fecha"**. Si presiona<br>nuevamente la tecla **Si-No (Menú)** pasará a mos Erret caso de que el controlador Atlas posea el opcional n<br>presionar la tecla **Si-No (Menú)**el display mostrará le le<sub>l</sub><br>nuevamente la tecla **Si-No (Menú)** pasará a mostrar el me<br>tecla **Función (ok)** en display se visualiz

**6.4.2 Menú Hora<br>En el caso de que el Controlador posea el opcional RTC<br>"fecha" mostrará el menú "hora".<br>6.4.3 Menú SP (Set Points)<br>Mediante el menú SP se ajustan los valores de comparació<br>/ Ok / Alto del display o los val** 

**6.4.2 Menú Hora**<br>En el caso de que el Controlador posea el opcional RTC, a continuación del menú<br>"**fecha"** mostrará el menú "**hora".**<br>**6.4.3 Menú SP (Set Points)**<br>Mediante el menú SP se ajustan los valores de comparación **6.4.2 Menu Hora**<br>En el caso de que el Controlador posea el opcional RTC, a continuación del menú<br>"**fecha"** mostrará el menú "**hora".**<br>**6.4.3 Menú SP (Set Points)**<br>Mediante el menú SP se ajustan los valores de comparación En el caso de que el Controlador posea el opcional RTC, a continuación del menú<br> **"fecha"** mostrará el menú **"hora".**<br> **6.4.3 Menú SP (Set Points)**<br>
Mediante el menú SP se ajustan los valores de comparación para los indica **En el caso de que el controlador posea el opcionar KIC, a contribuación del mentro<br>
"fecha" mostrará el menú "hora".**<br> **6.4.3 Menú SP (Set Points)**<br>
Mediante el menú SP se ajustan los valores de comparación para los indic **6.4.3 Menú SP (Set Points)**<br>Mediante el menú SP se ajustan los valores de comparación para los indicadores Bajo<br>/ Ok / Alto del display o los valores de corte si el equipo está configurado en alguna de<br>estas modalidades. **6.4.3 Menú SP (Set Points)**<br>Mediante el menú SP se ajustan los valores de comparación para los indicadores Bajo<br>/ Ok / Alto del display o los valores de corte si el equipo está configurado en alguna de<br>estas modalidades. **O. 4.3 menta 5 r (Set Points)**<br>
Mediante el menú SP se ajustan los valores de comparación para los indicadores Bajo<br>
/ Ok / Alto del display o los valores de corte si el equipo está configurado en alguna de<br>
estas modalid

estas modalidades. Cuando visualice la leyenda<br>**Función (ok)**. El display mostrará el valor del prime<br>Presionando nuevamente la tecla **Función (ok)**<br>siguiente set point. Repita el proceso para visualiza<br>Para finalizar el i Presionando nuevamente la tecla **Función (ok)** el display mostrará el valor del<br>siguiente set point. Repita el proceso para visualizar o editar los set points.<br>Para finalizar el ingreso de datos, presione nuevamente la tec

**6.4.4 Menú Total<br>Este indicador posee un acumulador de pesadas (totalizador) en el que va sumando el<br>peso de cada pesada.<br>Controlador Automático Atlas (Rev. 1.2 d) 65** Presionando nuevamente la tecla **Función (ok)**<br>siguiente set point. Repita el proceso para visualizar<br>Para finalizar el ingreso de datos, presione nuevame<br>**6.4.4 Menú Total**<br>Este indicador posee un acumulador de pesadas (t

SIPEL<sup>®</sup><br>Cada vez que presione la tecla **Impremir**, además de imprimir un ticket por el puerto<br>Serie (si es que así fue configurado), el indicador acumulará el peso actual e Manual Técnico<br>Cada vez que presione la tecla **Impremir**, además de imprimir un ticket por el puerto<br>serie (si es que así fue configurado), el indicador acumulará el peso actual e<br>incrementará el contador de pesadas totali SIPEL<sup>\*</sup><br>Cada vez que presione la tecla **Impremir**, además de imprimir un ticket por el puerto<br>serie (si es que así fue configurado), el indicador acumulará el peso actual e<br>incrementará el contador de pesadas totalizadas. Manual Téc<br>
Cada vez que presione la tecla **Impremir**, además de imprimir un ticket poi<br>
serie (si es que así fue configurado), el indicador acumulará el peso<br>
incrementará el contador de pesadas totalizadas.<br>
Para acceder SIPEL<sup>\*</sup><br>Cada vez que presione la tecla **Impremir**, además de imprimir un ticket por el puerto<br>serie (si es que así fue configurado), el indicador acumulará el peso actual e<br>incrementará el contador de pesadas totalizadas. SIPEL<sup>\*</sup><br>Cada vez que presione la tecla **Impremir**, además de imprimir un ticket por el puerto<br>serie (si es que así fue configurado), el indicador acumulará el peso actual e<br>incrementará el contador de pesadas totalizadas. SIPEL<sup>\*</sup> Manual Técnico<br>Cada vez que presione la tecla **Impremir**, además de imprimir un ticket por el puerto<br>serie (si es que así fue configurado), el indicador acumulará el peso actual e<br>incrementará el contador de pesad Sir EE<br>Cada vez que presione la tecla **Impremir**, además de imprimir i<br>serie (si es que así fue configurado), el indicador acumula<br>incrementará el contador de pesadas totalizadas.<br>Para acceder a esta información deberá pul Cada vez que presione la tecla **impremir**, ademas de imprimir dir dicket por el puerto<br>serie (si es que así fue configurado), el indicador acumulará el peso actual e<br>incrementará el contador de pesadas totalizadas.<br>Para ac

serie (si es que asi la comiguiado), el mulcador acum<br>incrementará el contador de pesadas totalizadas.<br>Para acceder a esta información deberá pulsar repetidamer<br>visualizar la leyenda "**TOTAL**". Luego presione la tecla**Func** Para acceder a esta información deberá pulsar repetidamente **Si-No (Menú)** hasta<br>visualizar la leyenda **"TOTAL"**. Luego presione la tecla**Función (ok).**<br>Con la tecla **Imprimir(<>)**podrá conmutar entre el peso total la cant

Para borrar el totalizador, deberá presionar la tecla **Función (ok)** cuando se esté<br>visualizando la leyenda "BORRAR".<br>Para salir del menú sin borrar, presione la tecla **Si-No (Menú)**.<br>**6.4.5 Menú Reporte**<br>Cuando visualice Para borrar el totalizador, debera presionar la tecla **Funcion (ok)** cua<br>visualizando la leyenda "BORRAR".<br>Para salir del menú sin borrar, presione la tecla **Si-No (Menú)**.<br>**6.4.5 Menú Reporte**<br>Cuando visualice la leyenda

# SIPEL<sup>®</sup><br>6.5- Funciones

SIPEL<sup>\*</sup><br>6.5- Funciones<br>El Controlador Atlas posee una memoria m<br>siguiente manera, el usuario debe seleccion SIPEL<sup>®</sup><br>**6.5- Funciones**<br>El Controlador Atlas posee una memoria multifunción configurable que opera de la<br>siguiente manera, el usuario debe seleccionar una única función principal y una única<br>función secundaria. SIPEL<sup>\*</sup><br>**6.5- Funciones**<br>El Controlador Atlas posee una memoria multifunción configurable que opera de la<br>siguiente manera, el usuario debe seleccionar una única función principal y una única<br>función secundaria.<br>El Contro SIPEL<sup>\*</sup><br>**6.5- Funciones**<br>El Controlador Atlas posee una memoria mul<br>siguiente manera, el usuario debe seleccionar<br>función secundaria.<br>El Controlador operará en forma estándar controlador operará en forma estándar co SIPEL<sup>\*</sup><br> **6.5- Funciones**<br>
El Controlador Atlas posee una memoria multifunción configurable que opera de la<br>
siguiente manera, el usuario debe seleccionar una única función principal y una única<br>
función secundaria.<br>
El C **6.5- Funciones**<br>**6.5- Funciones**<br>El Controlador Atlas posee una memoria multifunción configurable que opera de la<br>siguiente manera, el usuario debe seleccionar una única función principal y una única<br>función secundaria.<br>E Manual Tecnico<br>**6.5- Funciones**<br>El Controlador Atlas posee una memoria multifunción configurable que opera de la<br>siguiente manera, el usuario debe seleccionar una única función principal y una única<br>función secundaria.<br>El

El Controlador Atlas posee una memoria muturalmento comigurable que opera de la<br>siguiente manera, el usuario debe seleccionar una única función principal y una única<br>función secundaria.<br>El Controlador operará en forma está siguente manera, el usuario debe seleccional una unica función principal y una unic<br>función secundaria.<br>El Controlador operará en forma estándar con la función principal seleccionada<br>accederá a la función secundaria cuando

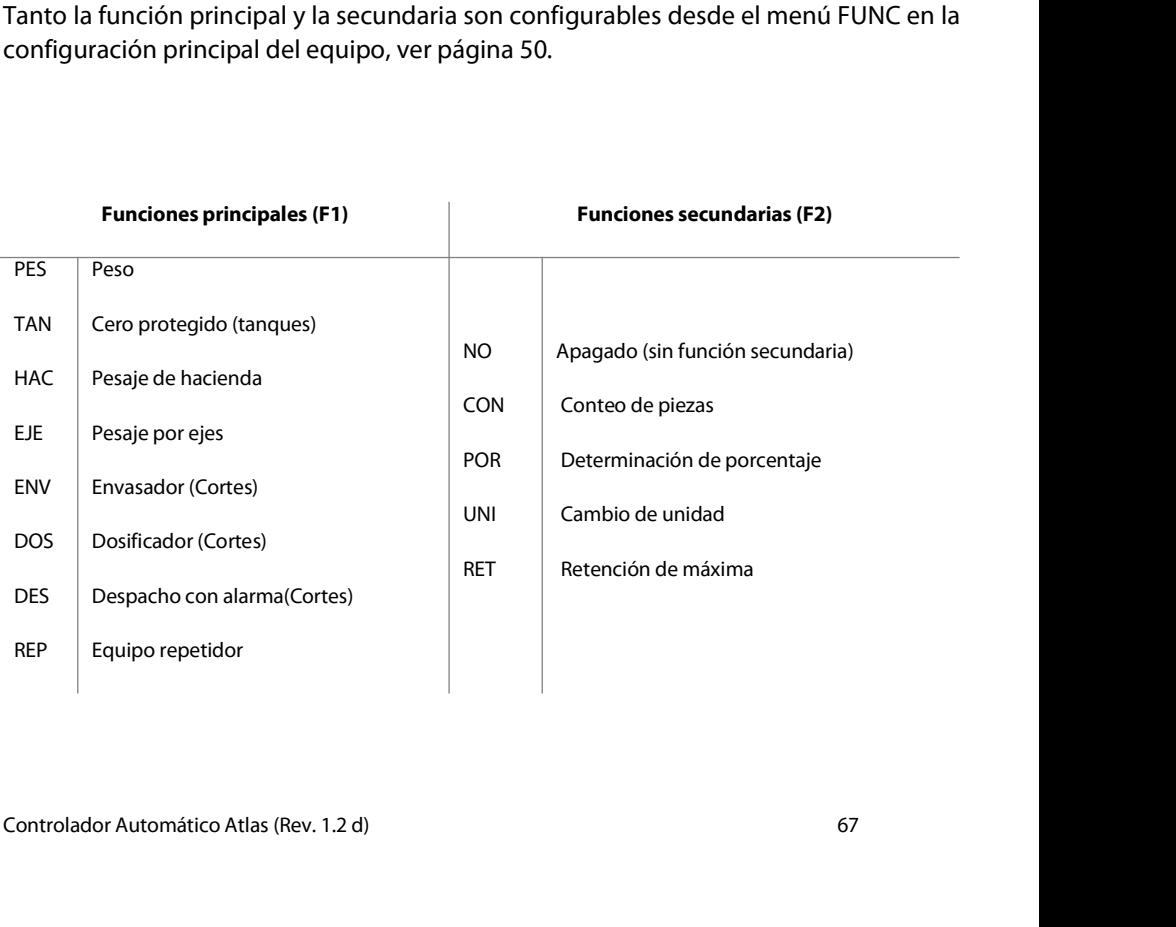

SIPEL<sup>®</sup><br>Manual Técnico<br>Muchas de las funciones principales pueden operar con varias funciones secundarias<br>Como ser el modo Peso, tangues o hacienda. Los modos Eies, Envasado, Dosificado y Manual Técnico<br>Muchas de las funciones principales pueden operar con varias funciones secundarias<br>como ser el modo Peso, tanques o hacienda. Los modos Ejes, Envasado, Dosificado y<br>Despacho no operan con funciones secundari SIPEL<sup>®</sup><br>Manual Técnico<br>Muchas de las funciones principales pueden operar con varias funciones secundarias<br>como ser el modo Peso, tanques o hacienda. Los modos Ejes, Envasado, Dosificado y<br>Despacho no operan con funciones SIPEL<sup>\*</sup> Manual Técnico<br>Muchas de las funciones principales pueden operar con varias funciones secundarias<br>como ser el modo Peso, tanques o hacienda. Los modos Ejes, Envasado, Dosificado y<br>Despacho no operan con funciones SIPEL<sup>\*</sup><br>Manual Técnico<br>Muchas de las funciones principales pueden operar con varias funciones secundomo ser el modo Peso, tanques o hacienda. Los modos Ejes, Envasado, Dosifica<br>Despacho no operan con funciones secundarias Manual Técnico<br>
Muchas de las funciones principales pueden operar con varias funciones secundarias<br>
como ser el modo Peso, tanques o hacienda. Los modos Ejes, Envasado, Dosificado y<br>
Despacho no operan con funciones secund

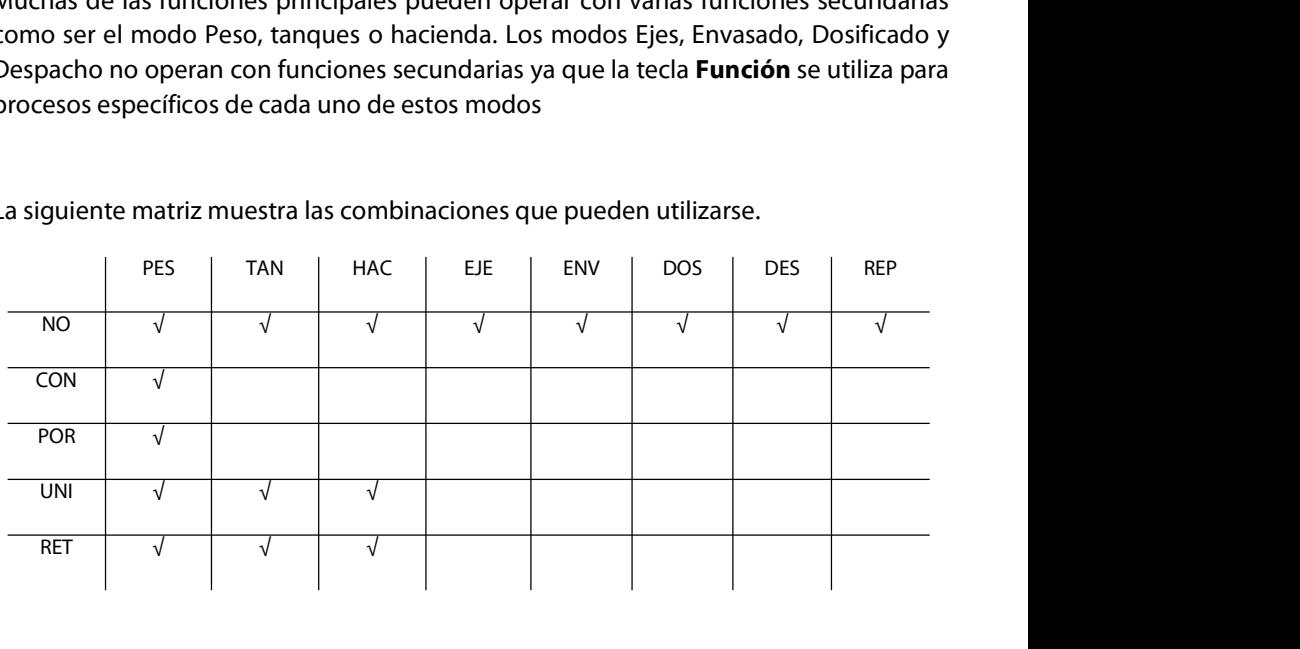

# SIPEL<sup>®</sup><br>6.6- Funciones principales<br>6.6- Funciones principales

SIPEL<sup>\*</sup><br>**6.6- Funciones principales**<br>Mediante la configuración del parámetro F1 del menú l<br>será la función principal del indicador. SIPEL<sup>®</sup><br>**6.6- Funciones principales**<br>Mediante la configuración del parámetro F1 del menú FUNC, podrá configurar cual<br>será la función principal del indicador. SIPEL<sup>®</sup><br>**6.6- Funciones principales**<br>Mediante la configuración del parámetro F1 del menú FUNC, po<br>será la función principal del indicador. SIPEL<sup>®</sup><br>6.6- **Funciones principales**<br>Mediante la configuración del parámetro F1<br>será la función principal del indicador.<br>6.6.1- Peso<br>En esta modalidad el Controlador Atlas se<br>estándar. **6.6- Funciones principales**<br>Mediante la configuración del parámetro F1 del menú FUNC, podrá configurar cual<br>será la función principal del indicador.<br>**6.6.1- Peso**<br>En esta modalidad el Controlador Atlas se comporta como un

estándar. **6.6.1- Peso**<br>En esta modalidad el Controlador Atlas se comporta como un indica<br>estándar.<br>**6.6.2- Cero protegido (pesaje de tanques)**<br>Este Controlador tiene toma de cero mediante secuencia y confirmación<br>para tomar el cero

**6.6.1- Peso**<br>En esta modalidad el Controlador Atlas se comporta como un indicador de peso<br>estándar.<br>**6.6.2- Cero protegido (pesaje de tanques)**<br>Este Controlador tiene toma de cero mediante secuencia y confirmación, la sec **6.6.1- Peso**<br>En esta modalidad el Controlador Atlas se comporta comc<br>estándar.<br>**6.6.2- Cero protegido (pesaje de tanques)**<br>Este Controlador tiene toma de cero mediante secuencia y co<br>para tomar el cero es la siguiente: **6.6.2- Cero protegido (pesaje de tanques)**<br>Este Controlador tiene toma de cero mediante secuencia y confirmación, la secue<br>para tomar el cero es la siguiente:<br>Pulse **Cero** el display indicará la leyenda "**C NO"**<br>Pulse la 6.6.2- Cero protegido (pesaje de tanques)<br>Este Controlador tiene toma de cero mediante secuencia y confirmación, la secuencia<br>para tomar el cero es la siguiente:<br>Pulse Cero el display indicará la leyenda "C NO"<br>Pulse la te

para tomar el cero es la siguiente:<br>Pulse **Cero** el display indicará la leyenda "**C NO"**<br>Pulse la tecla **Imprimir(<>)**, aparecerá en display el mensaje: **"C SI"**<br>Con este mensaje en display pulse **Función (ok)**. El Control

**6.6.3- Pesaje de hacienda (Animales vivos)**<br>Esta función está diseñada para pesar animales vivos. El Controlador posee un alto<br>nivel de filtrado para compensar el movimiento del animal sobre la balanza.<br>Controlador Automá Pulse **Cero** el display indicará la leyenda "**C NO"**<br>Pulse la tecla **Imprimir(<>)**, aparecerá en display el mensaje: **"C SI"**<br>Con este mensaje en display pulse **Función (ok)**. El Controlador habrá tomad<br>**6.6.3- Pesaje de h** Pulse la tecla **Imprimir(<>)**, aparecerá en display el mensaje: **"C SI"**<br>Con este mensaje en display pulse **Función (ok)**. El Controlador habrá tomado el cero.<br>**6.6.3- Pesaje de hacienda (Animales vivos)**<br>Esta función está Con este mensaje en display pulse **Función (ok)**. El Controlador habrá tomado el cero.<br>**6.6.3- Pesaje de hacienda (Animales vivos)**<br>Esta función está diseñada para pesar animales vivos. El Controlador posee un alto<br>nivel d

SIPEL<sup>®</sup><br>Manual Técnico<br>Con el Controlador indicando cero, suba el animal a la balanza. Una vez que éste se<br>encuentre totalmente arriba pulse la tecla **Imprimir**. SIPEL<sup>\*</sup><br>Con el Controlador indicando cero, suba el animal a la balanza. Una vez que éste se<br>encuentre totalmente arriba pulse la tecla **Imprimir**,

SIPEL<sup>\*</sup><br>Con el Controlador indicando cero, suba el animal a la balanza. Una vez que éste se<br>encuentre totalmente arriba pulse la tecla **Imprimir,**<br>Cuando el Controlador estabilice su lectura (indicador Movimiento apagado) SIPEL<sup>®</sup><br>Con el Controlador indicando cero, suba el animal a la balanza. Una vez que éste se<br>encuentre totalmente arriba pulse la tecla **Imprimir**,<br>Cuando el Controlador estabilice su lectura (indicador Movimiento apagado)

Manual Tecnico<br>Con el Controlador indicando cero, suba el animal a la balanza. Una vez que éste se<br>encuentre totalmente arriba pulse la tecla **Imprimir,**<br>Cuando el Controlador estabilice su lectura (indicador Movimiento ap uno. encuentre totalmente arriba pulse la tecla **Imprimir**,<br>Cuando el Controlador estabilice su lectura (indicador Movimiento apagado),<br>imprimirá un ticket por el puerto serie si tiene una impresora conectada.<br>El peso tomado se Cuando el Controlador estabilice su lectura (indicador Movimiento apa<br>imprimirá un ticket por el puerto serie si tiene una impresora conectada.<br>El peso tomado se sumará al totalizador y se incrementará el contador de pesa<br> imprimira un ticket por el puerto serie si tiene una impresora conectada.<br>El peso tomado se sumará al totalizador y se incrementará el contador de pesadas en<br>uno.<br>En el modo hacienda podrá realizar todas las operatorias de

El peso tomado se sumará al totalizador y se incrementara<br>uno.<br>En el modo hacienda podrá realizar todas las operatorias (<br>ser toma de tara, visualización de totales, etc.<br>Este Controlador permite obtener la siguiente infor En el modo hacienda podrá realizar todas las operatorias del Conser toma de tara, visualización de totales, etc.<br>
Este Controlador permite obtener la siguiente información estadí<br>
- Cantidad de kg pesados.<br>
- Cantidad de a

- 
- 

ser toma de tara, visualización de totales, etc.<br>Para acceder a esta información esta información esta información esta información.<br>Para acceder a esta información deberá pulsar repetidamente **Si-No (Menú)** hasta<br>visualiz Este Controlador permite obtener la siguiente información estadística:<br>- Cantidad de kg pesados.<br>- Cantidad de animales pesados.<br>Para acceder a esta información deberá pulsar repetidamente **Si-No (Menú)** hasta<br>visualizar l - Cantidad de animales pesados.<br>Para acceder a esta información deberá pulsar repetidamer<br>visualizar la leyenda **"TOTAL"**. Luego presione la tecla **Funció**n<br>Con la tecla **Imprimir(<>)** podrá conmutar entre el peso<br>pesadas.

Este Controlador permite obtener la siguiente información estadística:<br>
- Cantidad de kg pesados.<br>
- Cantidad de animales pesados.<br>
Para acceder a esta información deberá pulsar repetidamente **Si-No (Menú)** hasta<br>
visualiz pesadas. - Cantidad de kg pesados.<br>
- Cantidad de animales pesados.<br>
Para acceder a esta información deberá pulsar repetidamente **Si-No (Menú)** hasta<br>
visualizar la leyenda "**TOTAL**". Luego presione la tecla **Función (ok).**<br>
Con la Para acceder a esta información deberá pulsar repetidamente **Si-No (Menú)** hasta<br>visualizar la leyenda **"TOTAL"**. Luego presione la tecla **Función (ok).**<br>Con la tecla **Imprimir(<>)** podrá conmutar entre el peso total y la visualizar la leyenda **"TOTAL"**. Luego presione la tecla **Fu**<br>Con la tecla **Imprimir(<>)** podrá conmutar entre el<br>pesadas.<br>Para borrar el totalizador, deberá presionar la tecla **F**<br>visualizando la leyenda "BORRAR".<br>Para sa

Para borrar el totalizador, deberá presionar la tecla **Función (ok)** cuando se esté<br>visualizando la leyenda "BORRAR".<br>Para salir del menú sin borrar, presione la tecla **Si-No (Menú)**<br>6.6.4- **Pesaje por ejes**<br>El pesaje de e Con la tecla **Imprimir**(<>) podrà conmutar entre el peso total y la cantidad de<br>
pesadas.<br>
Para borrar el totalizador, deberá presionar la tecla **Función (ok)** cuando se esté<br>
visualizando la leyenda "BORRAR".<br>
Para salir pesadas.<br>Para borrar el totalizador, deberá presionar la tecla<br>visualizando la leyenda "BORRAR".<br>Para salir del menú sin borrar, presione la tecla **Si-No (M**<br>**6.6.4- Pesaje por ejes**<br>El pesaje de ejes de vehículos se reali

SIPEL<sup>®</sup><br>Antes de comenzar a pesar asegúrese que el display esté en cero con la balanza vacía.<br>Si la leyenda **CERO** no está iluminada pulse la tecla **Cero**.

SIPEL<sup>\*</sup><br>Antes de comenzar a pesar asegúrese que el display esté en cero con la balanza vacía.<br>Si la leyenda **CERO** no está iluminada pulse la tecla **Cero.**<br>Suba el primer eje del vehículo a la plataforma y pulse **Imprimir** Manual Tecnico<br>Antes de comenzar a pesar asegúrese que el display esté en cero con la balanza vacía.<br>Si la leyenda **CERO** no está iluminada pulse la tecla **Cero.**<br>Suba el primer eje del vehículo a la plataforma y pulse **Im** Antes de comenzar a pesar asegúrese que el display esté en cero con la balanza vacía.<br>Si la leyenda **CERO** no está iluminada pulse la tecla **Cero**.<br>Suba el primer eje del vehículo a la plataforma y pulse **Imprimir**. Repita Antes de comenzar a pesar asegúrese que el display esté en cero con la balanza vacía.<br>Si la leyenda **CERO** no está iluminada pulse la tecla **Cero**.<br>Suba el primer eje del vehículo a la plataforma y pulse **Imprimir**. Repita

Suba el primer eje del vehículo a la plataforma y pulse **Imprimir**. Repita esta<br>operación tantas veces como eje (o grupos de ejes) tenga el vehículo.<br>El Controlador Atlas soporta vehículos de hasta 10 ejes o grupos de ejes Suba el primer eje del vehículo a la plataforma y pulse **Imprimir**. Repita esta<br>operación tantas veces como eje (o grupos de ejes) tenga el vehículo.<br>El Controlador Atlas soporta vehículos de hasta 10 ejes o grupos de ejes de ejes. También se imprimirá un ticket con el detalle de los pesos por ejes no necesariamente es el peso también se imprimirá un ticket con el detalle de los pesos por ejes. Si se excede este número el Controlador dará un El Controlador Atlas seces como eje (o grupos de ejes) tenga er veniculo.<br>El Controlador Atlas soporta vehículos de hasta 10 ejes o grupos de ejes. Si se excede<br>este número el Controlador dará un mensaje de error.<br>Para fin El Controlador Atlas soporta vehículos de hasta 10 ejes o grupos de ejes. Si se ex<br>este número el Controlador dará un mensaje de error.<br>Para finalizar la pesada pulse la tecla **Función (ok),** en display se mostrará un t<br>du Para finalizar la pesada pulse la tecla **Función (ok),** en display se mostrará un total, durante 4 segundos, que es el resultado de la sumatoria de los pesos por ejes o grupo de ejes. También se imprimirá un ticket con el Para finalizar la pesada pulse la tecla **Función (ok),** en display se mostrará un total, durante 4 segundos, que es el resultado de la sumatoria de los pesos por ejes o grupo de ejes. También se imprimirá un ticket con el Para finalizar la pesada pulse la tecla **Función (ok),** en display se mostrará un total, durante 4 segundos, que es el resultado de la sumatoria de los pesos por ejes o grupo de ejes. También se imprimirá un ticket con el

de ejes. También se implimira diridicato de ticket con el detaile de los pesos por eje y el<br>resultado de la sumatoria de ejes. Tenga en cuenta que la sumatoria de los pesos por<br>ejes no necesariamente es el peso total del v resultado de la suriatoria de ejes. Teriga en cuenta que la suriatoria de los pesos por<br>ejes no necesariamente es el peso total del vehículo.<br>Si el Controlador Atlas cuenta con el opcional RTC, en el ticket también se impr ejes no necesanamente es er peso total der veniculo.<br>Si el Controlador Atlas cuenta con el opcional RTC, en el ticket<br>fecha y la hora de la pesada. Luego de impreso el ticket, los<br>borrados para que el indicador quede habil

borrados para que el indicador quede habilitado para una nueva secuencia de pesaje.<br>El número de tickets que el Controlador Atlas imprime es función del parámetro **CO**<br>(cantidad de copias) del menú **CONFIG**. El número de t El número de tickets que el Controlador Atlas imprime es función del parámetro **CO**<br>(cantidad de copias) del menú **CONFIG**. El número de tickets impreso puede variar de<br>cero a ocho. Ver página 44.<br>Cada vez que se da por fi El número de tickets que el Controlador Atlas imprime es función del parámetro **C**<br>(cantidad de copias) del menú **CONFIG**. El número de tickets impreso puede variar c<br>cero a ocho. Ver página 44.<br>Cada vez que se da por fina

El numero de lickels que el Controlador Atlas Imprime es función del parametro **Co**<br>(cantidad de copias) del menú **CONFIG**. El número de tickets impreso puede variar de<br>cero a ocho. Ver página 44.<br>Cada vez que se da por fi

# SIPEL<sup>\*</sup><br>6.6.5- Equipo repetidor<br>*-*

Manual Técnico<br> **6.6.5- Equipo repetidor**<br>
En esta modalidad el Controlador Atlas se comporta como un teclado y un visor<br>
remoto de otro indicador que es el que tiene conectada la celda de carga. La<br>
crumado curso entre am **6.6.5- Equipo repetidor**<br>En esta modalidad el Controlador Atlas se comporta como un teclado y un visor<br>remoto de otro indicador que es el que tiene conectada la celda de carga. La<br>conexión entre ambos indicadores de peso **6.6.5- Equipo repetidor**<br>En esta modalidad el Controlador Atlas se comporta como un teclado y un visor<br>remoto de otro indicador que es el que tiene conectada la celda de carga. La<br>conexión entre ambos indicadores de peso **6.6.5- Equipo repetidor**<br>En esta modalidad el Controlador Atlas se comporta como un<br>remoto de otro indicador que es el que tiene conectada la c<br>conexión entre ambos indicadores de peso se realiza mediant<br>cruzado cuyo pino

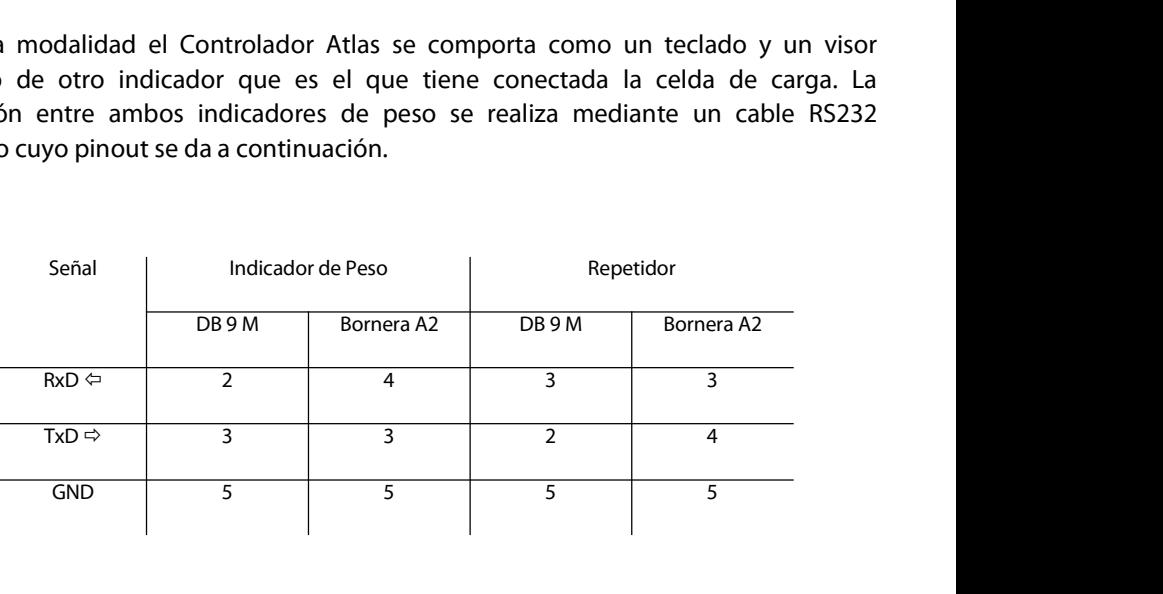
EL<sup>\*</sup><br>Por ejemplo, el indicador de peso ORION debe estar configurado de la siguiente<br>nera: manera:

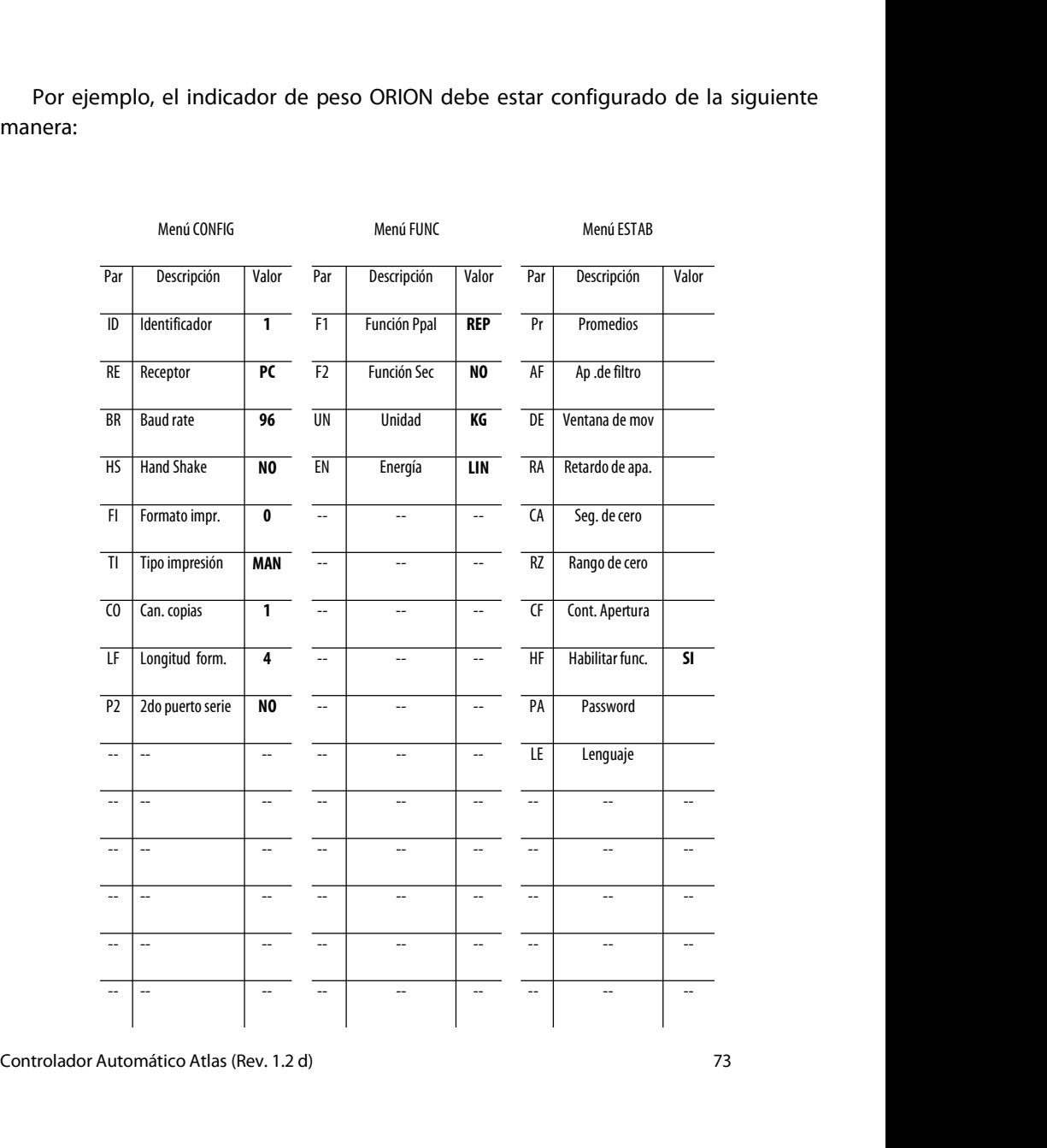

### EL<sup>\*</sup><br>Si el indicador **repetidor** es un Controlador Atlas, debe estar configurado de la<br>Jiente manera: SIPEL<sup>\*</sup><br>Si el indicador **repetidor** es un Controlado<br>siguiente manera:

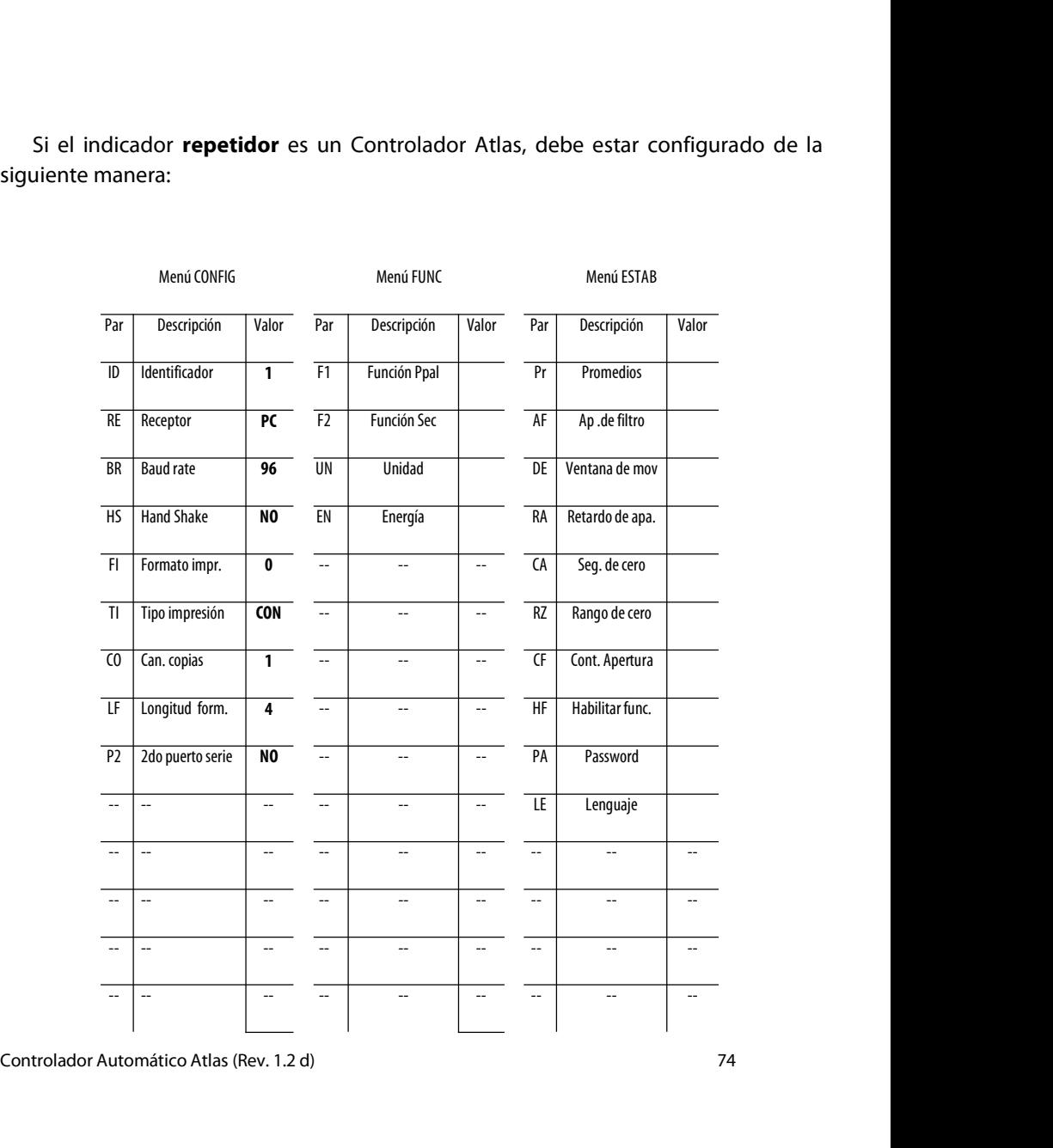

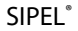

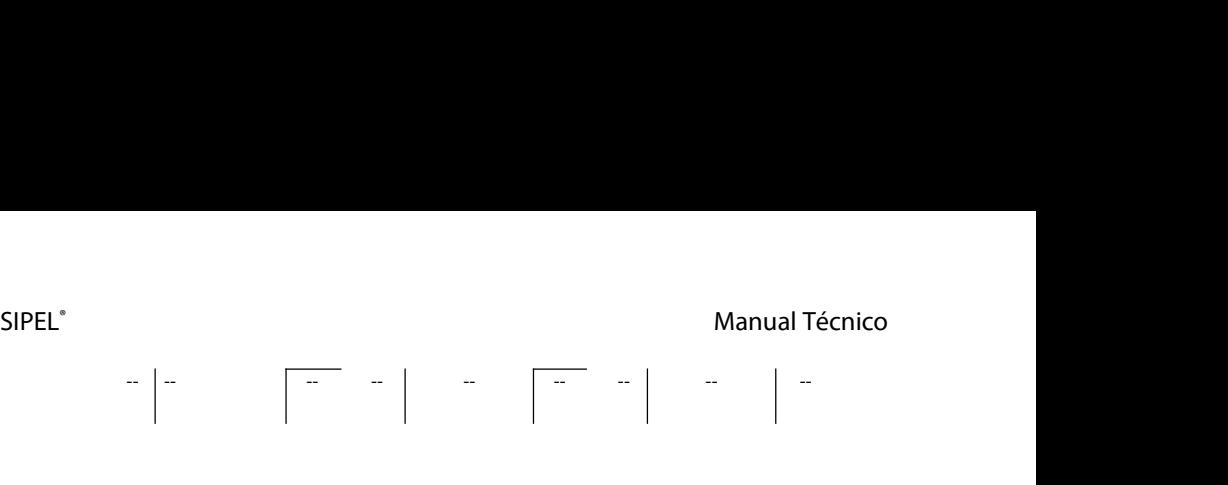

### SIPEL<sup>®</sup><br>Manual Técnico<br>**6.6.6- Generalidades de los modos automáticos** SIPEL<sup>®</sup><br>6.6.6- Generalidades de los modos automáticos<br>El controlodor Atles nesse algunes modos de funcionamiente automático

SIPEL<sup>®</sup><br>**El controlador Atlas posee algunos modos de funcionamiento automático (funciones<br>El controlador Atlas posee algunos modos de funcionamiento automático (funciones<br>En cualquiera de estas funciones, el operador, med** automáticas) SIPEL<sup>\*</sup><br>**6.6.6- Generalidades de los modos automáticos**<br>El controlador Atlas posee algunos modos de funcionamiento automático (funciones<br>automáticas)<br>En cualquiera de estas funciones, el operador, mediante el pulsado de u Manual Técnico<br>6.6.6- Generalidades de los modos automáticos<br>El controlador Atlas posee algunos modos de funcionamiento automático (funciones<br>automáticas)<br>En cualquiera de estas funciones, el operador, mediante el pulsado El controlador Atlas posee algunos modos de funcionamiento a<br>automáticas)<br>En cualquiera de estas funciones, el operador, mediante el p<br>desencadena un proceso que se realizará en forma automática.<br>Las funciones en cuestión

ntrolador Atlas posee algunos modos de<br>
imáticas)<br>
:ualquiera de estas funciones, el operado<br>
incadena un proceso que se realizará en for<br>
iunciones en cuestión son:<br>
1- Envasado<br>
2- Dosificado manual cualquiera de estas funciones, el operador, mediant<br>Procadena un proceso que se realizará en forma automa<br>Cunciones en cuestión son:<br>1- Envasado<br>2- Dosificado manual<br>3- Despacho encadena un proceso que se realizará en fort<br>iunciones en cuestión son:<br>1- Envasado<br>2- Dosificado manual<br>3- Despacho

- 
- 
- 

Las funciones en cuestión son:<br>
1- Envasado<br>
2- Dosificado manual<br>
3- Despacho<br>
Cada uno de ellas se explicará en detalle por separado.

2- Dosificado manual<br>
3- Despacho<br>
Cada uno de ellas se explicará en detalle por separado.<br> **Programación de parámetros**<br>
En todos los casos, se requiere que el operador ingre<br>
Ilamados Set Points 3- Despacho<br>Cada uno de ellas se explicará en detalle por separado.<br>**Programación de parámetros**<br>En todos los casos, se requiere que el operador ingrese un juego de parámetros<br>Ilamados Set Points.<br>Estos parámetros son dist Cada uno de ellas se explicará en detalle por separador<br>**Programación de parámetros<br>En todos los casos, se requiere que el operador<br>llamados Set Points.<br>Estos parámetros son distintos en cada uno de ingresarlos es la misma** 

Cada uno de ellas se explicará en detalle por separado.<br>**Programación de parámetros**<br>En todos los casos, se requiere que el operador ingrese un juego de parámetros<br>Ilamados Set Points.<br>Estos parámetros son distintos en cad Cada uno de ellas se explicará en detalle por separado.<br>**Programación de parámetros**<br>En todos los casos, se requiere que el operador ing<br>Ilamados Set Points.<br>Estos parámetros son distintos en cada uno de las<br>ingresarlos es

Ilamados Set Points.<br>Estos parámetros son distintos en cada uno de las funciones, pero la forma de<br>ingresarlos es la misma.<br>Para ingresar los Set Points pulse la tecla **Si-No (Menú)**, hasta que aparezca la leyenda<br>**SP** en **Programación de parámetros**<br>En todos los casos, se requiere que el operador ingrese un juego de parámetros<br>Ilamados Set Points.<br>Estos parámetros son distintos en cada uno de las funciones, pero la forma de<br>ingresarlos es En todos los casos, se requiere que el operador ingrese un juego de<br>llamados Set Points.<br>Estos parámetros son distintos en cada uno de las funciones, pero l<br>ingresarlos es la misma.<br>Para ingresar los Set Points pulse la te

SIPEL<sup>®</sup><br>Bipel Manual Técnico<br>En display aparecerá la leyenda "**Yxxxxx**". Donde "Y" indica el nombre del parámetro<br>o "xxxxx" el valor de dicho parámetro. SIPEL<sup>\*</sup><br>En display aparecerá la leyenda "**Yxxxxx**". Donde "Y" indica el nombre del parámetro<br>y "xxxxx" el valor de dicho parámetro. SIPEL<sup>\*</sup><br>En display aparecerá la leyenda "**Yxxxxx**". Donde "Y" indica el no<br>y "xxxxx" el valor de dicho parámetro.

SIPEL<sup>e</sup><br>
En display aparecerá la leyenda "Yxxxxx". Donde "Y" indica el nombre del parámetro<br>
y "xxxxx" el valor de dicho parámetro.<br>
En caso de necesitar editar el valor del parámetro presione la tecla **Imprimir**, con ell SIPEL<sup>\*</sup><br>
En display aparecerá la leyenda "**Yxxxxx**". Donde "Y" indica el nombre del parámetro<br>
y "xxxxx" el valor de dicho parámetro.<br>
En caso de necesitar editar el valor del parámetro presione la tecla **Imprimir**, con e

Manual Tecnico<br>
En display aparecerá la leyenda "**Υxxxxx**". Donde "Y" indica el nombre del parámetro<br>
y "xxxxx" el valor de dicho parámetro.<br>
En caso de necesitar editar el valor del parámetro presione la tecla **Imprimir** En display aparecerá la leyenda "**Yxxxxx**". Donde "Y" indica el nombre del parámetro<br>
y "xxxxx" el valor de dicho parámetro.<br>
En caso de necesitar editar el valor del parámetro presione la tecla **Imprimir**, con ello<br>
se en representa la leyenda la axaxa : Donce la lindica el nombre del proceso de necesitar edicho parámetro.<br>En caso de necesitar editar el valor del parámetro presione la tecla **Imprimi**<br>se encenderá un indicador debajo del pri En caso de necesitar editar el valor del parámetro presione la tecla **Imprimi**<br>se encenderá un indicador debajo del primer dígito a editar.<br>Con las teclas **Cero (V)** y **Tara (A)** podrá decrementar o incrementar<br>visualizado Se encendera un malcador debajo der primer digito a editar.<br>Con las teclas **Cero (V)** y **Tara (A)** podrá decrementar<br>visualizado hasta el valor deseado. Presione nuevamente la<br>repetir el proceso de edición en otros dígitos

En caso de necesitar editar el valor del parámetro presione la tecla **Imprimir**, con ello<br>se encenderá un indicador debajo del primer dígito a editar.<br>Con las teclas **Cero (V) y Tara (A)** podrá decrementar o incrementar el En caso de necesitar editar el valor del parámetro presióne la tecta **imprimir**, con eno<br>se encenderá un indicador debajo del primer dígito a editar.<br>Visualizado hasta el valor deseado. Presione nuevamente la tecla **imprim** Con las leclas Cero (V) y rara (N) poula decremental o incremental el digito<br>visualizado hasta el valor deseado. Presione nuevamente la tecla **Imprimir**(<>) para<br>repetir el proceso de edición en otros dígitos.<br>Para salir s visualizado hasta el valor deseado. Presione huevalhente la tecta **imprimir(<>)** para<br>repetir el proceso de edición en otros dígitos.<br>Para salir sin modificar presione **Si-No (Menú)**<br>Para validar el ingreso de los datos, p Para validar el ingreso de los datos, presione la<br>mostrará el siguiente parámetro de una forma<br>parámetro y "xxxxx" el valor.<br>Repita el proceso de edición tantas veces come<br>Luego presione **Si-No (Menú)** hasta volver al mo<br>

mostrara el siguiente parametro de una forma similar a "Zxxxxx" donde "Z" indica el<br>parámetro y "xxxxx" el valor.<br>Repita el proceso de edición tantas veces como parámetros tenga la función en uso.<br>Luego presione **Si-No (Me** parâmetro y "xxxxx" el valor.<br>Repita el proceso de edición tantas veces como parámetros tenga la función en uso.<br>Luego presione **Si-No (Menú)** hasta volver al modo peso.<br>**Placa de potencia**<br>El Controlador Atlas necesita es Repita el proceso de edición tantas veces como p<br>Luego presione **Si-No (Menú)** hasta volver al modo<br>**Placa de potencia**<br>El Controlador Atlas necesita estar equipado<br>interactuar con el automatismo en cuestión (<br>pulsadores,

pulsadores, etc.)<br>La placa de potencia y su conexionado está descripta en la página 30 de este manual.<br>Esta placa de potencia posee 4 entradas y 4 salidas. Estas entradas y salidas asumen<br>diferentes funciones dependiendo d **Placa de potencia**<br>El Controlador Atlas necesita estar equipado con una placa de potencia para<br>interactuar con el automatismo en cuestión (electroválvulas, sirenas, lámparas,<br>pulsadores, etc.)<br>La placa de potencia y su co **Placa de potencia**<br>El Controlador Atlas necesita estar equipado con una placa de potencia para<br>interactuar con el automatismo en cuestión (electroválvulas, sirenas, lámparas,<br>pulsadores, etc.)<br>La placa de potencia y su co Fl Controlador Atlas necesita estar equipado con una placa de potencia para<br>interactuar con el automatismo en cuestión (electroválvulas, sirenas, lámparas,<br>pulsadores, etc.)<br>La placa de potencia y su conexionado está descr El Controlador Atlas necesita estar equipado con una placa de p<br>interactuar con el automatismo en cuestión (electroválvulas, siren<br>pulsadores, etc.)<br>La placa de potencia y su conexionado está descripta en la página 30 de<br>E

SIPEL<sup>®</sup><br>Manual Técnico<br>En cada una de las funciones se detalla una tabla de entradas y salidas (con sus<br>nombres) involucradas en cada proceso. Refiérase a la página 30 para realizar el SIPEL<sup>®</sup><br>En cada una de las funciones se detalla una tabla de entradas y salidas (con sus<br>nombres) involucradas en cada proceso. Refiérase a la página 30 para realizar el<br>conexionado. SIPEL<sup>®</sup><br>En cada una de las funciones se detalla una tabla de entradas y salidas (con sus<br>nombres) involucradas en cada proceso. Refiérase a la página 30 para realizar el<br>conexionado. conexionado. SIPEL<sup>®</sup><br>En cada una de las funciones se detalla un<br>nombres) involucradas en cada proceso. R<br>conexionado.<br>**6.6.7- Envasado**<br>Mediante esta función se realiza un proceso Manual Iecnico<br>En cada una de las funciones se detalla una tabla de entradas y salidas (con sus<br>nombres) involucradas en cada proceso. Refiérase a la página 30 para realizar el<br>conexionado.<br>6.6.7- Envasado<br>Mediante esta fu

corte. **6.6.7- Envasado**<br>Mediante esta función se realiza un proceso de envasadororte.<br>Entradas y salidas utilizadas

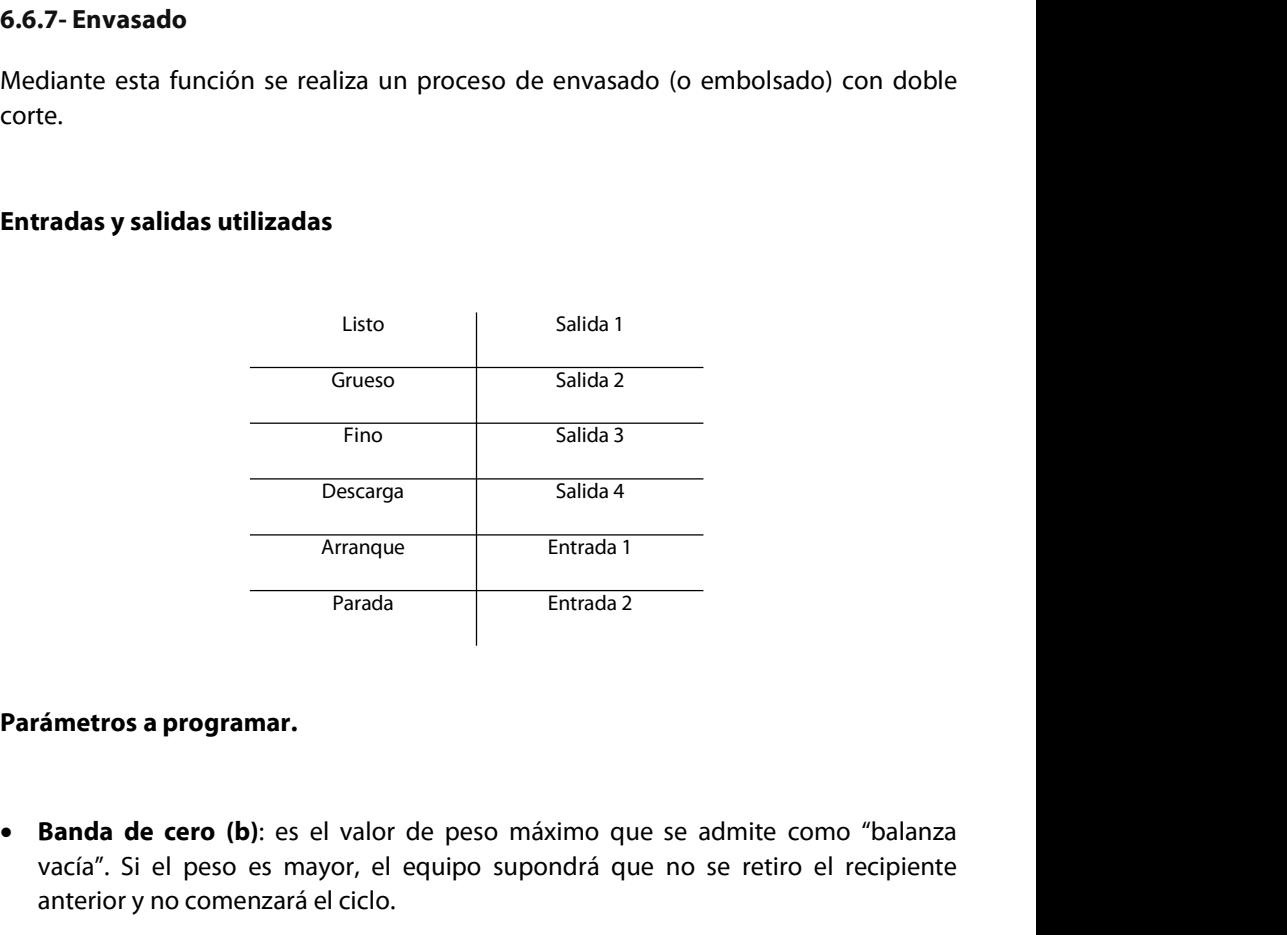

- **Parámetros a programar.**<br>  **Banda de cero (b)**: es el valor de peso máximo que se admite como "balanza vacía". Si el peso es mayor, el equipo supondrá que no se retiro el recipiente anterior y no comenzará el ciclo.<br> Fintrada l'Entrada l'<br> **Vacía de Contrada l'Entrada l'Entrada l'Entrada l'Entrada l'Entrada l'Entrada l'<br>
Si el peso es mayor, el equipo supondrá que no se retiro el recipiente anterior y no comenzará el ciclo.<br>
Corte grue Parametros a programar.**<br> **• Banda de cero (b)**: es el valor de peso máximo que se admite como "balanza vacía". Si el peso es mayor, el equipo supondrá que no se retiro el recipiente anterior y no comenzará el ciclo.<br>
•
- 

SIPEL<sup>®</sup><br>Manual Técnico<br>grueso, dejando solo el corte fino habilitado, para un llenado más preciso.

- SIPEL<sup>\*</sup> Manual Técnico<br>grueso, dejando solo el corte fino habilitado, para un llenado más preciso.<br> **Corte fino (F)**: valor de peso neto en el que se cierra el alimentador fino. Este es<br>
ligeramente inferior al valor fina Manual Técnico<br>grueso, dejando solo el corte fino habilitado, para un llenado más preciso.<br>**Corte fino (F)**: valor de peso neto en el que se cierra el alimentador fino. Este es<br>ligeramente inferior al valor final deseado,
- **SIPEL<sup>\*</sup>** Manual Técnico<br> **Corte fino** (F): valor de peso neto en el que se cierra el alimentador fino. Este es<br>
ligeramente inferior al valor final deseado, debido al material en vuelo y a la<br> **Corte fino** (F): valor net EL"<br> **EL"** Manual Técnico<br>
grueso, dejando solo el corte fino habilitado, para un llenado más preciso.<br> **Corte fino (F)**: valor de peso neto en el que se cierra el alimentador fino. Este es<br>
ligeramente inferior al valor f santentar que el corte fino habilitado, para un llenado más preciso.<br> **Corte fino (F)**: valor de peso neto en el que se cierra el alimentador fino. Este es<br>
ligeramente inferior al valor final deseado, debido al material e grueso, dejando solo el corte fino habilitado, para un llenado más preciso.<br> **Corte fino (F)**: valor de peso neto en el que se cierra el alimentador fino. Este es<br>
ligeramente inferior al valor final deseado, debido al mat

### SIPEL®<br>Descripción del proceso<br>Descripción del proceso SIPEL<br>Descripción del proceso<br>Con el variaismo sobre la belgaza (avventos debará co

SIPEL<sup>\*</sup><br> **Con el recipiente sobre la balanza (cuyo peso deberá ser menor que la <b>banda de cero**<br>
programada), y la lectura estable, comience un ciclo de envasado activando<br> **ARRANQUE** o bien pulsando la tecla **Función** en SIPEL<sup>\*</sup><br>**Descripción del proceso**<br>Con el recipiente sobre la balanza (cuyo peso deberá ser menor que la **banda de cero**<br>programada), y la lectura estable, comience un ciclo de envasado activando<br>**ARRANQUE** o bien pulsando SIPEL<sup>\*</sup><br> **ARRANQUE o bien proceso**<br>
Con el recipiente sobre la balanza (cuyo peso deberá ser menor que la **banda de cero**<br>
programada), y la lectura estable, comience un ciclo de envasado activando<br> **ARRANQUE** o bien puls SIPEL<sup>e</sup><br>
Con el recipiente sobre la balanza (cuyo peso deberá ser menor que la **banda de cero**<br>
programada), y la lectura estable, comience un ciclo de envasado activando<br> **ARRANQUE** o bien pulsando la tecla **Función** en

**Descripción del proceso**<br>
Con el recipiente sobre la balanza (cuyo peso deberá ser menor que la **banda de cero**<br>
programada), y la lectura estable, comience un ciclo de envasado activando<br> **ARRANQUE** o bien pulsando la te Con el recipiente sobre la balanza (cuyo peso deberá ser menor que la **banda de cero**<br>programada), y la lectura estable, comience un ciclo de envasado activando<br>**ARRANQUE** o bien pulsando la tecla **Función** en el panel fro fino. programada), y la lectura estable, comience un ciclo de envasado activando<br>**ARRANQUE** o bien pulsando la tecla **Función** en el panel frontal del<br>Controlador,quien activará las salidas **GRUESO** y **FINO**.<br>El recipiente comen **ARRANQUE** o bien pulsando la tecla **Función** en el panel frontal del<br>Controlador,quien activará las salidas **GRUESO** y **FINO**.<br>El recipiente comenzará a llenarse. Al llegar el peso al valor definido por el Set Point<br>**cort** Controlador,quien activará las salidas **GRUESO** y **FINO**.<br>El recipiente comenzará a llenarse. Al llegar el peso al<br>**corte grueso (G)**, el Controlador desactiva la salida<br>llenándose pero ahora con menor caudal, dado que sc<br>

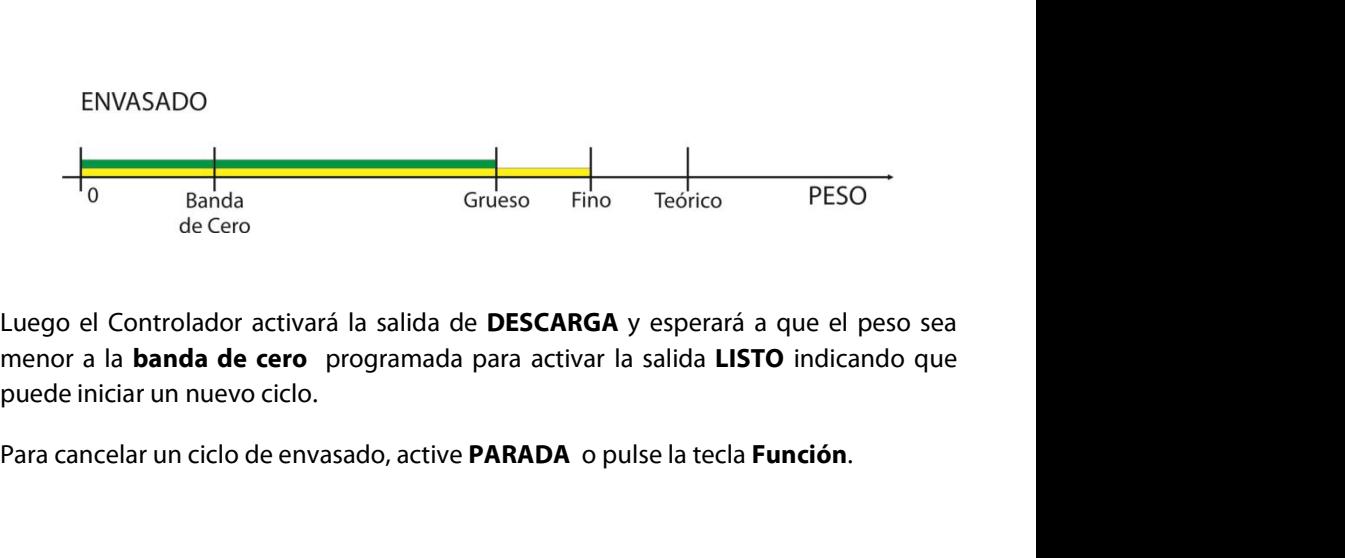

menor a la **banda de cero** programada para activar la salida **LISTO** indicando que<br>puede iniciar un nuevo ciclo.<br>Para cancelar un ciclo de envasado, active **PARADA** o pulse la tecla **Función**.<br>Controlador Automático Atlas

# SIPEL<sup>®</sup><br>Manual Técni<br>6.6.8- Dosificador manual de hasta 6 componentes

Manual Técnico<br>**6.6.8- Dosificador manual de hasta 6 componentes**<br>Mediante esta función el Controlador asiste a un operador para que dosifique, en el<br>recipiente que está sobre la balanza, una formulación de hasta 6 compone SIPEL<sup>\*</sup><br>**6.6.8- Dosificador manual de hasta 6 componentes**<br>Mediante está función el Controlador asiste a un operador para que dosifique, en el<br>recipiente que está sobre la balanza, una formulación de hasta 6 componentes.<br> **6.6.8- Dosificador manual de hasta 6 componentes**<br>Mediante esta función el Controlador asiste a un operad<br>recipiente que está sobre la balanza, una formulación de l<br>**Entradas y salidas utilizadas** 

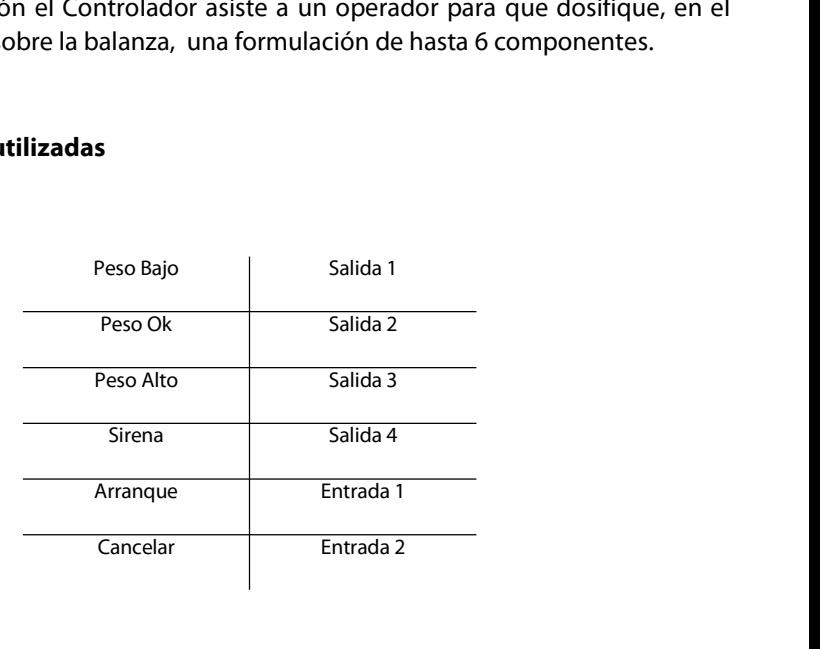

Controlador Automático Atlas (Rev. 1.2 d) <sup>81</sup>

### SIPEL<sup>®</sup><br>Parámetros a programar.<br>Parámetros a programar. SIPEL<sup>®</sup><br>Parámetros a programar.<br>.

- 1 a 6: Pesos netos (teóricos) de cada uno de los componentes que componen la<br>
1 a 6: Pesos netos (teóricos) de cada uno de los componentes que componen la<br>
1 **a 6: Pesos netos (teóricos) de cada uno de los componentes que**
- **Farámetros a programar. Parámetros a programar. Parámetros a programar. Composes antes (teóricos)** de cada uno de los componentes que componen la formulación a realizar. **Porcentaje de aviso:** es el valor porcentual mantariectico<br> **carga debajo del cual se enciende el indicador "Peso Bajo".** De manera análoga,<br> **Porcentaje de aviso**: es el valor porcentual del peso teórico del componente en<br>
carga debajo del cual se enciende el indica **ámetros a programar.**<br> **1 a 6**: Pesos netos (teóricos) de cada uno de los componentes que componen la<br>
formulación a realizar.<br> **Porcentaje de aviso**: es el valor porcentual del peso teórico del componente en<br>
carga debaj **1 a 6**: Pesos netos (teóricos) de cada uno de los constrained a realizar.<br> **Porcentaje de aviso**: es el valor porcentual del person de los del cual se enciende el indicador "Person de reste mismo valor se define el umbral **• Porcentaje de aviso**: es el valor porcentual del peso teórico del componente en carga debajo del cual se enciende el indicador "Peso Bajo". De manera análoga, con este mismo valor se define el umbral de "Peso Alto"<br>Desc carga debajo del cual se enciende el indicac<br>con este mismo valor se define el umbral de "f<br>**Descripción del proceso**<br>Para comenzar un ciclo active **Arranque** o bien<br>frontal del Controlador.

**Descripción del proceso<br>Para comenzar un ciclo active Arranque o bien pulse la tecla Función en el panel<br>frontal del Controlador.<br>El equipo tomará tara y mostrara en display el número del ingrediente a dosificar (a la<br>izq** Para comenzar un ciclo active **Arranque** o bien p<br>frontal del Controlador.<br>El equipo tomará tara y mostrara en display el núme<br>izquierda del display). En forma simultánea activará<br>Comience a cargar el recipiente, se activa

**Descripción del proceso**<br>Para comenzar un ciclo active **Arranque** o bien pulse la tecla **Función** en el panel<br>frontal del Controlador.<br>El equipo tomará tara y mostrara en display el número del ingrediente a dosificar (a l ipo tomará tara y mostrara en display el número del ingrediente a dosificar (a la<br>rda del display). En forma simultánea activará la salida **PESO BAJO**.<br>ence a cargar el recipiente, se activara la salida **PESO OK** cuando e

**Iímite = (porcentaje de aviso)x(peso neto teórico del componente actual)/100**<br>
En forma simultánea cuando el peso supere a "límite", se activará en forma<br>
intermitente la salida **SIRENA**. Al alcanzar el valor de peso neto Comience a cargar el recipiente, se activara la salida **PESO OK** cuando el peso supere<br>el valor dado por:<br>**límite = (porcentaje de aviso)x(peso neto teórico del componente actual)/100<br>En forma simultánea cuando el peso sup** Comience a cargar el recipiente, se activara la salida **PESO OK** cuando el peso supere<br>el valor dado por:<br>**límite = (porcentaje de aviso)x(peso neto teórico del componente actual)/100**<br>En forma simultánea cuando el peso su el valor dado por:<br> **Iímite = (porcentaje de aviso)x(peso neto teórico del component<br>
En forma simultánea cuando el peso supere a "límite", se a<br>
intermitente la salida SIRENA. Al alcanzar el valor de peso neto pro<br>
SIRENA** 

SIPEL<sup>\*</sup><br>Si sigue cargando el recipiente se activará la salida **PESO ALTO,** indicando que se ha<br>sobrepasado el límite permitido del peso del componente en cuestión. SIPEL<sup>\*</sup><br>Si sigue cargando el recipiente se activará la salida **PESO ALTO**, indicando que se ha<br>sobrepasado el límite permitido del peso del componente en cuestión.

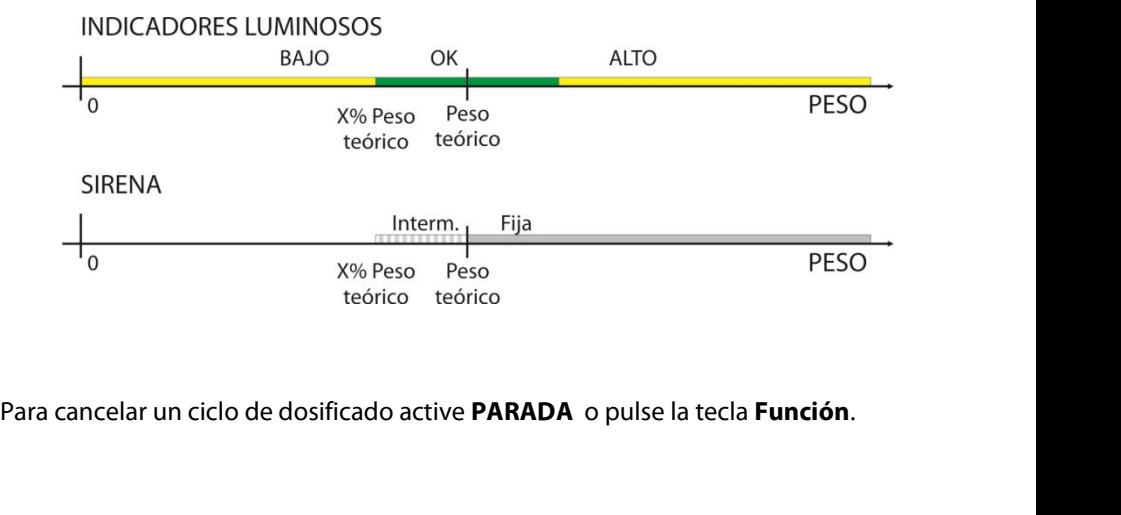

### SIPEL<sup>®</sup><br>6.6.9- Despacho con alarma<br>6.6.9- Despacho con alarma SIPEL<sup>\*</sup><br>6.6.9- Despacho con alarma<br>Feta función narmita realizar despeches desde un tenso

SIPEL<sup>®</sup><br>**Esta función permite realizar despachos desde un tanque-balanza. Además esta<br>función cuenta con avisos de carga mínima y máxima del tanque.<br>Función cuenta con avisos de carga mínima y máxima del tanque.** SIPEL<sup>\*</sup><br>**6.6.9- Despacho con alarma**<br>Esta función permite realizar despachos desde un tanque-balanza. Además esta<br>función cuenta con avisos de carga mínima y máxima del tanque. **6.6.9- Despacho con alarma**<br>Esta función permite realizar despachos desde un tar<br>función cuenta con avisos de carga mínima y máxima del t<br>**Entradas y salidas utilizadas** 

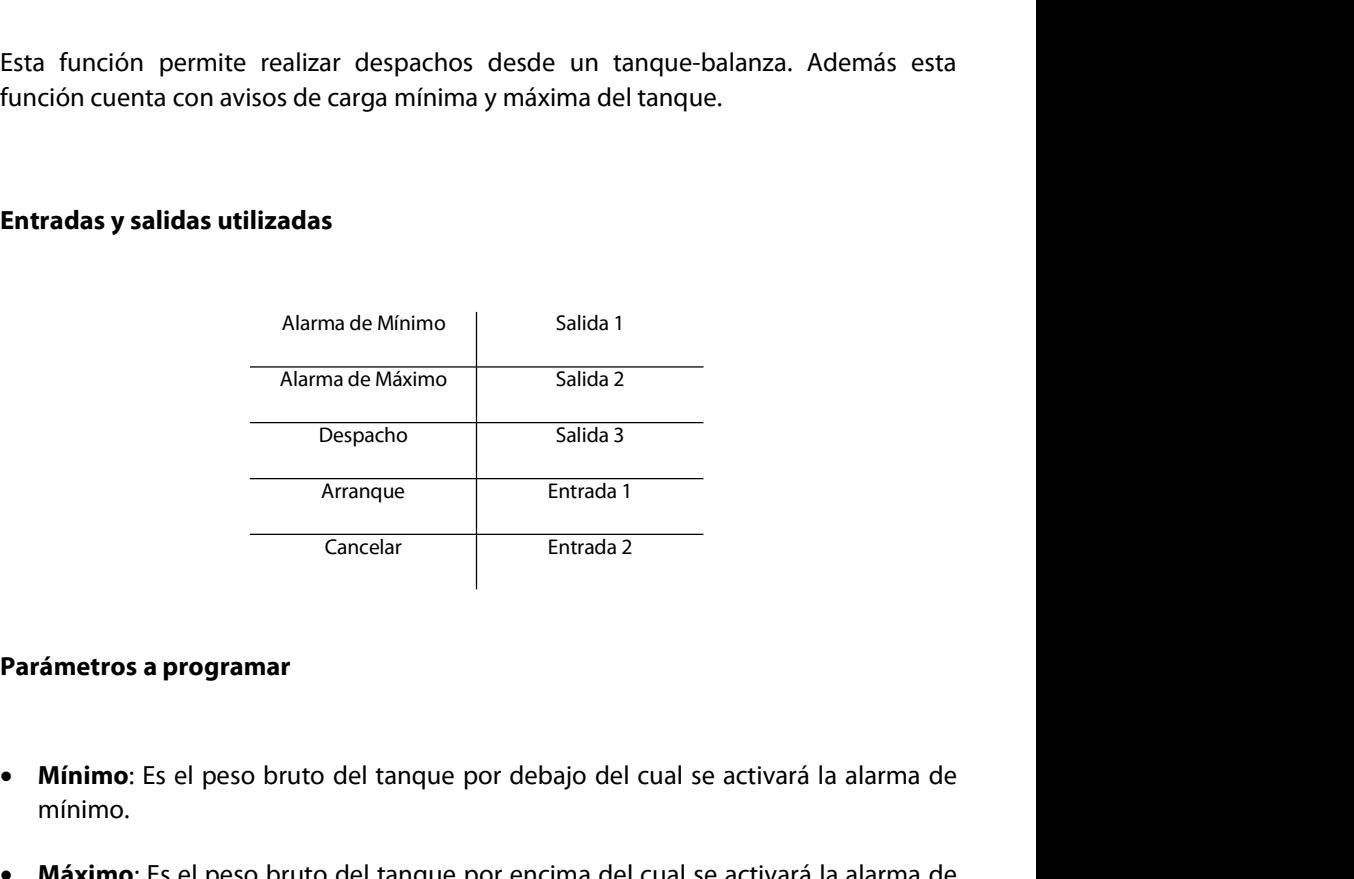

- mínimo. **Parámetros a programar<br>
• Mínimo**: Es el peso bruto del tanque por debajo del cual se activará la alarma de<br>
mínimo.<br>
• **Máximo**: Es el peso bruto del tanque por encima del cual se activará la alarma de<br>
máximo.<br>
• **Despa**
- **Máximo**: Es el peso bruto del tanque por encima del cual se activará la alarma de<br>máximo.<br>**Despacho**: Valor del peso neto que se desea despachar.<br>**Descripción del proceso**<br>Controlador Automático Atlas (Rev. 1.2 d) 84 **Parámetros a programar<br>• Mínimo**: Es el peso bruto del tanque por debajo del cual se activará la alarma de<br>**mínimo.**<br>• Máximo: Es el peso bruto del tanque por encima del cual se activará la alarma de<br>máximo.<br>• Despacho: V máximo. • Minimo: Es el peso bruto del tanque por debajo de<br>mínimo.<br>• Máximo: Es el peso bruto del tanque por encima d<br>máximo.<br>• Despacho: Valor del peso neto que se desea despac<br>Descripción del proceso<br>Controlador Automático Atla
- 

SIPEL® Manual Técnico<br>Manual Técnico<br>Para comenzar un proceso de despeche activo la APPANOUE e bien pulso la tecla SIPEL<sup>\*</sup><br>Para comenzar un proceso de despacho active la **ARRANQUE** o bien pulse la tecla<br>**Función** en el panel frontal del indicador. SIPEL<sup>\*</sup><br>Para comenzar un proceso de despacho active la **ARRANQUE** o bie<br>**Función** en el panel frontal del indicador.

SIPEL<sup>®</sup><br>Para comenzar un proceso de despacho active la **ARRANQUE** o bien pulse la tecla<br>**Función** en el panel frontal del indicador.<br>El Controlador tomará tara y activará la salida **DESPACHO**. Con esto comienza el<br>proceso SIPEL<sup>\*</sup><br>Para comenzar un proceso de despacho active la **ARRANQUE** o bien pulse la tecla<br>**Función** en el panel frontal del indicador.<br>El Controlador tomará tara y activará la salida **DESPACHO**. Con esto comienza el<br>proceso Para comenzar un proceso de despacho active la **ARRANQUE** o bien pulse la tecla<br>**Función** en el panel frontal del indicador.<br>El Controlador tomará tara y activará la salida **DESPACHO**. Con esto comienza el<br>proceso de desca Para comenzar un proceso de despacho active la **ARRANQUE** o bien pul:<br>**Función** en el panel frontal del indicador.<br>El Controlador tomará tara y activará la salida **DESPACHO**. Con esto co<br>proceso de descarga. Cuando el valo El Controlador tomará tara y activará la salida **DESPACHO**. Con esto comienza el<br>proceso de descarga. Cuando el valor del peso neto despachado sea igual al<br>programado, el Controlador desactivará la salida **DESPACHO**. ElCon El Controlador tomará tara y activará la salida **DESPACHO**. Con e<br>proceso de descarga. Cuando el valor del peso neto despacha<br>programado, el Controlador desactivará la salida **DESPACHO**. ElCon<br>disponible para un nuevo proc

programado, el Controlador desactivara la salida **DESPACHO**. ElControlador queda<br>disponible para un nuevo proceso de despacho.<br>Para cancelar el proceso de despacho, active la **CANCELAR** o bien pulse la tecla<br>**Función** en e disponible para un nuevo proceso de despacho.<br>Para cancelar el proceso de despacho, active la **CANCELAR** o bien pulse la tecla<br>**Función** en el panel frontal del Controlador.<br>El Controlador cuenta además con dos límites pro Para cancelar el proceso de despacho, active la **CANCELAR** o bien pulse la tecla<br>**Función** en el panel frontal del Controlador.<br>El Controlador cuenta además con dos límites programables para alarmas, uno de<br>mínimo y uno de Para cancelar el proceso de despacho, active la **CANCELAR** o bien<br>**Función** en el panel frontal del Controlador.<br>El Controlador cuenta además con dos límites programables para ala<br>mínimo y uno de máximo. Cuando el peso bru

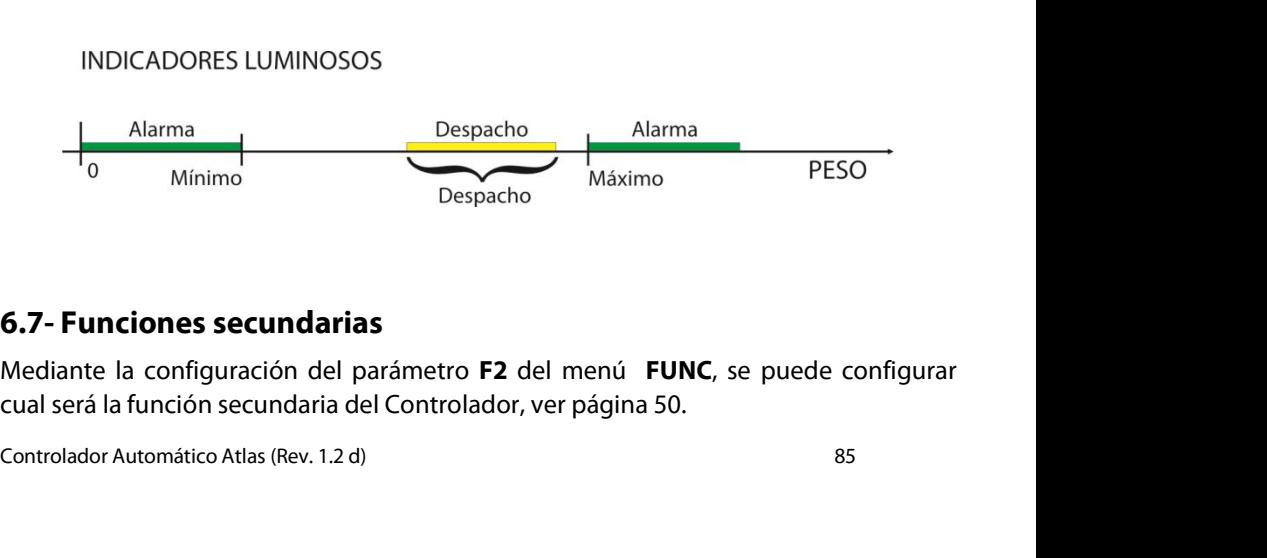

SIPEL<sup>®</sup><br>Estas funciones se pueden acceder luego, pulsando la tecla **Función** durante la<br>operatoria con el Controlador. SIPEL<sup>\*</sup><br>Estas funciones se pueden acceder luego, pulsando la tecla **Función** durante la<br>operatoria con el Controlador.<br>Cuando el Controlador opere en la función secundaria, lo indicará encendiendo el SIPEL<sup>\*</sup><br>Estas funciones se pueden acceder luego, pulsando<br>operatoria con el Controlador.<br>Cuando el Controlador opere en la función secundari<br>indicador FUNCION.

SIPEL<sup>\*</sup> Manual Técnico<br>Estas funciones se pueden acceder luego, pulsando la tecla **Función** durante la<br>operatoria con el Controlador.<br>Cuando el Controlador opere en la función secundaria, lo indicará encendiendo el<br>indica SIPEL<sup>\*</sup><br>Estas funciones se pueden acceder luego, pu<br>operatoria con el Controlador.<br>Cuando el Controlador opere en la función se<br>indicador FUNCION. SIPEL<sup>-</sup><br>Estas funciones se pueden acceder luego, pulsando lo<br>peratoria con el Controlador.<br>Cuando el Controlador opere en la función secundaria,<br>indicador FUNCION.<br>**6.7.1- Sin función secundaria**<br>Si no se encuentra habili

Estas tunciones se pueden acceder luego, pulsando la tecla **Función** durante la<br>operatoria con el Controlador.<br>Cuando el Controlador opere en la función secundaria, lo indicará encendiendo el<br>indicador FUNCION.<br>**6.7.1- Sin** operatoria con el Controlador.<br>Cuando el Controlador opere en la función<br>indicador FUNCION.<br>**6.7.1- Sin función secundaria**<br>Si no se encuentra habilitada ninguna función<br>ningún efecto. **6.7.1- Sin función secundaria**<br>Si no se encuentra habilitada ninguna función secund<br>ningún efecto.<br>**6.7.2- Función contadora**<br>Presione **Función** hasta que encienda el indicador de t **6.7.1- Sin función secundaria<br>Si no se encuentra habilitada ninguna función secundaria, la tecla <b>Función** no surtirá<br>ningún efecto.<br>**6.7.2- Función contadora**<br>Presione **Función** hasta que encienda el indicador de función Si no se encuentra habilitada ninguna función secundaria, la tecla **Función** no surtirá<br>ningún efecto.<br>**6.7.2- Función contadora**<br>Presione **Función** hasta que encienda el indicador de función.<br>Este Controlador puede contar

Si no se encuentra habilitada ninguna tunción secundaria, la tecla **Función** no surtirá<br>ningún efecto.<br>**6.7.2- Función contadora**<br>Presione **Función** hasta que encienda el indicador de función.<br>Este Controlador puede contar

**6.7.2- Función contadora**<br>Presione **Función** hasta que encienda el indicador de función.<br>Este Controlador puede contar piezas basándose en referencias de 10, 20, 50 o 100<br>piezas. Para resultados óptimos las piezas deben s **6.7.2- Función contadora**<br>Presione **Función** hasta que encienda el indicado<br>Este Controlador puede contar piezas basándo:<br>piezas. Para resultados óptimos las piezas deben<br>Presione la tecla **Si-No (Menú)** para seleccionar<br> **6.7.2- Función contadora**<br>Presione **Función** hasta que encienda el indicador de función.<br>Este Controlador puede contar piezas basándose en referencias de 10, 20, 50 o 100<br>piezas. Para resultados óptimos las piezas deben s Presione **Función** hasta que encienda el indicador de función.<br>Este Controlador puede contar piezas basándose en referencias de 10, 20, 50 o 100<br>piezas. Para resultados óptimos las piezas deben ser de peso uniforme.<br>Presio Este Controlador puede contar piezas basândose en referencias de 10, 20, 50<br>piezas. Para resultados óptimos las piezas deben ser de peso uniforme.<br>Presione la tecla **Si-No (Menú)** para seleccionar la cantidad de piezas pat Presione la tecla **Si-No (Menú)** para seleccionar la cantidad de piezas patrón (P 10, P<br>20, P 50, P 100)<br>Coloque sobre la plataforma una cantidad de piezas igual a la seleccionada.<br>Presione la tecla **Función (ok)** para tom

Conmutando entre PESO y CANTIDAD DE PIEZAS<br>El Controlador Atlas le permite pasar a modo peso y volver al modo contador, sin<br>necesidad de volver a tomar un peso patrón.<br>Para conmutar entre las diferentes funciones presione Presione la tecla **Si-No (Menú)** para seleccionar la cantidad de piezas patr<br>20, P 50, P 100)<br>Coloque sobre la plataforma una cantidad de piezas igual a la seleccionada.<br>Presione la tecla **Función (ok)** para tomar la muest Coloque sobre la plataforma una cantidad de piezas igual a la seleccionada.<br>Presione la tecla **Función (ok)** para tomar la muestra y pasar al modo contador.<br>Conmutando entre PESO y CANTIDAD DE PIEZAS<br>El Controlador Atlas l

SIPEL<sup>®</sup><br>Manual Técnico<br>Si al intentar tomar las muestras patrón aparece en display el mensaje: **"P bajo"**. Esto<br>significa que Ud. ha intentado tomar una cantidad de muestras demasiado pequeña SIPEL<sup>®</sup><br>Si al intentar tomar las muestras patrón aparece en display el mensaje: **"P bajo"**. Esto<br>significa que Ud. ha intentado tomar una cantidad de muestras demasiado pequeña<br>para el peso de la pieza que intenta contar. SIPEL<sup>®</sup><br>Si al intentar tomar las muestras patrón aparece en display el mensaje: **"P bajo"**. Esto<br>significa que Ud. ha intentado tomar una cantidad de muestras demasiado pequeña<br>para el peso de la pieza que intenta contar. Manual Té<br>Si al intentar tomar las muestras patrón aparece en display el mensaje: "**P**<br>significa que Ud. ha intentado tomar una cantidad de muestras demasia<br>para el peso de la pieza que intenta contar.

SIPEL<sup>®</sup><br>Si al intentar tomar las muestras patrón aparece en display el mensaje: **"P bajo"**. Esto<br>significa que Ud. ha intentado tomar una cantidad de muestras demasiado pequeña<br>para el peso de la pieza que intenta contar. Manual Técnico<br>
100 piezas significa que Ud. ha intentado tomar una cantidad de muestras demasiado pequeña<br>
100 piezas de la pieza que intenta contar.<br>
100 piezas significa que las piezas que intenta contar son muy pequeña Manuar Techto<br>
Si al intentar tomar las muestras patrón aparece en display el mensaje: "**P bajo"**.<br>
significa que Ud. ha intentado tomar una cantidad de muestras demasiado pequ<br>
para el peso de la pieza que intenta contar. para el peso de la pieza que intenta contar.<br>Para solucionar esto deberá aumentar la cantidad de piezas de<br>100 piezas significa que las piezas que intenta contar son m<br>división mínima de su balanza. Consulte en fábrica.<br>**6** Para solucionar esto deberá aumentar la cantidad de piezas de muestra; si ya está en<br>100 piezas significa que las piezas que intenta contar son muy pequeñas para la<br>división mínima de su balanza. Consulte en fábrica.<br>6.7.3 Para solucionar esto deberá aumentar la cantidad de piezas de muestra; si ya está en<br>100 piezas significa que las piezas que intenta contar son muy pequeñas para la<br>división mínima de su balanza. Consulte en fábrica.<br>6.7.3

Fara solucional esto debeta aumentar la cantuda de plezas de muestra, si ya esta en<br>100 piezas significa que las piezas que intenta contar son muy pequeñas para la<br>división mínima de su balanza. Consulte en fábrica.<br>6.7.3-**6.7.3- Determinación de porcentaje**<br>La determinación de porcentaje opera de la siguiente manera: Se toma un peso como<br>patrón y luego cuando un peso incógnita se coloque sobre la balanza, el Controlador<br>mostrará un número

**6.7.3- Determinación de porcentaje**<br>La determinación de porcentaje opera de la siguiente manera: Se toma un peso como<br>patrón y luego cuando un peso incógnita se coloque sobre la balanza, el Controlador<br>mostrará un número La determinación de porcentaje opera de la siguiente manera: Se toma un peso como<br>patrón y luego cuando un peso incógnita se coloque sobre la balanza, el Controlador<br>mostrará un número que resulta ser un porcentaje respect La determinación de porcentaje opera de la siguiente manera. Se patrón y luego cuando un peso incógnita se coloque sobre la bala<br>mostrará un número que resulta ser un porcentaje respecto al peso<br>Presione **Función** hasta qu

En display se visualizará "**100**" indicando que el peso sobre la plataforma es el 100%<br>del peso tomado como referencia. Retire el peso patrón de la plataforma y coloque el<br>peso incógnita. La lectura resulta ser el porcenta Coloque el peso patrón sobre la plataforma y presione **Si-No (Menú)**, en display se<br>mostrará la leyenda "**P 100**" indicando que esta es la referencia del 100%. Luego<br>presione **Función (ok)** para aceptar.<br>En display se visu mostrarà la leyenda "**P 100**" indicando que esta es la referencia del 100%. Luego<br>presione **Función (ok)** para aceptar.<br>En display se visualizará "**100**" indicando que el peso sobre la plataforma es el 100%<br>del peso tomado presione **Función (ok)** para aceptar.<br>En display se visualizará "**100**" indicando que el peso sobre la plataforma es el 100%<br>del peso tomado como referencia. Retire el peso patrón de la plataforma y coloque el<br>peso incógni patrón.

# SIPEL<sup>®</sup><br>6.7.4- Cambio de unidades

SIPEL<sup>\*</sup><br>**6.7.4- Cambio de unidades**<br>El Controlador Atlas puede operar con múltiples unidades, para ello se debe<br>configurar una unidad determinada como principal. Esto se hace mediante el<br>parámetro **UN** en el menú **FUNC**, SIPEL<sup>\*</sup><br>**6.7.4- Cambio de unidades**<br>El Controlador Atlas puede operar con múltiples unidades, para ello se debe<br>configurar una unidad determinada como principal. Esto se hace mediante el<br>parámetro **UN** en el menú **FUNC**, Manual Tecnico<br>**6.7.4- Cambio de unidades**<br>El Controlador Atlas puede operar con múltiples unidades, para ello se de<br>configurar una unidad determinada como principal. Esto se hace mediante<br>parámetro **UN** en el menú **FUNC**, **6.7.4- Cambio de unidades<br>El Controlador Atlas puede operar con múltiples unidades, para<br>configurar una unidad determinada como principal. Esto se hac<br>parámetro UN en el menú FUNC, ver página 50.<br>Las unidades pueden ser k 6.7.4- Cambio de unidades**<br>El Controlador Atlas puede operar con múltiples unidades, para ello se debe<br>configurar una unidad determinada como principal. Esto se hace mediante el<br>parámetro **UN** en el menú **FUNC**, ver págin El Controlador Atlas puede operar con múltiples unidades, para ello se debe<br>configurar una unidad determinada como principal. Esto se hace mediante el<br>parámetro **UN** en el menú **FUNC**, ver página 50.<br>Las unidades pueden se El Controlador Atlas puede operar con múltiples unidades, para ello se debe<br>configurar una unidad determinada como principal. Esto se hace mediante el<br>parámetro UN en el menú FUNC, ver página 50.<br>Las unidades pueden ser kg

Las unidades pueden ser kg, g o lb<br>En el caso de que la unidad principal sea kg o g, la secund<br>que la unidad principal sea lb la unidad secundaria será kg.<br>Para conmutar entre la unidad principal y la secundaria<br>**Función.** 

En el caso de que la unidad principal sea kg 0 g, la secundaria será lb. En el caso de<br>que la unidad principal sea lb la unidad secundaria será kg.<br>Para conmutar entre la unidad principal y la secundaria deberá presionar l que la unidad principal sea lo la unidad secundaria sera kg.<br>Para conmutar entre la unidad principal y la secundaria deberá presionar la tecla<br>**Función.**<br>6.7.5- Retención de máxima<br>Luego de realizar las diferentes pesadas, Para conmutar entre la unidad principal y la secundaria dek<br>**Función.**<br>6.7.5- Retención de máxima<br>Luego de realizar las diferentes pesadas, al presionar la tecla<br>mostrará el máximo valor alcanzado por la lectura. Para po<br>d **6.7.5- Retención de máxima**<br>Luego de realizar las diferentes pesadas, al presionar la tecla Función<br>mostrará el máximo valor alcanzado por la lectura. Para poner a c<br>deberá presionar la tecla Cero.<br>Para activar esta funci **6.7.5- Retención de máxima**<br>Luego de realizar las diferentes pesadas, al presionar la tecla Función e<br>mostrará el máximo valor alcanzado por la lectura. Para poner a cerd<br>deberá presionar la tecla Cero.<br>Para activar esta Luego de realizar las diferentes pesadas, al presionar la tecla Función en display<br>mostrará el máximo valor alcanzado por la lectura. Para poner a cero este va<br>deberá presionar la tecla Cero.<br>Para activar esta función se d mostrará el máximo valor alcanzado por<br>deberá presionar la tecla Cero.<br>Para activar esta función se debe configurar<br>Función primaria: PESO (ver página 54)<br>Función secundaria: RETENCIÓN (ver página<br>HF = 1

Función primaria: PESO (ver página 54)<br>Función secundaria: RETENCIÓN (ver página 55)<br>HF = 1<br>Controlador Automático Atlas (Rev. 1.2 d) 88

### SIPEL<sup>®</sup><br>6.8- Clasificador<br>6.8- Clasificador SIPEL<sup>\*</sup><br>6.8- Clasificador<br>5<sup>1</sup> General de Alberta de Maria de La Brade

SIPEL<sup>®</sup><br>**6.8- Clasificador**<br>El Controlador Atlas cuenta con 3 indicadores luminosos para clasificar el peso en tres<br>rangos: Bajo – Ok – Alto. Para realizar esta clasificación el indicador utiliza los valores<br>de comparació SIPEL<sup>\*</sup><br>**6.8- Clasificador**<br>El Controlador Atlas cuenta con 3 indicadores luminosos para clasificar el peso en tres<br>rangos: Bajo – Ok – Alto. Para realizar esta clasificación el indicador utiliza los valores<br>de comparació SIPEL<sup>®</sup><br>**6.8- Clasificador**<br>El Controlador Atlas cuenta con 3 indicadores luminosos para clasificar el<br>rangos: Bajo – Ok – Alto. Para realizar esta clasificación el indicador utiliz<br>de comparación ingresados por el usuari **6.8- Clasificador**<br>El Controlador Atlas cuenta con 3 indicadores luminosos para clasificar el peso en tres<br>rangos: Bajo – Ok – Alto. Para realizar esta clasificación el indicador utiliza los valores<br>de comparación ingresa El Controlador Atlas cuenta con 3 indicadores luminosos para clasificar el pe<br>rangos: Bajo – Ok – Alto. Para realizar esta clasificación el indicador utiliza le<br>de comparación ingresados por el usuario.<br>Si el Controlador A

rangos: Bajo – Ok – Alto. Para realizar esta clasificación el indicador utiliza los valores<br>de comparación ingresados por el usuario.<br>Si el Controlador Atlas está en alguna modalidad de "Cortes" (Envasado, Dosificado o<br>Des de comparación ingresados por el usuario.<br>Si el Controlador Atlas está en alguna modalidad de "Cortes" (Envasado, Dosificado o<br>Despacho) la función Clasificador está deshabilitada.<br>Estos valores de comparación son el límit Si el Controlador Atlas está en alguna modalidad de "Cortes" (Envasado, Dosificado o<br>Despacho) la función Clasificador está deshabilitada.<br>Estos valores de comparación son el límite inferior y superior de la banda "peso<br>co Si el Controlador Atlas está en alguna modalidad de "<br>Oespacho) la función Clasificador está deshabilitada.<br>Estos valores de comparación son el límite inferior<br>correcto". Un peso por debajo del límite inferior será "<br>límit

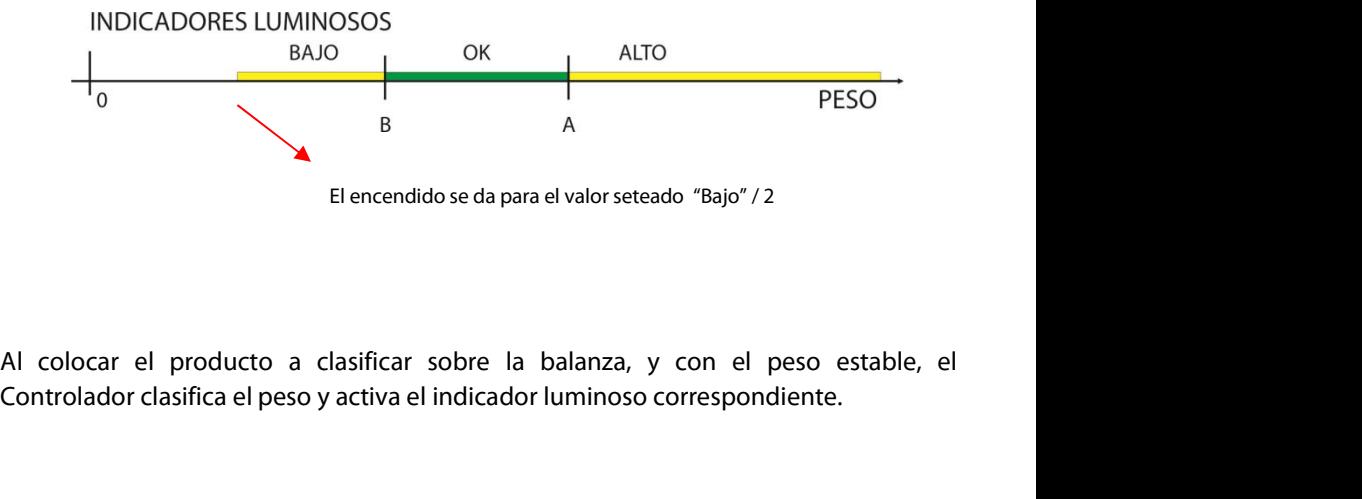

Al colocar el producto a clasificar sobre la balanza, y con el peso estable, el<br>Controlador clasifica el peso y activa el indicador luminoso correspondiente.<br>Controlador Automático Atlas (Rev. 1.2 d) 89

SIPEL<sup>®</sup><br>Manual Técnico<br>Para ingresar los valores de comparación pulse la tecla **Si-No (Menú)**, hasta que<br>aparezca la levenda **SP** en displav. luego pulse **Función (ok)** Manual Técnico<br>Para ingresar los valores de comparación pulse la tecla **Si-No (Menú)**, hasta que<br>aparezca la leyenda **SP** en display, luego pulse **Función (ok)**<br>En display aparecerá la leyenda "**bxxxxx**". Donde la "b" indi SIPEL<sup>®</sup><br>Para ingresar los valores de comparación pulse la tecla **Si-No (Menú)**, hasta que<br>aparezca la leyenda **SP** en display, luego pulse **Función (ok)**<br>En display aparecerá la leyenda "**bxxxxx**". Donde la "b" indica que

SIPEL<sup>\*</sup><br>Para ingresar los valores de comparación pulse la tecla **Si-No (Menú)**, hasta que<br>aparezca la leyenda **SP** en display, luego pulse **Función (ok)**<br>En display aparecerá la leyenda "**bxxxxx**". Donde la "b" indica que SIPEL<sup>\*</sup> Manual Técnico<br>Para ingresar los valores de comparación pulse la tecla **Si-No (Menú)**, hasta que<br>aparezca la leyenda **SP** en display, luego pulse **Función (ok)**<br>En display aparecerá la leyenda "**bxxxxx**". Donde la Manual Fecnico<br>
Para ingresar los valores de comparación pulse la tecla **Si-No (Menú)**, hasta que<br>
aparezca la leyenda **SP** en display, luego pulse **Función (ok)**<br>
En display aparecerá la leyenda "**bxxxxx**". Donde la "b" i Para ingresar los valores de comparación pulse la tecla **Si-No (Menú)**, hasta<br>aparezca la leyenda **SP** en display, luego pulse **Función (ok)**<br>En display aparecerá la leyenda "**bxxxxx**". Donde la "b" indica que es el umbral

aparezca la leyenda **SP** en display, luego pulse **Función (ok)**<br>En display aparecerá la leyenda "**bxxxxx**". Donde la "b" indica que es el umbral bajo<br>de comparación y "xxxxx" el valor con cual se compara el peso.<br>En caso En display aparecerá la leyenda "**bxxxxx**". Donde la "b" indica que es el umbral bajo<br>de comparación y "xxxxx" el valor con cual se compara el peso.<br>En caso de necesitar editar el valor del umbral presione la tecla **Imprim** En display aparecera la leyenda **DAAAA** : Donde la D lindica que es el dr<br>de comparación y "xxxxx" el valor con cual se compara el peso.<br>En caso de necesitar editar el valor del umbral presione la tecla **Imprimir**, c<br>encen En caso de necesitar editar el valor del umbral presione la tecla **Imprimir**, con ello s<br>encenderá un indicador debajo del dígito a editar.<br>Con las teclas **Cero (V)** y **Tara (A)** podrá decrementar o incrementar el digit<br>vi

En caso de necesitar editar el valor del umbral presione la tecla **Imprimir**, con ello se<br>encenderá un indicador debajo del dígito a editar.<br>Con las teclas **Cero (V) y Tara (A)** podrá decrementar o incrementar el digito<br>vi En caso de necesitar etitari et valor del dinibrar presione la tecta imprimit, con eno se<br>encenderá un indicador debajo del dígito a editar.<br>Visualizado hasta el valor deseado. Presione nuevamente la tecla **imprimir**(<>) p Encendera un indicador debajo deradjito a editar.<br>
Con las teclas **Cero (V) y Tara (A)** podrá decrementar o incrementar el digito<br>
visualizado hasta el valor deseado. Presione nuevamente la tecla **Imprimir(<>)** para<br>
repet Con las teclas **Cero (V) y Tara (A)** podrá decrementar o incrementar el digito<br>visualizado hasta el valor deseado. Presione nuevamente la tecla **Imprimir(<>)** para<br>repetir el proceso de edición en otros dígitos.<br>Para salir visualizado hasta el valor deseado. Presione nuevamente l<br>repetir el proceso de edición en otros dígitos.<br>Para salir sin modificar el valor presione **Si-No (Menú)**<br>Para validar el ingreso de los datos, presione la tecla **F** rara sam sirmodincar el valor presione **31-10 (menu)**<br>Para validar el ingreso de los datos, presione la tecla **Función (ok)**. Luego el display<br>mostrará la leyenda "**Axxxxx**" donde "A" indica que es el umbral alto de compar Para validar el ingreso de los datos, presi<br>mostrará la leyenda "**Axxxxx**" donde "A" i<br>Para editar este valor, repita el proceso<br>Presione la tecla **Función (ok)** para dar po<br>hasta volver al modo peso.<br>Si no desea utilizar

En caso de que el Controlador esté equipado con placa de potencia (solo en versiones<br>LCD), las salidas correspondientes a Alto / OK / Bajo, se verán replicadas en las salidas<br>de potencia según la siguiente tabla.<br>Controlad Presione la tecla **Función (ok)** para dar por finalizado el ingreso y luego **Si-No (Menú)**<br>hasta volver al modo peso.<br>Si no desea utilizar el clasificador, ambos valores de comparación deberán colocarse<br>en "0".<br>En caso de hasta volver al modo peso.<br>Si no desea utilizar el clasificador, ambos valores de comparación deberán colocarse<br>en "0".<br>En caso de que el Controlador esté equipado con placa de potencia (solo en versiones<br>LCD), las salidas Si no desea utilizar el clasificador, ambos valores de comparación de<br>en "0".<br>En caso de que el Controlador esté equipado con placa de potencia (:<br>LCD), las salidas correspondientes a Alto / OK / Bajo, se verán replica<br>de

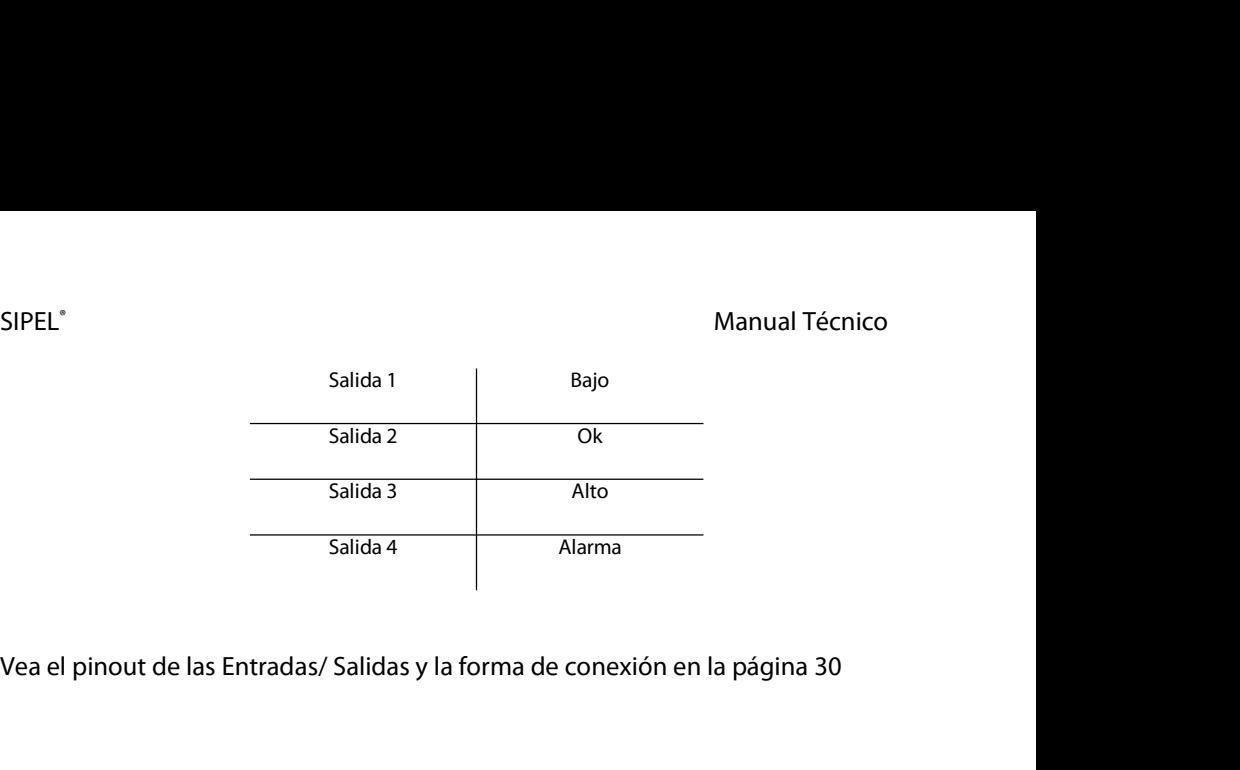

Controlador Automático Atlas (Rev. 1.2 d) <sup>91</sup>

# SIPEL<sup>®</sup><br>7- ESPECIFICACIONES TÉCNICAS<br>7- ESPECIFICACIONES TÉCNICAS

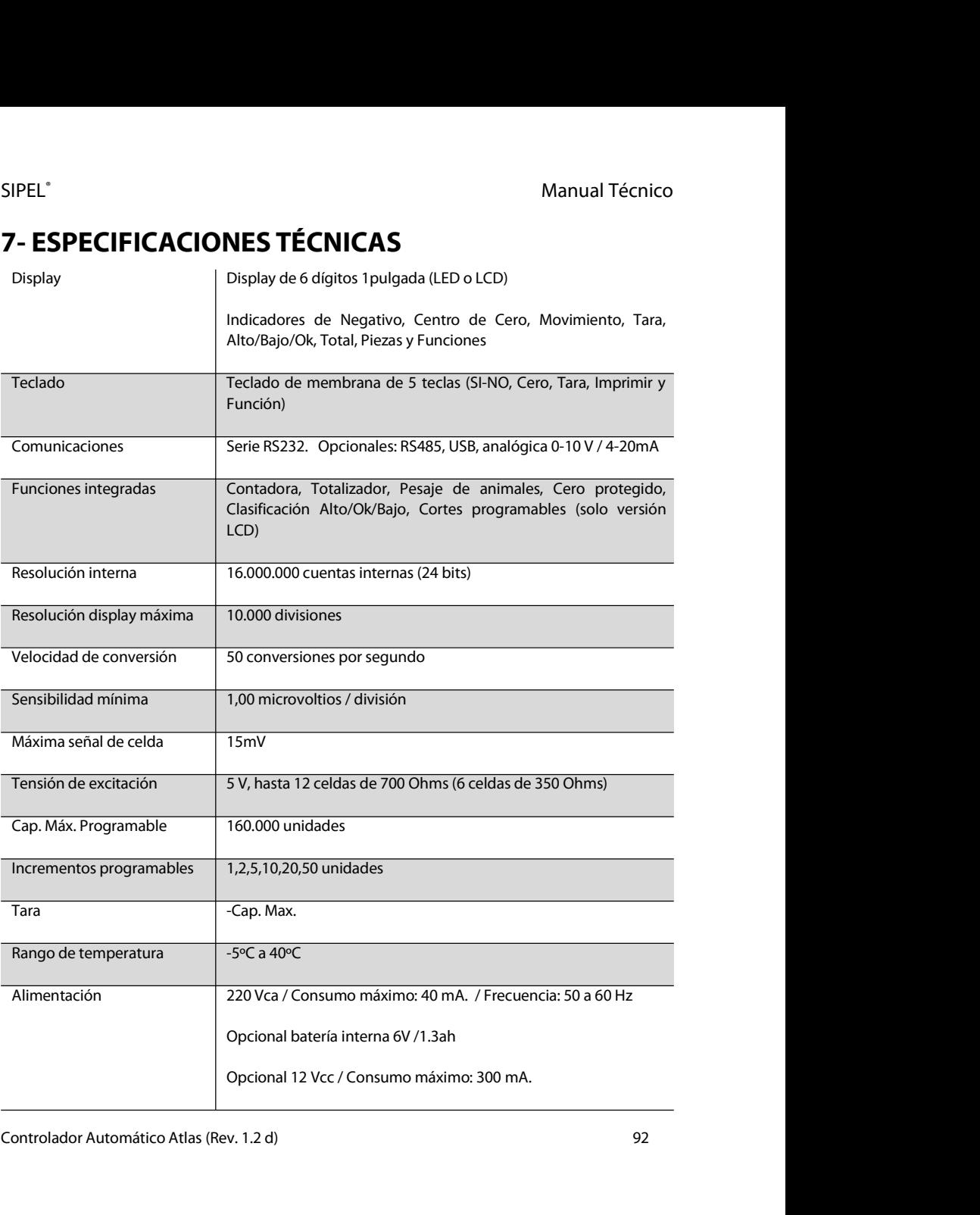

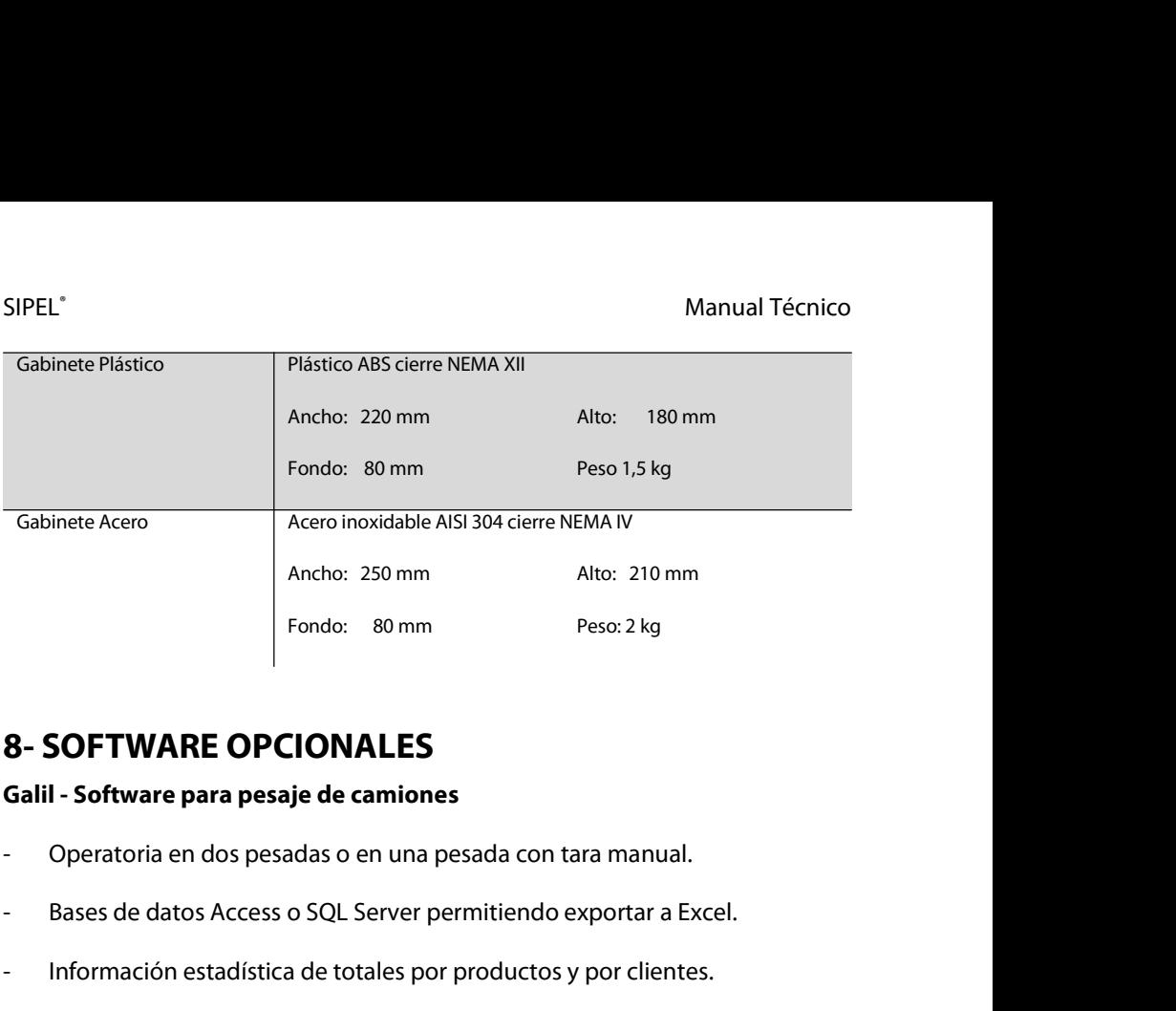

- 
- 8 **SOFTWARE OPCIONALES**<br>
Galil Software para pesaje de camiones<br>
 Operatoria en dos pesadas o en una pesada con tara manual.<br>
 Bases de datos Access o SQL Server permitiendo exportar a Excel.<br>
 Información estadísti **8- SOFTWARE OPCIONALES**<br> **Galil - Software para pesaje de camiones**<br>
- Operatoria en dos pesadas o en una pesada con tara manual.<br>
- Bases de datos Access o SQL Server permitiendo exportar a Excel.<br>
- Información estadíst
- 
- 

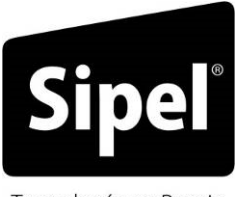

Tecnología en Pesaje

### Apéndices

Controlador Automático Atlas (Rev. 1.2 d) <sup>94</sup>

# SIPEL<sup>®</sup><br>A- CÓDIGOS DE ERROR

# SIPEL<sup>\*</sup><br>**A- CÓDIGOS DE ERROR<br>1.1- Errores menores durante la calibración<br>Esta sección pretende a colaborar con el usuario v/o inst**

SIPEL<sup>®</sup><br>**1.1- Errores menores durante la calibración**<br>**1.1- Errores menores durante la calibración**<br>Esta sección pretende a colaborar con el usuario y/o instalador para solu<br>problemas menores que puedan surgir. SIPEL<sup>®</sup><br> **A- CÓDIGOS DE ERROR**<br> **1.1- Errores menores durante la calibración**<br>
Esta sección pretende a colaborar con el usuario y/o instalador para solucionar<br>
problemas menores que puedan surgir.<br>
En caso de no poder sol SIPEL<sup>\*</sup><br>**A- CÓDIGOS DE ERROR**<br>**1.1- Errores menores durante la calibración**<br>Esta sección pretende a colaborar con el usuario y/o instalador p<br>problemas menores que puedan surgir.<br>En caso de no poder solucionarlo no dude e SIPEL<sup>\*</sup><br> **A - CÓDIGOS DE ERROR**<br> **1.1 - Errores menores durante la calibración**<br>
Esta sección pretende a colaborar con el usuario y/o instalador para solucionar<br>
problemas menores que puedan surgir.<br>
En caso de no poder s **A- CÓDIGOS DE ERROR<br>1.1- Errores menores durante la cal<br>Esta sección pretende a colaborar con e<br>problemas menores que puedan surgir.<br>En caso de no poder solucionarlo no dude e<br>Cero Bajo<br>CERO e india** 

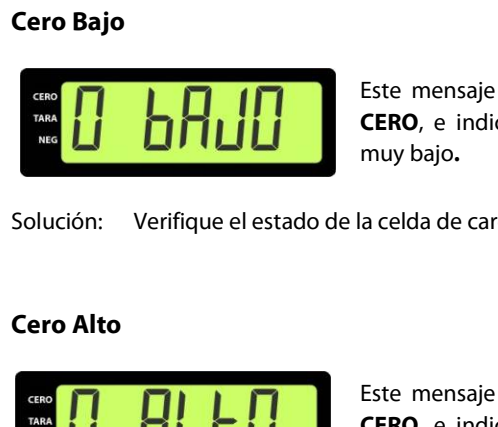

**Tante la Calibracion**<br>
borar con el usuario y/o instalador para solucionar<br>
n surgir.<br>
lo no dude en consultar con nuestro servicio técnico.<br>
Este mensaje puede aparecer durante la toma de<br> **CERO**, e indica que el nivel d borar con el usuario y/o instalador para solucionar<br>n surgir.<br>lo no dude en consultar con nuestro servicio técnico.<br>Este mensaje puede aparecer durante la toma de<br>**CERO**, e indica que el nivel de señal de celda es<br>muy bajo problemas menores que puedan surgir.<br>
En caso de no poder solucionarlo no dude en consultar con nuestro servicio téc<br> **Cero Bajo.**<br> **Cero Bajo.**<br> **CERO**, e indica que el nivel de señal de celda es<br>
muy bajo.<br> **CERO**, e ind Este mensaje puede aparecer durante la toma de<br> **CERO**, e indica que el nivel de señal de celda es<br>
muy bajo.<br>
la celda de carga.<br>
Este mensaje puede aparecer durante la toma de<br> **CERO**, e indica que el nivel de señal de c

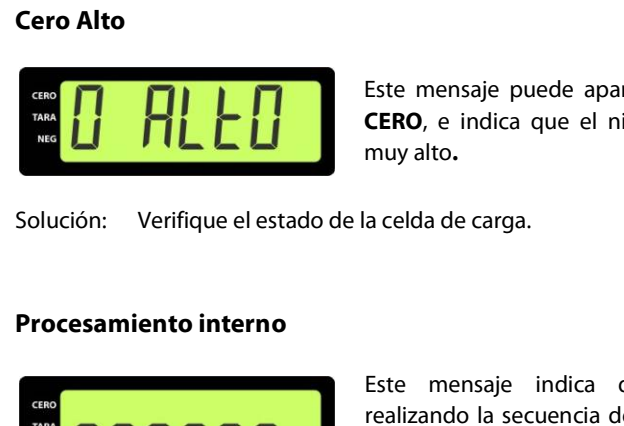

**CERO**, e indica que el nivel de señal de celda es<br>muy bajo.<br>a celda de carga.<br>Este mensaje puede aparecer durante la toma de<br>**CERO**, e indica que el nivel de señal de celda es<br>muy alto. muy bajo.<br>
Solución: Verifique el estado de la celda de carga.<br> **Cero Alto**<br> **Este mensaje puede aparecer durante la toma de CERO**, e indica que el nivel de señal de celda es<br>
muy alto.<br>
Solución: Verifique el estado de la

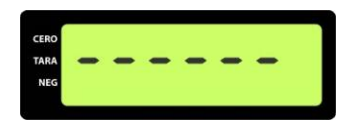

**Procesamiento interno<br>
Este mensaje indica que el Controlador está<br>
realizando la secuencia de toma de CERO o SPAN. Si<br>
el mensaje queda durante más de un minuto significa<br>
que la lectura es inestable.<br>
Controlador Autom** Este mensaje puede aparecer durante la toma de<br> **CERO**, e indica que el nivel de señal de celda es<br>
muy alto.<br>
a celda de carga.<br>
Este mensaje indica que el Controlador está<br>
realizando la secuencia de toma de CERO o SPAN. Este mensaje puede aparecer durante la toma de<br> **CERO**, e indica que el nivel de señal de celda es<br>
muy alto.<br>
a celda de carga.<br>
Este mensaje indica que el Controlador está<br>
realizando la secuencia de toma de CERO o SPAN. Este mensaje indica que el Controlador está<br>a celda de carga.<br>Este mensaje indica que el Controlador está<br>realizando la secuencia de toma de CERO o SPAN. Si<br>el mensaje queda durante más de un minuto significa<br>que la lectur a celda de carga.<br>Este mensaje indica que el Controlador está<br>realizando la secuencia de toma de CERO o SPAN. Si<br>el mensaje queda durante más de un minuto significa<br>que la lectura es inestable.

SIPEL®<br>Solución: Asegúrese que la celda de carga no esté rota.<br>Colución: Asegúrese que la celda de carga no esté rota. Solución: Asegúrese que la celda de carga no esté rota. SIPEL<sup>\*</sup><br>Solución: Asegúrese que la celda de carga no es<br>Asegúrese que la balanza se encuentr<br>**SPAN alto**<br>Este mensaje |<br>de **SPAN** y s

Manual Técnico<br>Asegúrese que la celda de carga no esté rota.<br>Asegúrese que la balanza se encuentre en reposo.

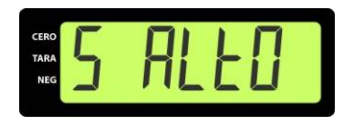

Manual Técnico<br>
1992 de carga no esté rota.<br>
1993 de encuentre en reposo.<br>
1993 de sencuente en reposo.<br>
1993 de sencuente la capacidad de la balanza o el<br>
1993 incremento mínimo (CAP).<br>
1994 de la balanza o el<br>
1994 incre Manual Técnico<br>
122 se encuentre en reposo.<br>
123 se encuentre en reposo.<br>
125 se mensaje puede aparecer durante la calibración<br>
126 de SPAN y significa que no se ha configurado<br>
126 correctamente la capacidad de la balanza de carga no esté rota.<br>
122 se encuentre en reposo.<br>
Este mensaje puede aparecer durante la calibración<br>
de **SPAN** y significa que no se ha configurado<br>
correctamente la capacidad de la balanza o el<br>
incremento mínimo (**CA** ide carga no esté rota.<br>
Iza se encuentre en reposo.<br>
Este mensaje puede aparecer durante la calibración<br>
de **SPAN** y significa que no se ha configurado<br>
correctamente la capacidad de la balanza o el<br>
incremento mínimo (**C** nza se encuentre en reposo.<br>
Este mensaje puede aparecer durante la calibració<br>
de **SPAN** y significa que no se ha configurad<br>
correctamente la capacidad de la balanza o e<br>
incremento mínimo (**CAP**). Para salir de éste men SPAN alto<br>
Solución: Asegúrese que el peso ingresado coincida con el peso sobre la plataforma.<br>
Solución: Asegúrese que el peso ingresado coincida con el peso sobre la plataforma.

### SIPEL<sup>®</sup><br>1.2- Errores durante el funcionamiento<br>2. SIPEL<sup>®</sup><br>1**.2- Errores durante el funcionamiento**<br>Cero fuera de rango SIPEL<sup>\*</sup><br> **1.2- Errores durante el funcionamiento**<br> **Cero fuera de rango**<br>
Usted ha intentade con la configurada con la configurada con la configurada con la configurada con la configurada con la configurada con la configu

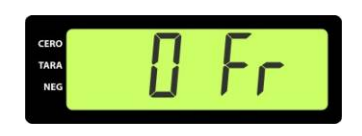

Usted ha intentado tomar cero (o la balanza está Manual Técnico<br> **ionamiento**<br>
Usted ha intentado tomar cero (o la balanza está<br>
configurada con la opción de autocero en el arranque) y<br>
la lectura supera el FR% de la capacidad máxima.<br>
Donde FR es el parámetro rango de p Manual Técnico<br> **ionamiento**<br>
Usted ha intentado tomar cero (o la balanza está<br>
configurada con la opción de autocero en el arranque) y<br>
la lectura supera el FR% de la capacidad máxima.<br>
Donde FR es el parámetro rango de p Manual Técnico<br> **ionamiento**<br>
Usted ha intentado tomar cero (o la balanza está<br>
configurada con la opción de autocero en el arranque) y<br>
la lectura supera el FR% de la capacidad máxima.<br>
Donde FR es el parámetro rango de p Maridar recritories<br> **ionamiento**<br>
Usted ha intentado tomar cero (o la balan<br>
configurada con la opción de autocero en el arra<br>
la lectura supera el FR% de la capacidad máxima.<br>
Donde FR es el parámetro rango de puesta a q **Solución:** Asegúrese que la celda de carga se encuentre en buenas condiciones.<br>
Confirme que la báscula esté vacía.<br>
Confirme que la báscula esté vacía. Usted ha intentado tomar cero (o la balanza configurada con la opción de autocero en el arran la lectura supera el FR% de la capacidad máxima.<br>
Donde FR es el parámetro rango de puesta a ce menú ESTAB.<br>
Asegúrese que la ce

### Sobrecarga

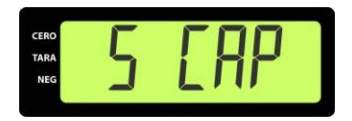

elda de carga se encuentre en buenas condiciones.<br>Scula esté vacía.<br>El peso sobre la plataforma es superior en al menos 9e a la capacidad máxima de la balanza. elda de carga se encuentre en buenas condiciones.<br>Scula esté vacía.<br>El peso sobre la plataforma es superior en al menos 9e a la<br>capacidad máxima de la balanza.<br>Pe la celda de carga se encuentre en buenas condiciones.

Sobrecarga<br>
Solución: Asegúrese que la celda de carga se encuentre en buenas condiciones.<br>
Confirme que el peso sobre la balanza no supere a la capacidad máxima<br>
en al menos 9e. El peso sobre la plataforma es superior en al menos 9e a la capacidad máxima de la balanza.<br>Asegúrese que la celda de carga se encuentre en buenas condiciones.<br>Confirme que el peso sobre la balanza no supere a la capacidad El peso sobre la plataforma es superior en capacidad máxima de la balanza.<br>Asegúrese que la celda de carga se encuentre en bue<br>Confirme que el peso sobre la balanza no supere a la cen al menos 9e. Solución:<br> **Solución del conversor AD**<br>
Saturación positiva del conversor AD<br>
Saturación positiva del conversor AD<br>
Confirme que el peso sobre la balanza no supere a la capacidad máxima de la balanza.<br>
Saturación positiva e la celda de carga se encuentre en buenas condiciones.<br>el peso sobre la balanza no supere a la capacidad máxima<br>e.<br>**Dor AD**<br>La señal proveniente de la celda de carga es superior a la<br>máxima admisible. e la celda de carga se encuentre en buenas cond<br>el peso sobre la balanza no supere a la capacidad r<br>e.<br>**or AD**<br>La señal proveniente de la celda de carga es super<br>máxima admisible.<br>e la celda de carga no esté rota.

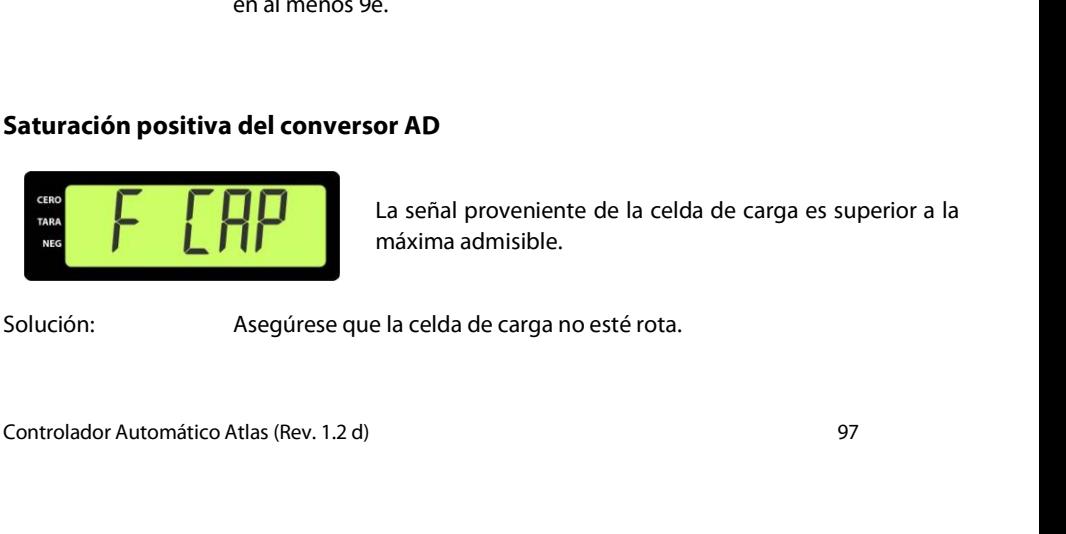

# SIPEL<sup>®</sup><br>Saturación negativa del conversor AD<br>**Saturación negativa del conversor AD**

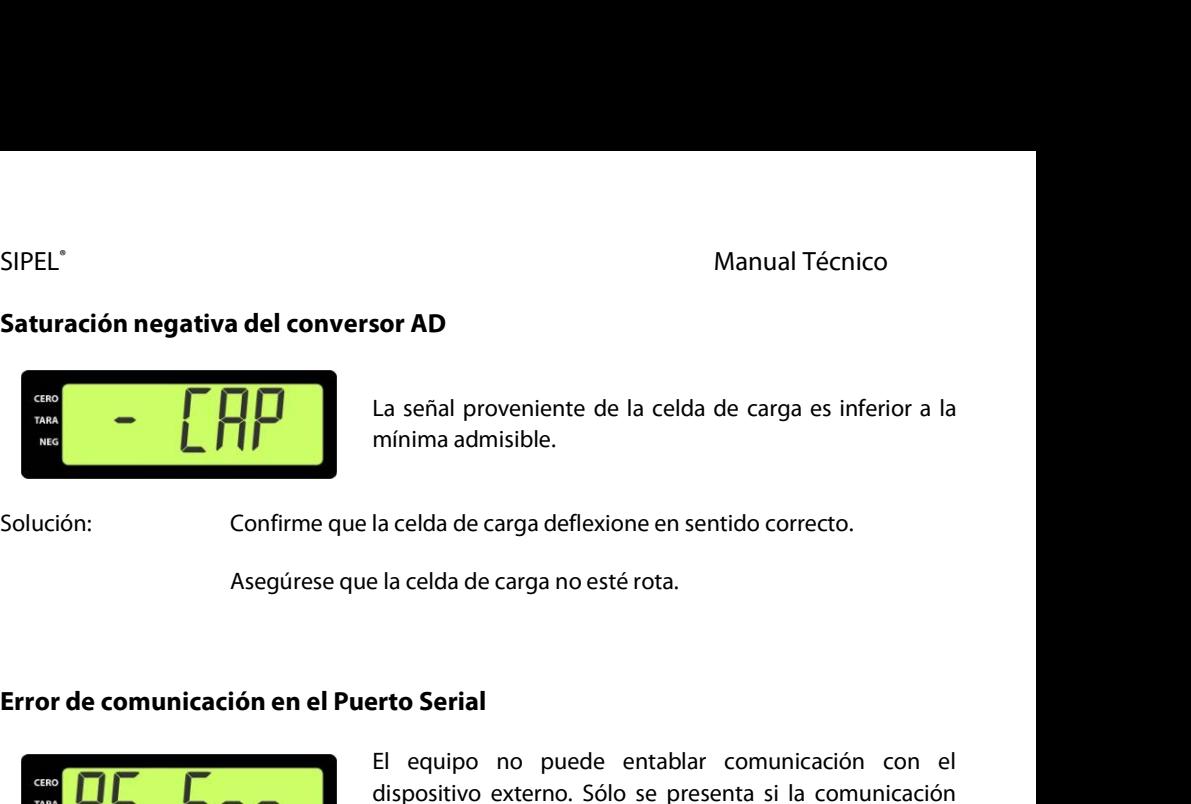

Manual Técnico<br> **Sor AD**<br>
La señal proveniente de la celda de carga es inferior a la<br>
mínima admisible. Manual Técnico<br> **Sor AD**<br>
La señal proveniente de la celda de carga es infe<br>
mínima admisible.<br>
la celda de carga deflexione en sentido correcto. Manual Tecnico<br> **Asegúrese que la celda de carga deflexione en sentido correcto.**<br>
Asegúrese que la celda de carga no esté rota.<br>
Asegúrese que la celda de carga no esté rota.

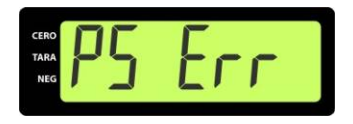

El equipo no puede entablar comunicación con el la celda de carga deflexione en sentido correcto.<br>
El a celda de carga no esté rota.<br> **El equipo no puede entablar comunicación con el dispositivo externo.** Sólo se presenta si la comunicación<br>
es con handshake y significa la celda de carga deflexione en sentido correcto.<br>
El a celda de carga no esté rota.<br> **El equipo no puede entablar comunicación con el**<br>
dispositivo externo. Sólo se presenta si la comunicación<br>
es con handshake y signific Para transmitted and example and the dispositive carga no esté rota.<br> **El equipo no puede entablar comunicación con e**<br>
dispositivo externo. Sólo se presenta si la comunicación<br>
es con handshake y significa que no recibe a Error de comunicación en el Puerto Serial<br>
El equipo no puede entablar comunicación con el<br>
dispositivo externo. Sólo se presenta si la comunicación<br>
es con handshake y significa que no recibe autorización<br>
para transmiti **lo en el Puerto Serial<br>
El equipo no puede entablar comunicación con el dispositivo externo. Sólo se presenta si la comunicación es con handshake y significa que no recibe autorización para transmitir (CTS).<br>
Si la comuni El equipo no puede entablar comunicación con el dispositivo externo.** Sólo se presenta si la comunicación es con handshake y significa que no recibe autorización para transmitir (CTS).<br>Si la comunicación es en dos hilos,

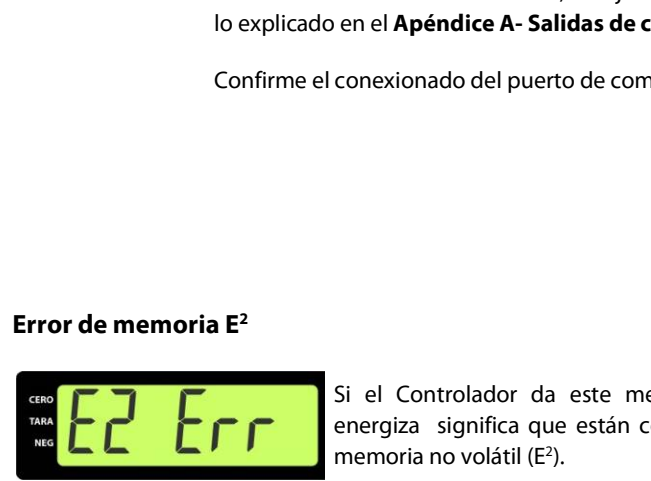

Error de memoria E<sup>2</sup><br>
Si el Controlador da este mensaje cada vez que se<br>
energiza significa que están corruptos dos datos de la<br>
memoria no volátil (E<sup>2</sup>).<br>
Controlador Automático Atlas (Rev. 1.2 d)<br>
98 conexionado del puerto de comunicación sea el correcto<br>Si el Controlador da este mensaje cada vez que se<br>energiza significa que están corruptos dos datos de la<br>memoria no volátil (E<sup>2</sup>). Si el Controlador da este mensaje cada vez que se<br>energiza significa que están corruptos dos datos de la<br>memoria no volátil (E<sup>2</sup>). Si el Controlador da este mensaje cada vez que se<br>energiza significa que están corruptos dos datos de la<br>memoria no volátil (E<sup>2</sup>). memoria no volátil (E<sup>2</sup>).

SIPEL<sup>®</sup><br>Solución: Comuníquese con el servicio técnico.<br>Comuníquese con el servicio técnico. Solución: Comuníquese con el servicio técnico.

Manual Técnico<br>Comuníquese con el servicio técnico.<br>Deberá reconfigurar y recalibrar el Controlador.

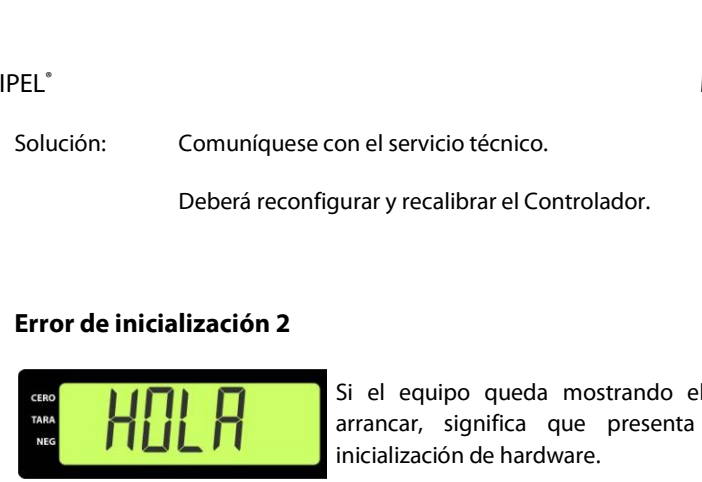

Manual Técnico<br>
Si el equipo queda mostrando el mensaje HOLA al<br>
Si el equipo queda mostrando el mensaje HOLA al<br>
arrancar, significa que presenta un problema de<br>
inicialización de hardware. on el servicio técnico.<br>
Si el equipo queda mostrando el mensaje HOLA al<br>
arrancar, significa que presenta un problema de<br>
inicialización de hardware.<br>
on el servicio técnico on el servicio técnico.<br>
<br>
<br>
<br>
<br>
yurar y recalibrar el Controlador.<br>
<br>
Si el equipo queda mostrando el mensaje HOLA al<br>
<br>
arrancar, significa que presenta un problema de<br>
<br>
inicialización de hardware.<br>
<br>
on el servicio téc Bebera reconfigurar y recalibrar el controlador.<br> **Error de inicialización 2**<br> **Si** el equipo queda mostrando el mensaje HOLA arrancar, significa que presenta un problema de inicialización de hardware.<br>
Solución: Comuníque Error de Inicialización 2<br>
<sup>Si el</sup> equipo queda mostrando el mensaje HOLA al<br>
arrancar, significa que presenta un problema de<br>
inicialización de hardware.<br>
Solución: Comuniquese con el servicio técnico.<br>
Error de comunicac Si el equipo queda mostrando el mensaje HOLA al<br>arrancar, significa que presenta un problema de<br>inicialización de hardware.<br>on el servicio técnico.<br>**El conversor AD**<br>Si el equipo muestra este error es que no pudo obtener<br>u

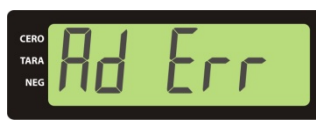

arrancar, significa que presenta un problema de<br>inicialización de hardware.<br>on el servicio técnico.<br>**el conversor AD**.<br>Si el equipo muestra este error es que no pudo obtener<br>una lectura válida del conversor AD.<br>Si este err on el servicio técnico.<br> **el conversor AD**<br>
Si el equipo muestra este error es que no pudo obtener<br>
una lectura válida del conversor AD.<br>
Si este error es persistente, significa que el equipo<br>
presenta un problema de hardw on el servicio técnico.<br> **el conversor AD**<br>
Si el equipo muestra este error es que no pudo obtener<br>
una lectura válida del conversor AD.<br>
Si este error es persistente, significa que el equipo<br>
presenta un problema de hardw

Solución: Comuníquese con el servicio técnico.

# SIPEL<sup>®</sup><br>B- CONEXIÓN CON SOFTWARE LEGOPlus

SIPEL<sup>\*</sup><br>B- **CONEXIÓN CON SOFTWARE LEGOPlus**<br>Mediante esta aplicación usted podrá transferir al Controlador Atlas un membre<br>para el ticket. También podrá ver en pantalla el peso que muestra el Controlad SIPEL<sup>\*</sup><br>
Manual Técnico<br> **B- CONEXIÓN CON SOFTWARE LEGOPIus**<br>
Mediante esta aplicación usted podrá transferir al Controlador Atlas un membrete<br>
para el ticket. También podrá ver en pantalla el peso que muestra el Controla SIPEL<sup>\*</sup><br>**B-CONEXIÓN CON SOFTWARE LEGOPIus**<br>Mediante esta aplicación usted podrá transferir al Controlador Atlas un membrete<br>para el ticket. También podrá ver en pantalla el peso que muestra el Controlador<br>(bruto, tara y n SIPEL<sup>®</sup><br>**B- CONEXIÓN CON SOFTWARE LEGOPIus**<br>Mediante esta aplicación usted podrá transferir al Controlae<br>para el ticket. También podrá ver en pantalla el peso que<br>(bruto, tara y neto) y su estado. SIPEL"<br> **El programa LEGON CON SOFTWARE LEGOPlus**<br>
Mediante esta aplicación usted podrá transferir al Controlador Atlas un membrete<br>
para el ticket. También podrá ver en pantalla el peso que muestra el Controlador<br>
(bruto, Mediante esta aplicación usted podra transferir al Controlador Atlas un membrete<br>para el ticket. También podrá ver en pantalla el peso que muestra el Controlador<br>(bruto, tara y neto) y su estado.<br>El programa LEGOPlus es gr

(bruto, tara y neto) y su estado.<br>El programa LEGOPlus es gratuito y puede encontrarlo en: **www**<br>Para conectar su Controlador Atlas a la PC deberá contar con ur<br>**1- Instalación de la aplicación**<br>Instalación: El programa LEGOPlus es gratuito y puede encontrarlo en: **www.sipel.com.ar**<br>Para conectar su Controlador Atlas a la PC deberá contar con un cable serial.<br>**1- Instalación de la aplicación**<br>1- Conecte la balanza (PORT 1) a l

### Instalación:

- 
- 
- Para conectar su Controlador Atlas a la PC deberá co<br>**1- Instalación de la aplicación**<br>**1- Conecte la balanza (PORT 1) a la PC con el cable s<br>2- Ejecute el instalador.<br>3- Una vez instalado el software ejecute la apl<br>Contro** Para conectar su Controlador Atlas a la PC deberá contar con un cable serial.<br> **1- Instalación de la aplicación**<br> **1-** Conecte la balanza (PORT 1) a la PC con el cable serial<br>
2- Ejecute el instalador.<br>
3- Una vez instalad **Instalación de la aplicación<br>talación:**<br>Conecte la balanza (PORT 1) a la PC con el cable seri<br>Ejecute el instalador.<br>Una vez instalado el software ejecute la aplica<br>Controlador Atlas.<br>**Configuración del Controlador**

CONFIG:<br>
CONFIG:<br>
ID RE FI Br<br>
X MDB 2 96<br>
Controlador Automático Atlas (Rev. 1.2 d) 100 **Instalación:**<br>
2- Conecte la balanza (PORT 1) a la PC con el cable serial<br>
2- Ejecute el instalador.<br>
3- Una vez instalado el software ejecute la aplicación para<br>
Controlador Atlas.<br> **2- Configuración del Controlador**<br>
El 1- Conecte la balanza (PORT 1) a la PC con el cable serial<br>2- Ejecute el instalador.<br>3- Una vez instalado el software ejecute la aplicación para conectarse con su<br>Controlador Atlas.<br>**2- Configuración del Controlador**<br>El Co 1- Conecte la balanza (PORT 1) a la PC con el cable serial<br>2- Ejecute el instalador.<br>3- Una vez instalado el software ejecute la aplicación para conectarse con su<br>Controlador Atlas.<br>**2- Configuración del Controlador**<br>El Co CONFIG: **rolador**<br>
International de para per continente de la parametros del menú<br>
ID RE FI Br<br>
X MDB 2 96 **reflexandamente configurado para operar con el deberá colocar los siguientes parámetros del menú<br>
El proporte de la menú<br>
El proporte de la menú<br>
El proporte de la menú<br>
El proporte de la menú<br>
El proporte de la menú<br>
El** 

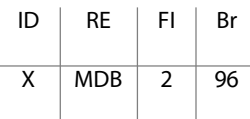

SIPEL®<br>Donde ID=X es el identificador del equipo<br>Donde ID=X es el identificador del equipo

SIPEL<sup>\*</sup><br>Donde ID=X es el identificador del equipo<br>De manera similar debemos configurar el software en Baudrate de 9600. SIPEL<sup>®</sup><br>Donde ID=X es el identificador del equipo<br>De manera similar debemos configurar el software en Baudrate de 9600. SIPEL°<br>Donde ID=X es el identificador del equipo<br>De manera similar debemos configurar el software en Baudra<br>**3- Ejecución de la aplicación**<br>La ventana principal del programa puede tener una aparienci

Manual Técnico<br>Donde ID=X es el identificador del equipo<br>De manera similar debemos configurar el software en Baudrate de 9600.<br>**3- Ejecución de la aplicación**<br>La ventana principal del programa puede tener una apariencia co

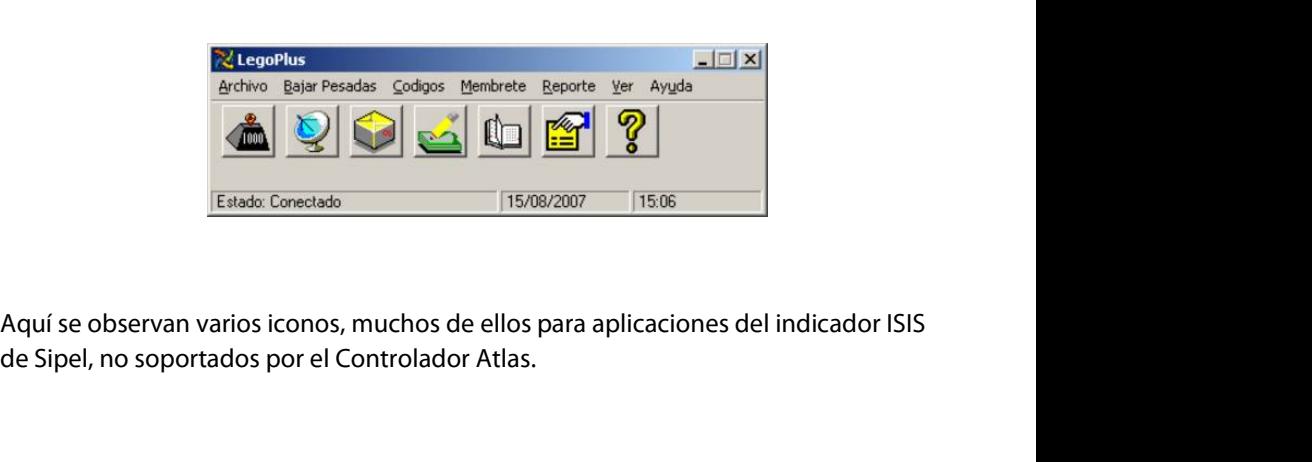

**Primero entonces, deberá configurar la aplicación para aplicaciones del indicador ISIS**<br>Primero entonces, deberá configurar la aplicación para operar con un Controlador de<br>peso Atlas: Aquí se observan varios iconos, muchos de de Sipel, no soportados por el Controlador A<br>de Sipel, no soportados por el Controlador A<br>Primero entonces, deberá configurar la apli<br>peso Atlas: soportados por el Controlador Atlas.<br>conces, deberá configurar la aplicación para operar con un Controlador de<br>Mediante este botón podrá acceder a la configuración global del<br>sistema.<br>Aquí se especifica el modelo de indica onces, deberá configurar la aplicación para operar con un Controlador de<br>Mediante este botón podrá acceder a la configuración global del<br>sistema.<br>Aquí se especifica el modelo de indicador y otros parámetros

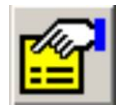

Mediante este botón podrá acceder a la configuración global del<br>sistema.<br>Aquí se especifica el modelo de indicador y otros parámetros<br>Controlador Automático Atlas (Rev. 1.2 d) 101 sistema.

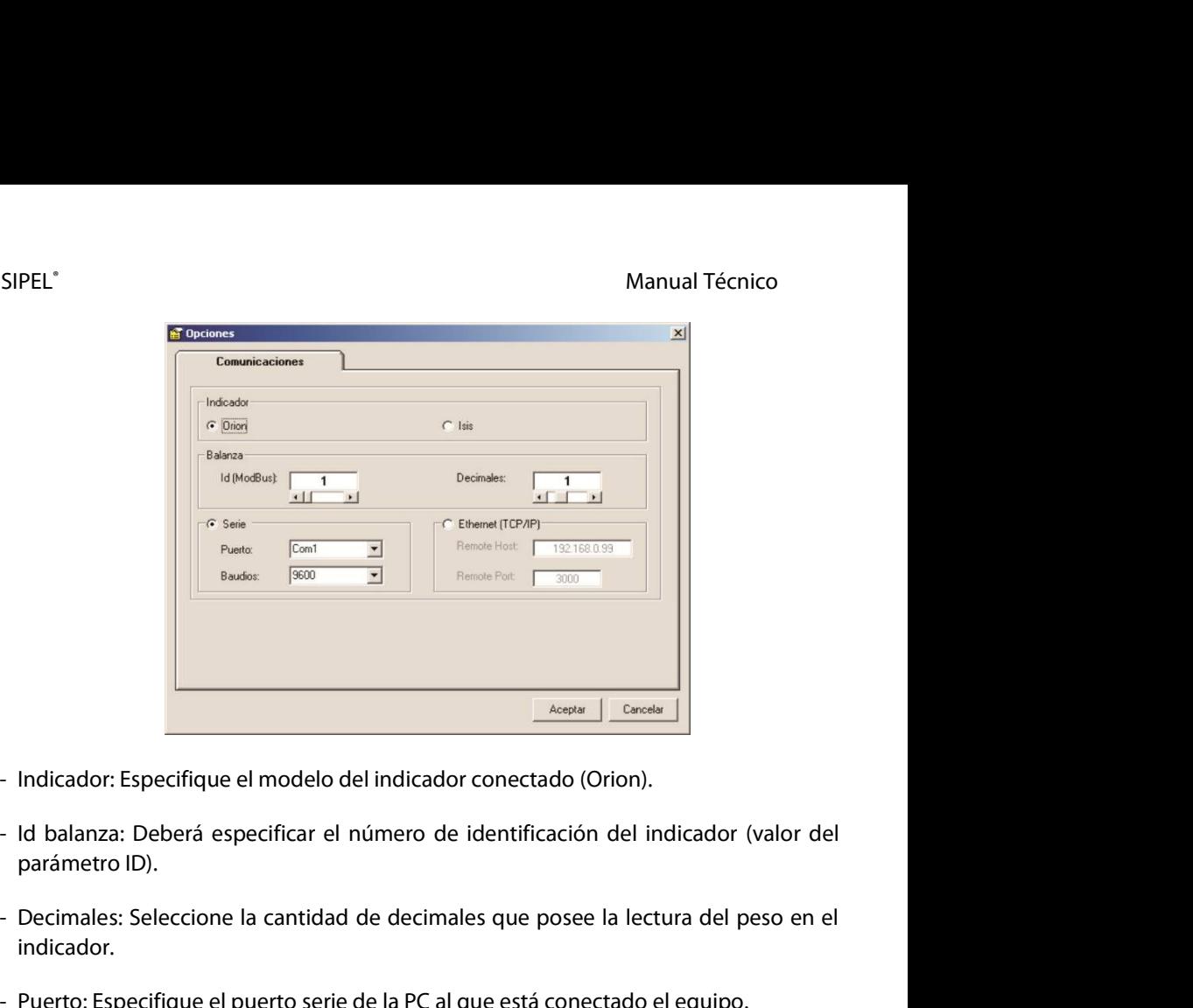

- 
- 
- indicador. - Indicador: Especifique el modelo del indicador conectado (Orion).<br>
- Id balanza: Deberá especificar el número de identificación del indicador (valor del parámetro ID).<br>
- Decimales: Seleccione la cantidad de decimales qu - Indicador: Especifique el modelo del indicador conectado (Orion).<br>
- Id balanza: Deberá especificar el número de identificación del indicador (valor del<br>
parámetro ID).<br>
- Decimales: Seleccione la cantidad de decimales q Id balanza: Deberá especificar el número de identificac<br>parámetro ID).<br>Decimales: Seleccione la cantidad de decimales que poi<br>indicador.<br>Puerto: Especifique el puerto serie de la PC al que está co<br>Baudios: Seleccione la ve
- 
- 

Luego de configurado el programa LEGOPLus para un indicador Orion la ventana<br>principal se verá de la siguiente manera:<br>Controlador Automático Atlas (Rev. 1.2 d) 102 - Decimales: Seleccione la cantidad de decimales que posee la lectura del peso en el<br>indicador.<br>- Puerto: Especifique el puerto serie de la PC al que está conectado el equipo.<br>- Baudios: Seleccione la velocidad de transmis indicador.<br>- Puerto: Especifique el puerto serie de la PC al que está conectado el e<br>- Baudios: Seleccione la velocidad de transmisión, que debe c<br>configurada en el indicador.<br>Luego de configurado el programa LEGOPLus para

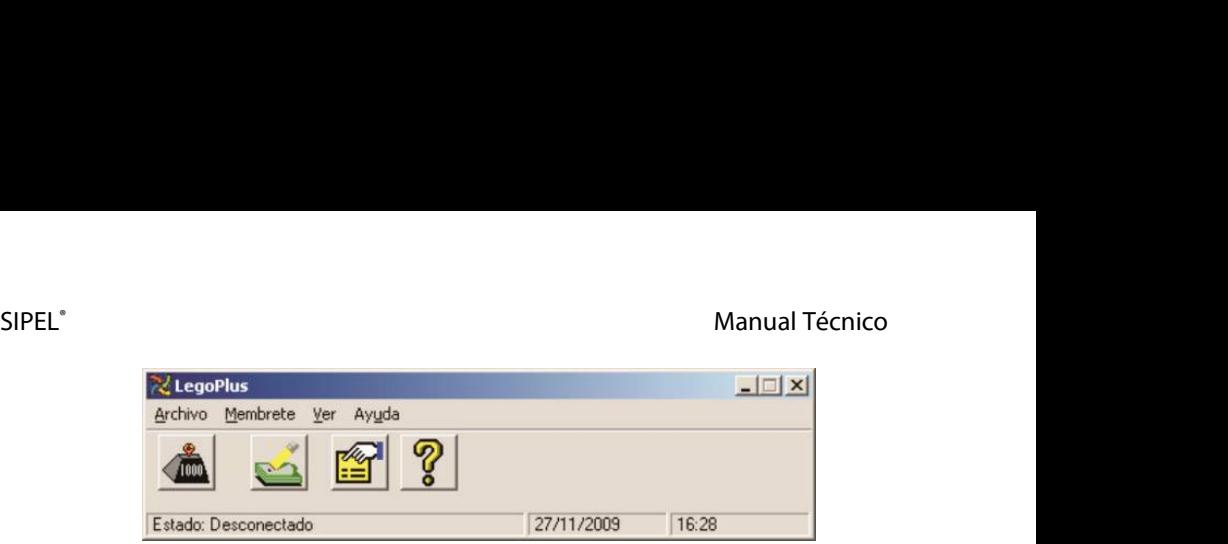

Controlador Automático Atlas (Rev. 1.2 d) <sup>103</sup>

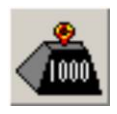

Manual Técnico<br>Pulsando sobre este icono Ud. podrá ver el peso sobre su balanza<br>en una ventana.<br>En esta ventana se mostrará el peso bruto. la tara y el peso neto. Pulsando sobre este icono Ud. podrá ver el pe<br>en una ventana.<br>En esta ventana se mostrará el peso bruto, la t Manual Técnico<br>Pulsando sobre este icono Ud. podrá ver el peso sobre su balanza<br>en una ventana.<br>En esta ventana se mostrará el peso bruto, la tara y el peso neto.

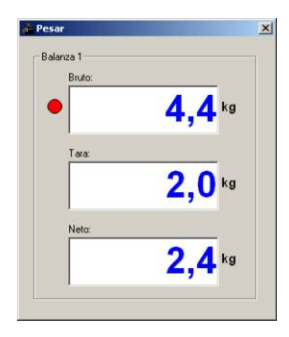

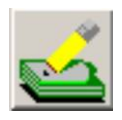

Mediante esta herramienta Ud. podrá cargar al Controlador un **1479**<br>
membrete (para impresión en impresora, máximo 74 caracteres)<br>
o configurar el formato de salida del puerto serie (para<br>
transmisión a PC). **2,0** kg<br> **2,4** kg<br>
Mediante esta herramienta Ud. podrá cargar al Controlador un<br>
membrete (para impresión en impresora, máximo 74 caracteres)<br>
o configurar el formato de salida del puerto serie (para<br>
transmisión a PC). Mediante esta herramienta Ud. podrá cargar al Comembrete (para impresión en impresora, máximo configurar el formato de salida del puerto transmisión a PC). Mediante esta herramienta Ud. podrá cargar al Controlador un membrete (para impresión en impresora, máximo 74 caracteres)<br>
o configurar el formato de salida del puerto serie (para<br>
transmisión a PC).<br>
Al hacer clic sobre e Mediante esta herramienta Ud. podrá carga<br>
membrete (para impresión en impresora, mo<br>
o configurar el formato de salida del<br>
transmisión a PC).<br>
Al hacer clic sobre este icono se abrirá una ventana de ex<br>
ubicar el archivo

Al hacer clic sobre este icono se abrirá una ventana de exploración de archivos donde<br>ubicar el archivo a transferir.<br>Controlador Automático Atlas (Rev. 1.2 d) 104

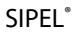

SIPEL<sup>®</sup><br>Manual Técnico<br>Este es el icono para acceder a la ayuda del programa. Manual Técnico<br>Este es el icono para acceder a la ayuda del programa.

# SIPEL<sup>\*</sup><br>
D- CONFIGURACIÓN POR DEFECTO

Este es el icono para acceder a la ayuda del programa.<br> **D-CONFIGURACIÓN POR DEFECTO**<br>
Las siguientes tablas indican los valores de la configuración por defecto del Controlador Atlas. **Controlador Atlas.**<br>Las siguientes tablas indican los valores de l<br>Controlador Atlas.

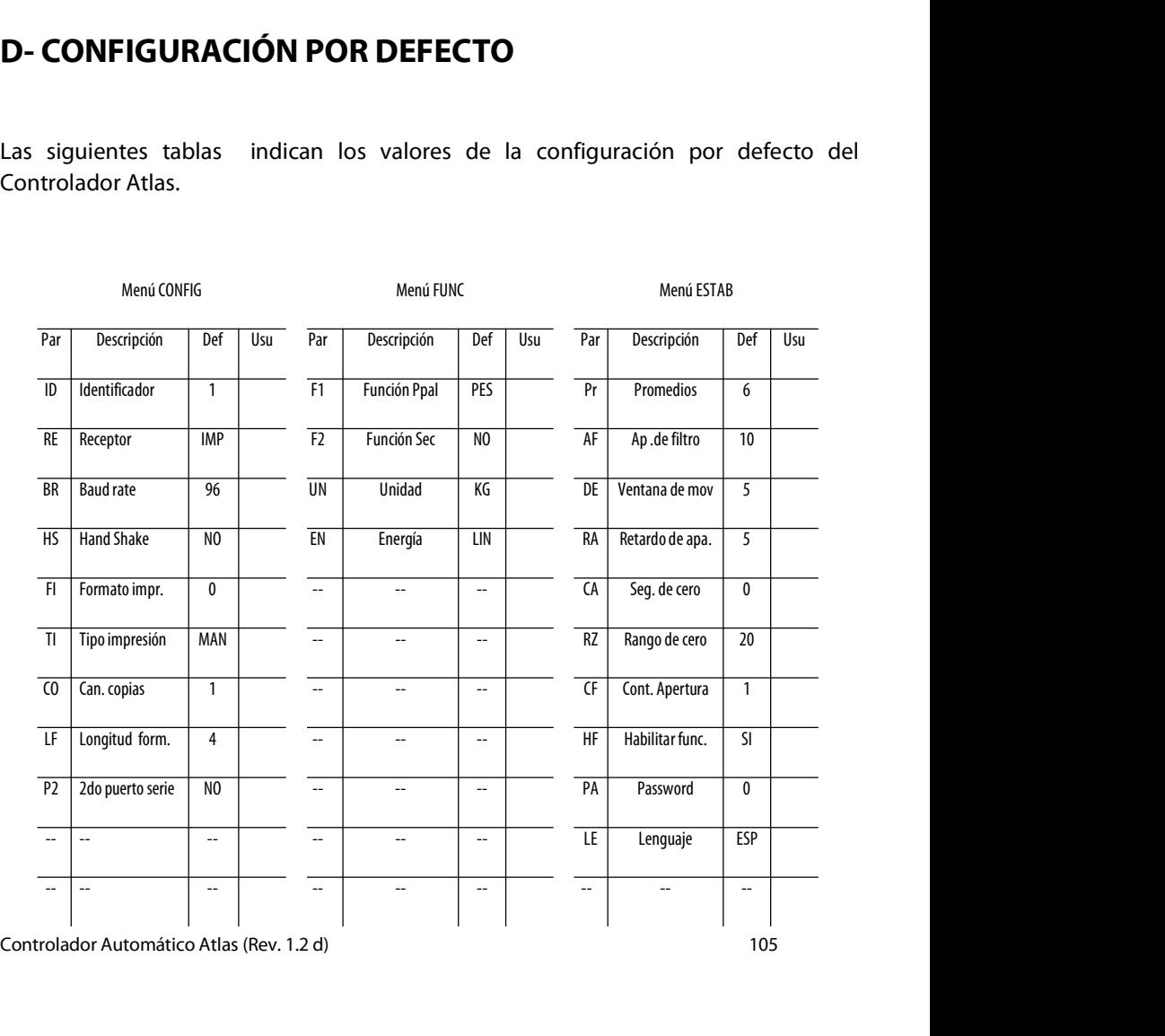

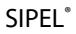

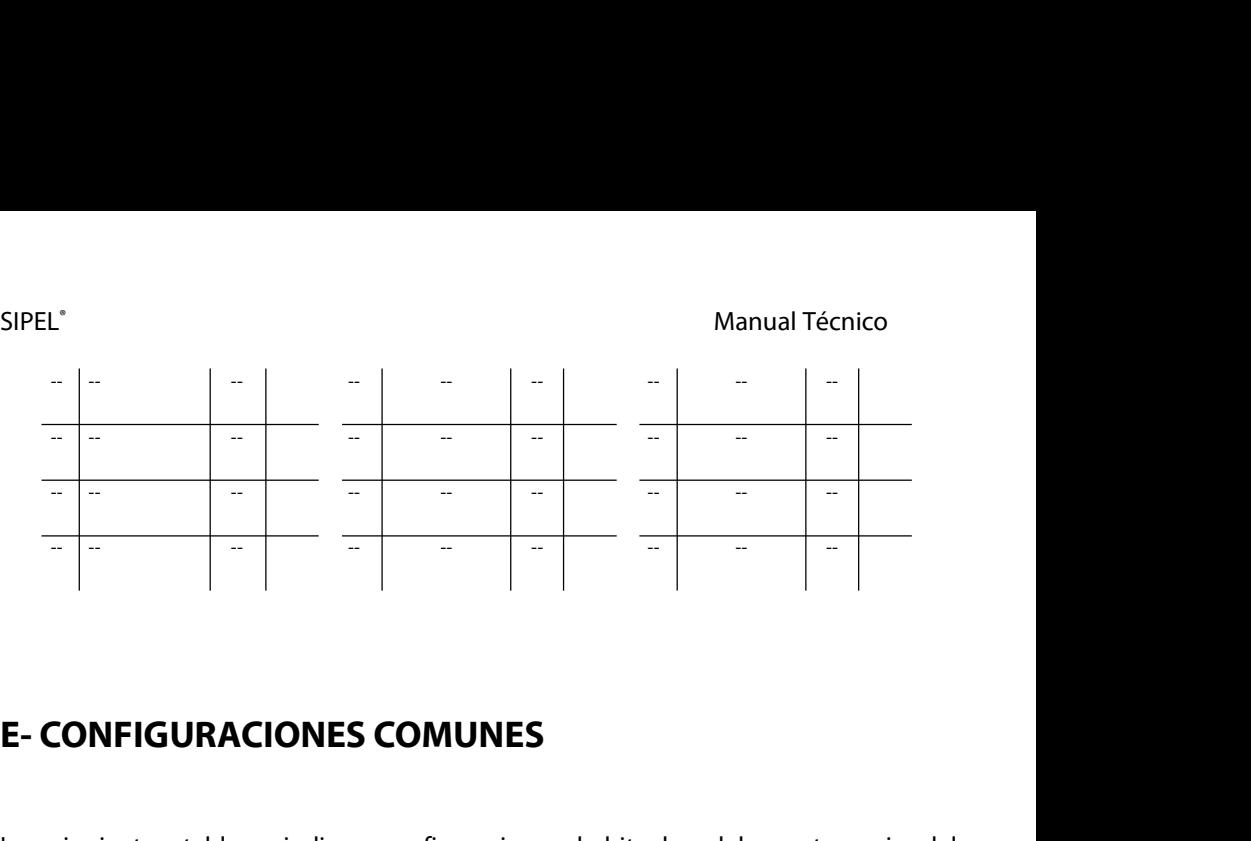

E-CONFIGURACIONES COMUNES<br>
Las siguientes tablas indican configuraciones habituales del puerto serie del<br>
indicador Orion.<br>
Configuración con impresoras de ticket: En el menú CONEIG colocar los parámetros | | | | | |<br> **E- CONFIGURACIONES COMUNES**<br>
Las siguientes tablas indican configuracion<br>
indicador Orion.<br>
Configuración con impresoras de **ticket**: En el r<br>
según (configuración por defecto) :

**E- CONFIGURACIONES COMUNES**<br>Las siguientes tablas indican configuraciones habituales del puerto serie del<br>indicador Orion.<br>Configuración con impresoras de **ticket**: En el menú CONFIG colocar los parámetros<br>según (configur **E- CONFIGURACIONES COMUNES**<br>
Las siguientes tablas indican configuraciones habituales del puer<br>
indicador Orion.<br>
Configuración con impresoras de **ticket**: En el menú CONFIG colocar lo<br>
según (configuración por defecto)

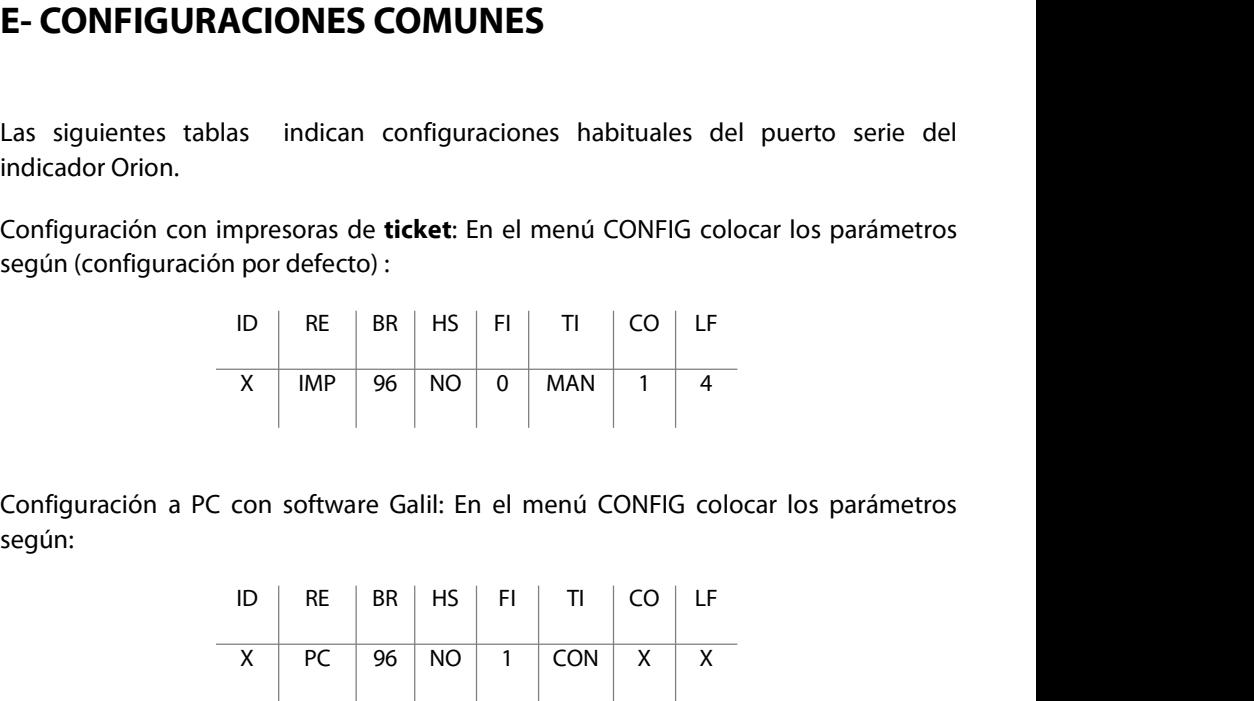

según:

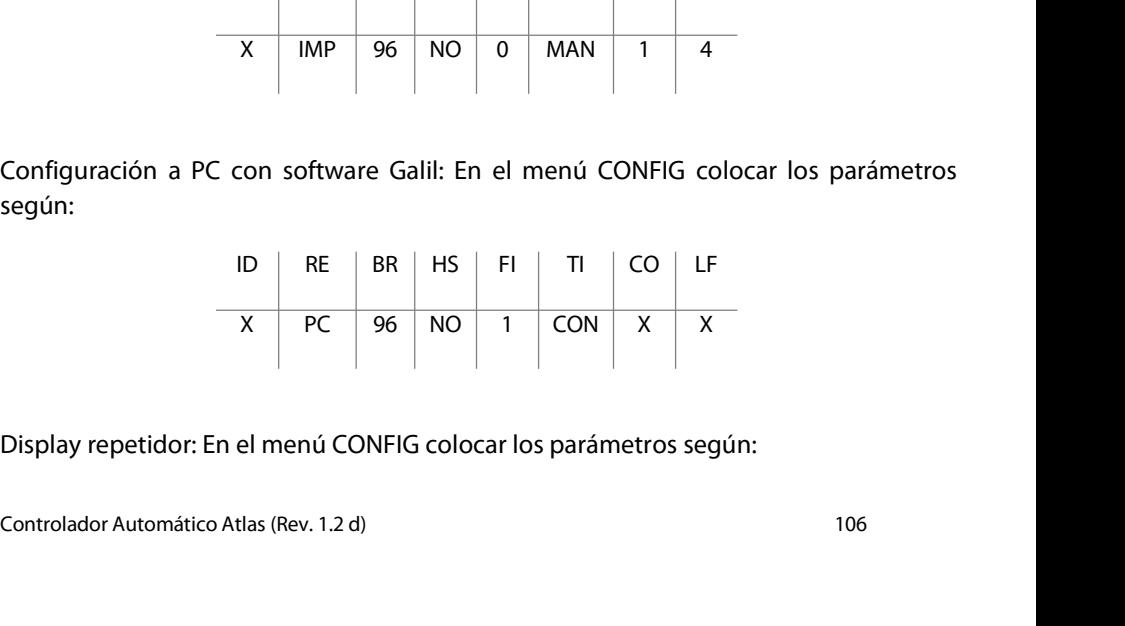

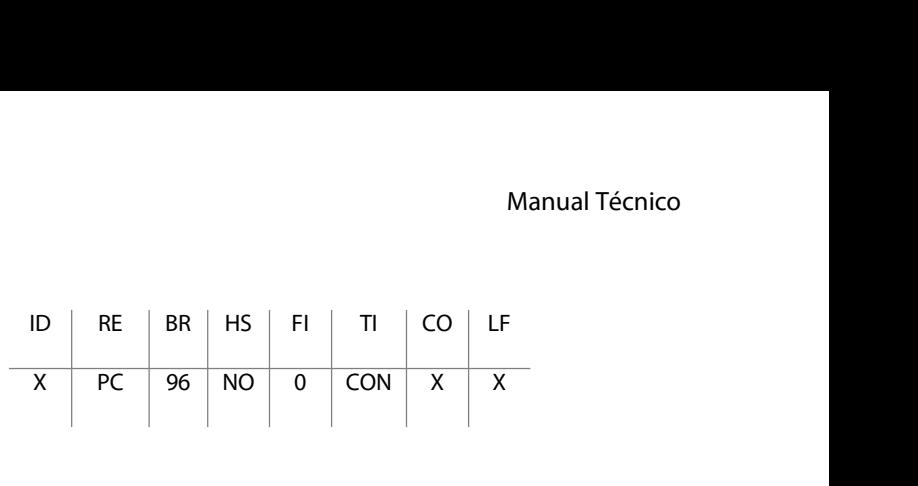

Controlador Automático Atlas (Rev. 1.2 d) <sup>107</sup>